# **OK-Screen Training**

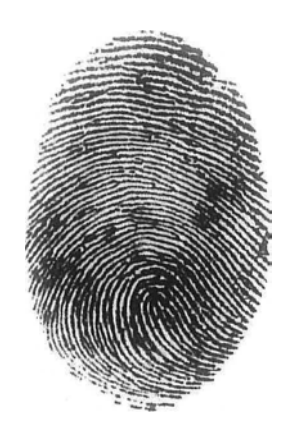

# **Oklahoma National Background Check Program**

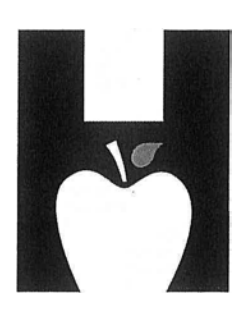

O klahoma State Department of Health Creating a Stateof Health

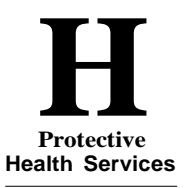

**Oklahoma State Department of Health**

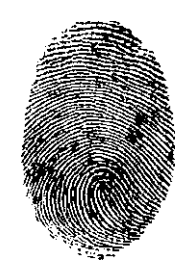

#### **Table of Contents**

#### A. **Implementation Update**

A detailed walk-through of the legislation directing the program, employers which employers must participate, who must be fingerprinted and effective dates by provider type. It explains the barrier offenses, Rap Back and the appeal process.

#### B. **Account Management Demonstration**

This is a detailed walk- through of the security agreement, provider roles and your OK-Screen accounts.

#### C. **OK-Screen Demonstration**

This is a detailed walk-through of the program from creating accounts, to entering applicants and running reports.

#### D. **Title310 - Subchapter29 - CriminalHistoryReports**

Details the criminal history background check law making the fingerprint based checks required.

#### E. **Employment Disqualifiers in the Long Term Care Security Act**

This is a list of the seven-year and lifetime barrier offenses for nurse aides and non-technical service workers. Lifetime barriers preclude employment permanently. In the case of the seven-year barrier offenses, seven years must elapse following the completion of sentence before a nurse aide or non-technical service worker may once again be considered eligible for employment. This includes any time on parole after release, etc.

#### F. **End User Security Agreement**

This is the form that the provider sends to the Oklahoma National Background Check Program (ONBCP) to get the system administrator account setup. ONBCP keeps that form on file. This form will be used in turn by the provider's system administrator to set up sub user accounts and kept on file at the facility.

#### G. **PersonnelFilesRequirements**

This is a list of items that your surveyor will be looking for when they inspect your facility. The Consent and Release must be completed and filed before anything is done. This gives you permission to do the background checks and informs the applicant of the conditions of disclosure.

#### **H. Authorization to Fingerprint**

This form is generated once the registry research is completed and the \$19 registration fee is paid. It includes the Determination Identification (DI) number that uniquely identifies the application as well as (in the electronic version) a web link that you can use to schedule the fingerprinting appointment. The applicant will take the form to the fingerprint vendor and it does not have to be returned to the provider. **\*\*\* Note: When scheduling the fingerprinting appointment online, the applicant MUST select "Oklahoma State Department of Health" in the drop-down to ensure that the criminal history results are forwarded to the Oklahoma National Background Check Program.**

#### I. **Provisional Hire Form**

This form must be completed once the applicant has been fingerprinted if you are going to hire them pending the outcome of the criminal history check.

#### **J. IdentoGo Escrow Account Enrollment Form**

**This is not mandatory.** Use the contact information on this form, if you want to establish an escrow account to pay the \$10.00 fingerprinting fees for the applicant. Some providers prefer an escrow account because they either do not have or do not want to use a credit card for this payment or to just simplify the payment process.

#### K. **Frequently Asked Questions**

This is a list of questions that are frequently asked and their answers to assist you in the background check program process.

# O·K·L·A·H·O·M·A

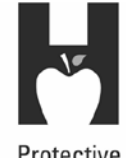

Protective **Health Services** Oklahoma State

Department of Health

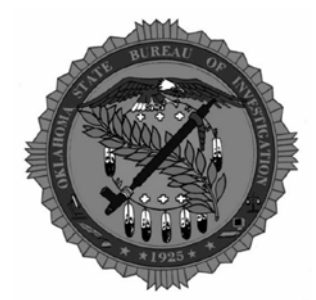

## **National Background Check Program**

**Implementation Update**

Scott Chisholm [- okscreen@health.ok.gov](mailto:okscreen@health.ok.gov)

Program Web Site: [http://onbc.health.ok.gov](http://onbc.health.ok.gov/)

ARTMENT OF HEALTH - CREATING A STATE OF HEALTH - WWW.HEALTH.OK.GOV

# Current law status: HB2582 (2012) 63 O.S. Section 1-1945 *et seq.* Effective date of law: November 1, <sup>2012</sup> Law authorized staggered implementation Law defines: Employers affected To whom the law applies based on direct patient access Disqualification registries applicable that must be checked for *all* employment classes Barrier criminal offenses applicable based on *each*

employment class Process for collecting fingerprints and obtaining eligibility determinations

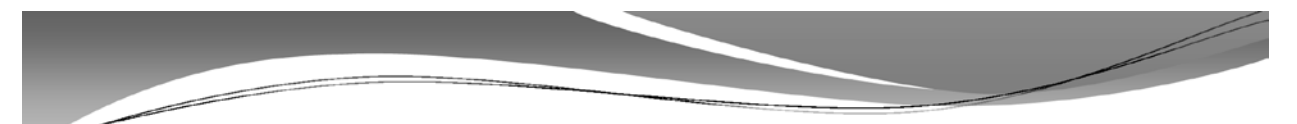

For purposes of the Long-term Care Security Act:

4. "Employer" means any of the following facilities, homes, agencies or programs which are subject to the provisions of Section 1-1947 of this title: [63 O.S. 2012, § 1-1945(4)]

- Nursing Facilities
- Residential Care
- Adult Day Care
- Assisted Living
- Intermediate Care Facility for Individuals with Intellectual **Disabilities**
- Home Health Agencies
- Hospice Agencies

3

4

• Sooner Care Nurse Aide Scholarship Program

- DHS as an operator of any hospital or health care institution
- DHS as a contractor with providers under the Oklahoma Personal Care Program
- Medicaid home- and communitybased services waivered providers
- Staffing Agencies Contracting with Providers
- Independent Contractors Serving Providers

AHOMA STATE DEPARTMENT OF HEALTH · CREATING A STATE OF HEALTH · WWW.HEALTH.OK.GOV

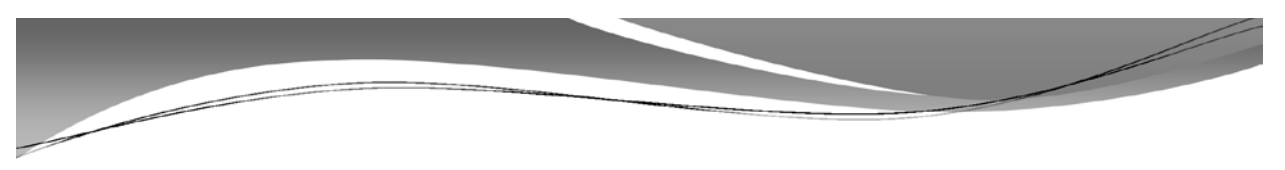

# **Title 63 Section 1-1947(D)**<br>  $\cdot$  D. Except as otherwise provided by subsection F of this

section, an **employer** shall not employ, independently contract with, or grant clinical privileges to any individual who has *direct patient access* to service recipients of the employer, if one or more of the following are met:

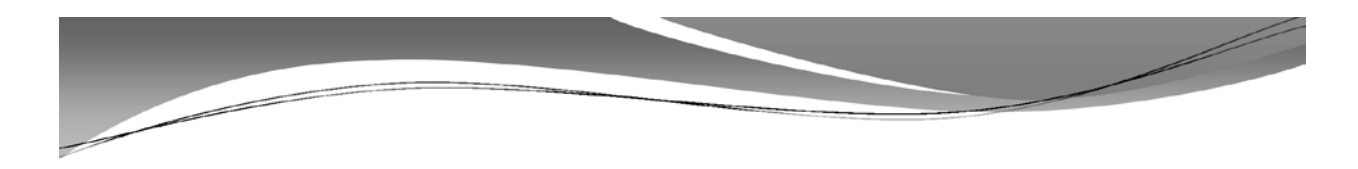

### Direct Patient Access [63 0.5. 2012, § 1-1945(9)]

5

6

*Means access to a service recipient of an employer, through employment, independent contract, or the granting of clinical privileges, in which the performance of duties involve, or may involve one-on-one contact with a service recipient of the employer on an ongoing basis. Such term shall include access to a patient's or resident's property, medical information or financial information. Such term does not include a volunteer unless the volunteer has duties that are equivalent to the duties of a direct patient access employee and those duties involve one-on-one contact with a patient or resident of an employer, without line of sight supervision by employer staff;*

AHOMA STATE DEPARTMENT OF HEALTH – CREATING A STATE OF HEALTH – WWW.HEALTH.OK.GOV

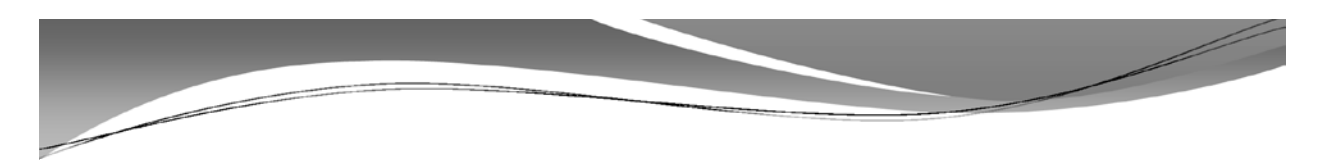

# Employment Barriers [63 O.S. 2012, § 1-1947(D)]

 If the results of a state and national criminal history records check reveal that the subject person has failed to act in conformity with all federal, state and municipal laws as applicable to his or her professional license, certification, permit or employment class, as established by the authority having jurisdiction for the subject person's professional license, certification, permit, or employment class;

# Employment Barriers [63 O.S. 2012, § 1-1947(D)]

 **Translation**: the Authority responsible for the license or certification (Board of Nursing, Board of Medical Licensure, Board of LTC Administrators, Nurse Aide Registry, etc.) establishes what offenses in a criminal history are disqualifiers from employment

#### AHOMA STATE DEPARTMENT OF HEALTH – CREATING A STATE OF HEALTH – WWW.HEALTH.OK.GOV

7

8

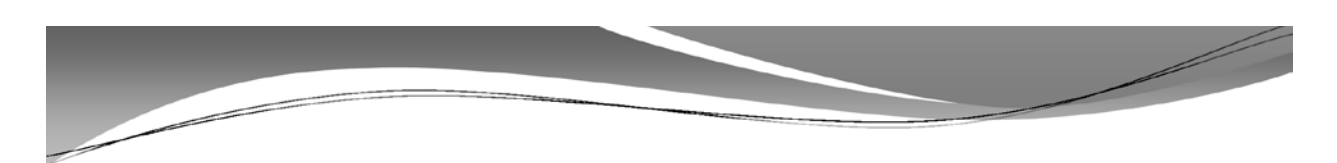

### Role of the Authority Having Jurisdiction

- Where a conviction is present on the Criminal History Record (CHR),
- Determination staff will review the time of the conviction against the initial date of licensure and the applicable law or rule of the authority having jurisdiction
- If it is not clear that the conviction is not a disqualifying event then the applicant will be requested to provide evidence from the authority having jurisdiction of non-disqualification

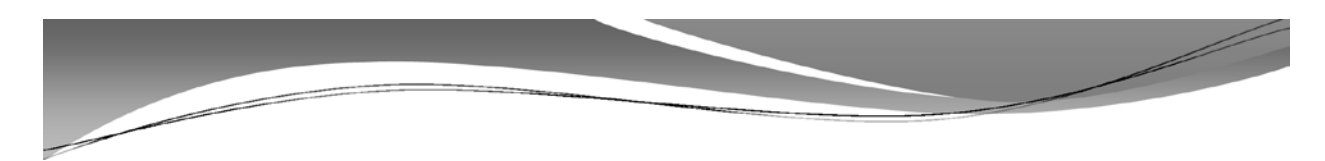

## Role of the Authority Having Jurisdiction

- Where the authority having jurisdiction has previously fingerprinted the applicant
- and uses electronic criminal history monitoring
- separate fingerprinting is not required
- But *registry screening* is *always* required

### 9

AHOMA STATE DEPARTMENT OF HEALTH – CREATING A STATE OF HEALTH – WWW.HEALTH.OK.GOV

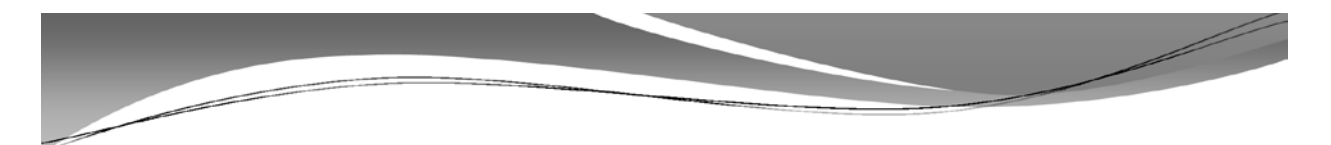

# RAP BACK

- $\cdot$  RAP Sheet Record of Arrest and Prosecution
- RAP Back reporting to ONBC program office if an arrest is made after the background check was completed
- A potentially disqualifying arrest is monitored for conviction
- Employer notified of revoked eligibility if convicted for disqualifying offense

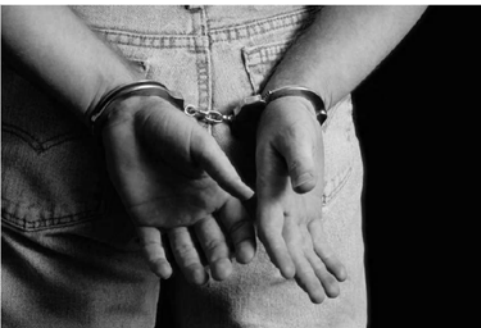

10

### Amended Nurse Aide Barrier Convictions

#### *Effective November 1, 2012*

- Shall not employ an Aide who was convicted of, pled guilty or no contest to, or received a deferred sentence to, a felony or misdemeanor offense for any of the following offenses in any state:
	- abuse, neglect or financial exploitation of any person entrusted to the care or possession of such person,
	- rape, incest or sodomy,
	- · child abuse,
	- murder or attempted murder,
	- manslaughter,
	- · kidnapping,
	- aggravated assault and battery,
	- assault and battery with a dangerous weapon, or
	- arson in the first degree.

PARTMENT OF HEALTH · CREATING A STATE OF HEALTH · WWW.HEALTH.OK.GOV

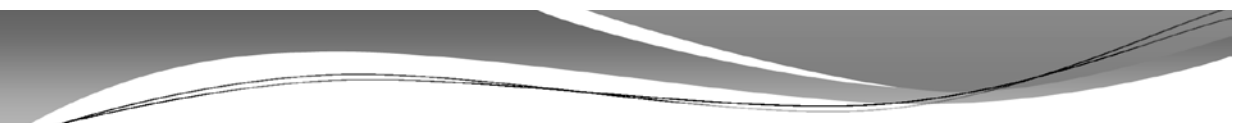

#### 7-Years Post Completion of Sentence Barriers for Nurse Aides *Effective November 1, 2012*

Shall not employ an aide where 7 years have not elapsed since the completion of sentence where the aide was convicted of, or pled guilty or no contest to, a felony or misdemeanor offense for any of the following offenses, in any state or federal jurisdiction:

assault,

11

- <u>battery</u>,
- indecent exposure and indecent exhibition, except where such offense disqualifies the applicant as a registered sex offender,
- pandering,
- burglaryinthefirstorseconddegree, petitlarcenyorshoplifting.
- robbery in the first or second degree,
- robbery or attempted robbery with a dangerous weapon, or imitation firearm,
- arson in the second degree,
- unlawful manufacture, distribution, prescription, or dispensing of a Schedule I through V drugs as defined by the Uniform Controlled Dangerous Substances Act,

Hyperlink:

 $1 - 1950.1(C)(1)$ 

63 O.S. 2012, Section

- grand larceny, or
- 

Hyperlink: 63 O.S. 2012, Section 1- 1950.1(C)(2)

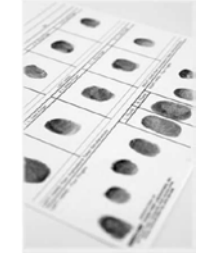

# Other Employment Barriers [63 O.S. 2012, § 1-1947(D)]

- Currently subject to an exclusion as described under Title 42 of the United States Code, Section 1320a-7
- Currently the subject of a substantiated finding of neglect, abuse, verbal abuse, misappropriation of property, maltreatment, or exploitation, by any state or federal agency pursuant to an investigation conducted in accordance with Title 42 of the United States Code, Sections  $1395i-3(g)(1)(C)$  or  $1396r(g)(1)(c)$ , or Sections 1-1950.7 or 1-1951 of Title 63 of the Okla. Statutes

#### OMA STATE DEPARTMENT OF HEALTH - CREATING A STATE OF HEALTH - WWW.HEALTH.OK.GOV 13

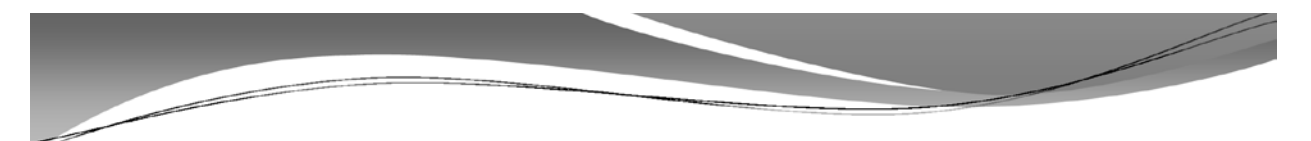

## Other Employment Barriers [63 O.S. 2012, § 1-1947(D)]

- Entered on the Community Services Worker Registry
- · Recorded on the Child Care Restricted Registry
- Registered Sex or Violent Offender in OK or on another state's sex offender registry.
- Nurse aides and NTSWs are disqualified from employment based on an amended list of barrier crimes
- An individual providing direct patient services in an employment class not otherwise licensed, certified or permitted would be subject to criminal offense barriers defined for nurse aides

14

# Appeals(Waivers) 63 O.S. § 1-1947(T) **Notice to the applicant to** *include the reasons why not*

- *eligible for employment and right to appeal*
- **Days to initiate an appeal:** *thirty (30) days from receipt of the notice of disqualification*
- **Types of appeals:**
	- Challenging the registry finding that the applicant is the subject of the results
	- Challenging the accuracy and completeness of the criminal history
	- Requesting a waiver based on a demonstration that the applicant should be allowed to work because he or she does not pose a risk to patients, facilities or their property

15

16

DEPARTMENT OF HEALTH - CREATING A STATE OF HEALTH - WWW.HEALTH.OK.GOV

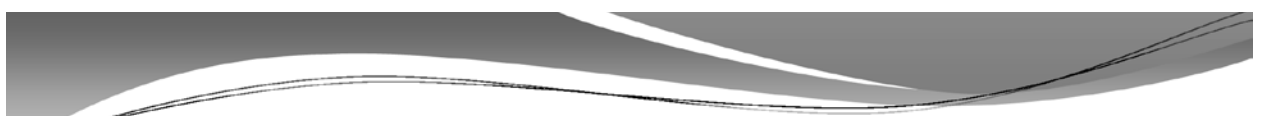

# Criteria for waiver

- (1) The time elapsed since the disqualifying criminal conviction, whether the applicant has fulfilled the sentence requirements, and whether there are any subsequent arrests or convictions of any nature;
- (2) Any extenuating circumstances such as the offender's age at the time of conviction, substance abuse history and treatment, or mental health issues and treatment;
- (3) Rehabilitation as demonstrated by character references and recommendation letters from past employers, the applicant's record of employment history, education, and training subsequent to conviction;

# Criteria for waiver

(4) The relevancy of the particular disqualifying information with respect to the proposed employment of the individual to include the job type and duties, the extent to which the applicant has unsupervised access to service recipients, whether the crime was committed against a vulnerable child or adult, and whether the conviction was related to an employer subject to the requirements of the Long Term Care Security Act; and

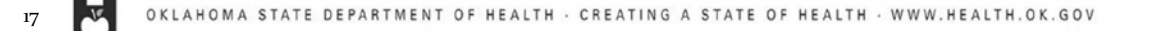

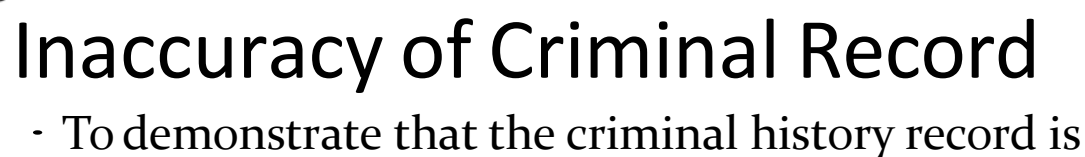

inaccurate, the applicant shall submit to the Department written documents, issued and certified by a governmental entity that demonstrate that the information contained in the criminal history report is inaccurate.

18

- Personnel Files<br>
This is what surveyors will now seek for evidence of screening
	- OK-SCREEN Consent and Release
	- OK-SCREEN Final Registry Results
	- OK-SCREEN OSDH Notification of Clearance
	- Provisional Hire Form **if hired**
- Copy of Driver's License or Photo ID
- OSBI Report (Not required but available for viewing and download in OK-SCREEN where there is a criminal history that does not disqualify.)
- FBI Report is **NOT AVAILABLE TO THE FACILITY**

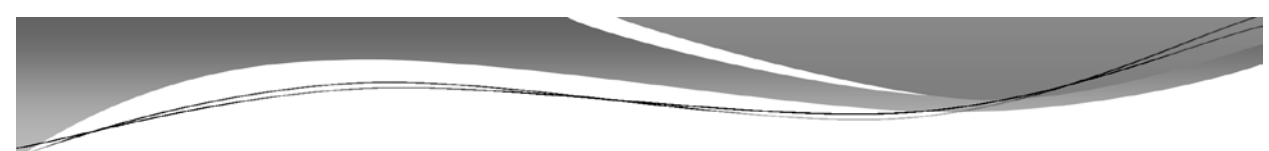

### Effective Dates: all may start as of Feb. 1, 2014

#### Must Comply by **March 1, 2014**:

- Adult Day Care Centers
- Residential Care Homes

#### Must Comply by **April 1, 2014**:

Specialized Nursing Facilities (ICF/IID and ICF/AD)

#### Must Comply by **May 1, 2014**:

- Applicants for employment with DHS and OSDH working inside LTCFs
- Nursing Facilities

E DEPARTMENT OF HEALTH · CREATING A STATE OF HEALTH · WWW.HEALTH.OK.GOV

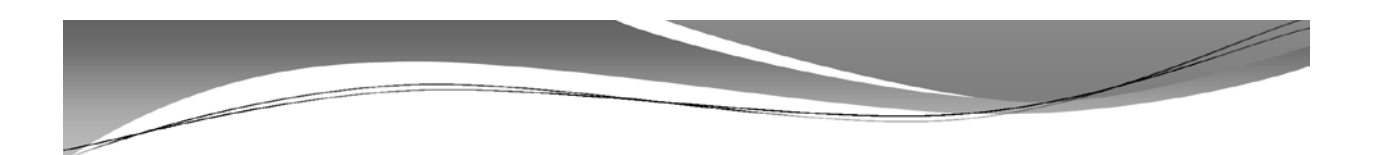

### Effective Dates: all may start as of Feb. 1, 2014

#### Must Comply by **June 1, 2014**:

- Continuum of Care and Assisted Living facilities
- Hospice programs

#### Must Comply by **July 1, 2014**:

*Medicare* Certified Home Care Agencies

#### Must Comply by **August 1, 2014**:

 $\cdot$  All other employers defined in Title 63 O.S. § 1-1945(4)

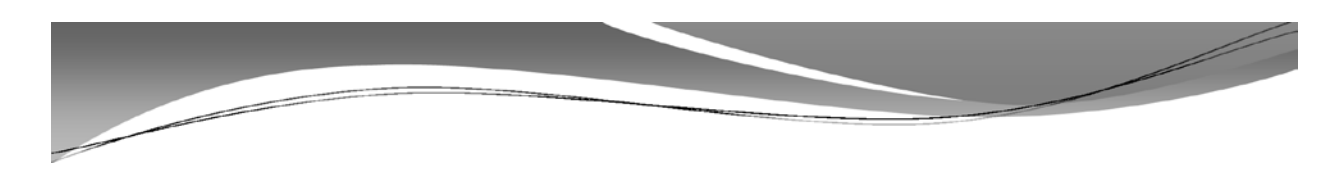

### Other Effective Dates

- For Nurse Aide Scholarship Programs operated under contract with the OHCA: may begin July 1, required by August 1, 2014.
- Staffing agencies and independent contractors must match the compliance of the contracted employer.
- Medicaid HCBS waivered providers as defined in Section 1915(c) or 1915(i) of the SSA may voluntarily participate in the submission of fingerprints for applicants. Instead:
	- a name-based check from the OSBI
	- $\ast$  fee established in Section 150.9 of Title 74 (currently \$15)
	- determination of employment eligibility made by providers based on new barrier criteria

PARTMENT OF HEALTH · CREATING A STATE OF HEALTH · WWW.HEALTH.OK.GOV

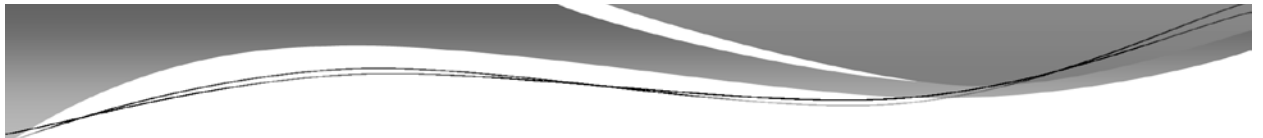

## Screening and Background Check Process

- Employer enters basic applicant info. in system
- Registries and prior screening enrollment status checked
- If cleared & not previously enrolled, employer enrolls applicant for FP and pays \$19 fee (provisional employment allowed)
	- Applicant pays \$10 scanning fee at fingerprinting
	- OSBI/FBI results sent to OSDH
	- $\cdot$  OSDH pays OSBI/FBI fingerprinting fee & scanning vendor fee
	- OSDH reviews criminal history & sends determination to employer/employee
	- If cleared employee enrolled in monitoring
	- If not cleared, employee ineligible in system (appeal rights)
- If applicant was cleared through previous or current employment & new employer elects to hire, employer pays \$19 fee and enrolls employee for criminal history monitoring under employer

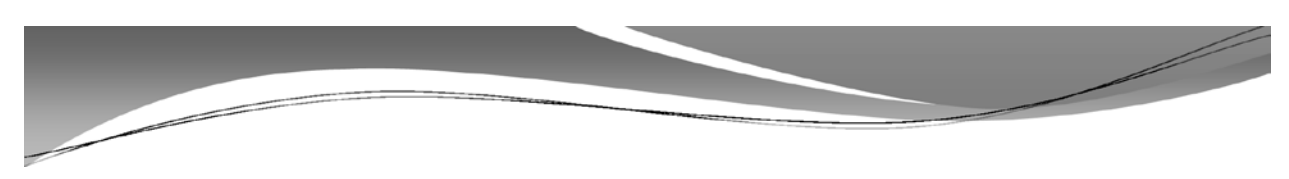

# Where to direct inquiries<br>
Scott Chisholm, Program Manager

- 271-9444, ext. 56573
- Susan Daniels, Administrative Assistant 271-9444, ext. 56465
- Background Check Program E-Mail [okscreen@health.ok.gov](mailto:okscreen@health.ok.gov)
- · IdentoGo Live Scan Sites: [www.identogo.com/FP/Oklahoma](http://www.identogo.com/FP/Oklahoma)
- Full OK-SCREEN Demos -- subscribe to the Program web page to receive updates: [http://onbc.health.ok.gov](http://onbc.health.ok.gov/)

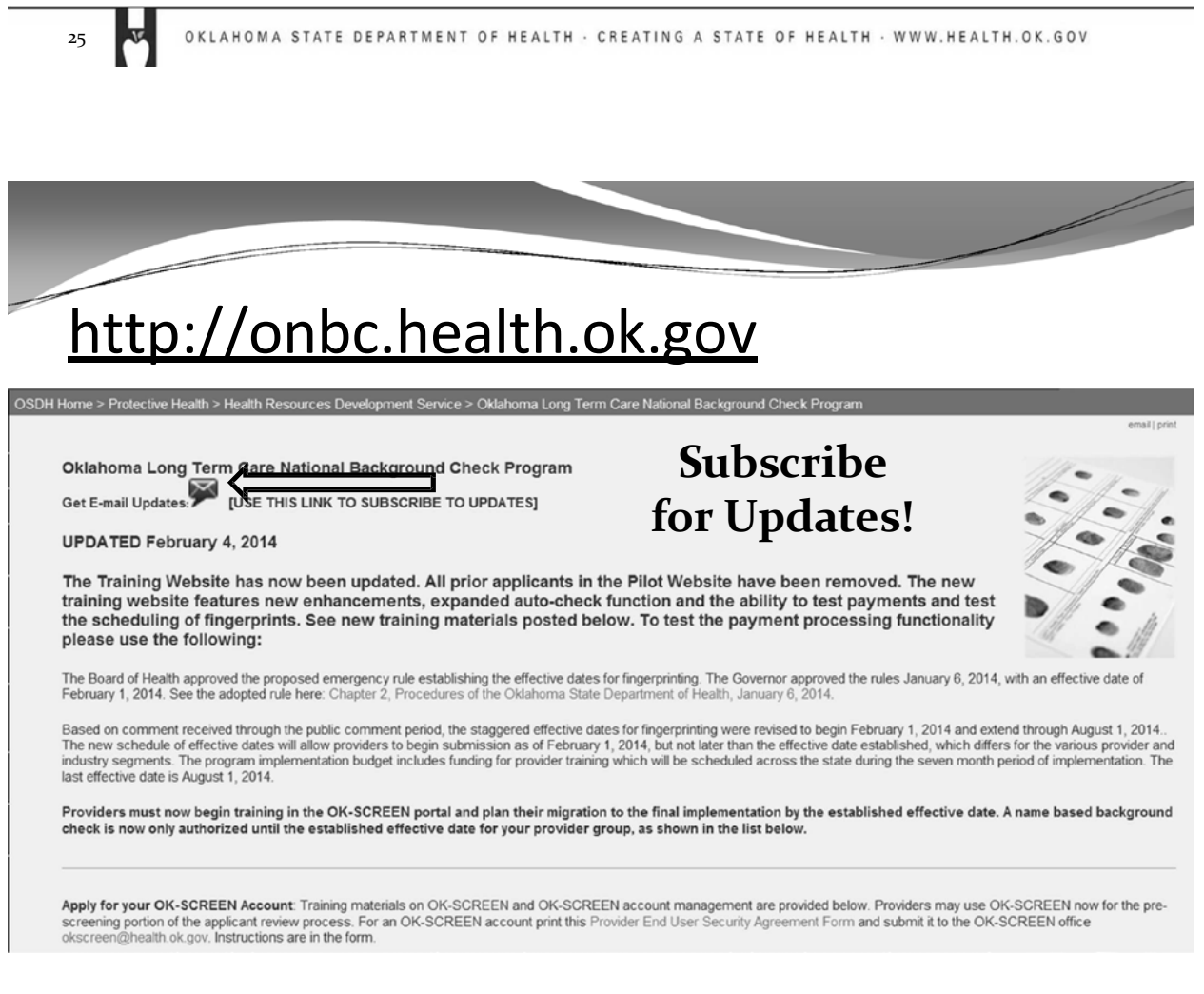

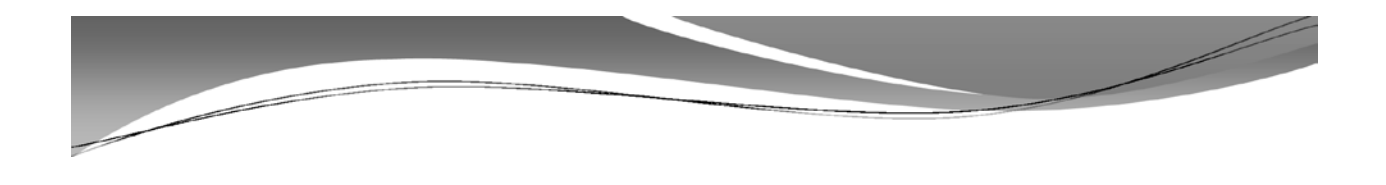

# **OK-SCREEN Account Management Demonstration**

Slide:1 **Next** OKLAHOMA STATE DEPARTMENT OF HEALTH · CREATING A STATE OF HEALTH · WWW.HEALTH.OK.GOV

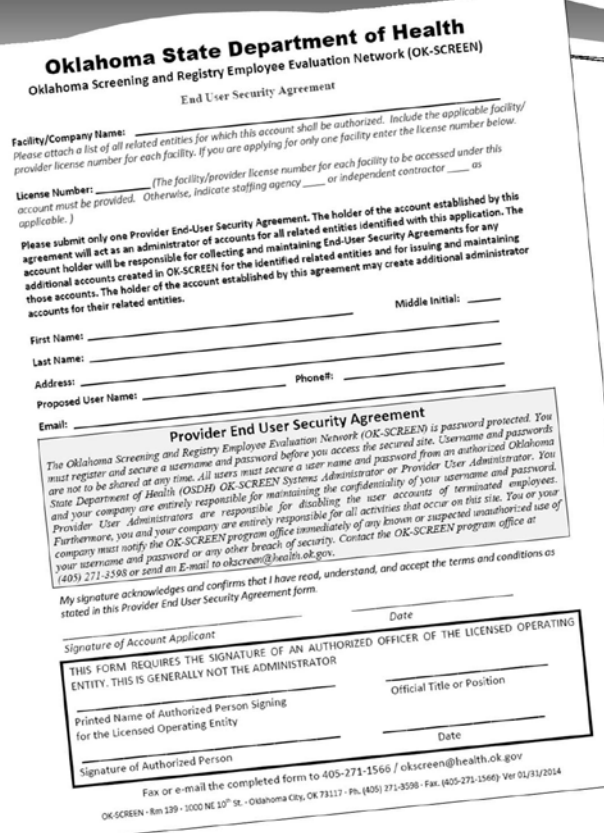

Providers submit an account application as shown.

The *Provider End User Security Agreement* is signed by the person authorized to sign for the operating entity. Generally, this account application will identify the primary account holder and will be authorized to create subaccounts.

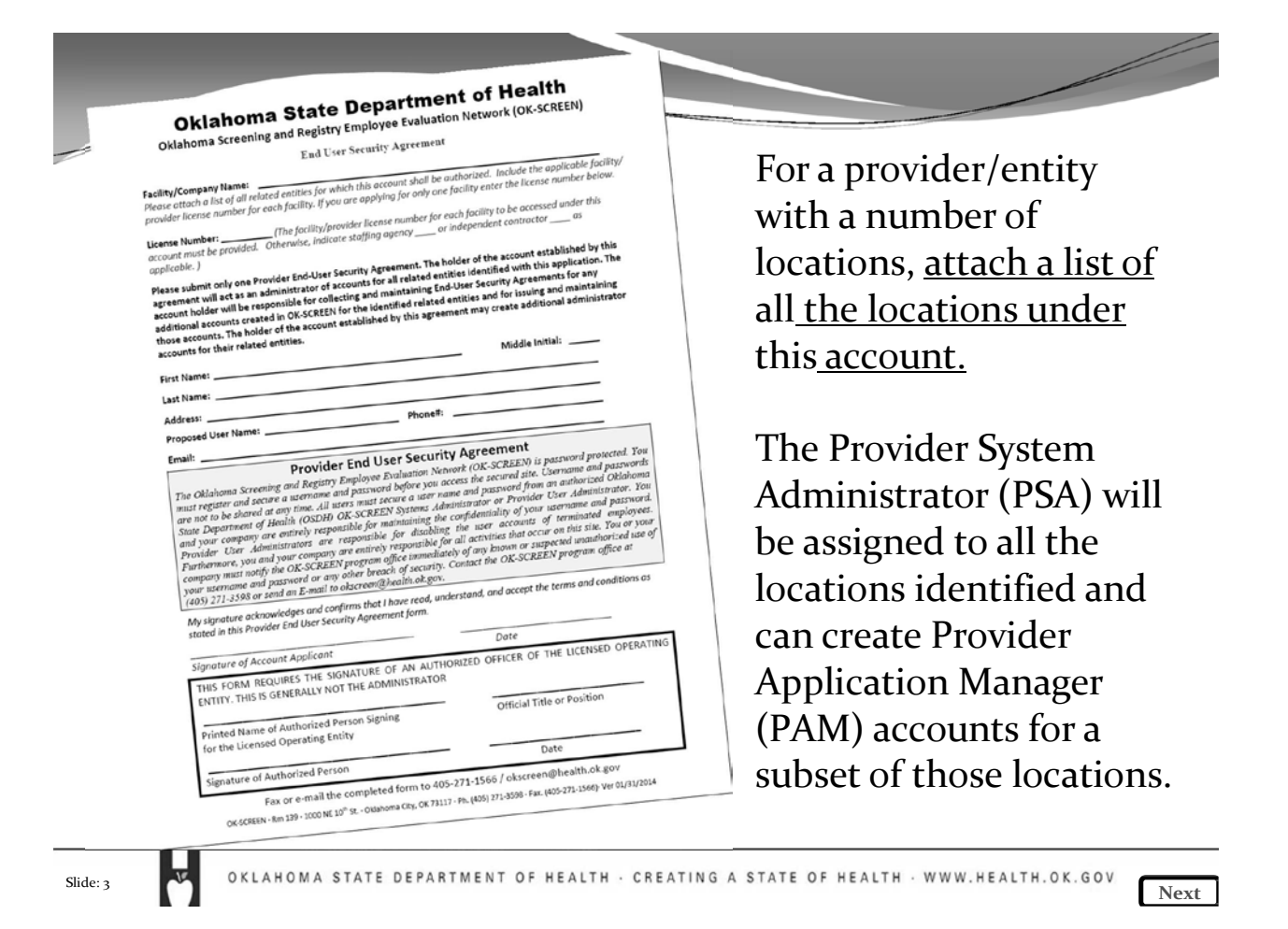

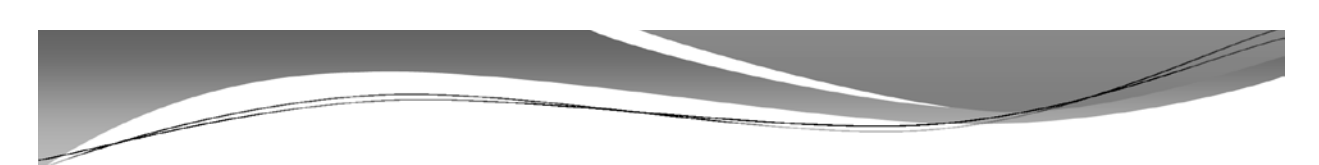

New accounts rely on a username and email address. The PSA will either obtain a preferred account name or assign one and associate the account with the user's email account or a corporate email account. Once a new account is created and saved, an email with a temporary password is sent to the email address associated with the account. For security, **this email will not include the user name. The user name must be communicated to the userseparately**. PSA's may use the Department form or their own version to capture the user demographics and preferred username and to have the new user acknowledge account security.

A PSA may disable or reset passwords on any accounts associated with their assigned providers/locations.

Slide: 4

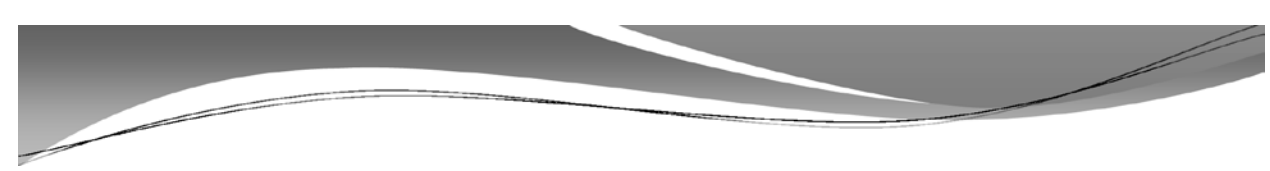

The password is encrypted and cannot be viewed in the OK SCREEN System user interface. When the user logs into the system for the first time, the user will be prompted to change the password and set a security question. If the user forgets the password, the user enters his or her username and answerto the security question. The system will generate a new password and email it to the user.

The Provider System Administrator must establish internal policies for defining usernames and communicating them to the users. When a user account is created, one or more user roles and one or more providers are assigned to the user. Both will determine what the user can see and do in the web application. A Provider User Administrator can only assign provider user roles.

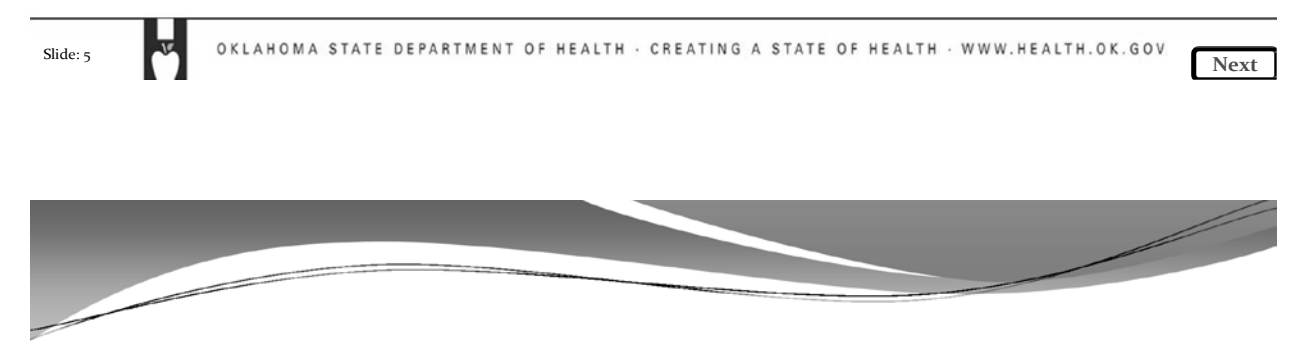

# Provider Roles

There are three types of accounts:

- **Provider System Administrator (PSA)**: Responsible for managing Provider User Administrators and Application Managers for all defined providers.
- **Provider User Administrator (PUA)**: Responsible for managing Provider Application Managers for all or a limited set of defined providers.
- **Provider Application Manager (PAM)**: Responsible for adding and screening new applicants and entering hiring decision upon issuance of a determination. May serve all or a limited set of defined providers.

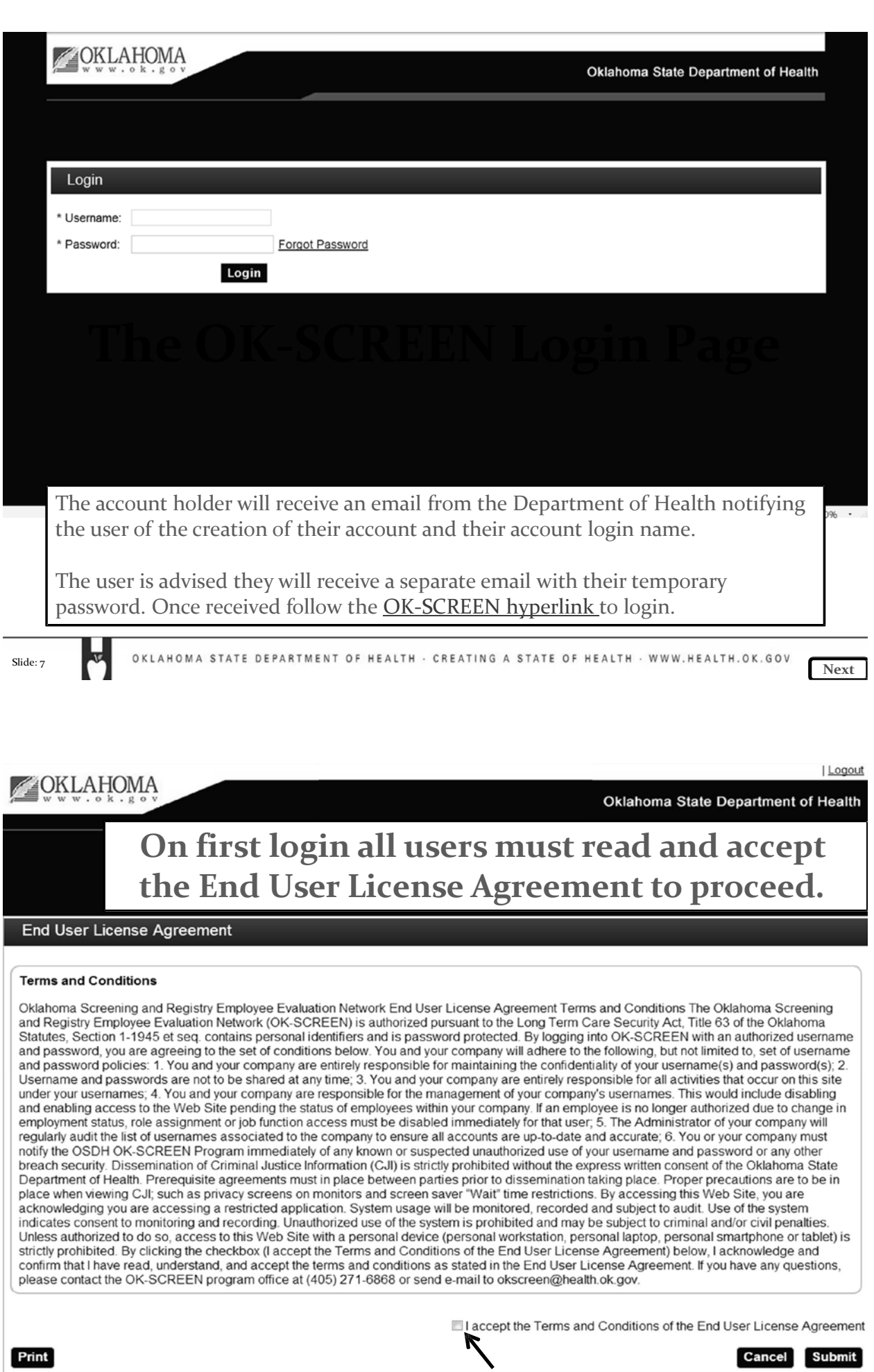

Slide:8 OKLAHOMA STATE DEPARTMENT OF HEALTH CREATING A STATE OF HEALTH WWW.HEALTH.OK.GOV Next

Oklahoma State Department of Health

Help | Logout

**On first login all users must create a new password after reentering the current password that was mailed to them. You must also select and answer a security question.**

#### **Update Login Information**

OKLAHOMA

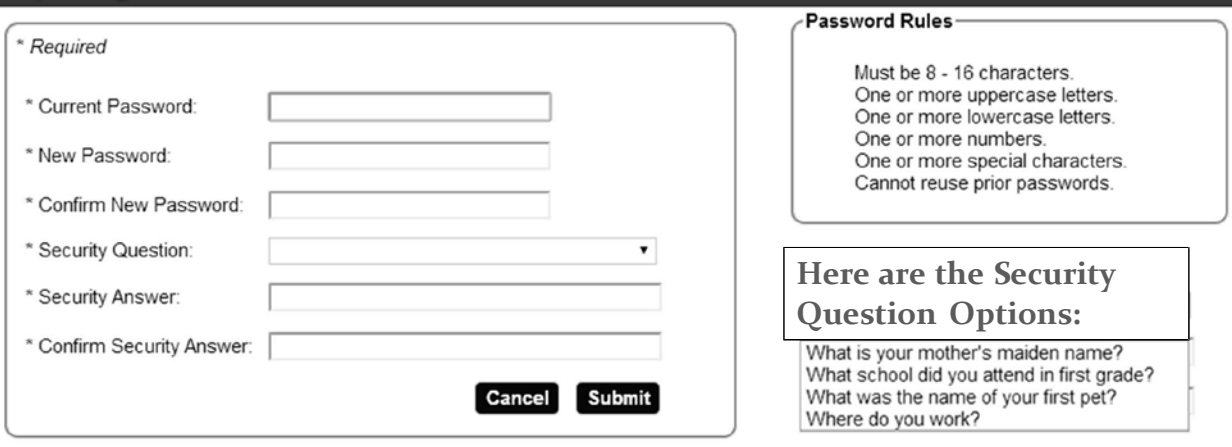

Slide: 9

E

OKLAHOMA STATE DEPARTMENT OF HEALTH · CREATING A STATE OF HEALTH · WWW.HEALTH.OK.GOV

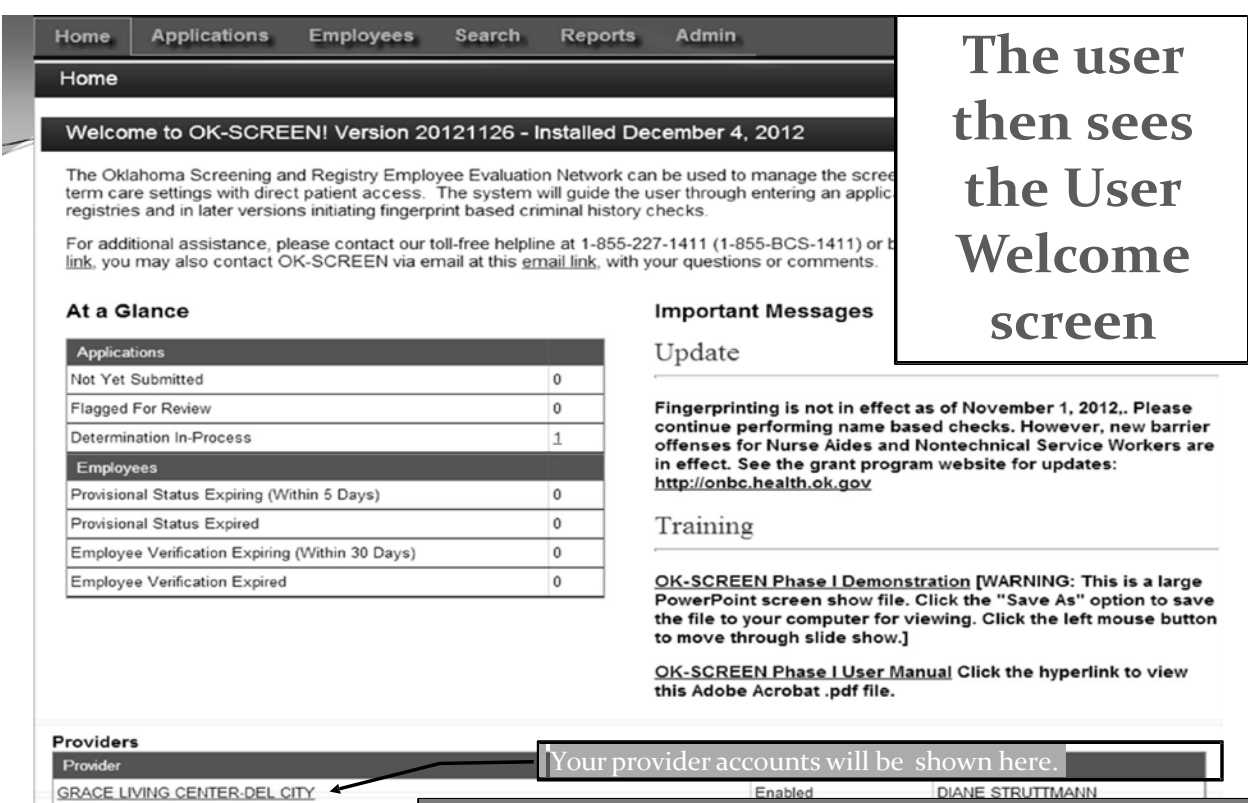

**GRACE LIVING CENTER-EL RENO GRACE LIVING CENTER-STILLWATER** 

Your user account name will always be shown at the bottom of the page.

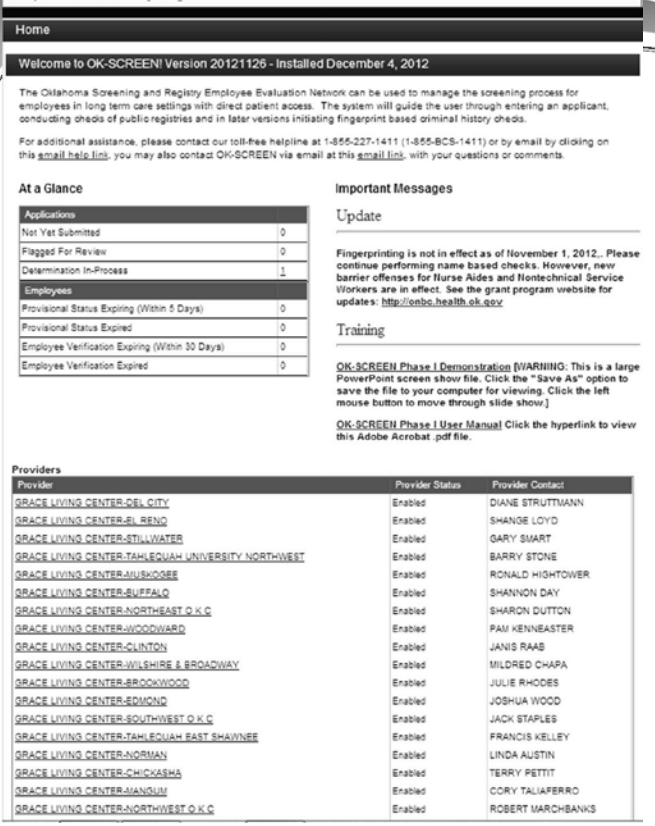

In this example, the *Provider System* Administrator (PSA) for Grace Living Centers has all affiliated locations assigned to their account.

The PSA can manage all applications for all sites or select'UserAccounts' underthe 'Admin' tab to create *Provider ApplicationManagers* (PAMs) and assign locations to each account.

Slide: 11 **Next** OKLAHOMA STATE DEPARTMENT OF HEALTH · CREATING A STATE OF HEALTH · WWW.HEALTH.OK.GOV. Next

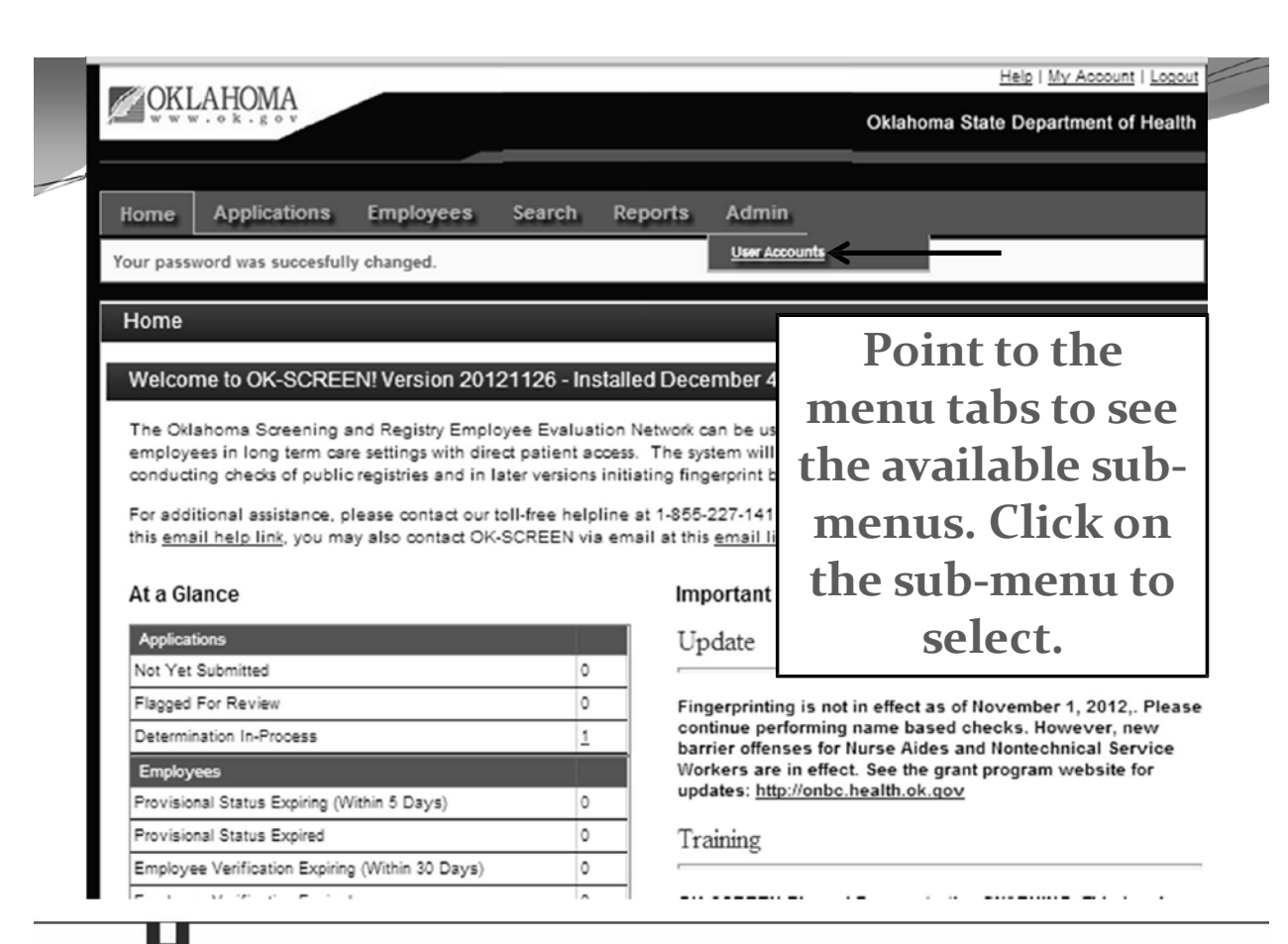

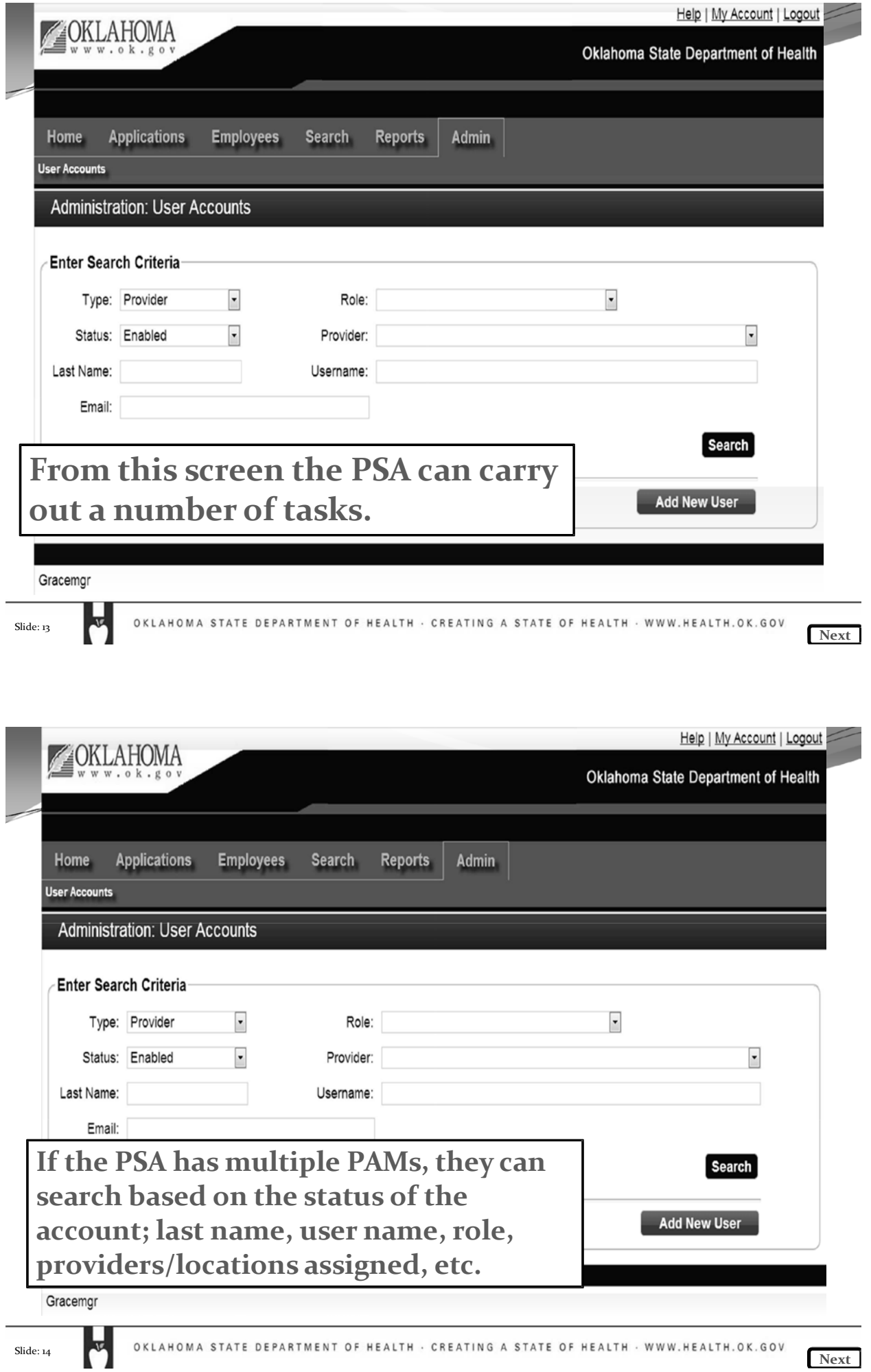

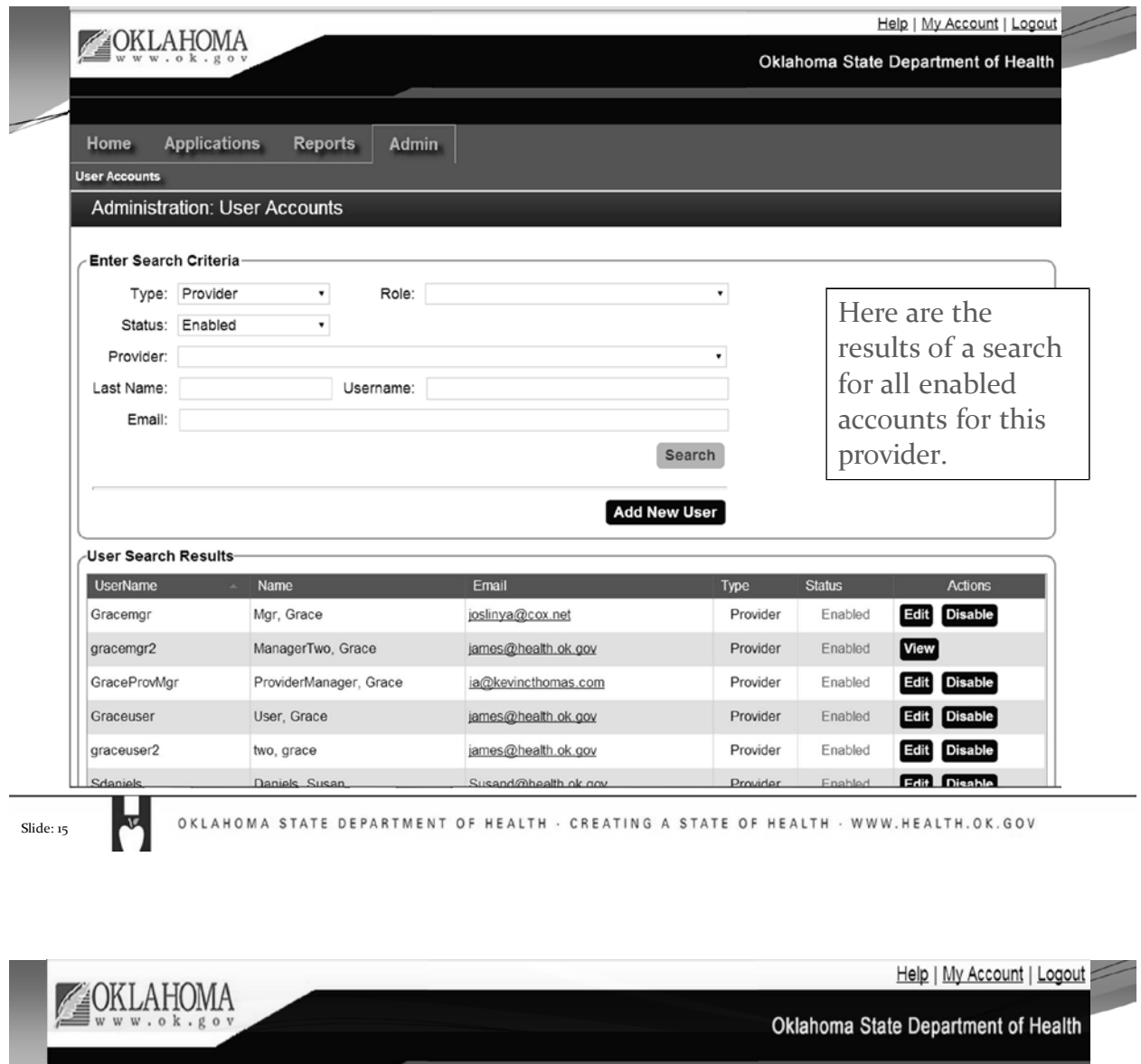

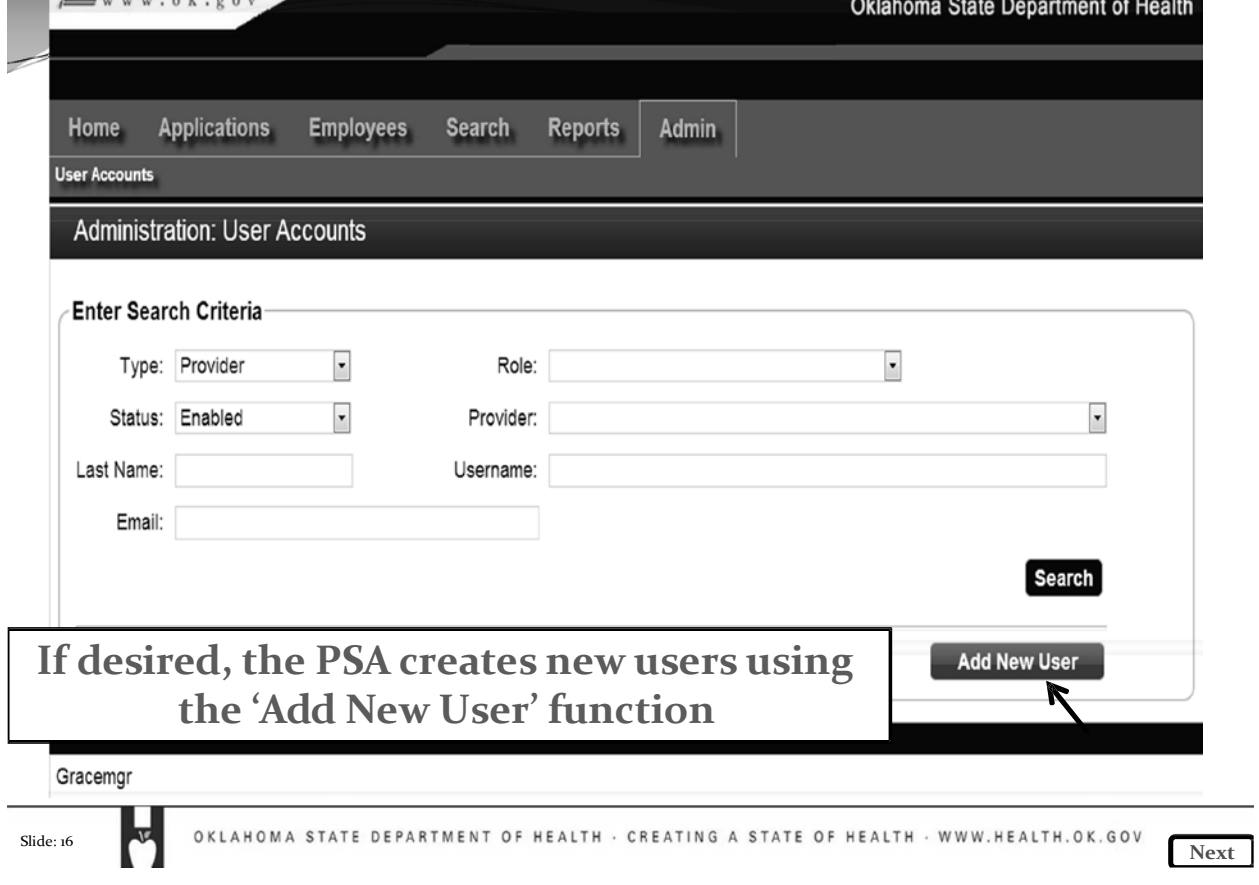

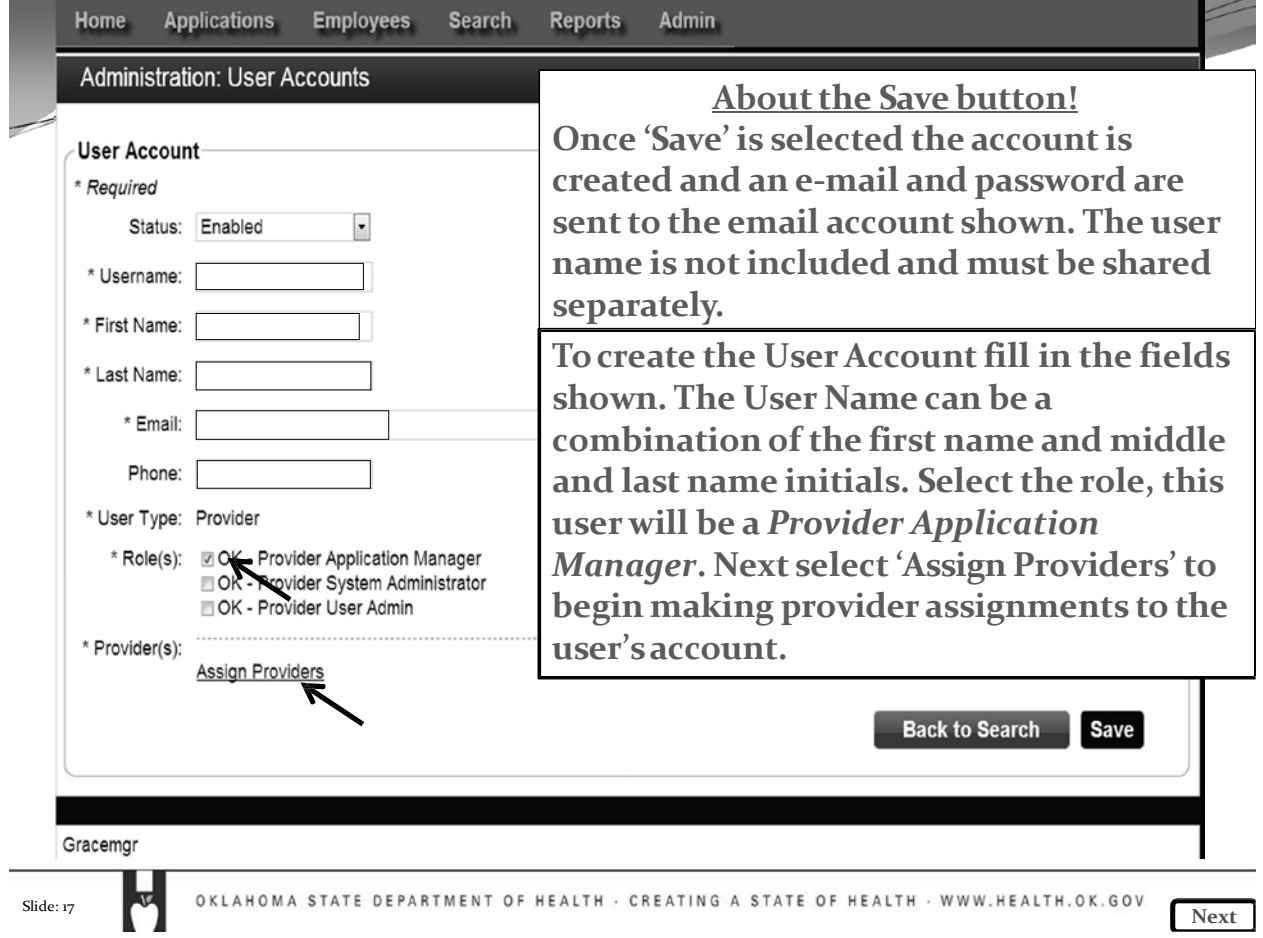

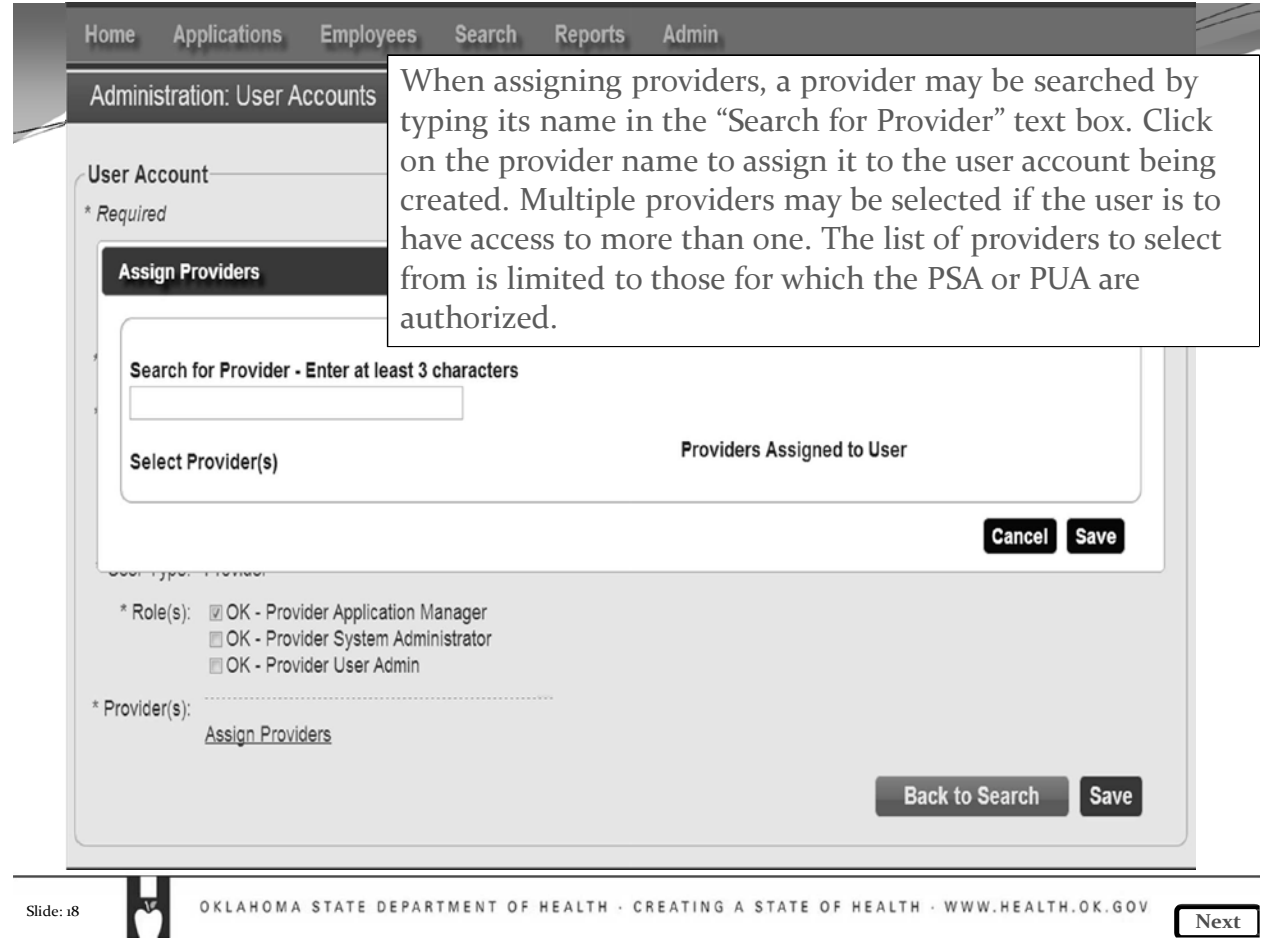

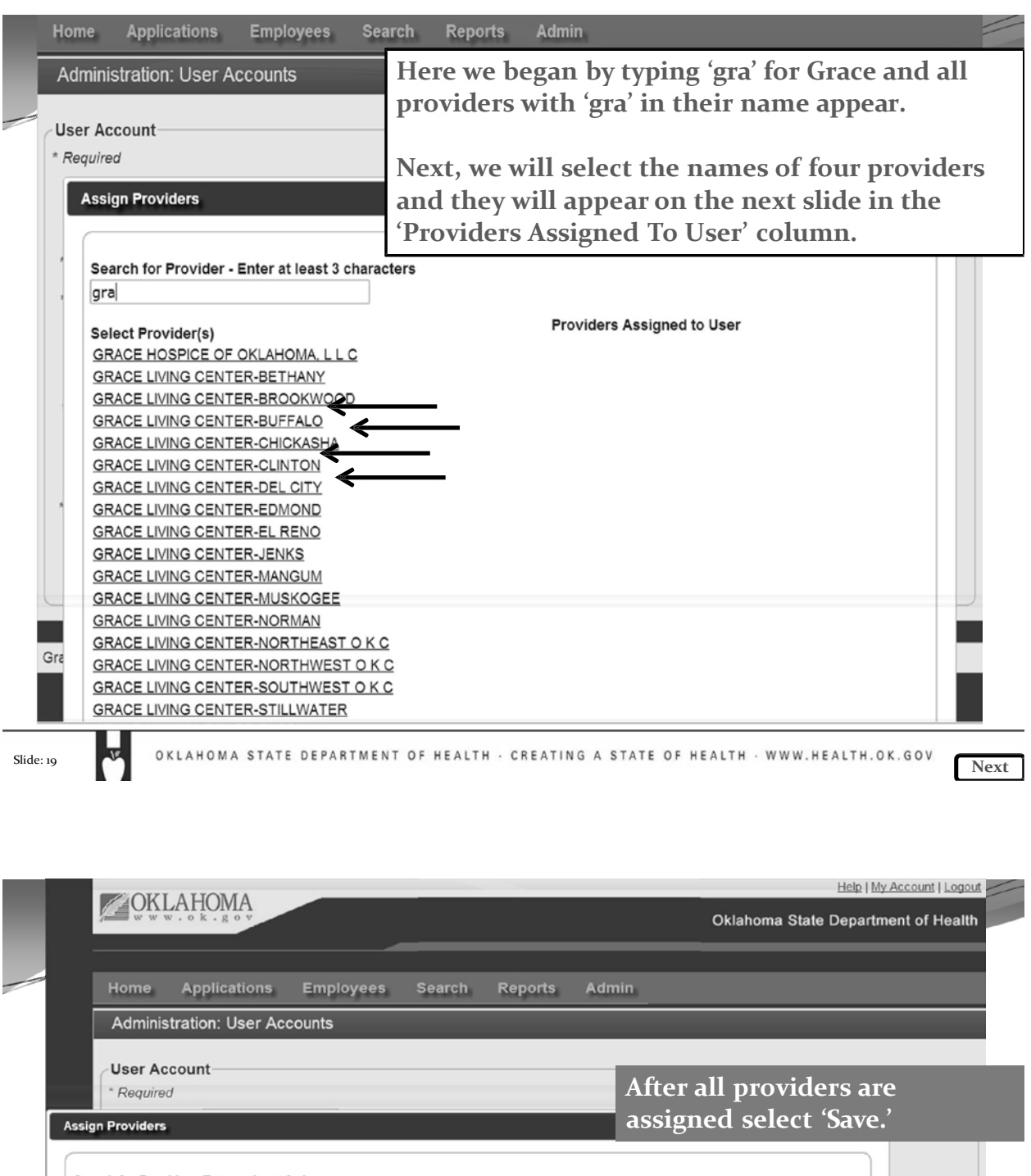

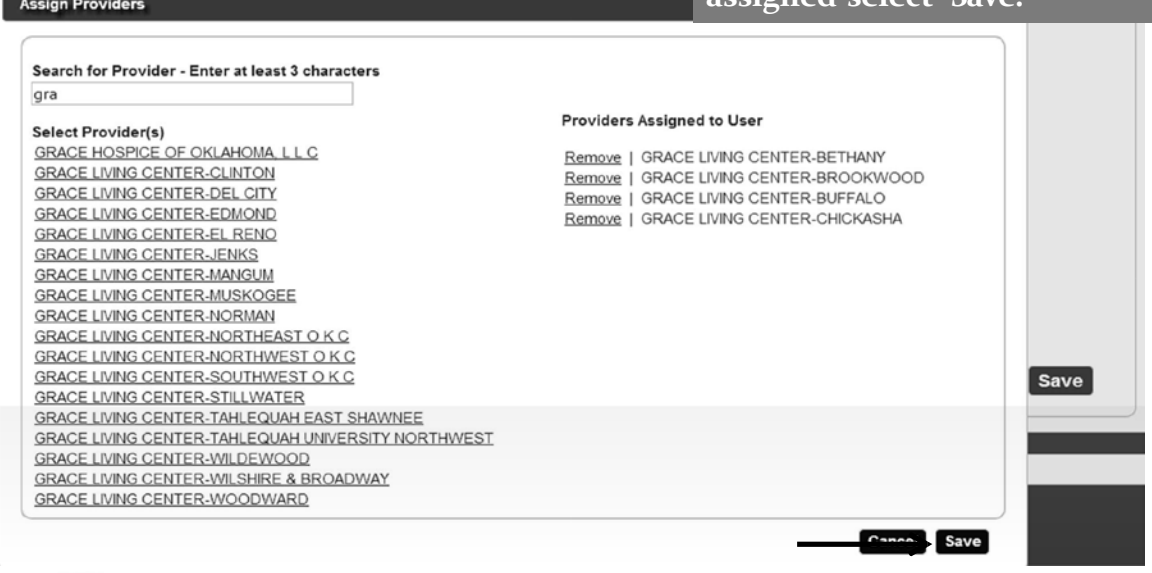

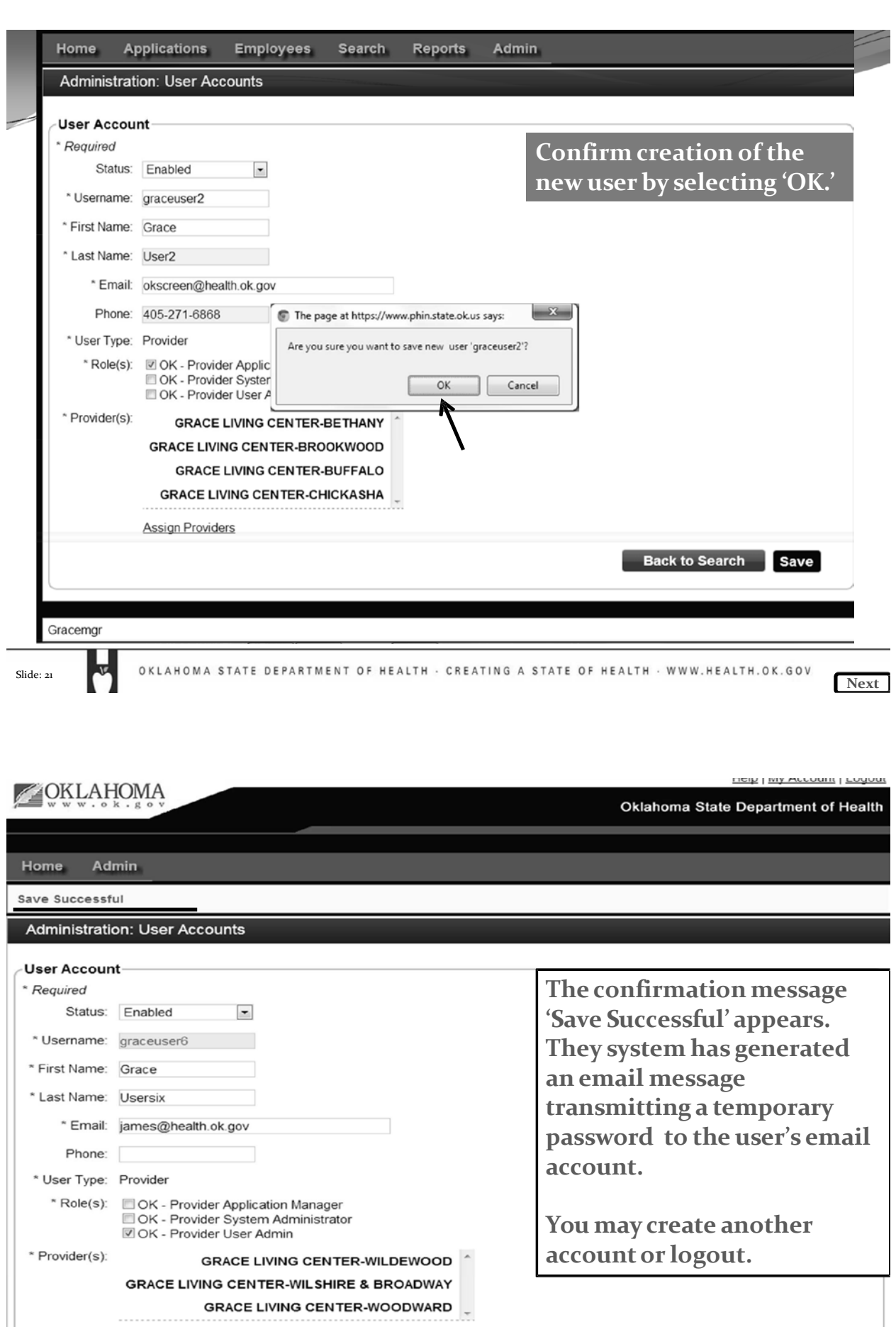

 $\left[\begin{array}{cc}$  Back to Search  $\end{array}\right]$  Save

**Assign Providers** 

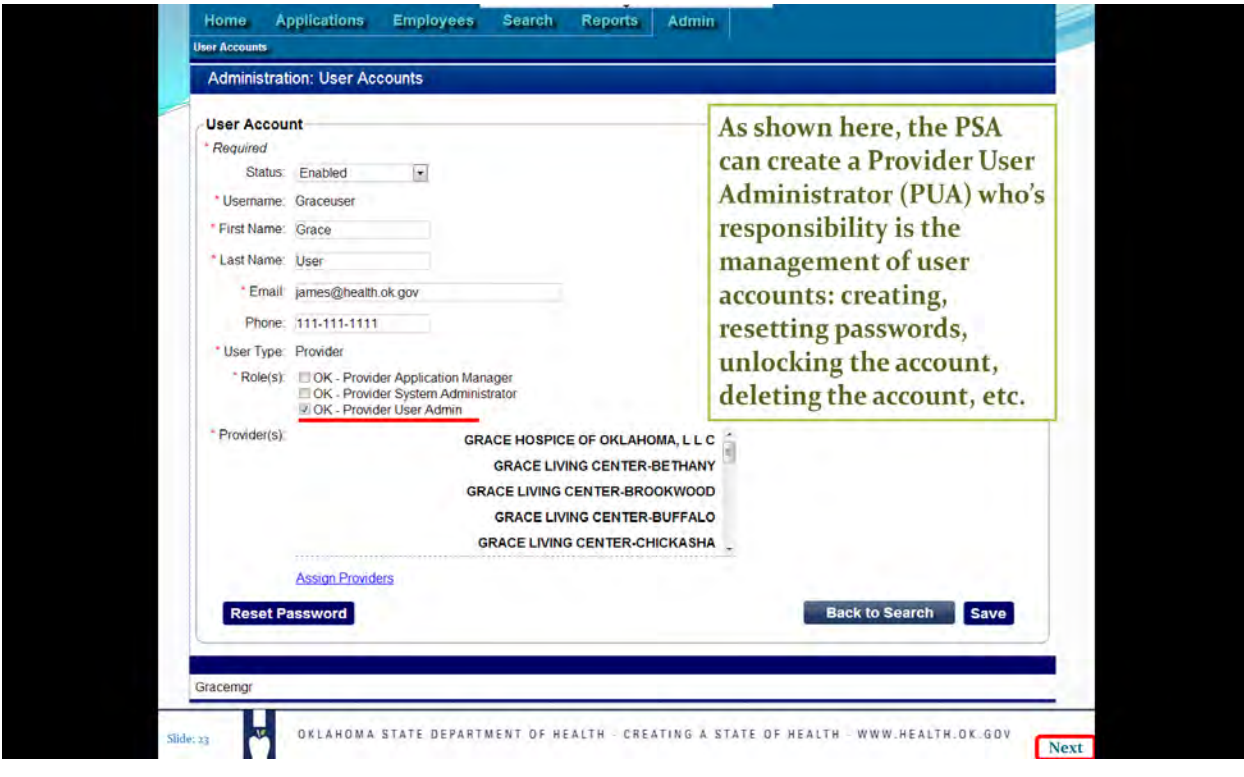

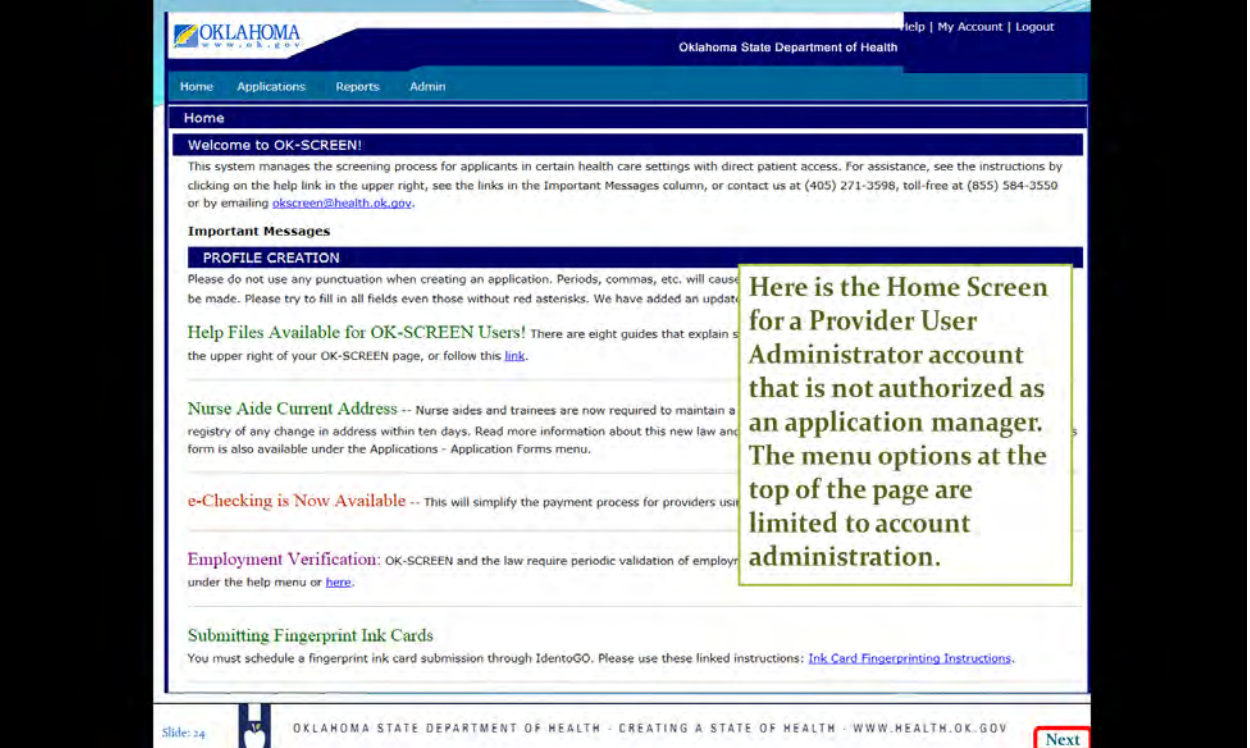

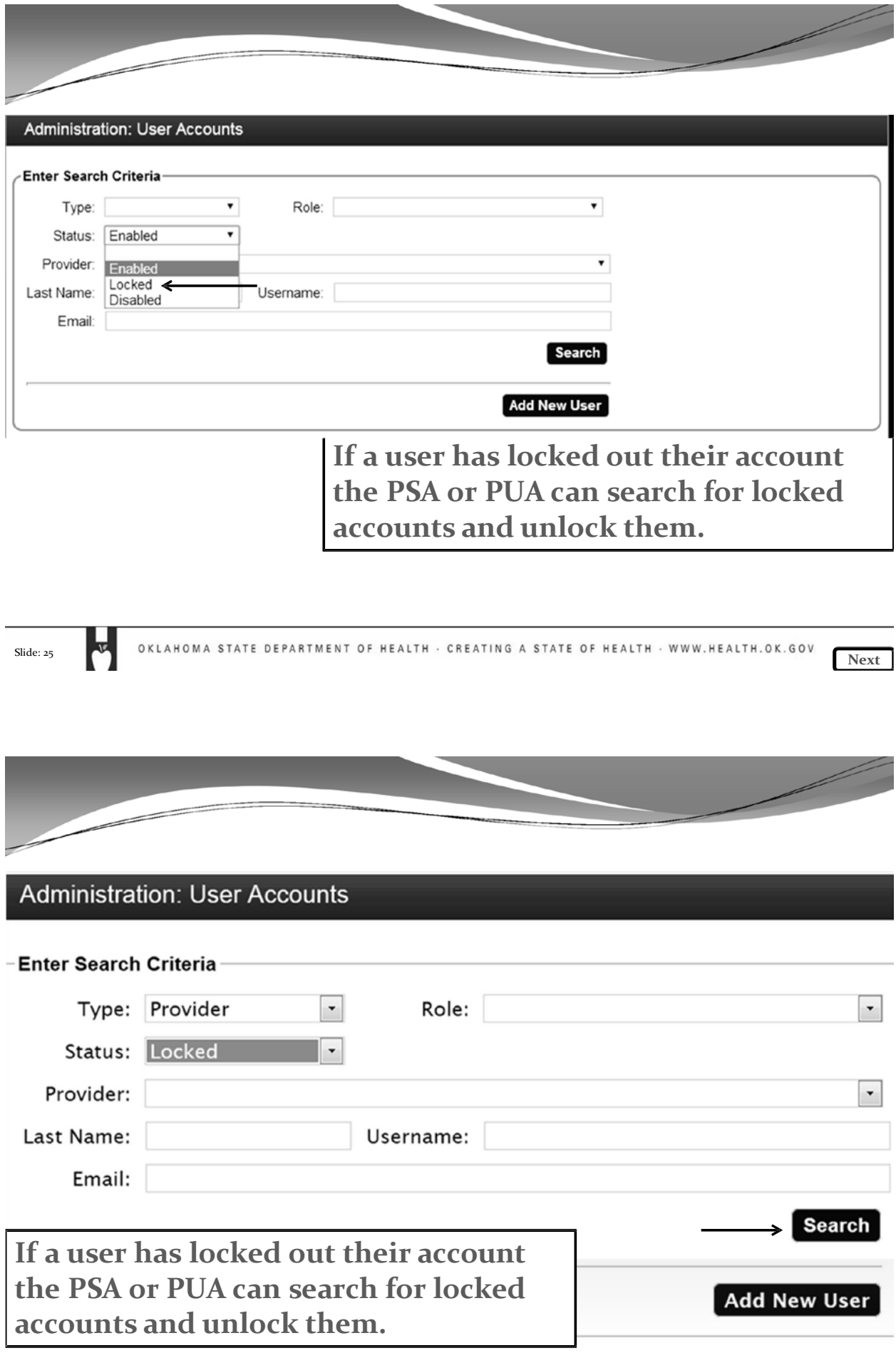

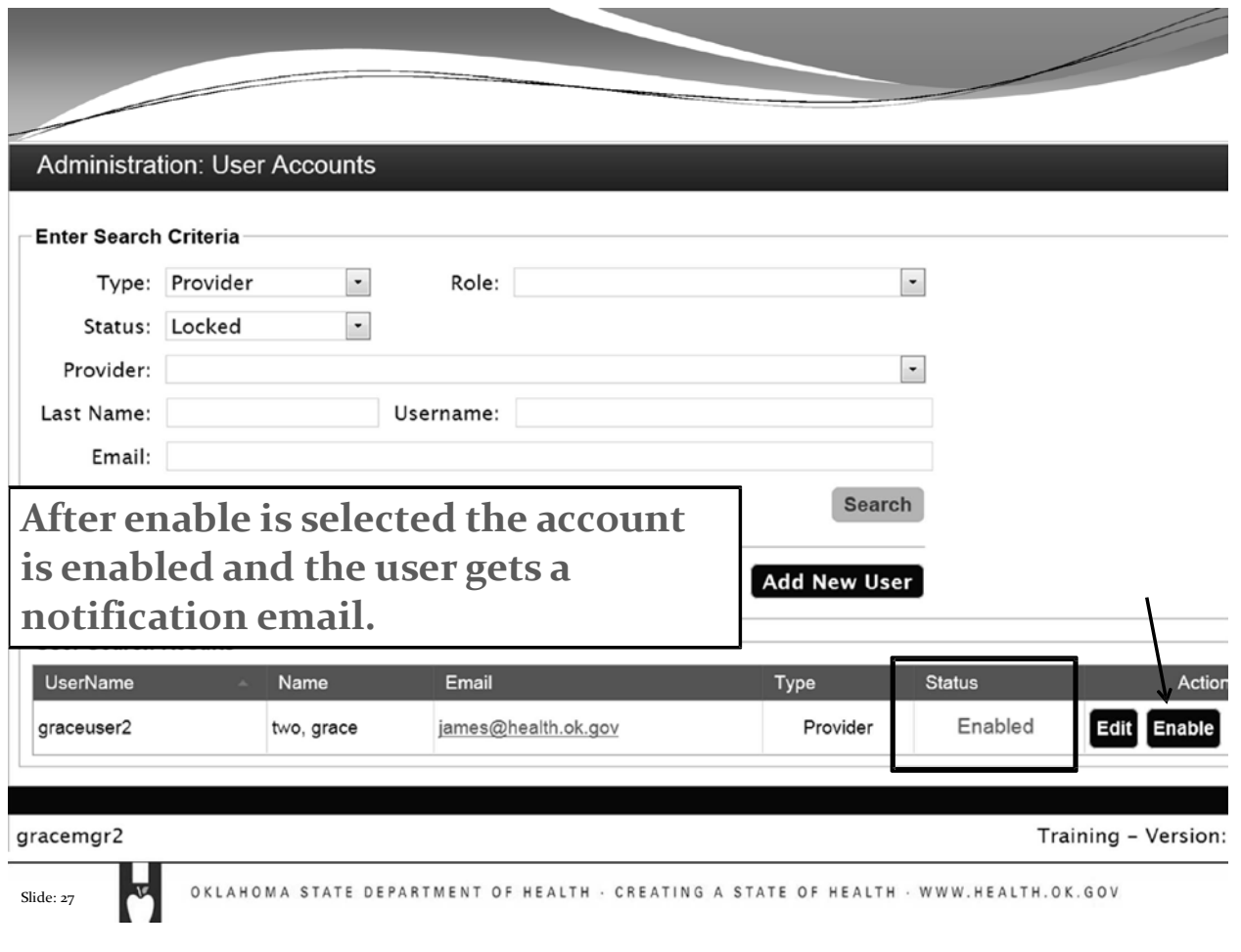

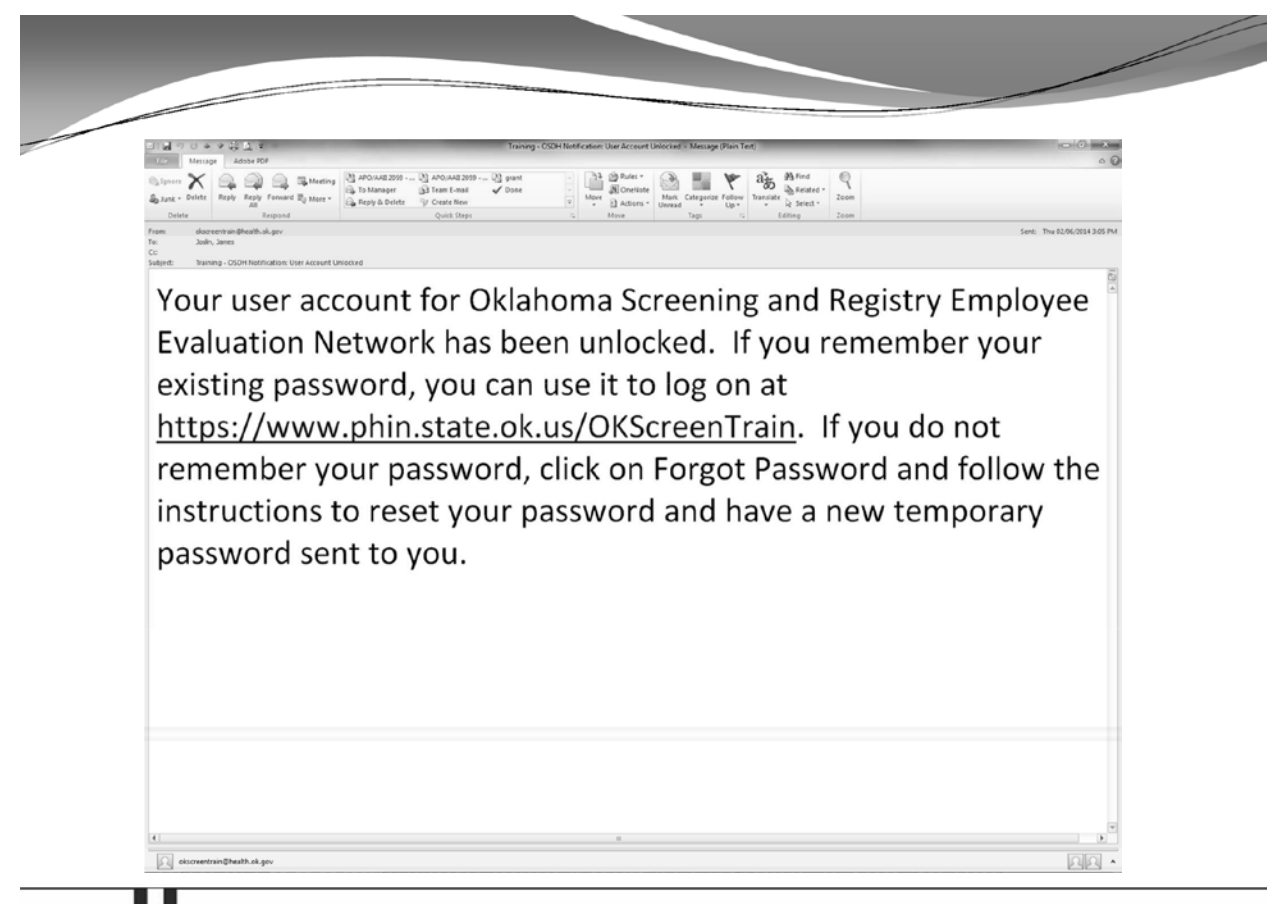

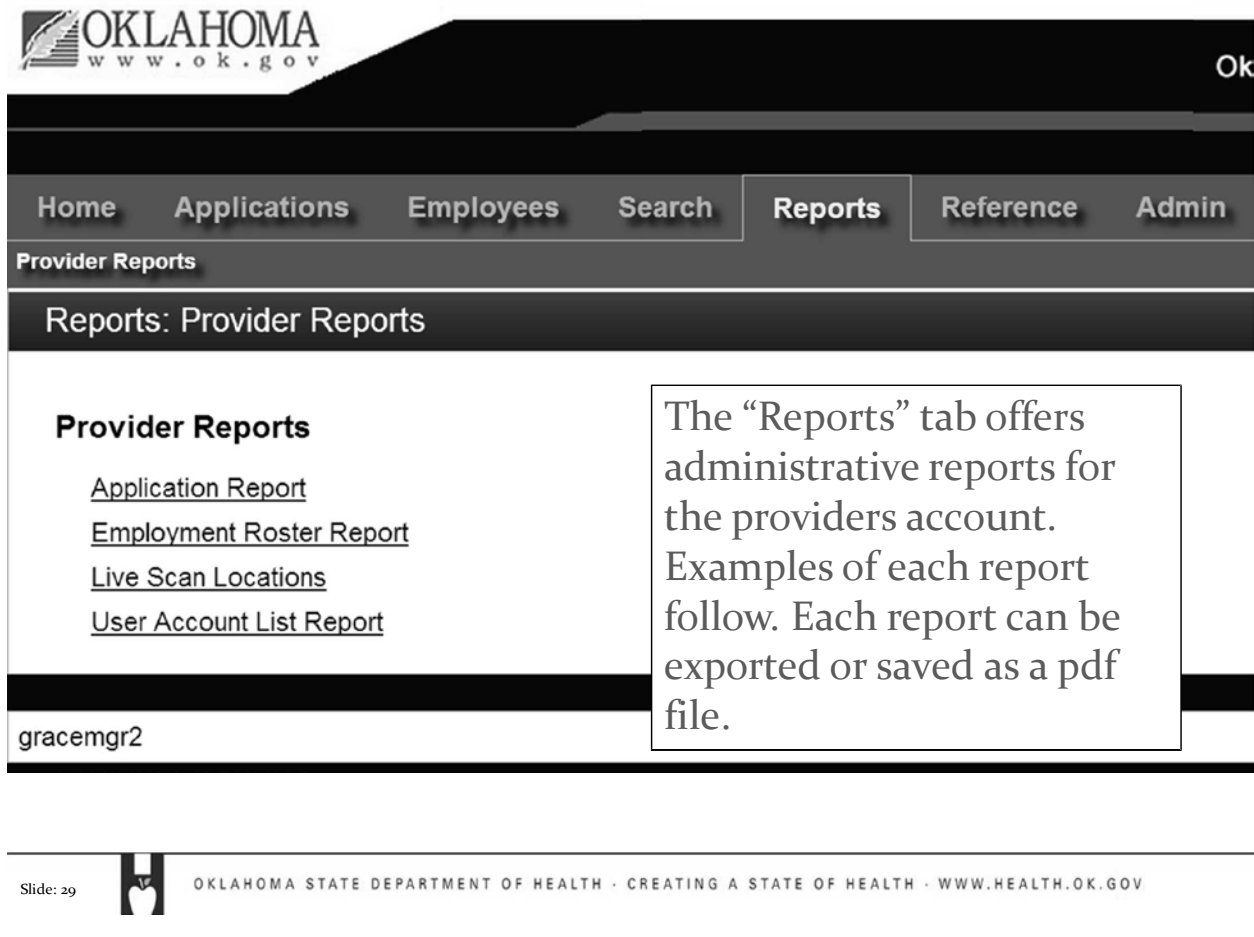

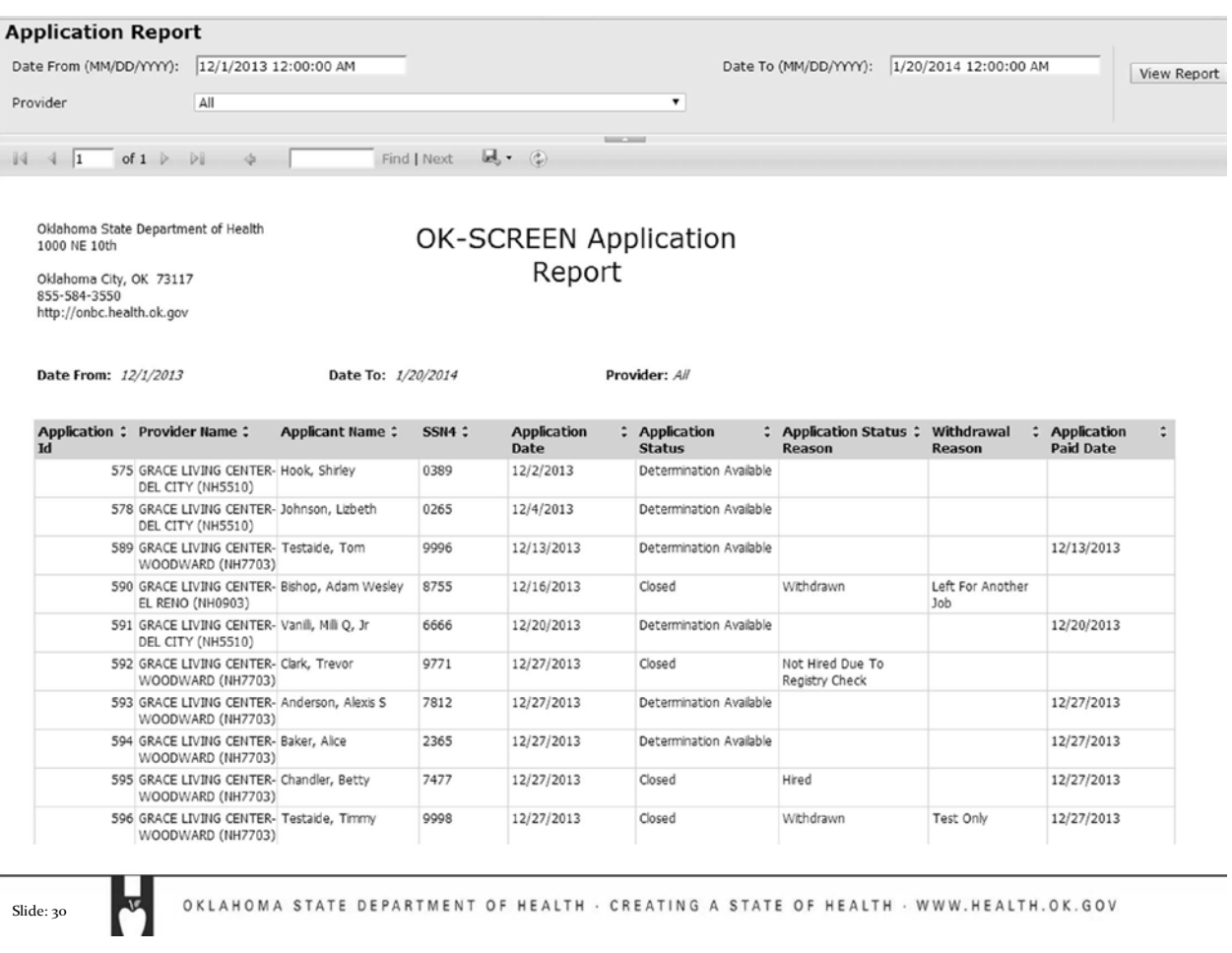

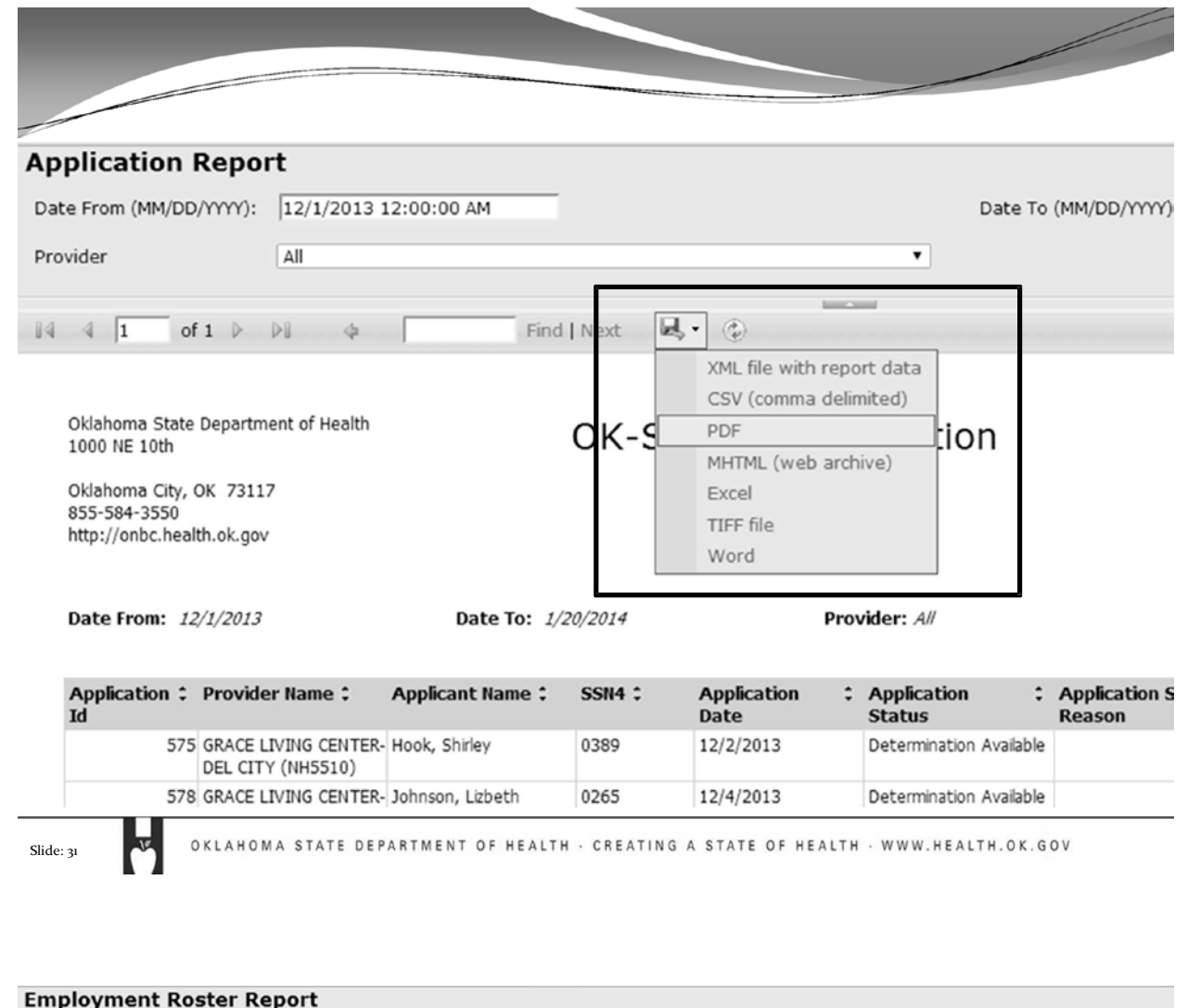

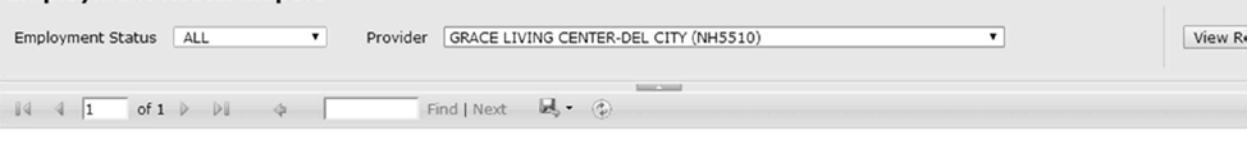

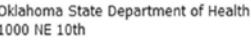

**Employment Roster** Report

Employment Status: ALL

Oklahoma City, OK 73117<br>855-584-3550

http://onbc.health.ok.gov

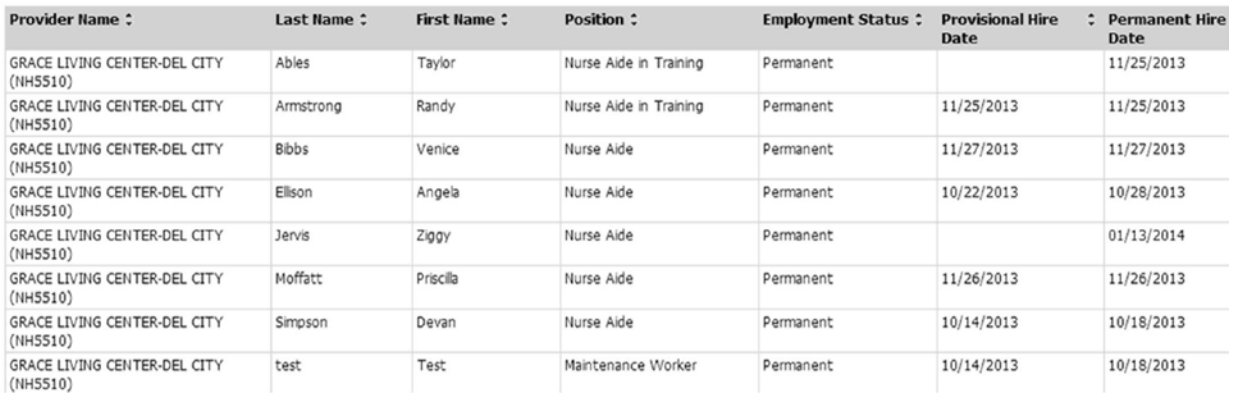

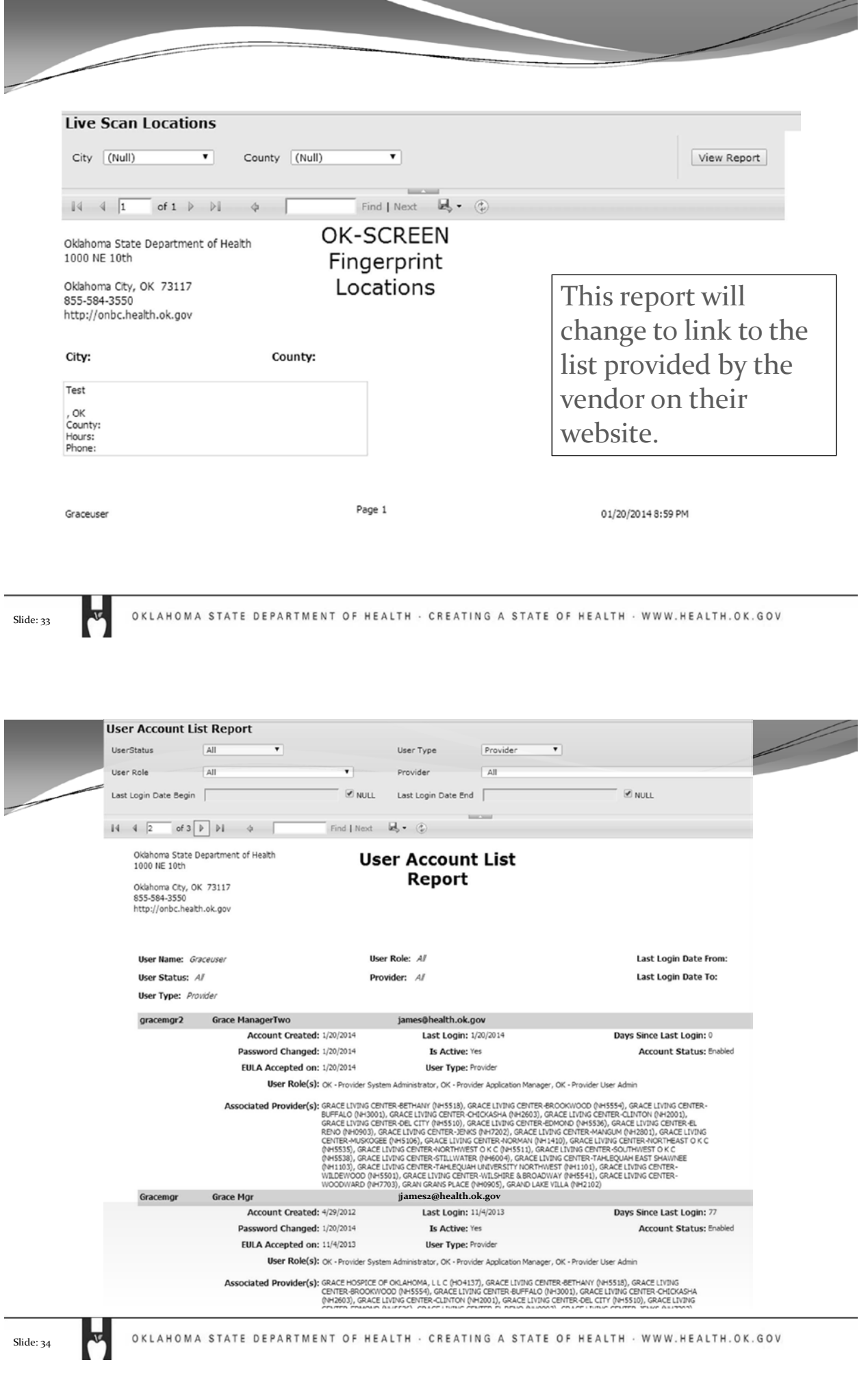

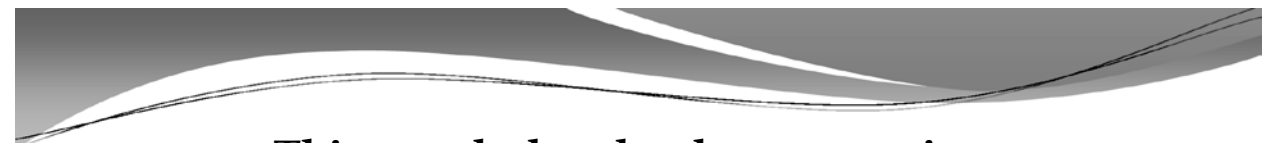

**This concludes the demonstration.**

**If you note an error or problem in OK-SCREEN please make a note of it. You may capture the screen image by pressing your print screen (PrtScn) button and pasting the image (Ctrl-V) in an email, or Word document, and sending it to the OK-SCREEN staff here: [okscreen@health.ok.gov.](mailto:okscreen@health.ok.gov)**

**You may also contact the helpline at 405-271-3598 or toll free 1-855-584-3550.**

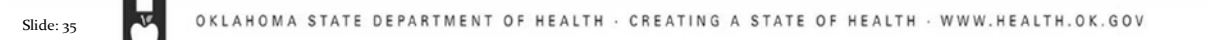
# **OK-SCREEN Demonstration**

**Scott Chisholm Program Manager Oklahoma National Background Check Program Oklahoma State Department of Health (855) 584-3550 / (405) 271-3598 Email: [okscreen@health.ok.gov](mailto:okscreen@health.ok.gov)**

**Website: [http://onbc.health.ok.gov](http://onbc.health.ok.gov/)**

 $\frac{1}{k}$ 

OKLAHOMA STATE DEPARTMENT OF HEALTH - CREATING A STATE OF HEALTH - WWW.HEALTH.OK.GOV 1

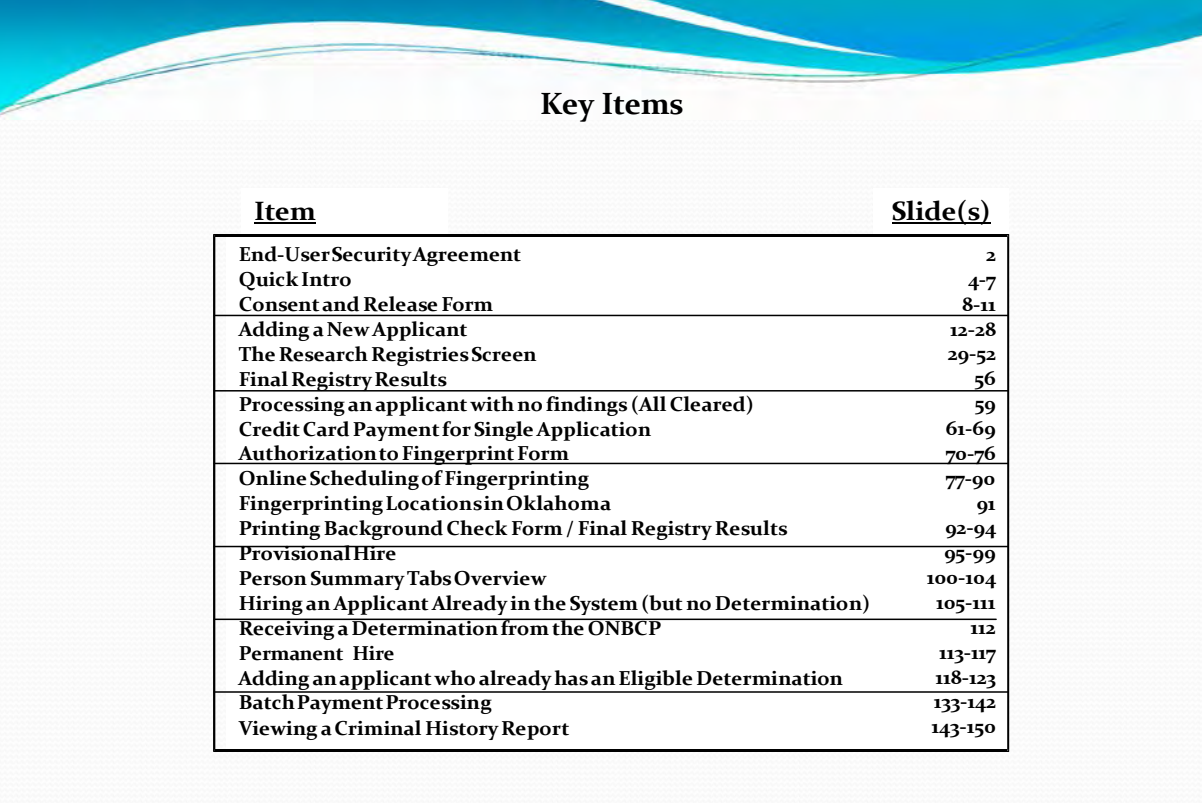

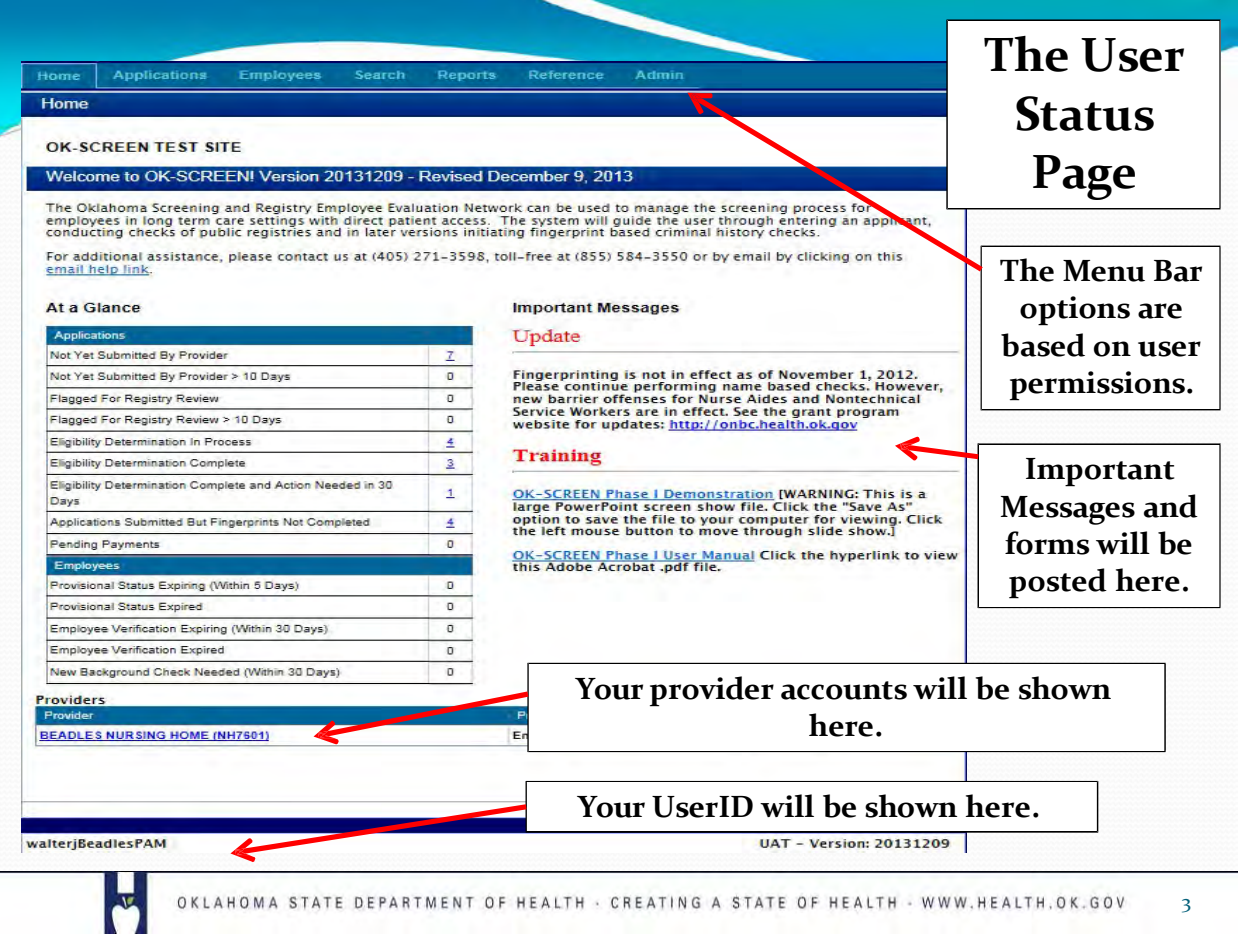

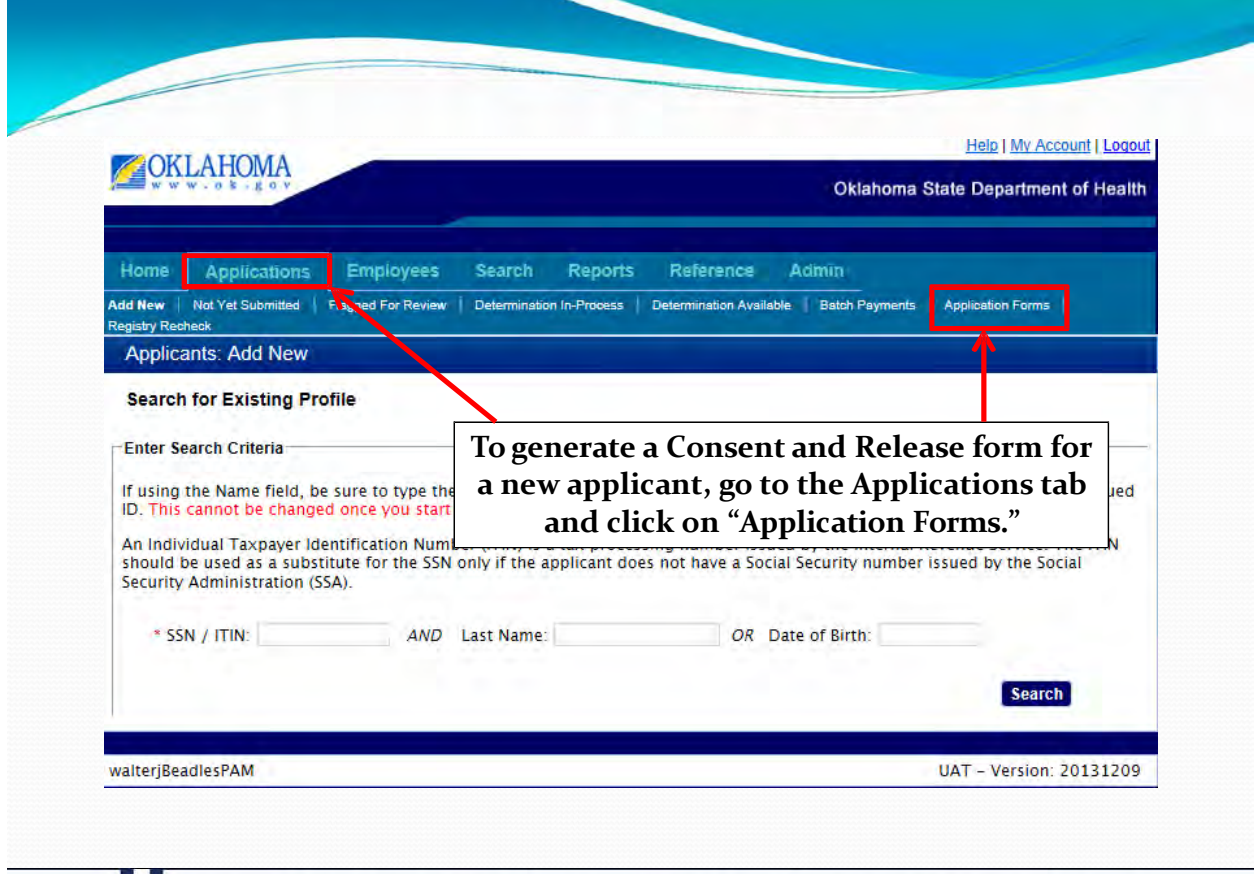

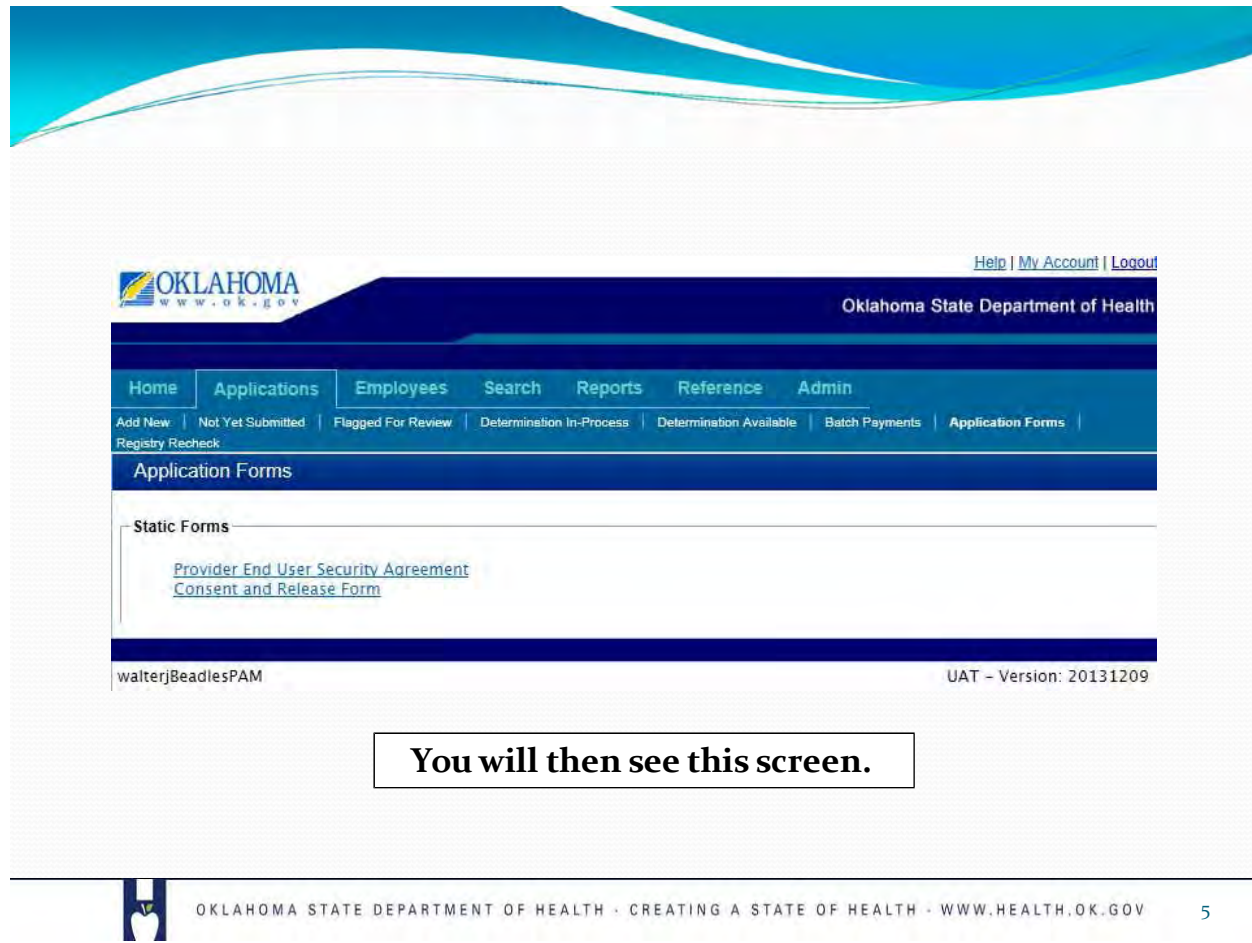

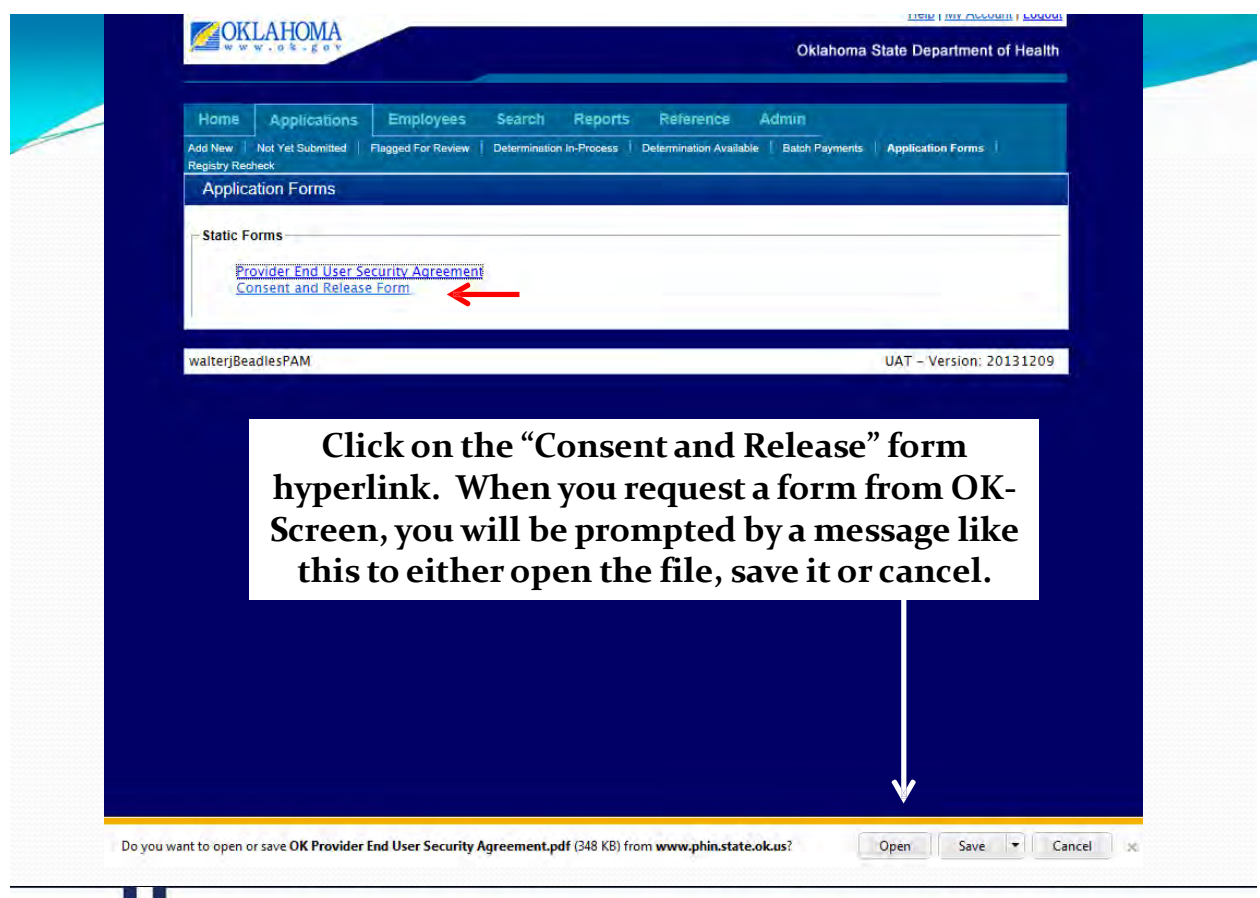

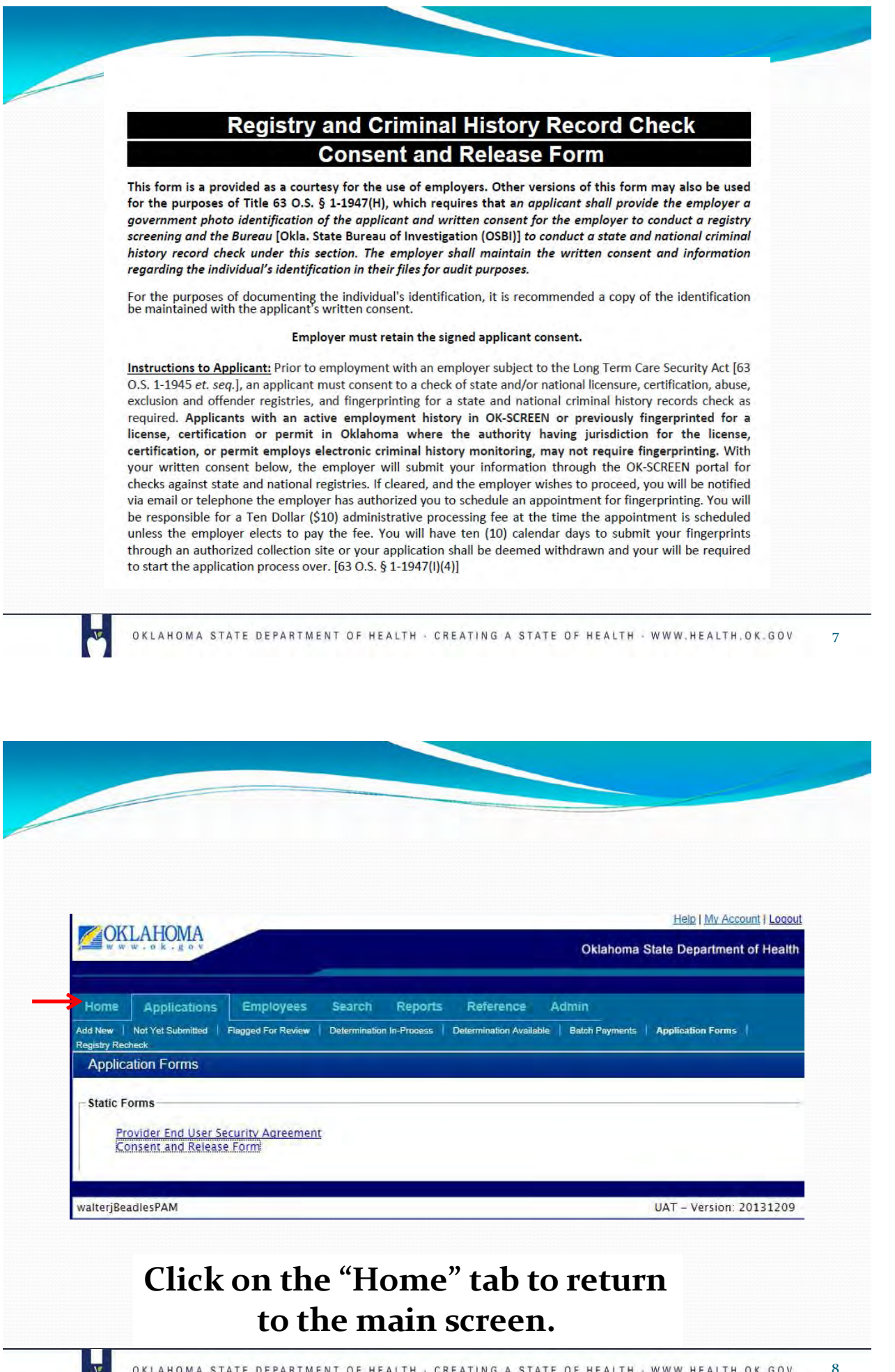

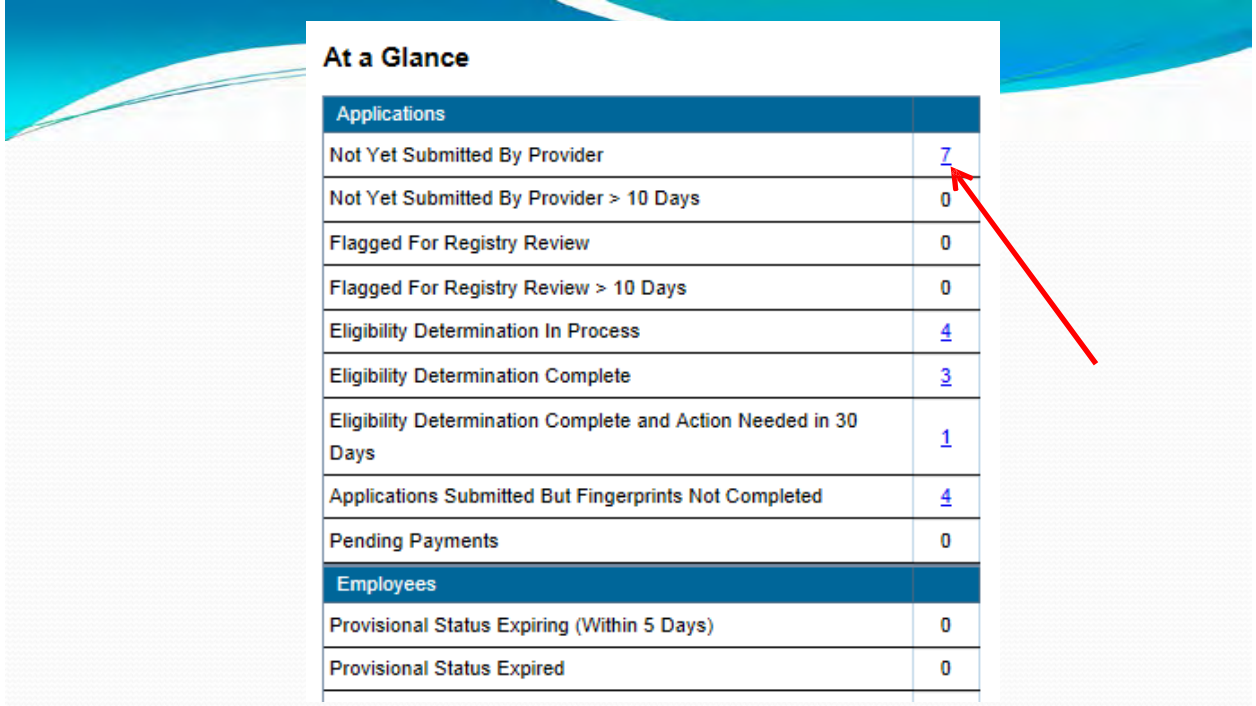

#### **The counts are hyperlinked to records. The first option, "Not Yet Submitted" resumes work on incomplete submittals**

**N** 

 $\mathbb{R}$ 

OKLAHOMA STATE DEPARTMENT OF HEALTH - CREATING A STATE OF HEALTH - WWW.HEALTH.OK.GOV 9

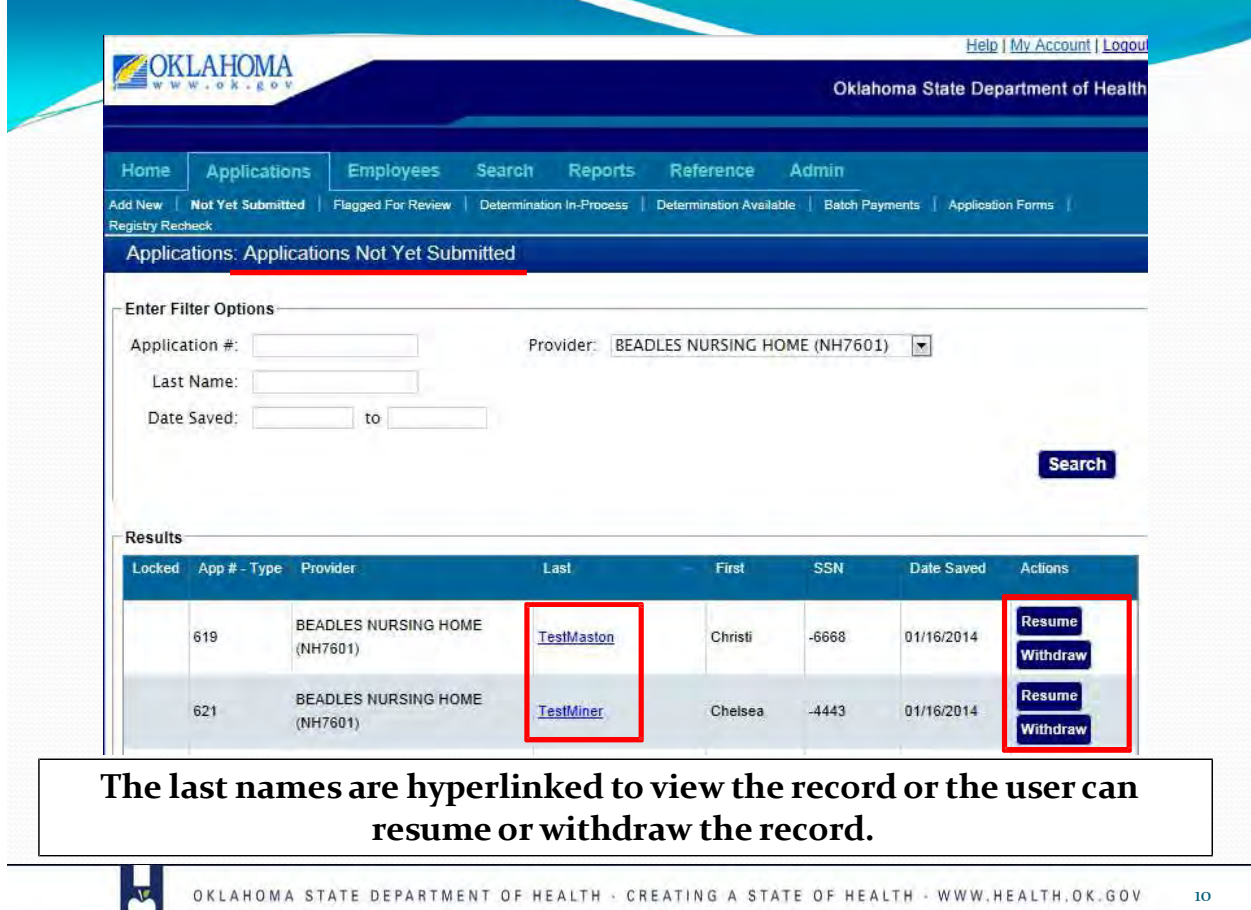

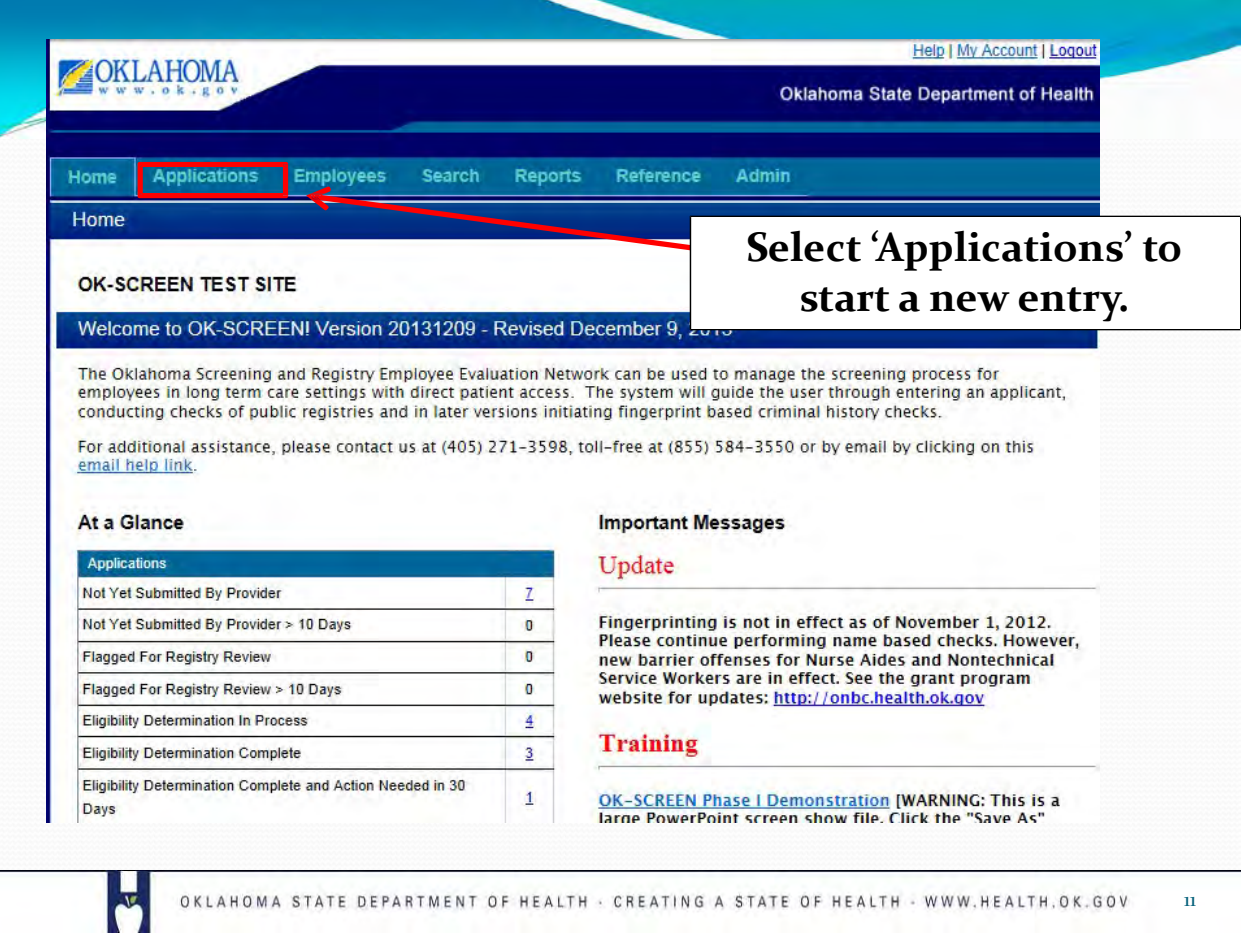

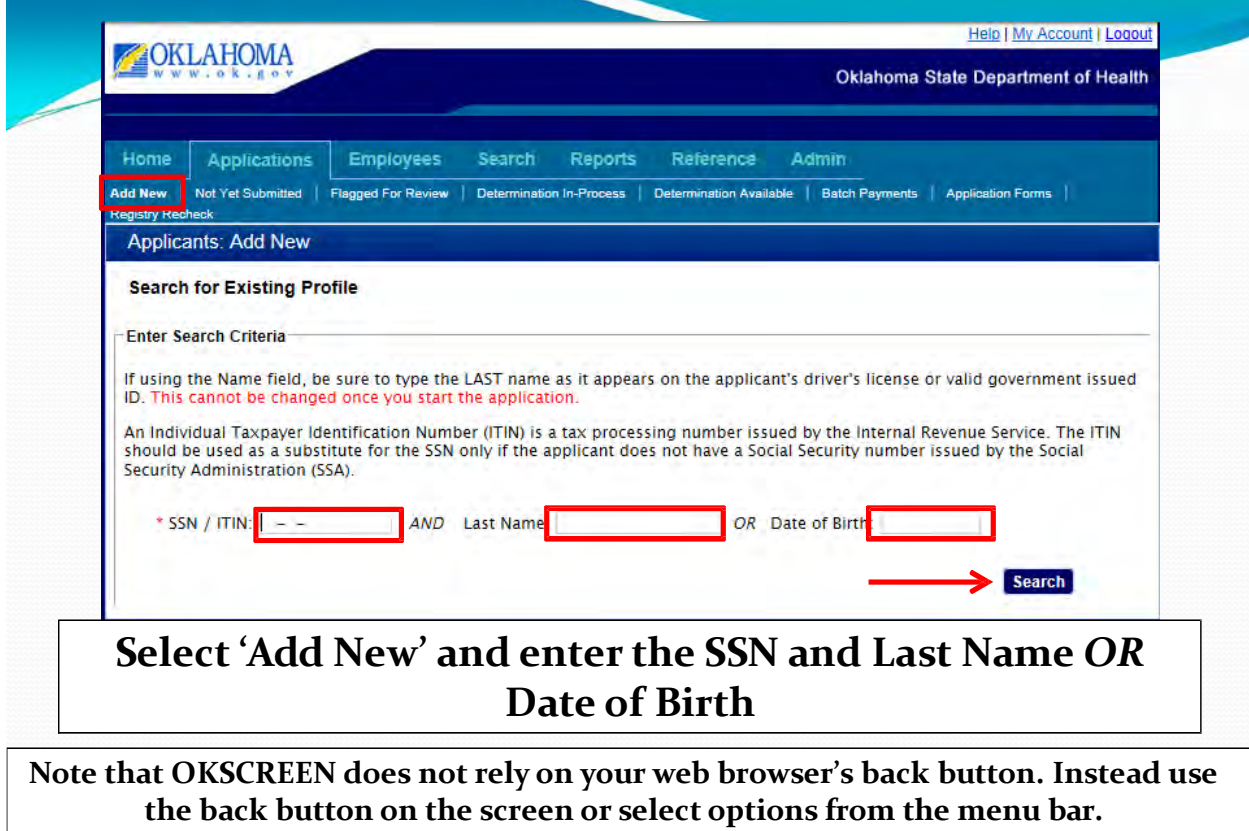

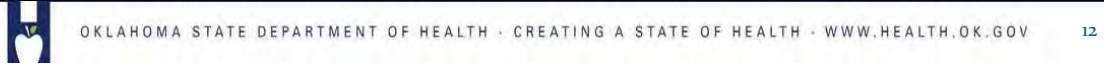

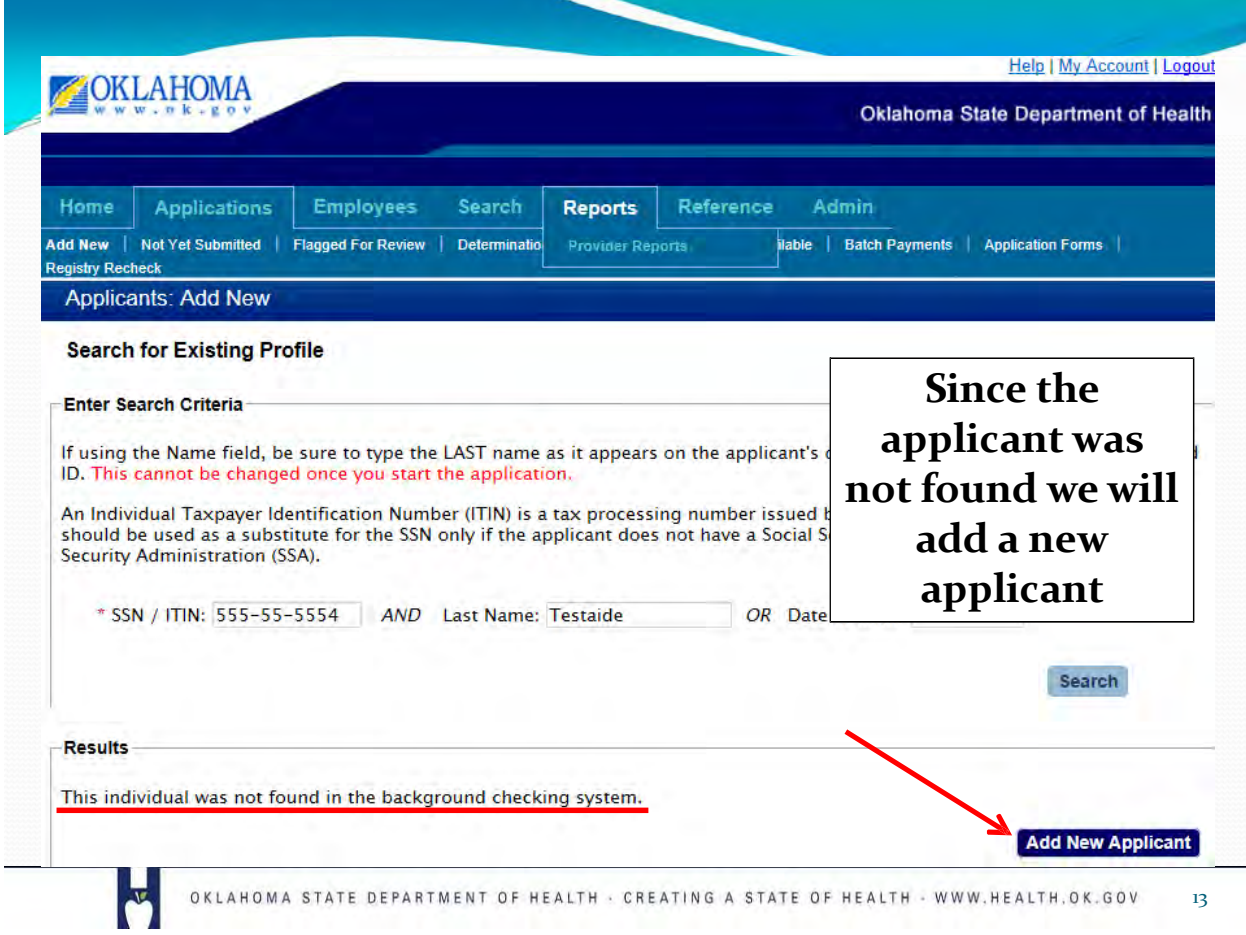

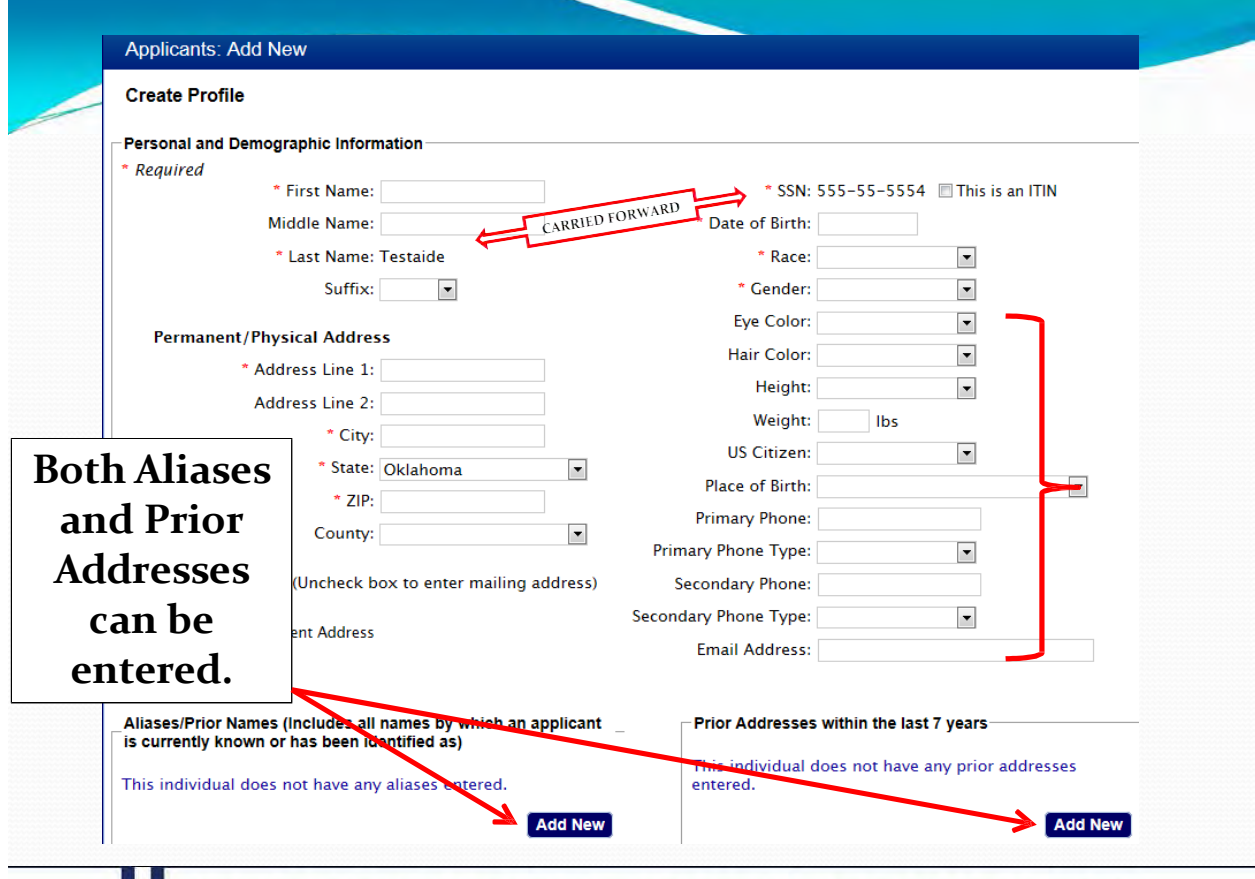

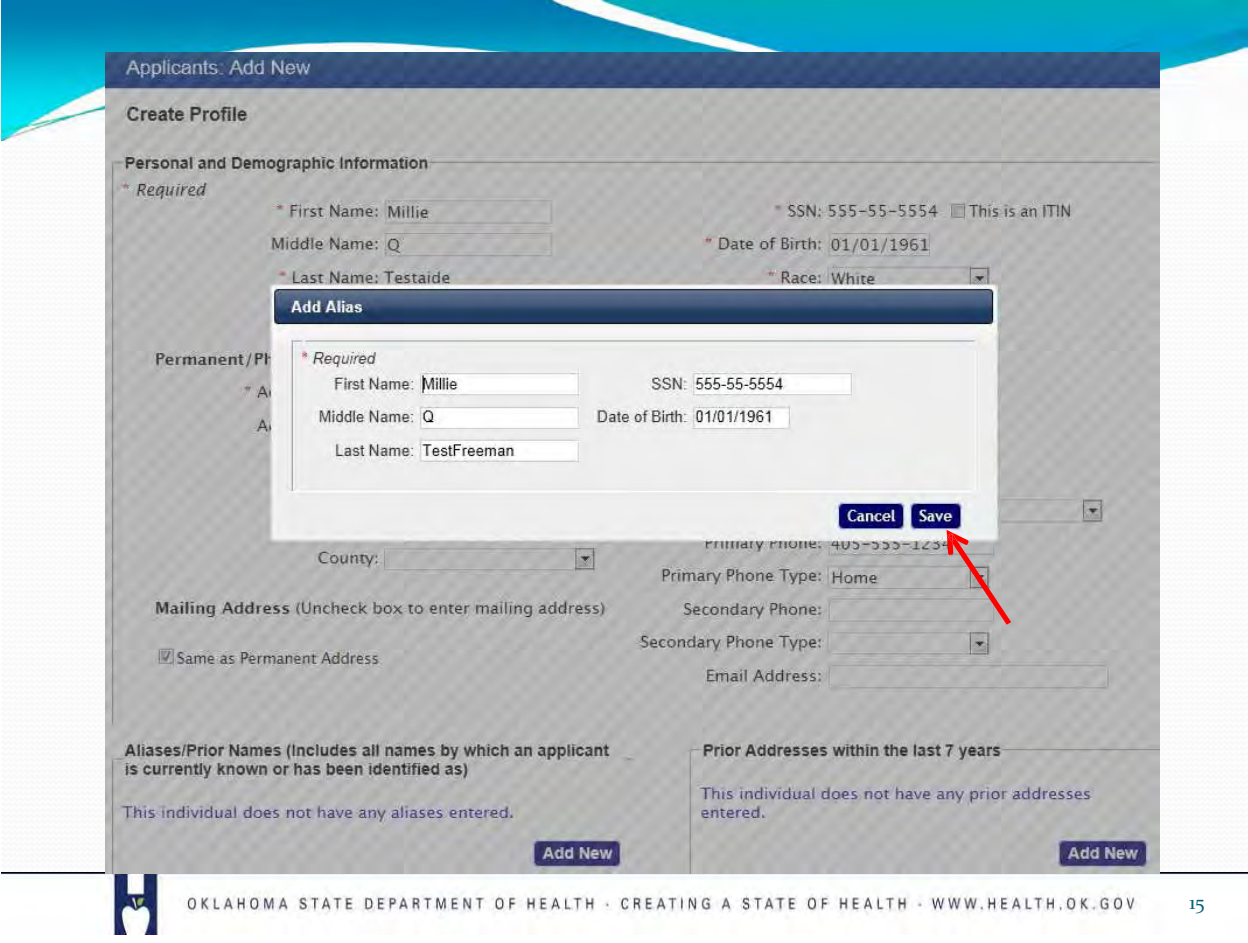

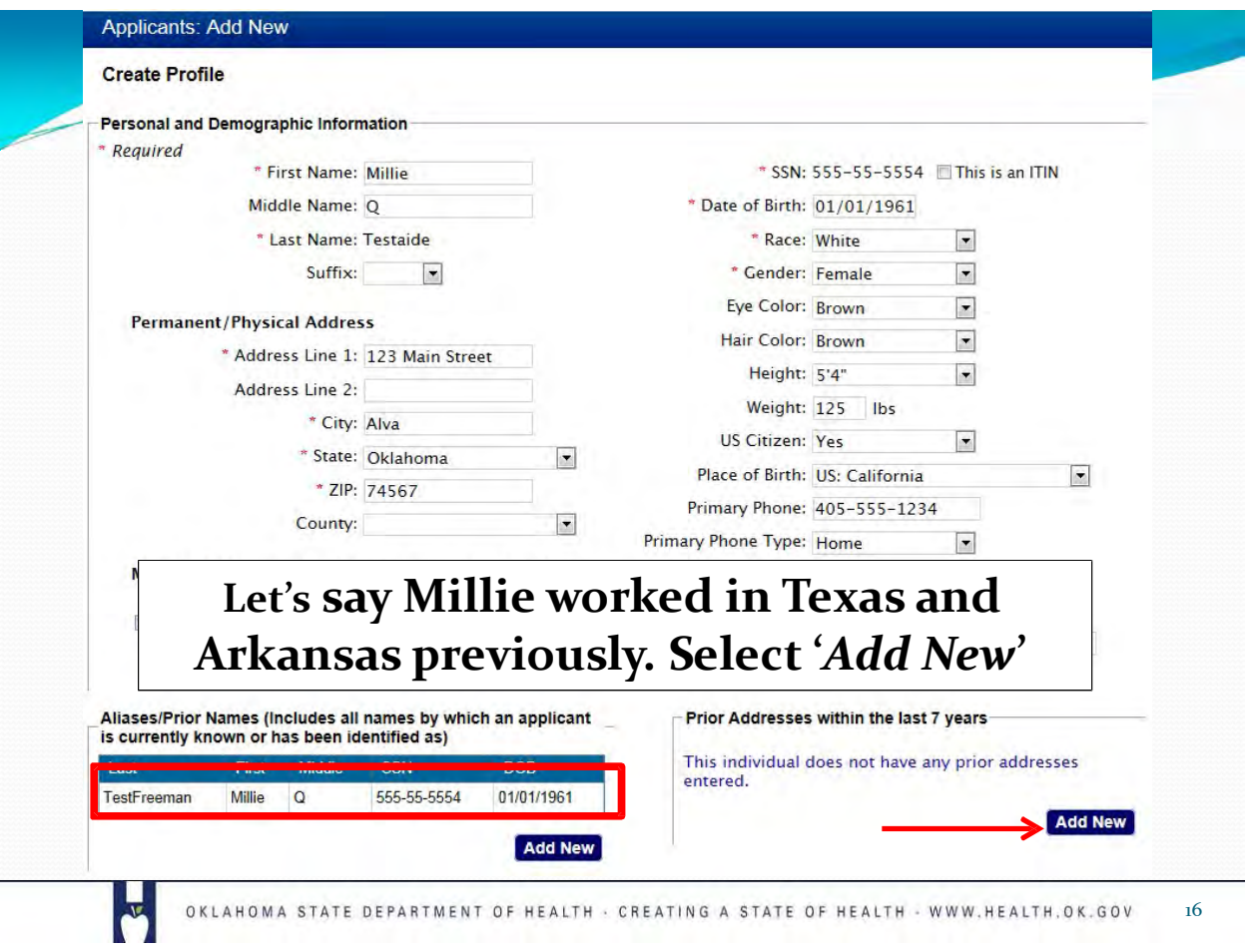

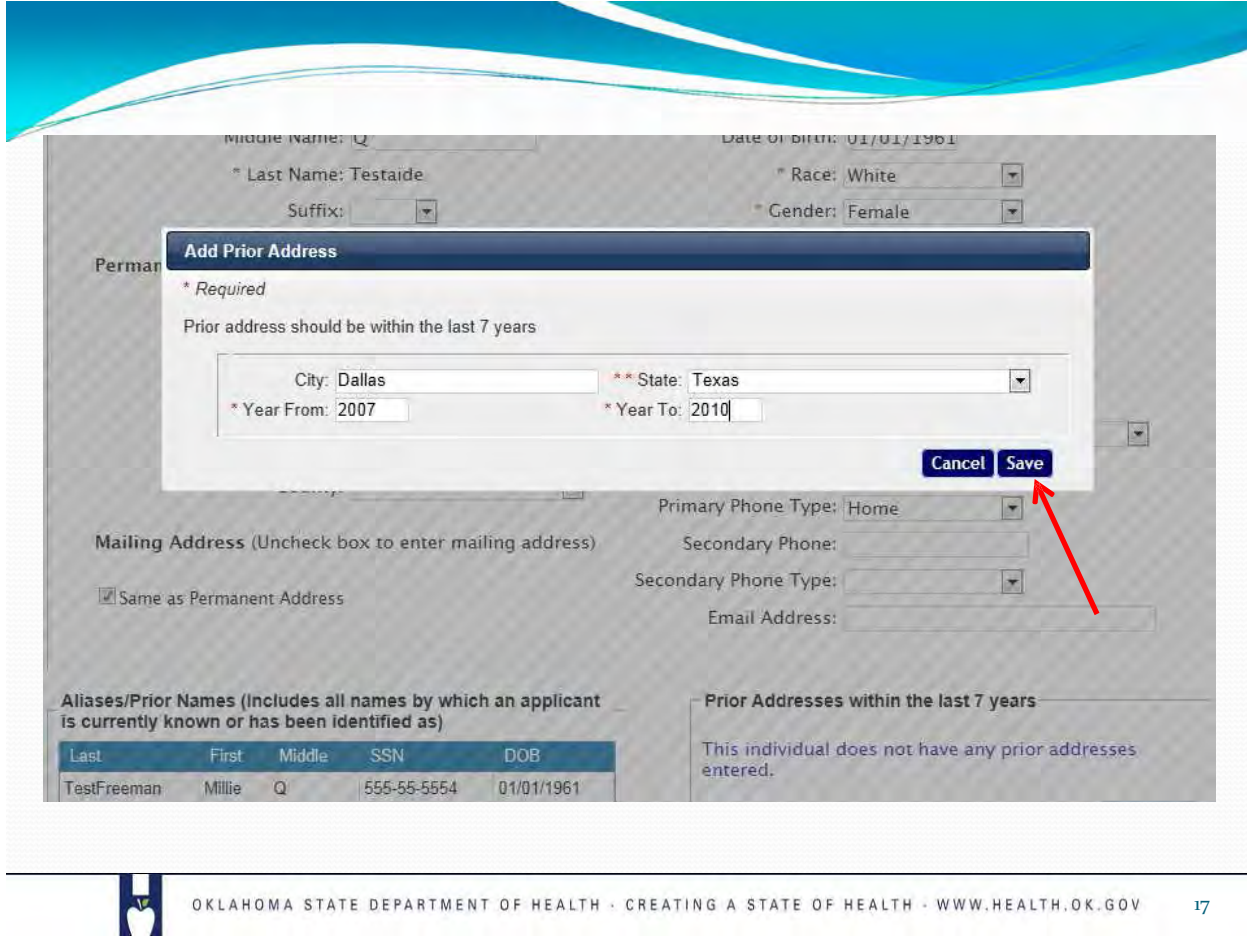

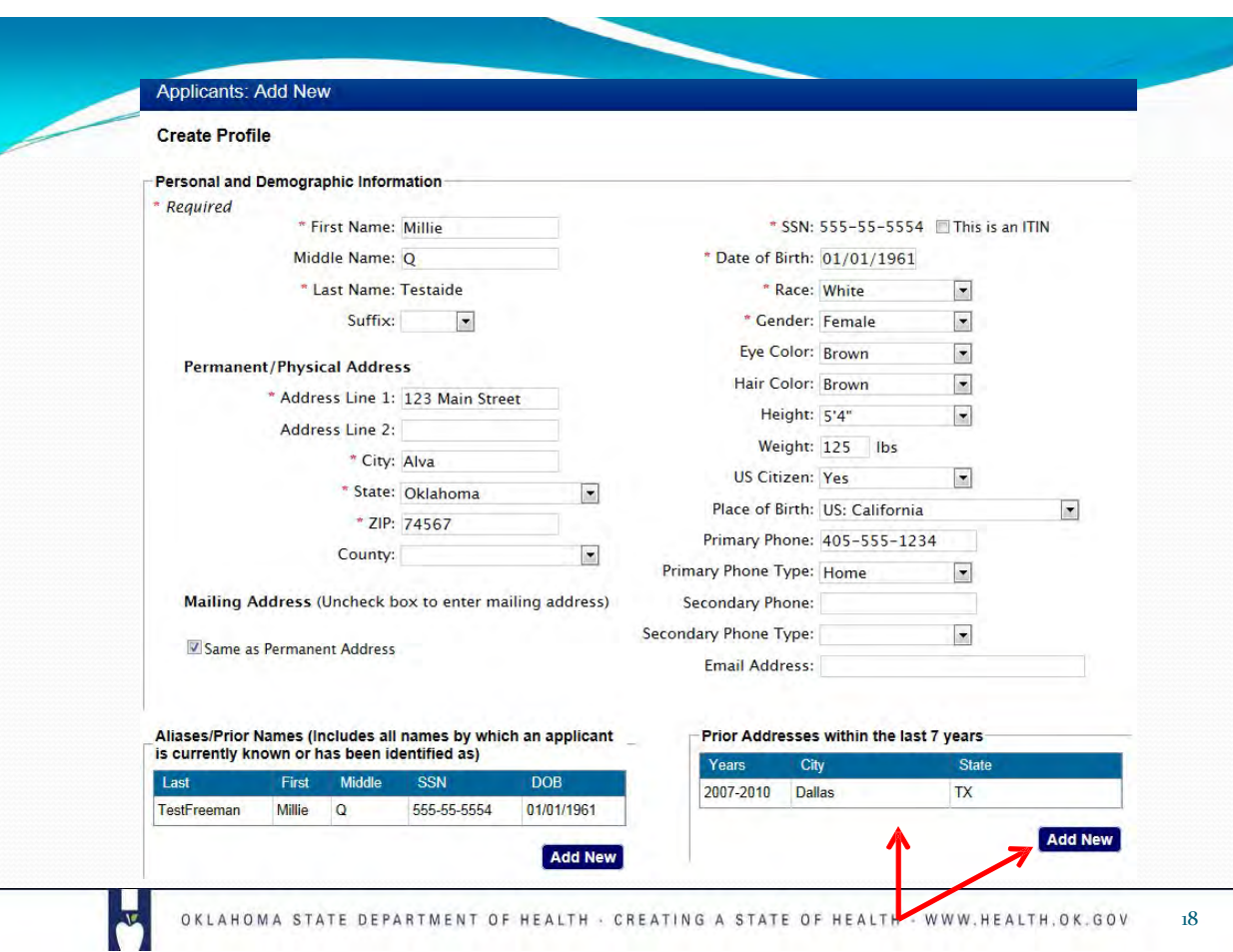

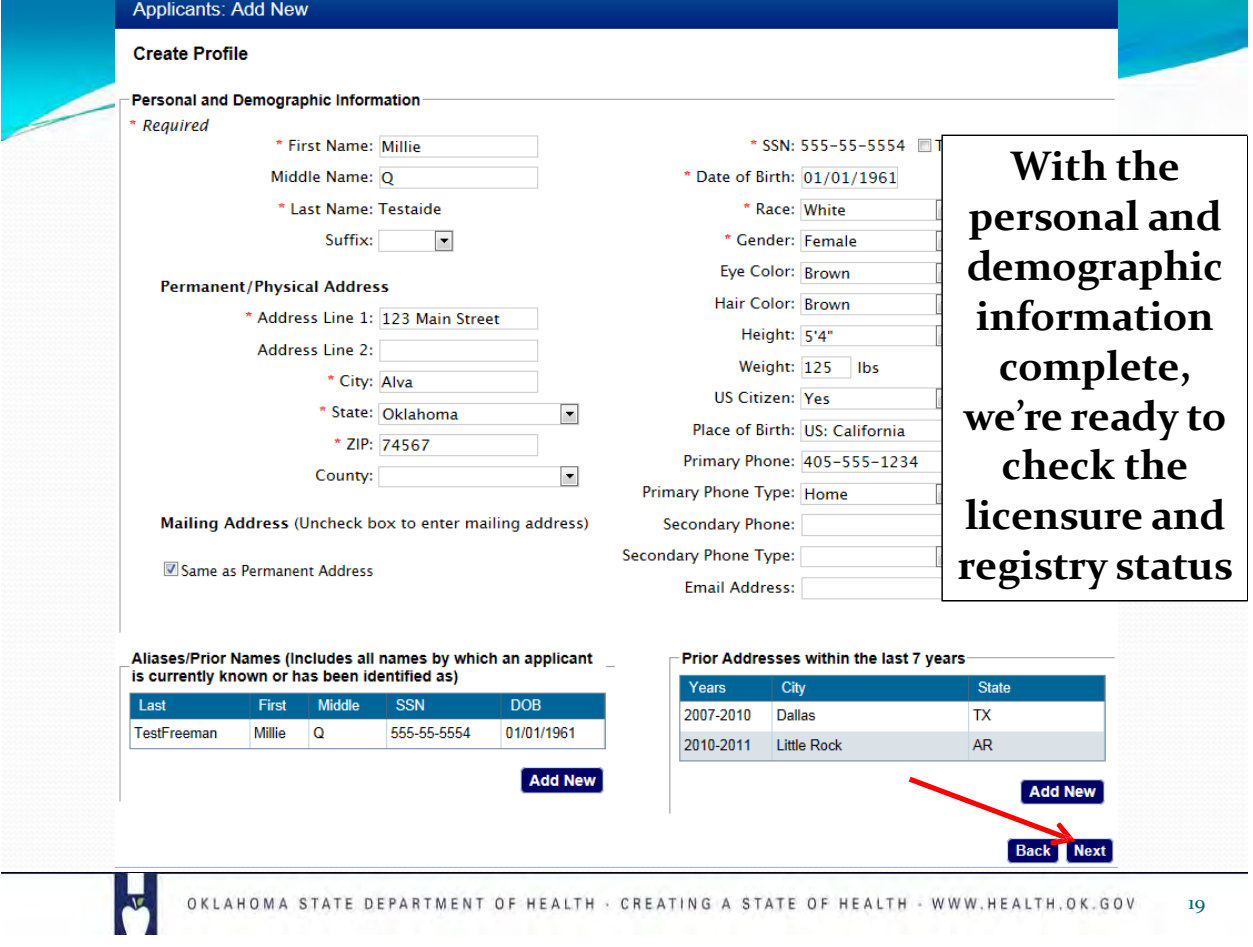

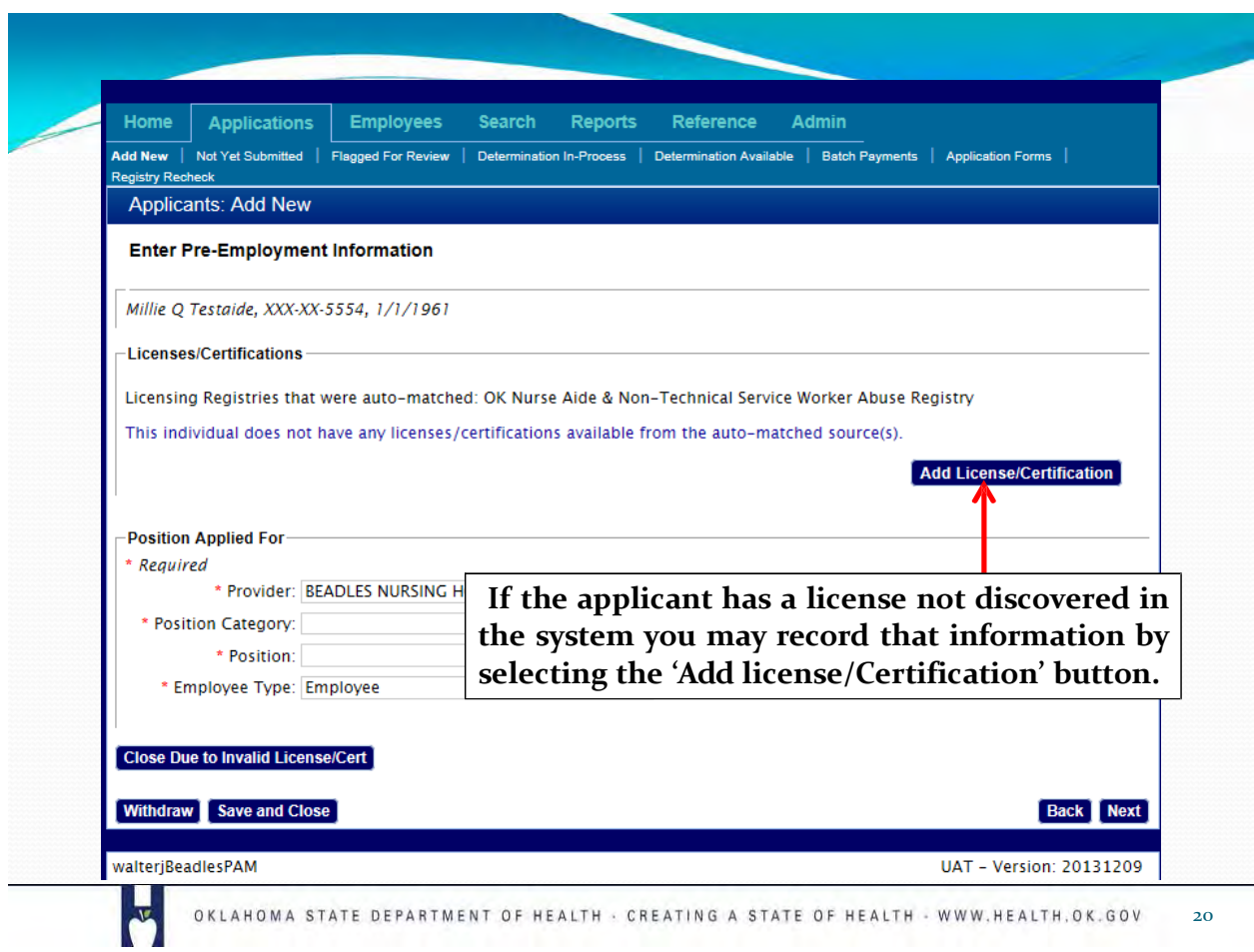

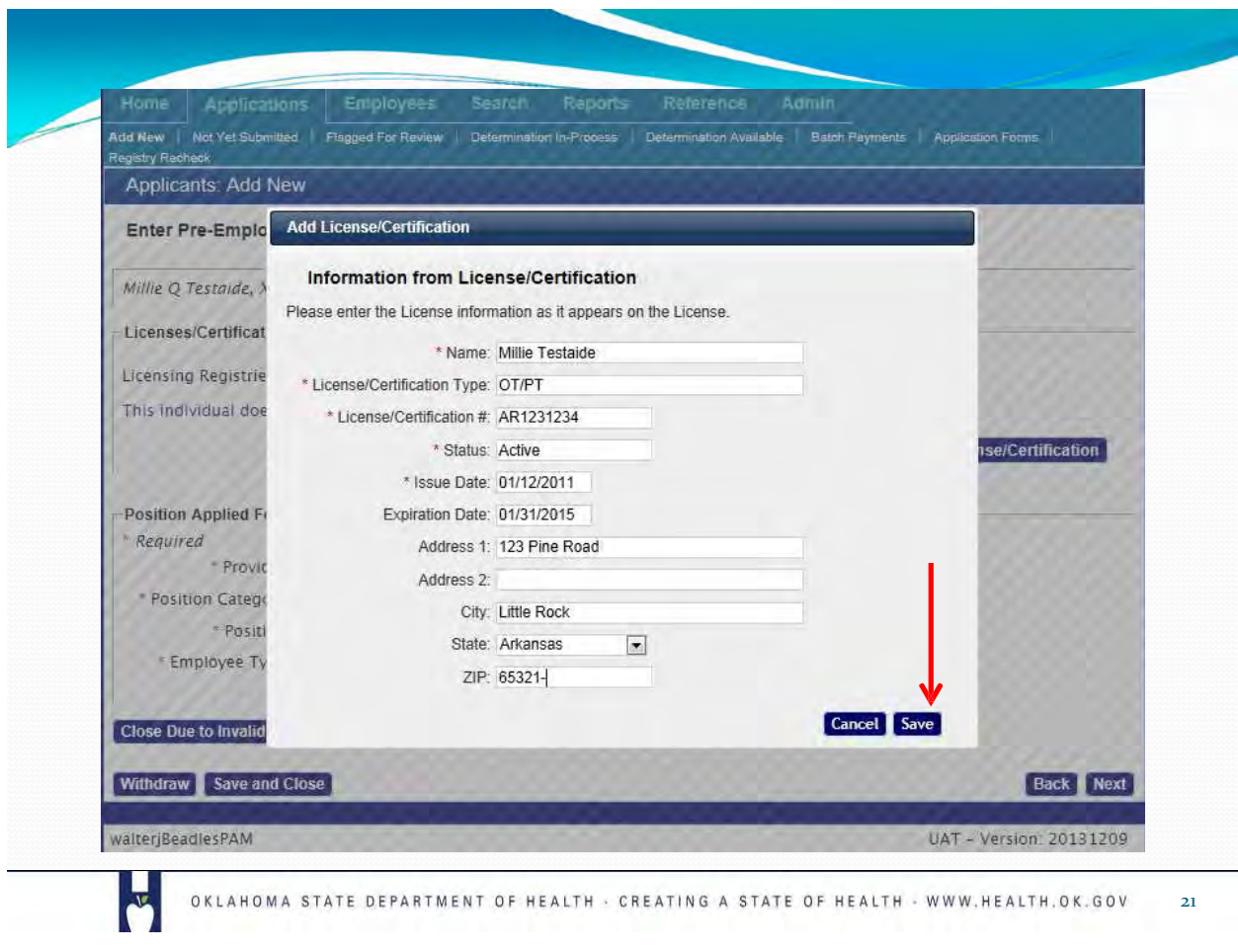

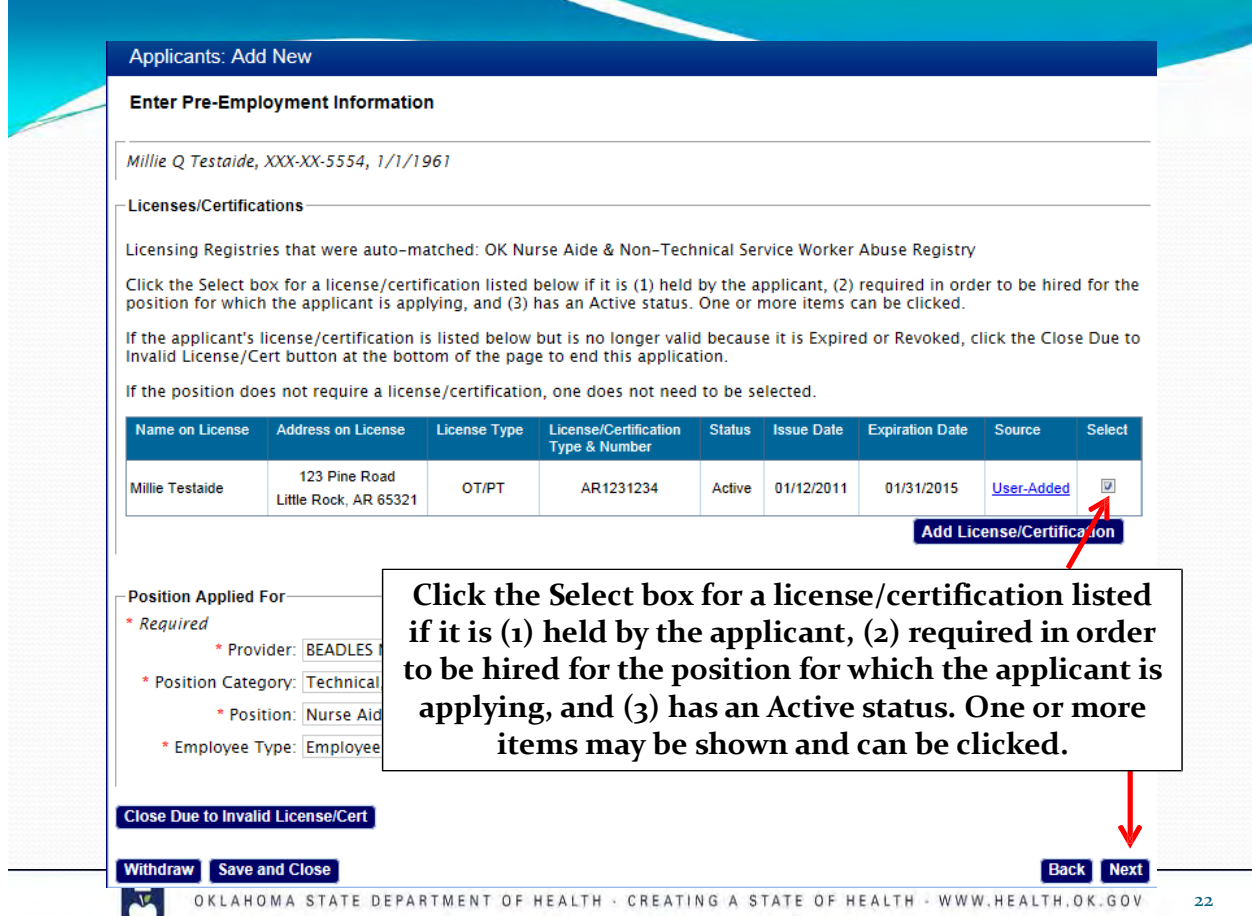

в

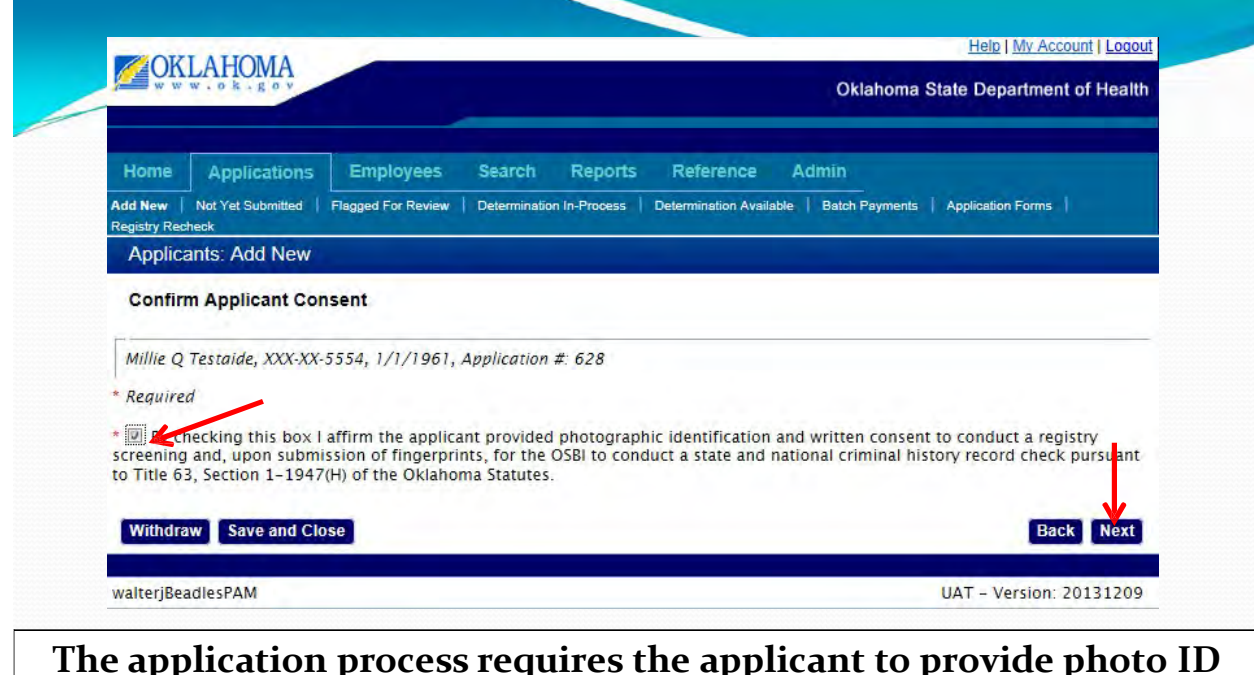

**and written consent for the registry screening and fingerprint submission. Here the user confirms this was done. After checking this confirmation, click on "Next" to go to the Registry Screening function.**

OKLAHOMA STATE DEPARTMENT OF HEALTH · CREATING A STATE OF HEALTH · WWW.HEALTH.OK.GOV

23

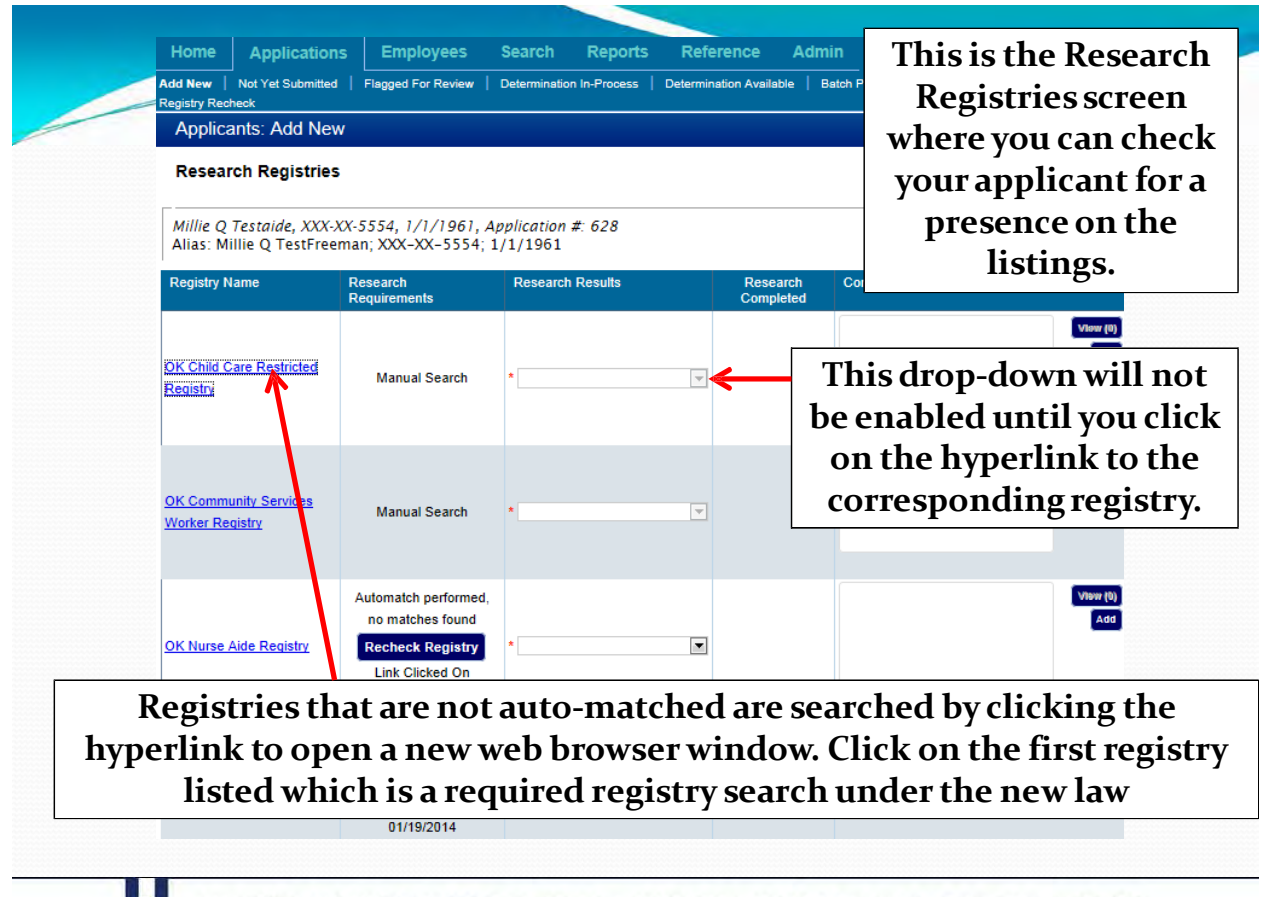

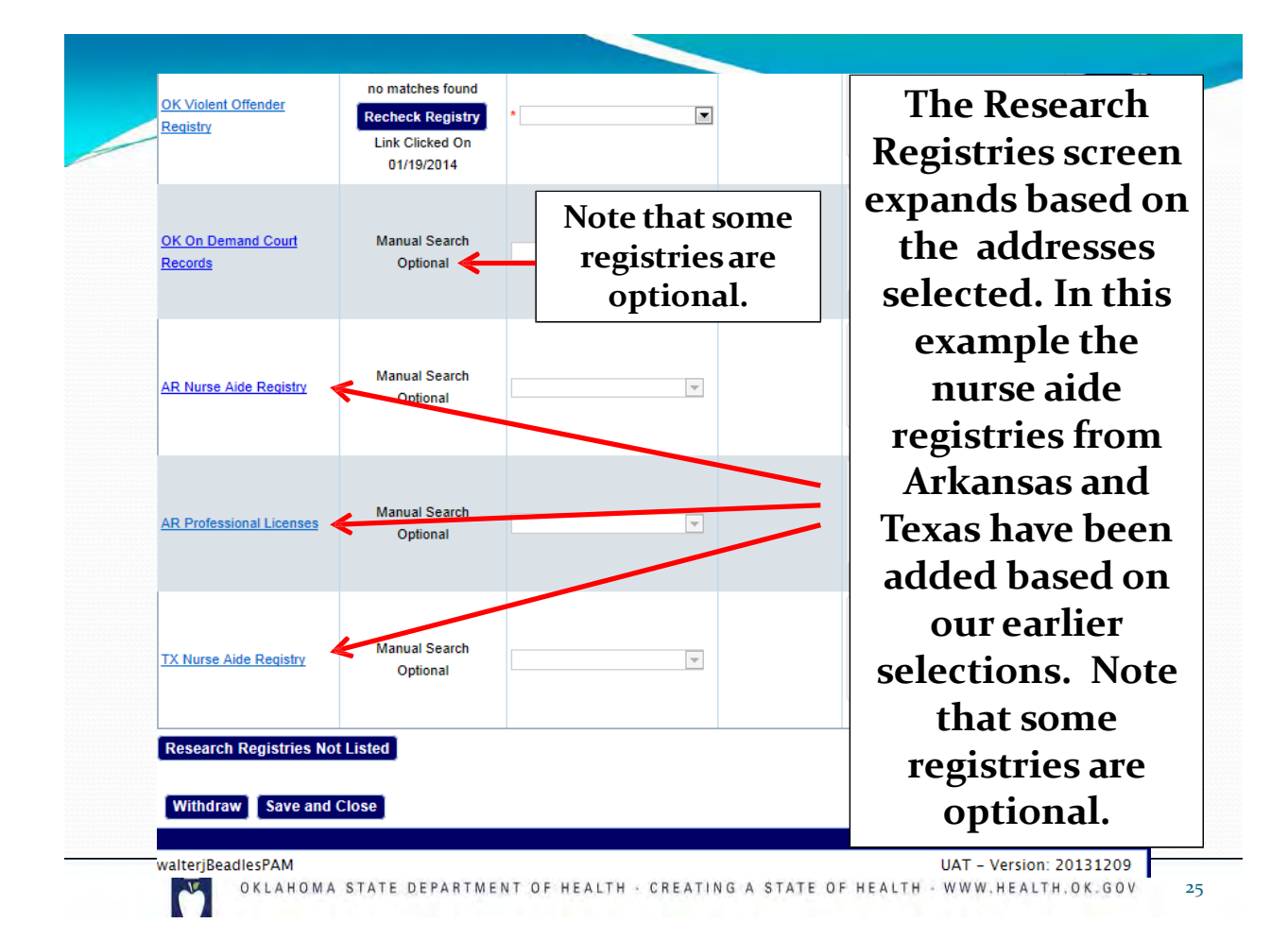

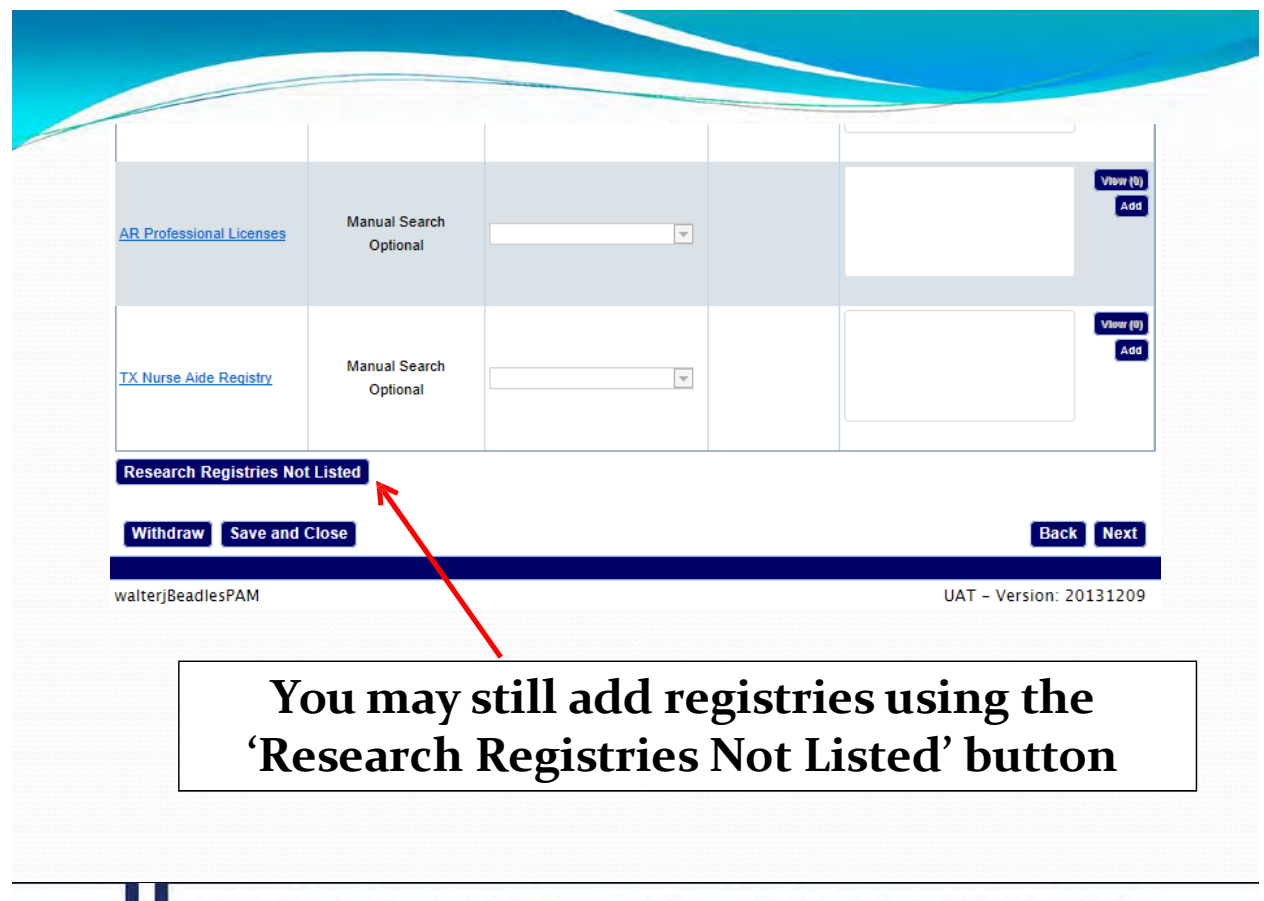

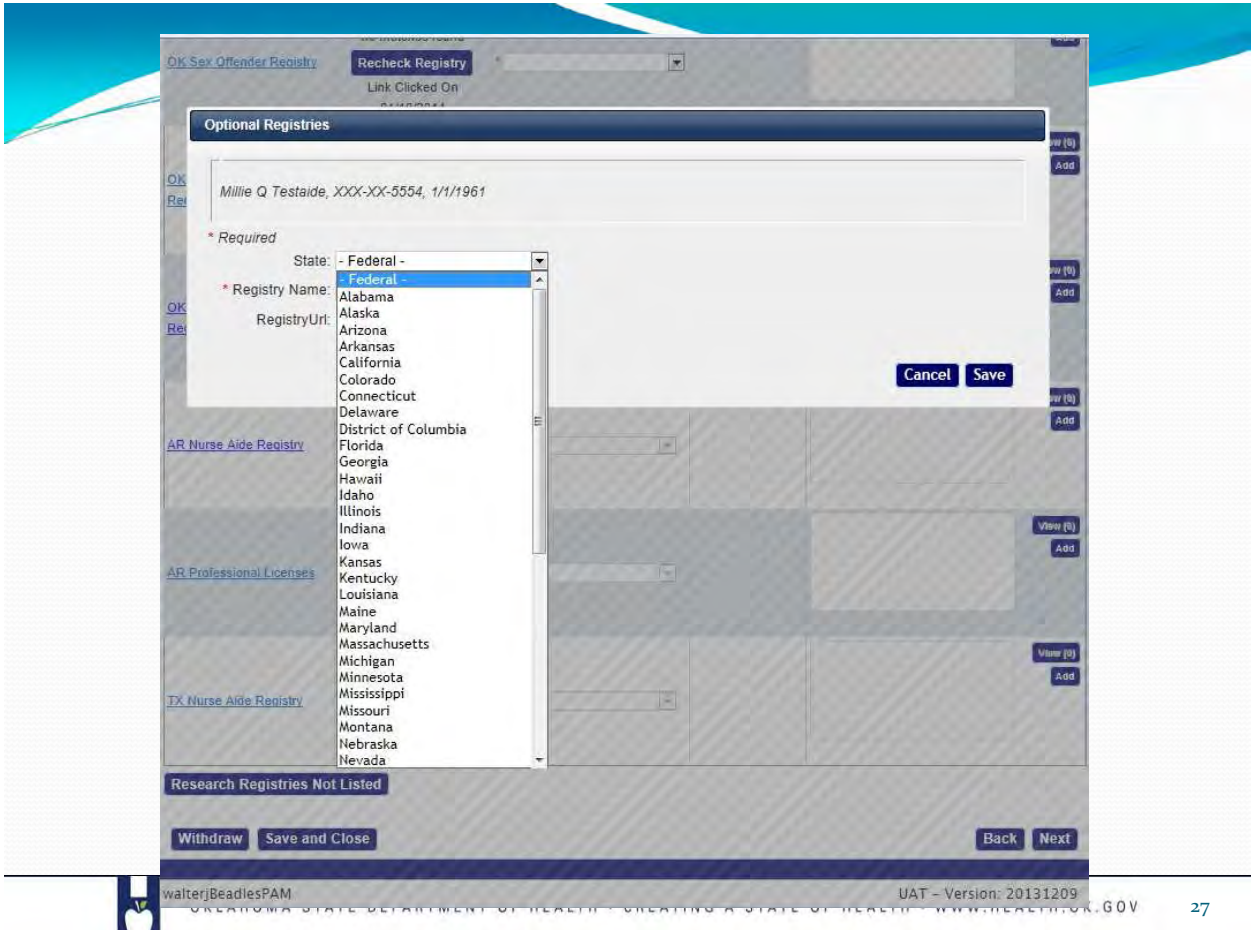

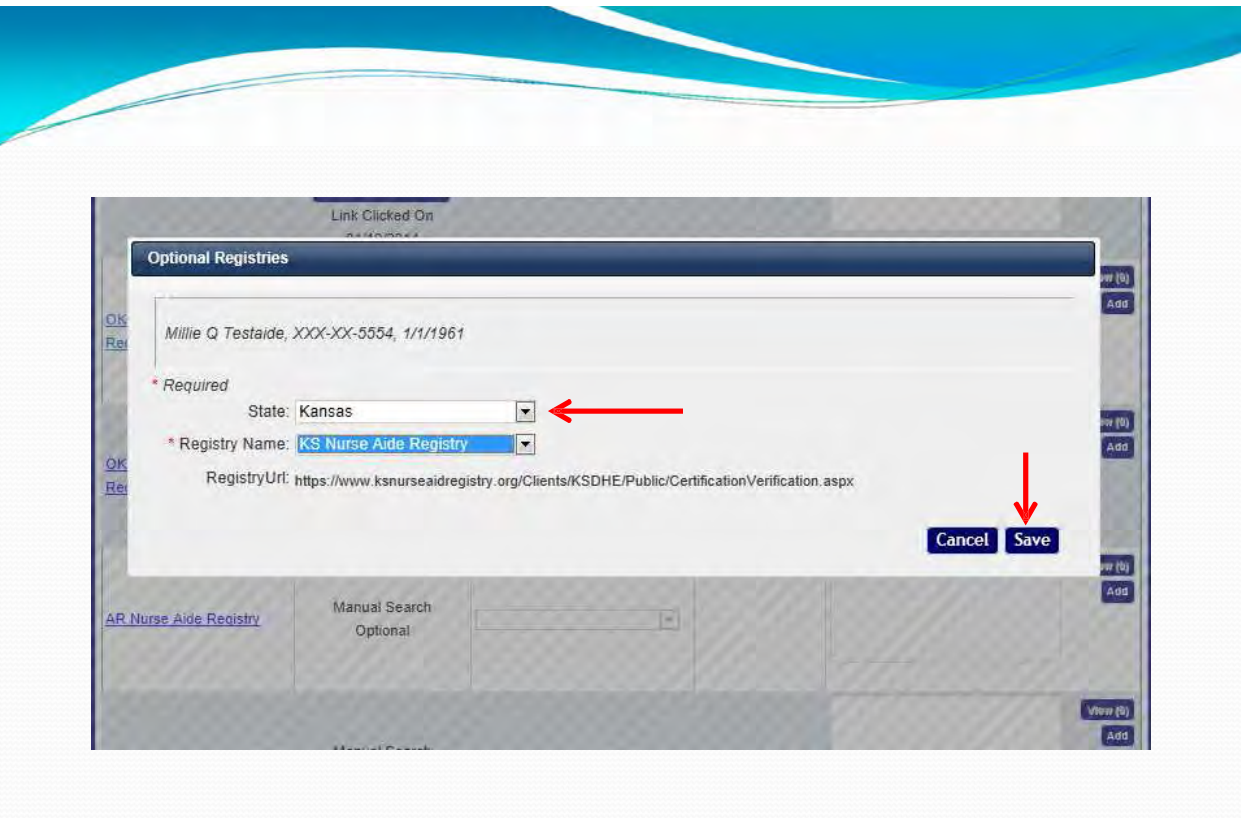

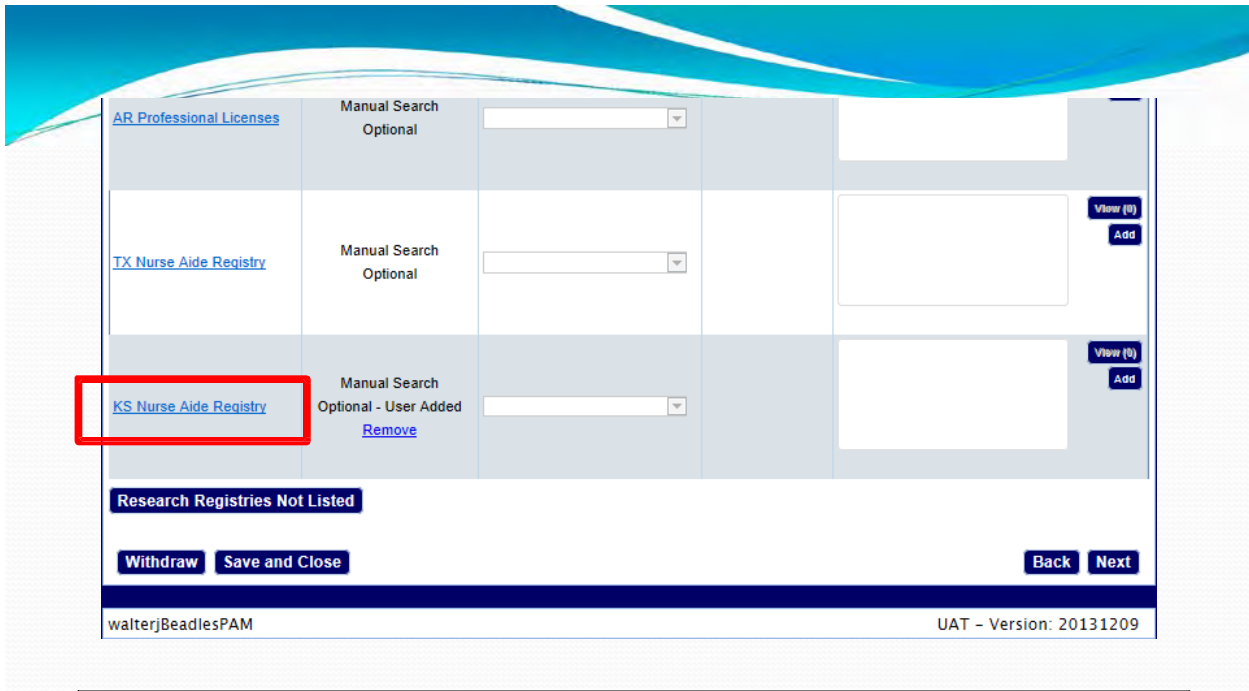

#### **Notice that the KS Nurse Aide Registry now appears on the Registry Research page. We'll look at how to process the registries.**

OKLAHOMA STATE DEPARTMENT OF HEALTH · CREATING A STATE OF HEALTH · WWW.HEALTH.OK.GOV 29

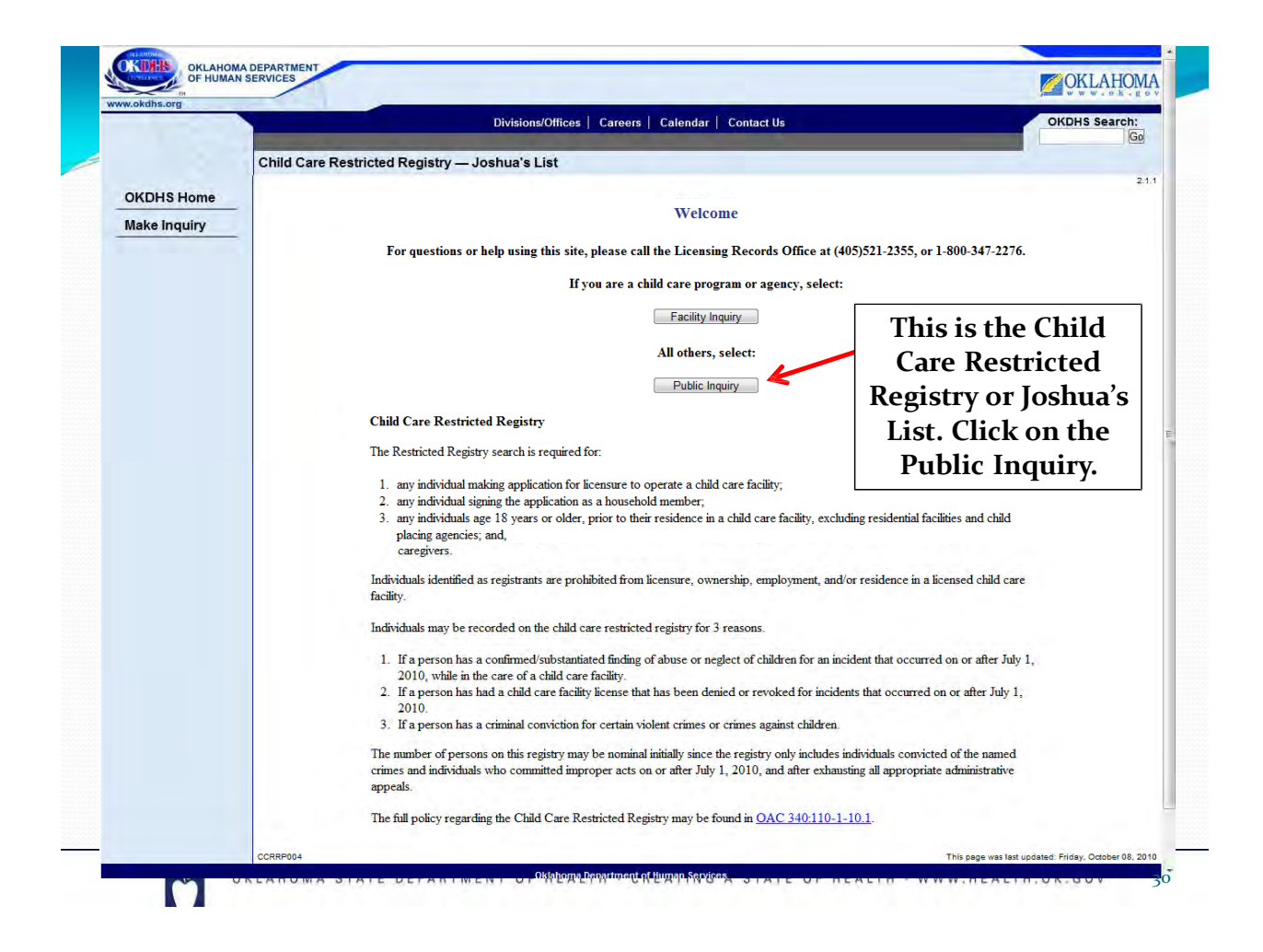

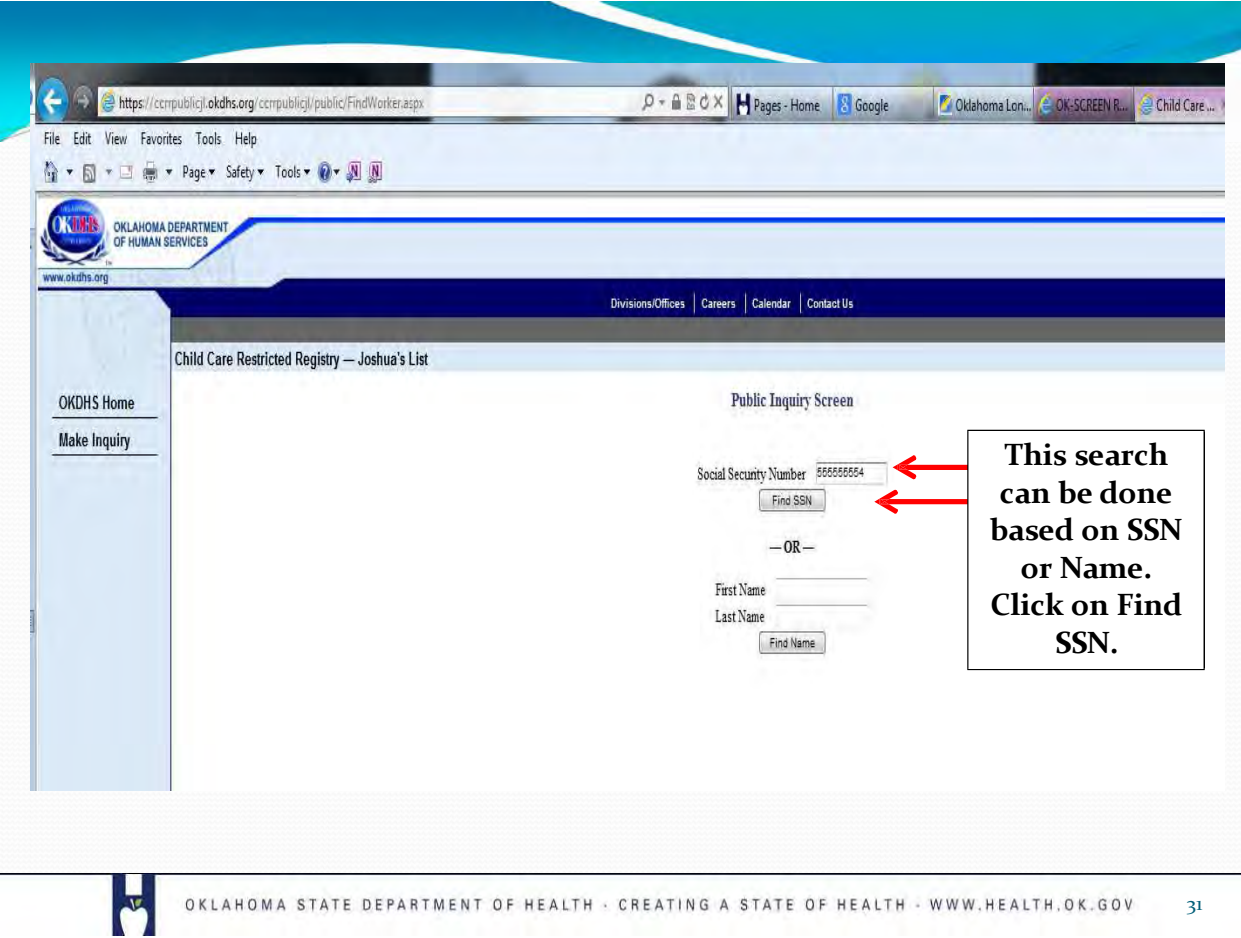

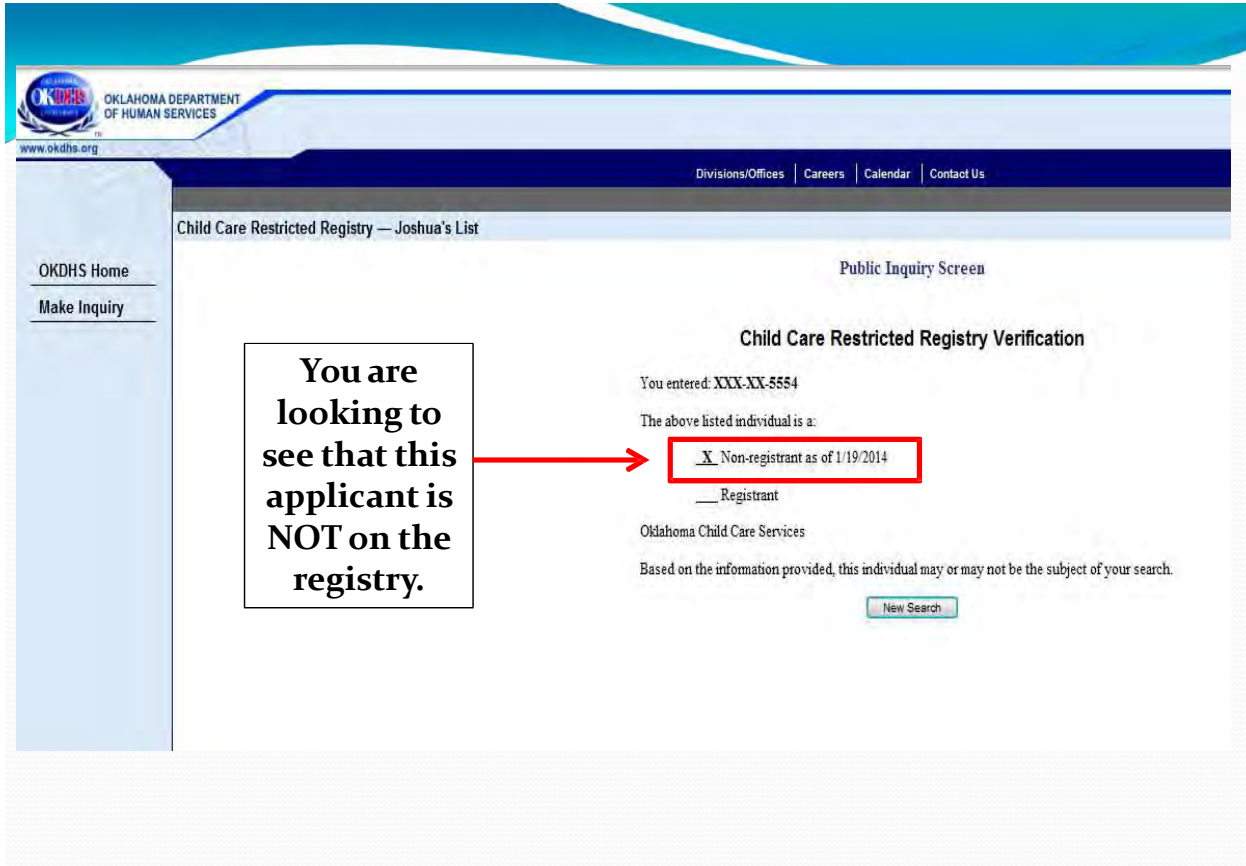

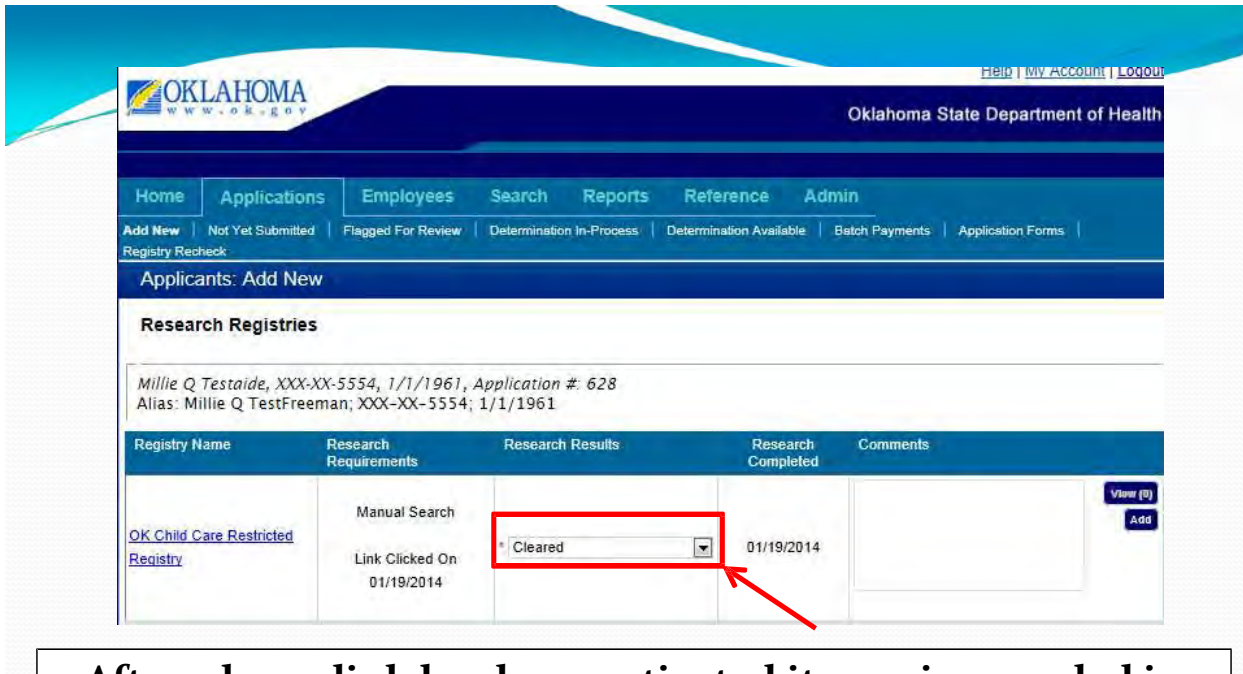

**After a hyperlink has been activated its use is recorded in the '***Research Requirements***' column. The '***Research Results***' drop down list is now activated to record the results. Click on the down arrow and select "Cleared."**

> OKLAHOMA STATE DEPARTMENT OF HEALTH · CREATING A STATE OF HEALTH · WWW.HEALTH.OK.GOV 33

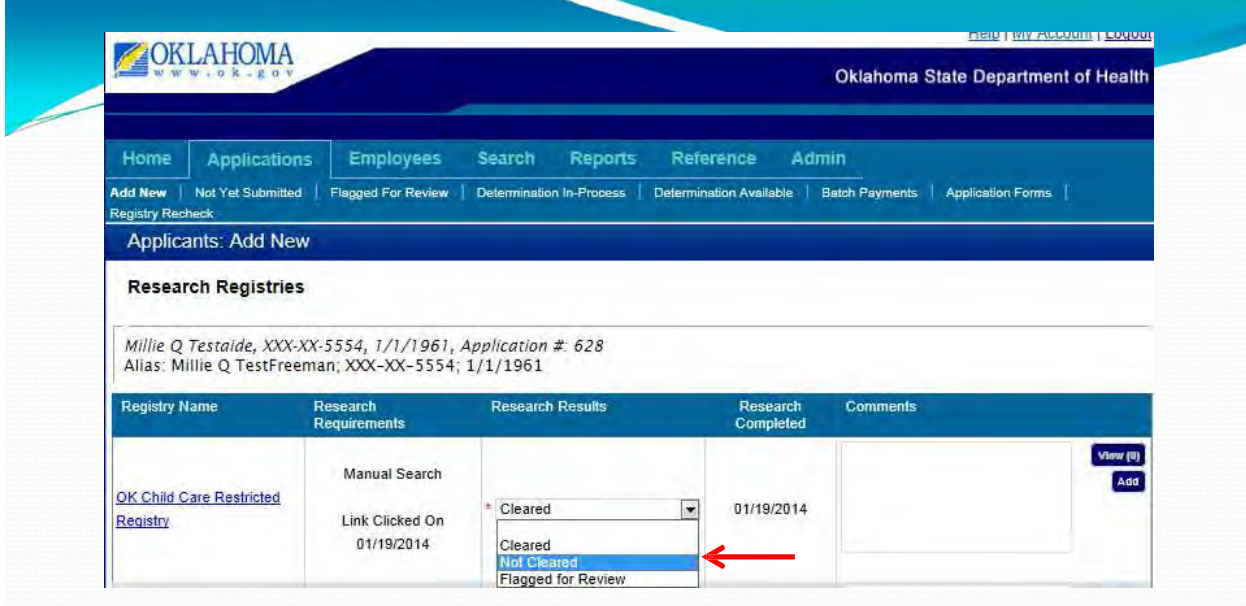

**The options are '***Cleared,***' '***Not Cleared***' or '***Flagged for Review.***' For any selection, the date and time of selection is recorded along with the user account responsible for making the determination. Wewill select '***Not Cleared***' for the purposes of demonstrationon the next slide.**

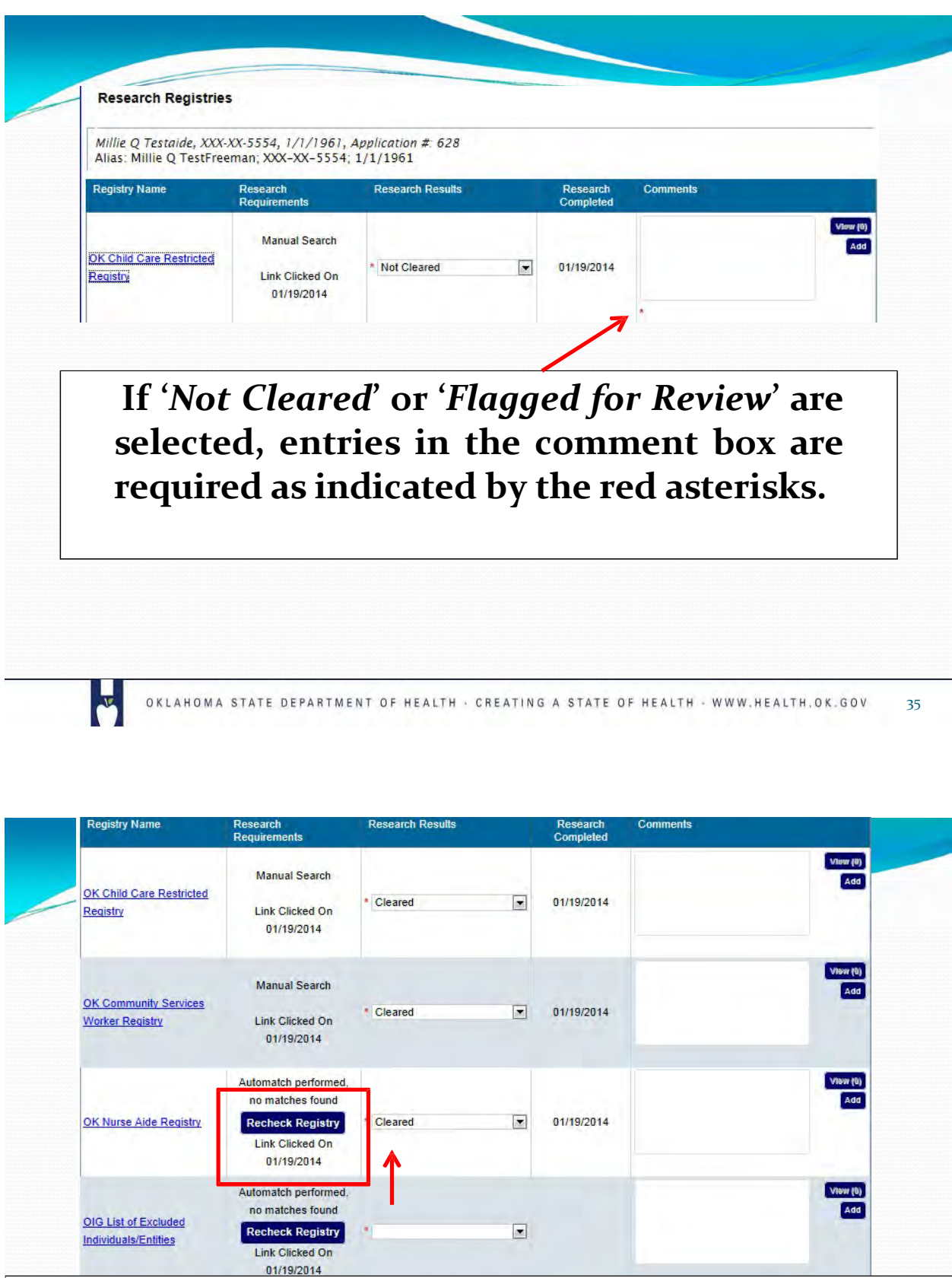

**Where '***Auto-Match***' is shown this indicates the SSN is automatically checked against the database. A zero indicates there were no abuse findings matched on that SSN and the results may be marked '***cleared.***' You do not need to select the hyperlink where automatch is available, just use the drop down box.**

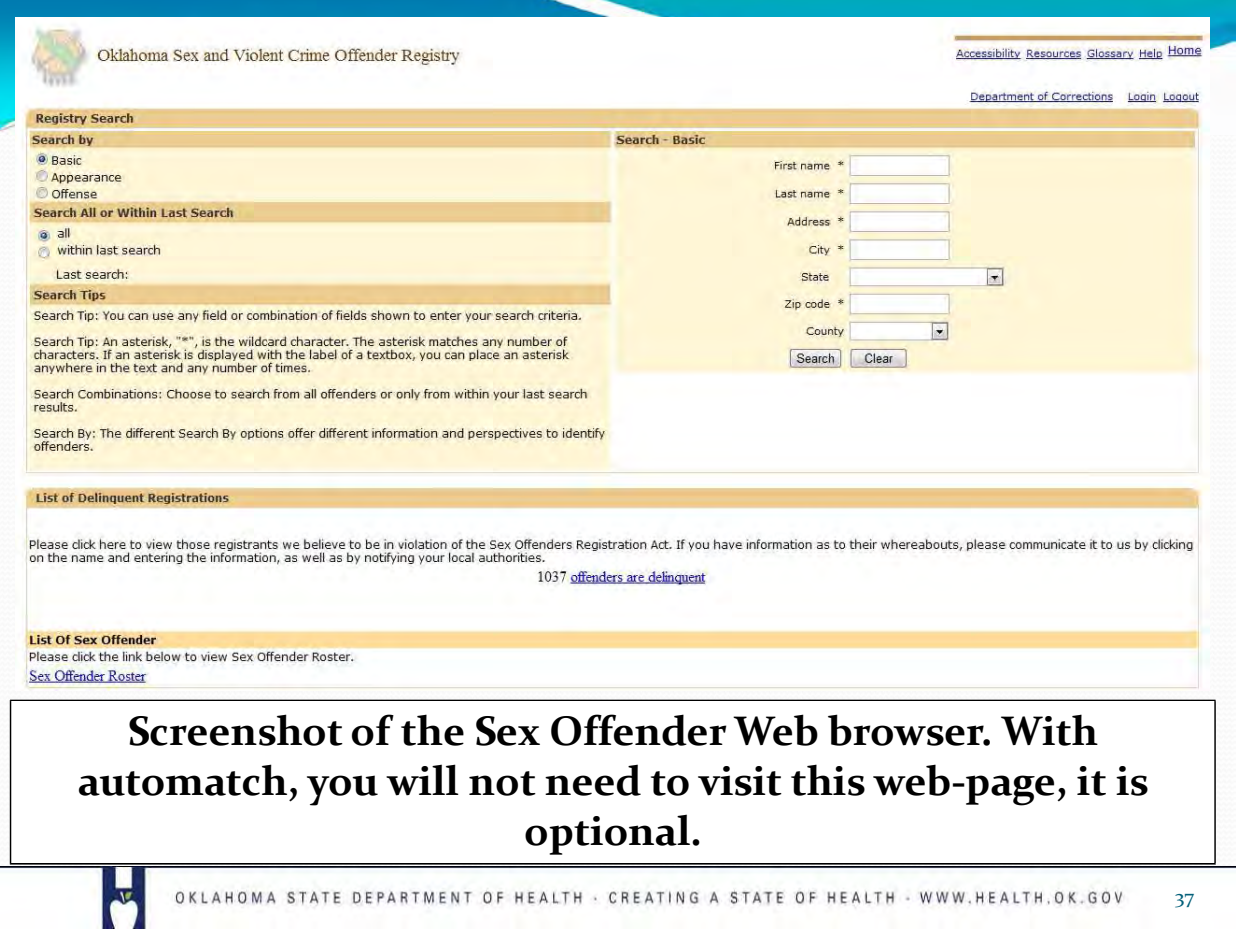

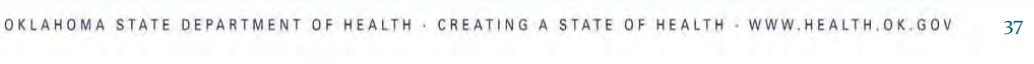

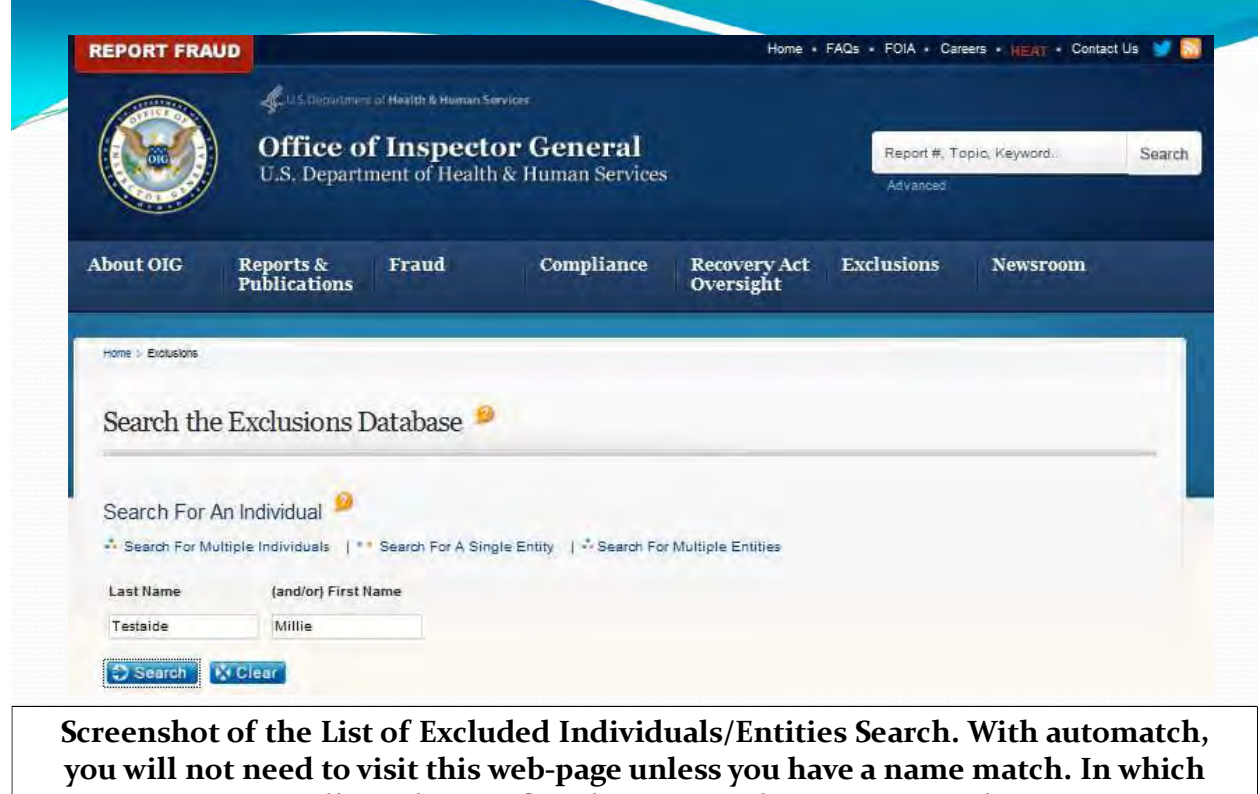

**case, you will need to confirm by visiting the page to match on SSN.**

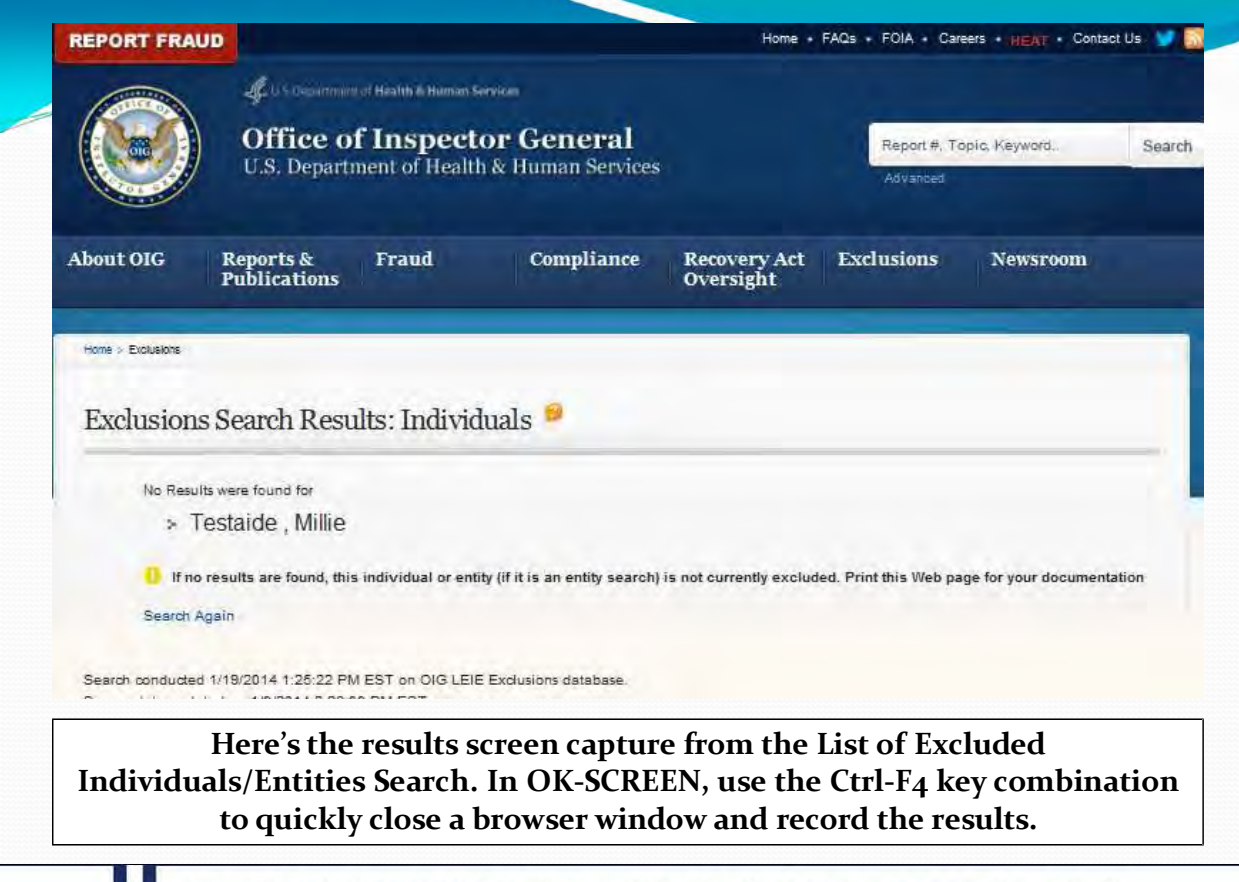

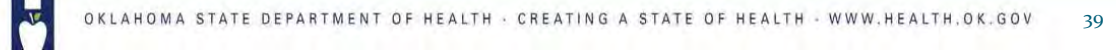

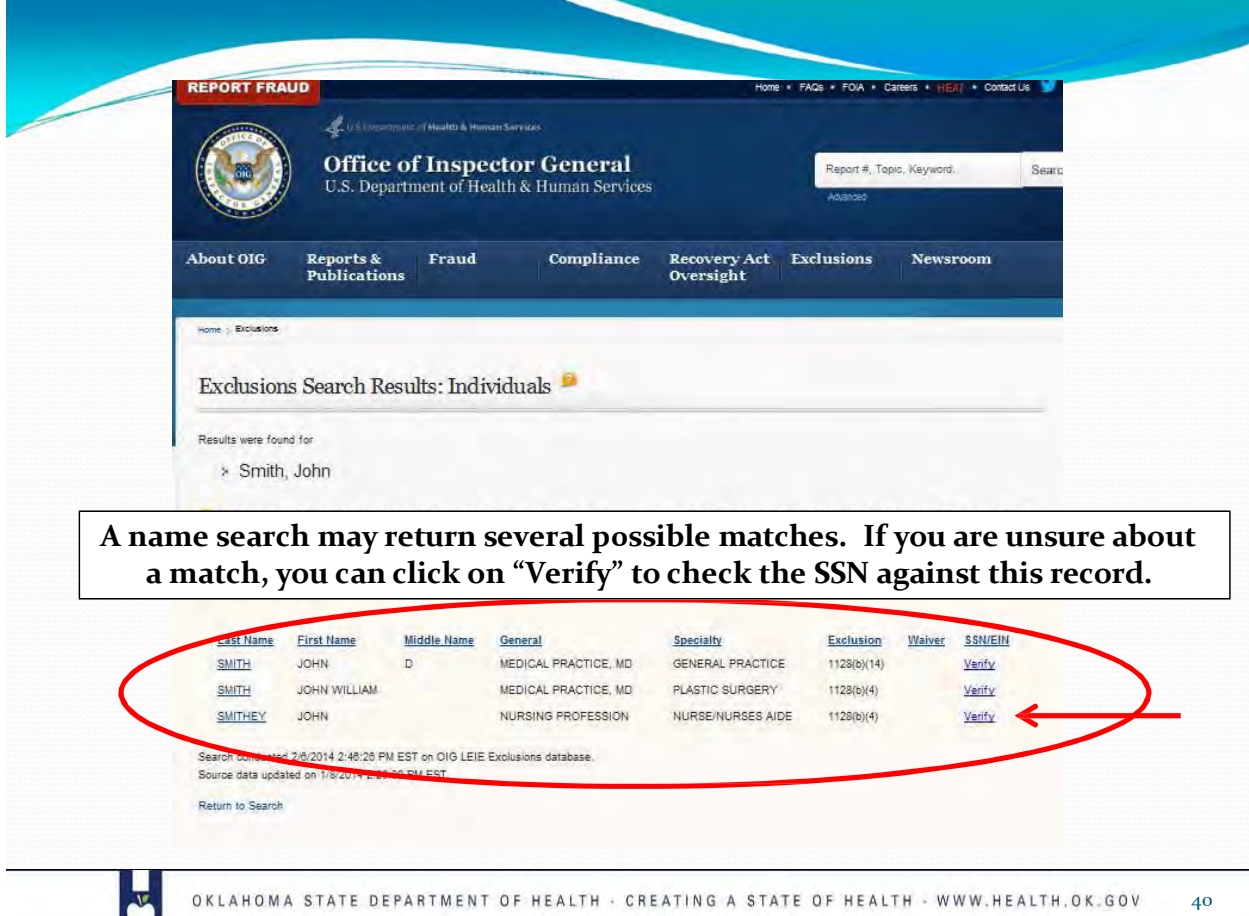

в

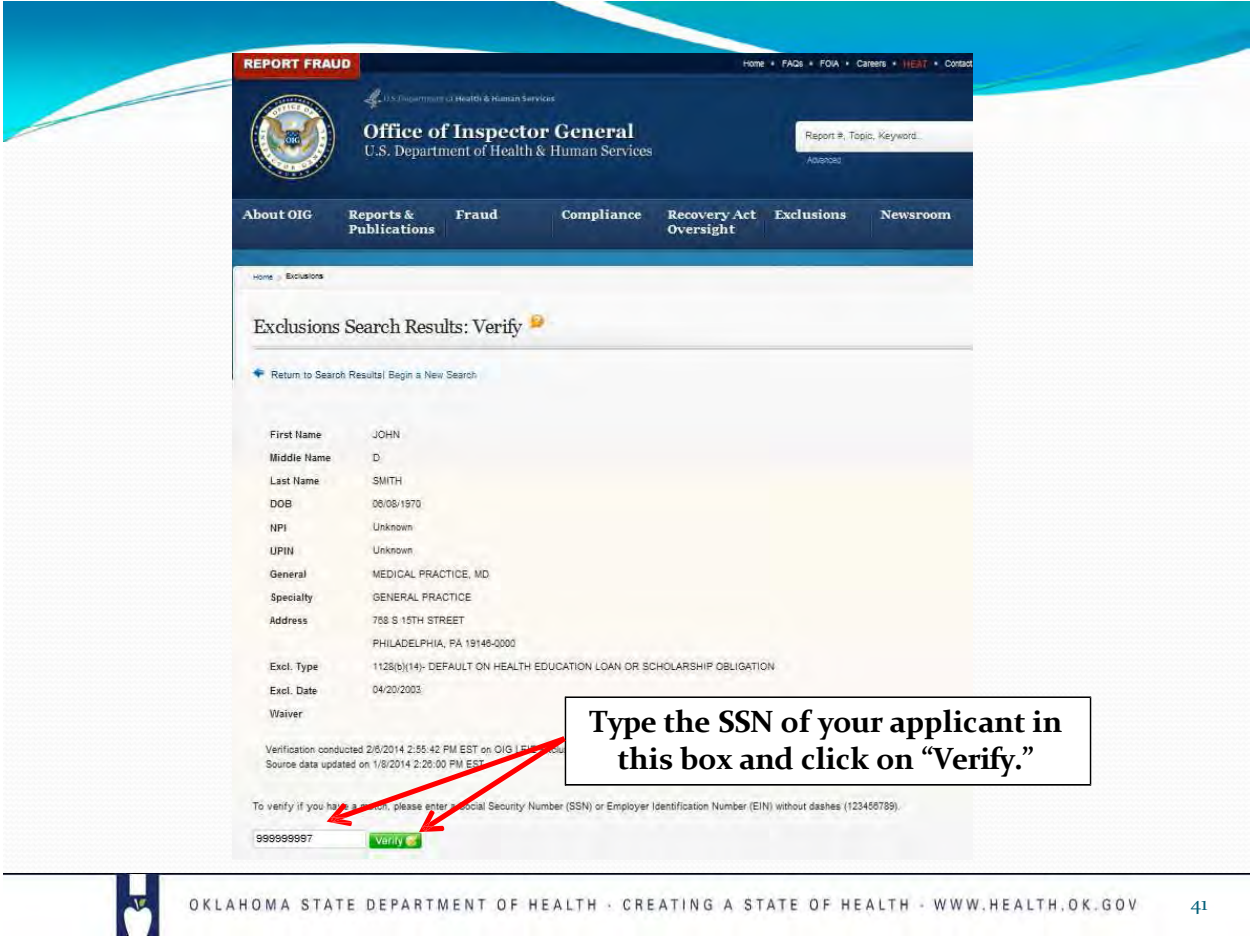

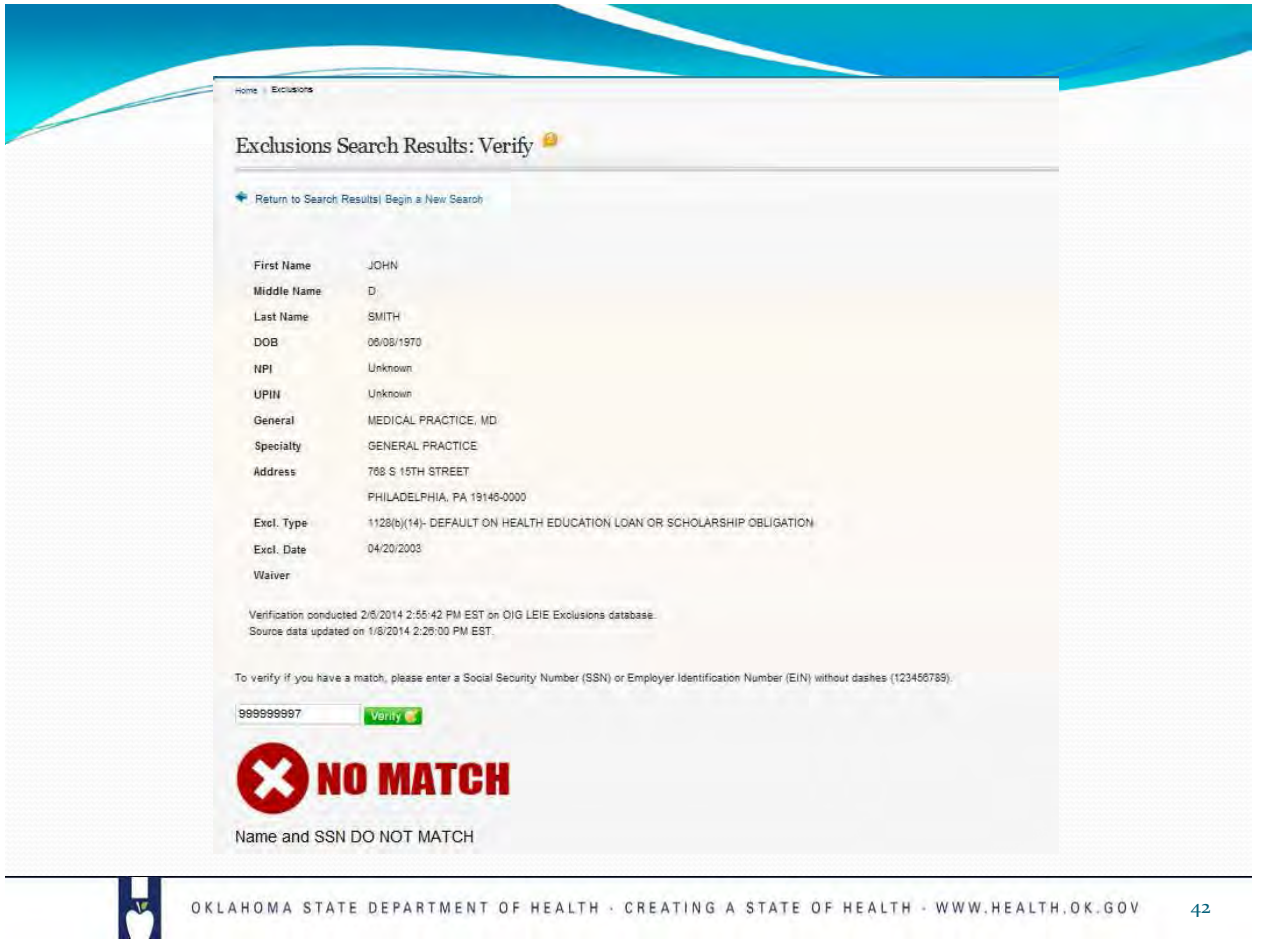

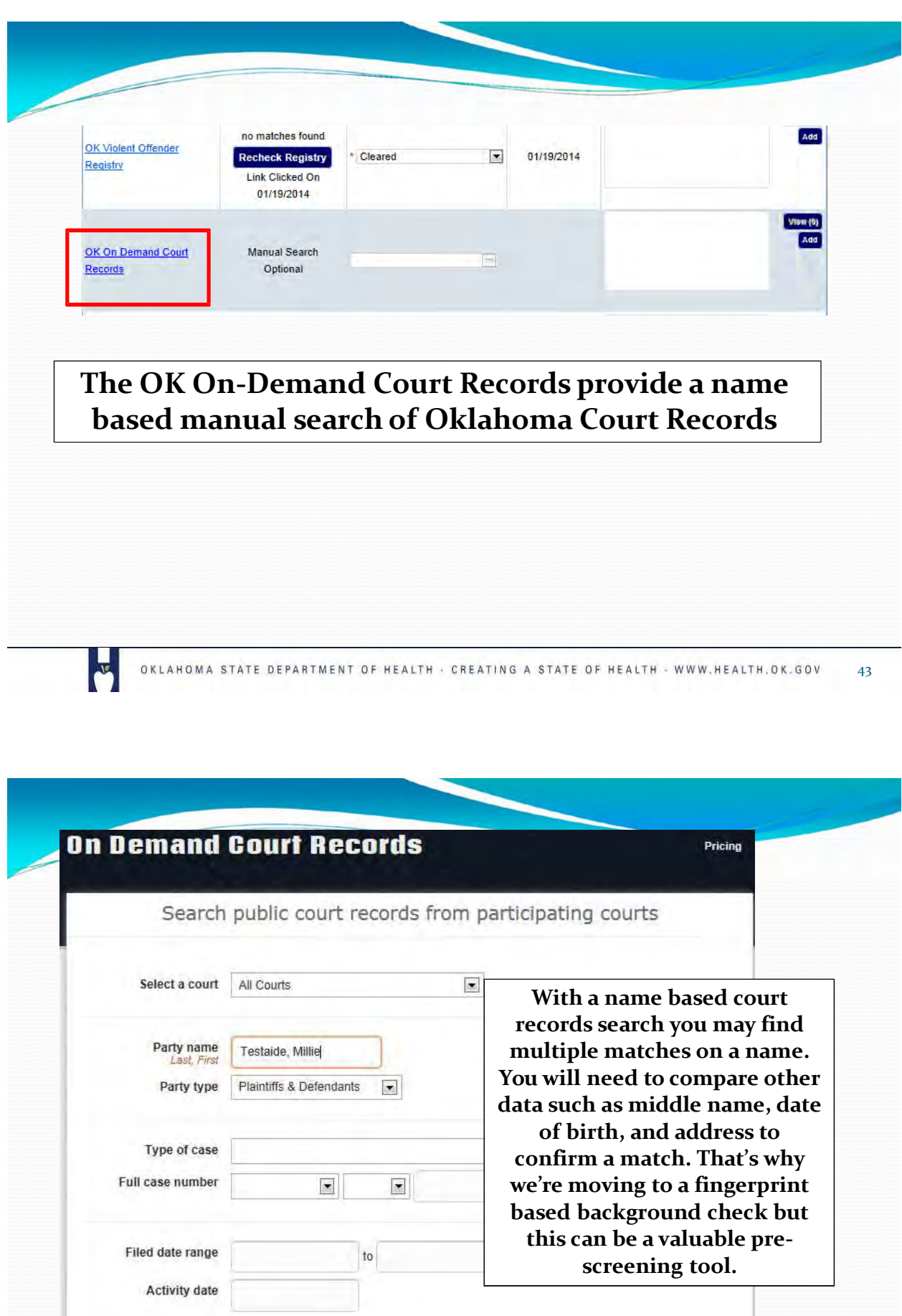

or Reset all of the fields

Search for cases

F

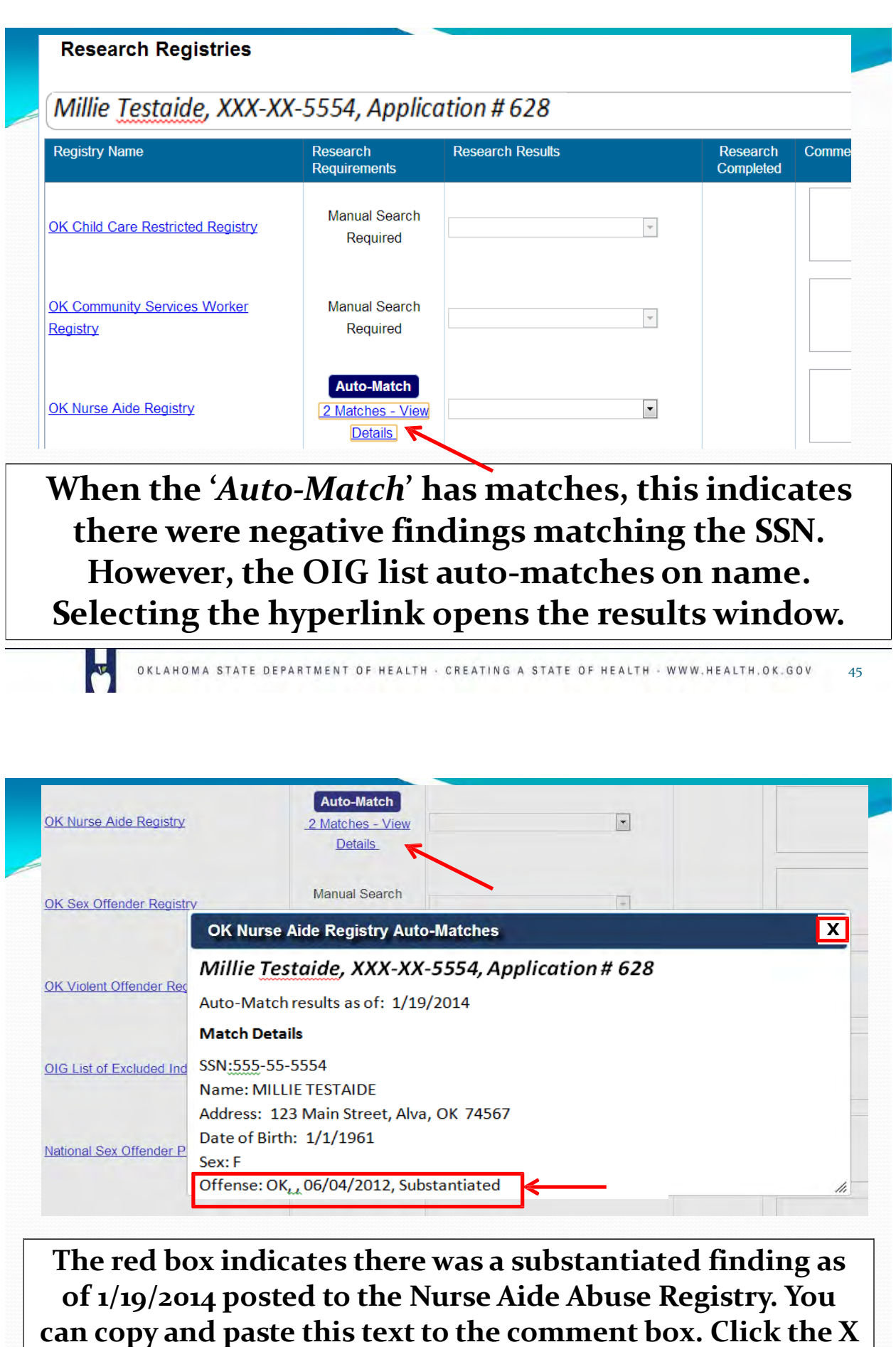

**to close the box and enter the finding.**

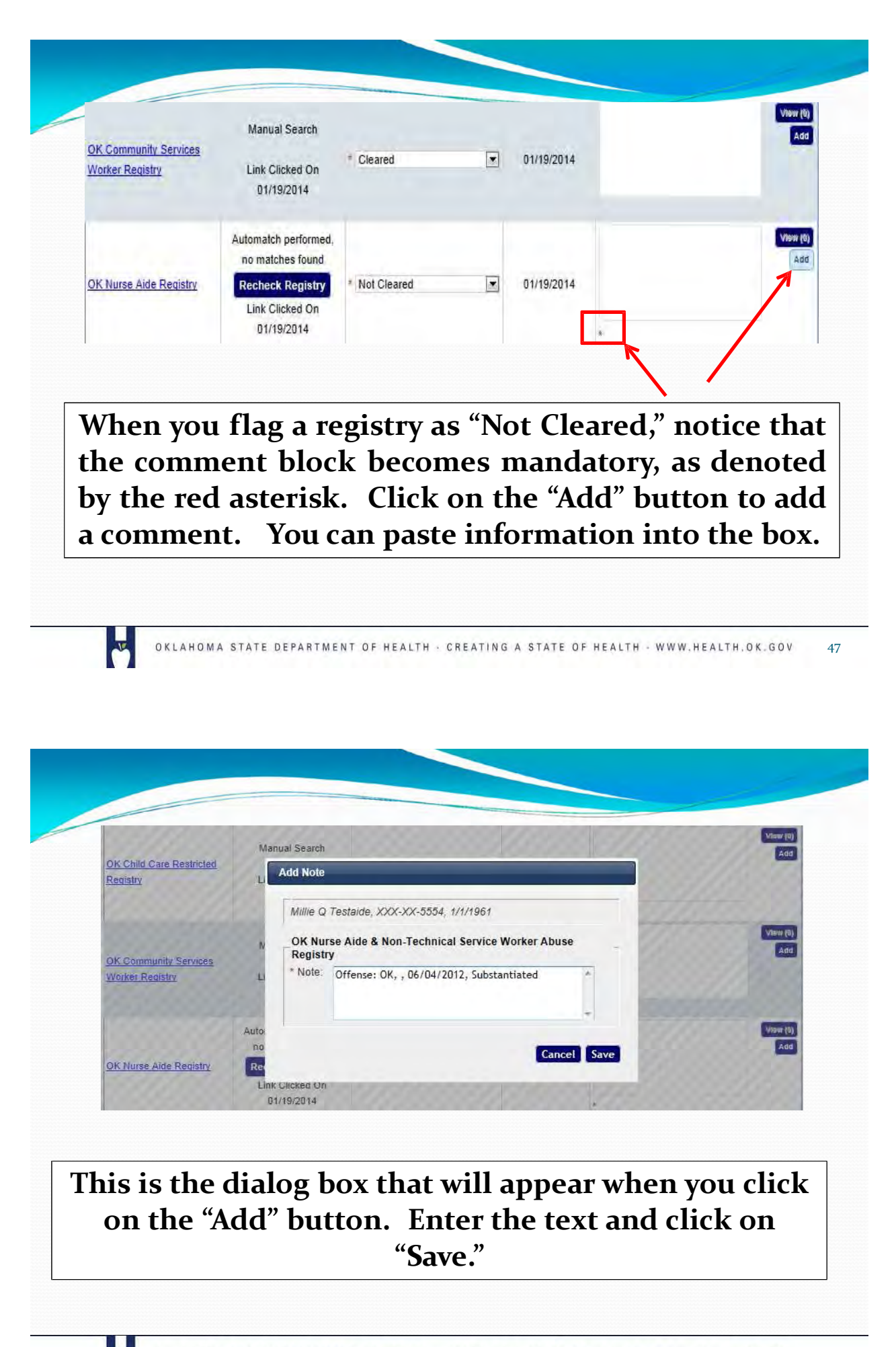

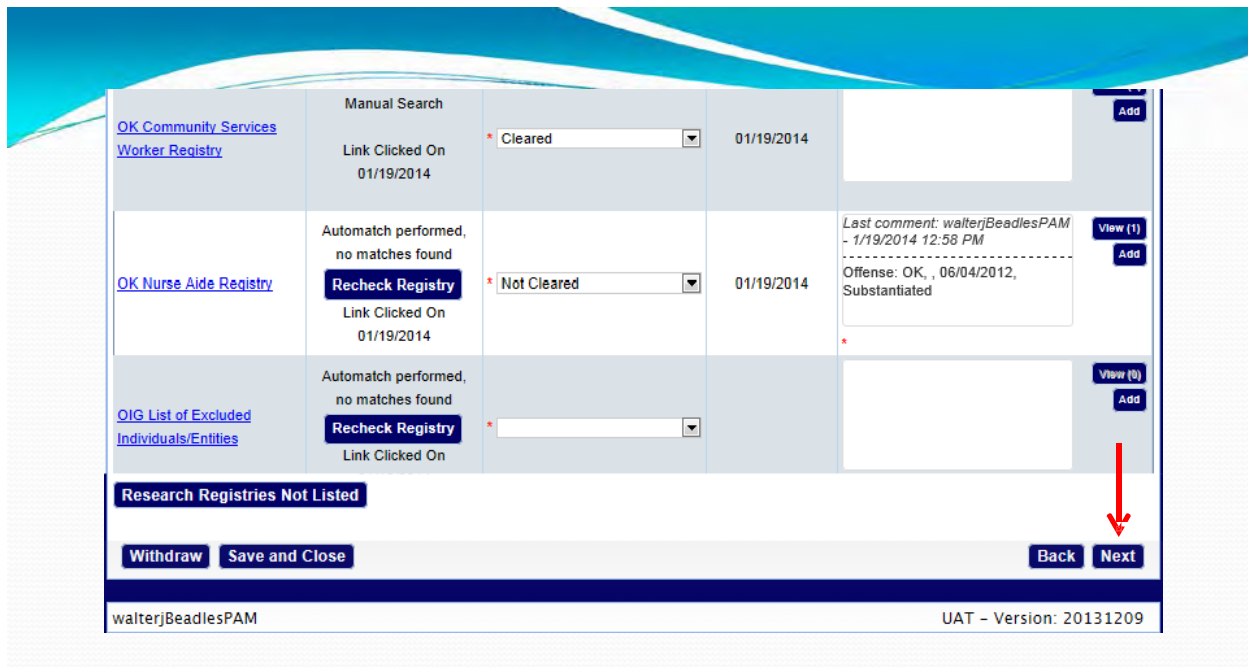

### **When you return to the Registry Check screen, click on the "Next" button. This will close the application.**

**N** 

OKLAHOMA STATE DEPARTMENT OF HEALTH · CREATING A STATE OF HEALTH · WWW.HEALTH.OK.GOV

49

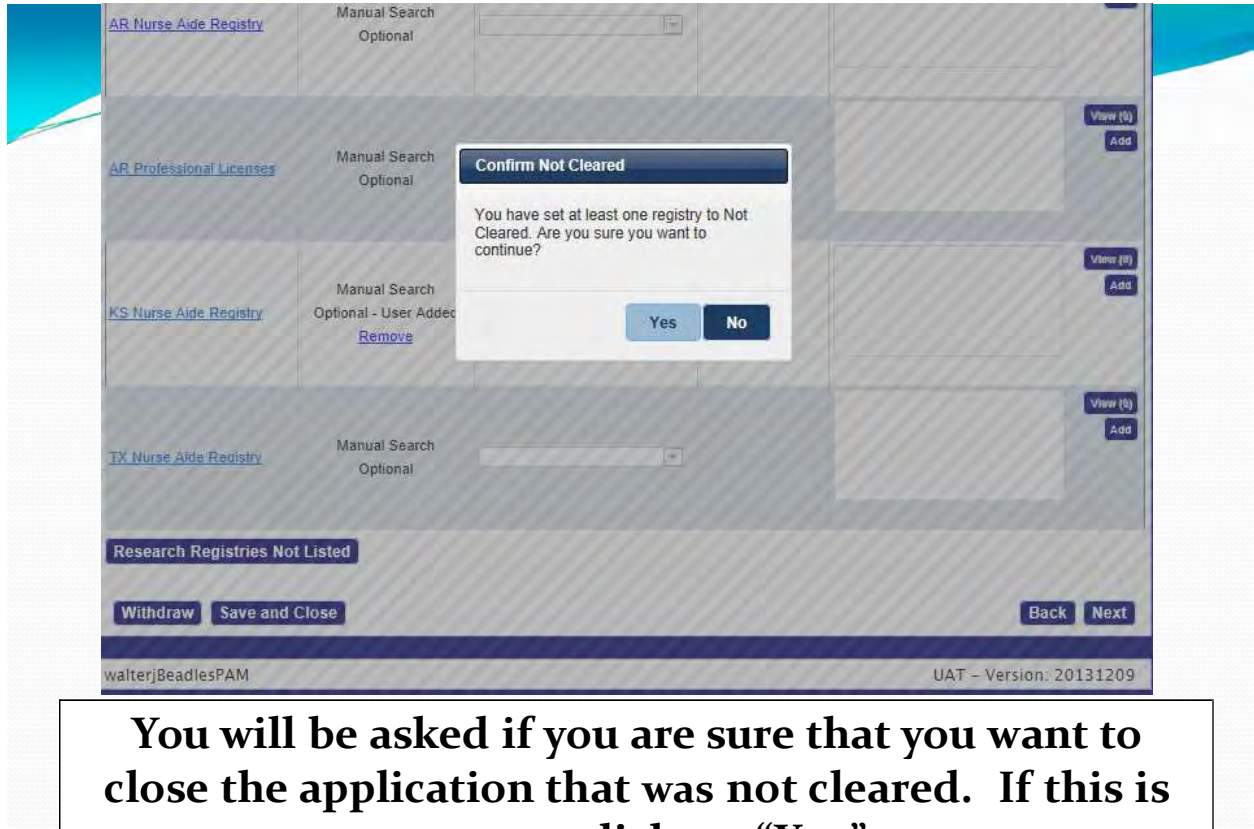

**correct, click on "Yes."**

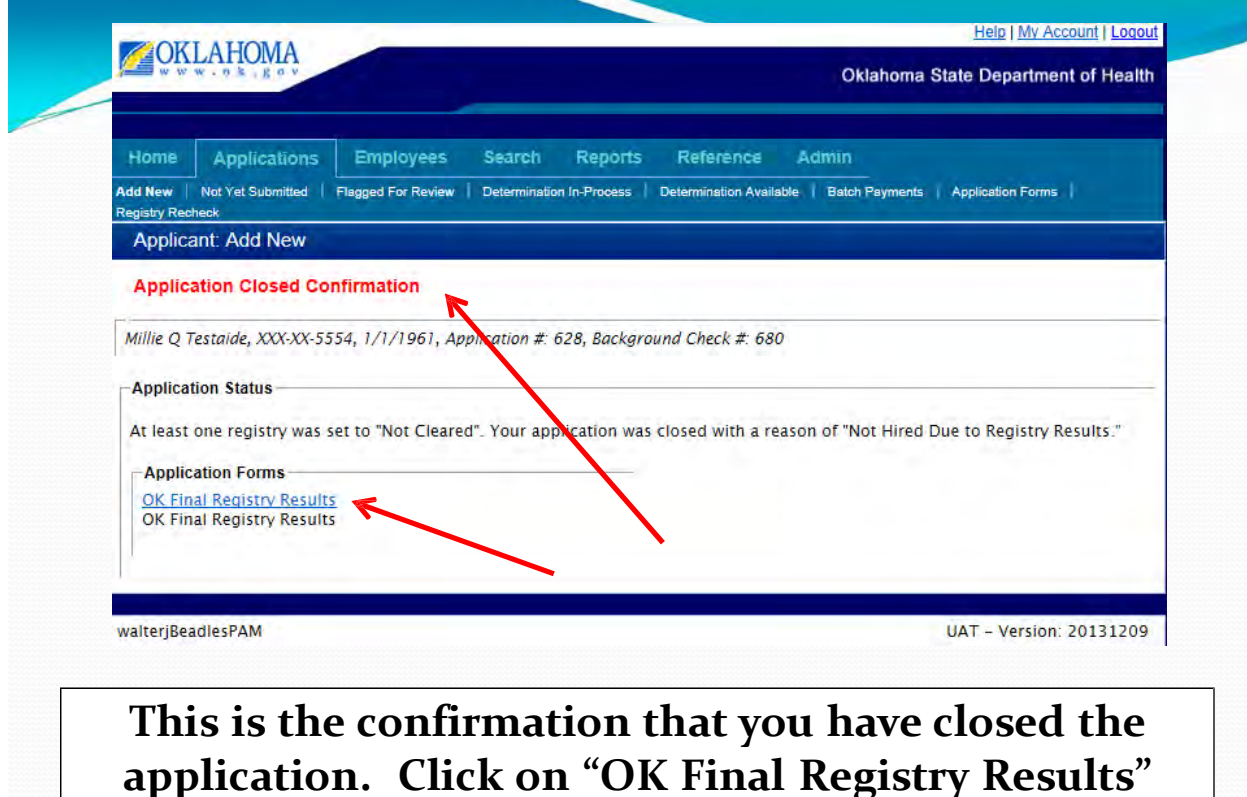

**hyperlink to open the report.**

OKLAHOMA STATE DEPARTMENT OF HEALTH · CREATING A STATE OF HEALTH · WWW.HEALTH.OK.GOV

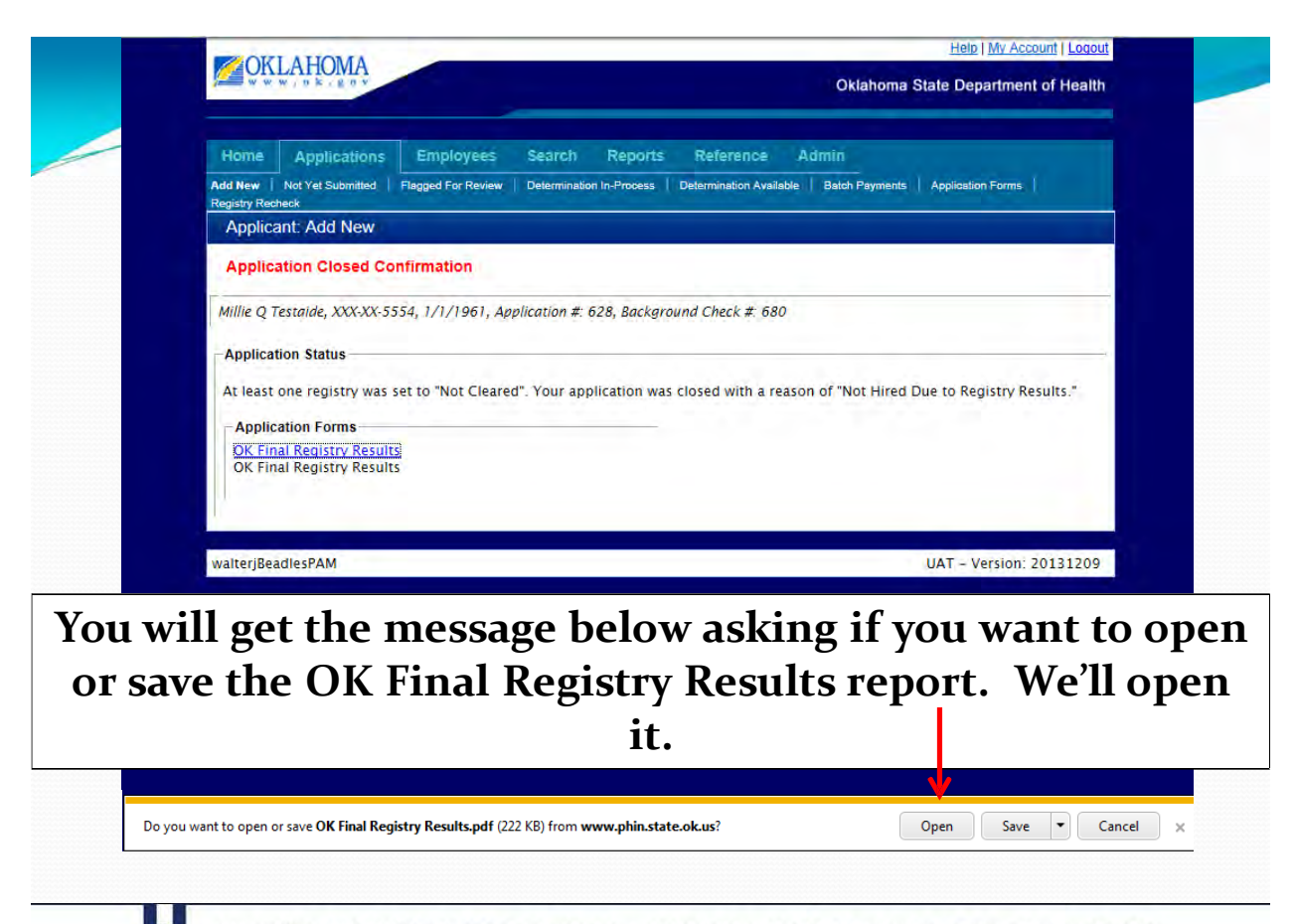

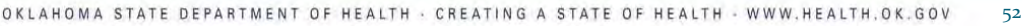

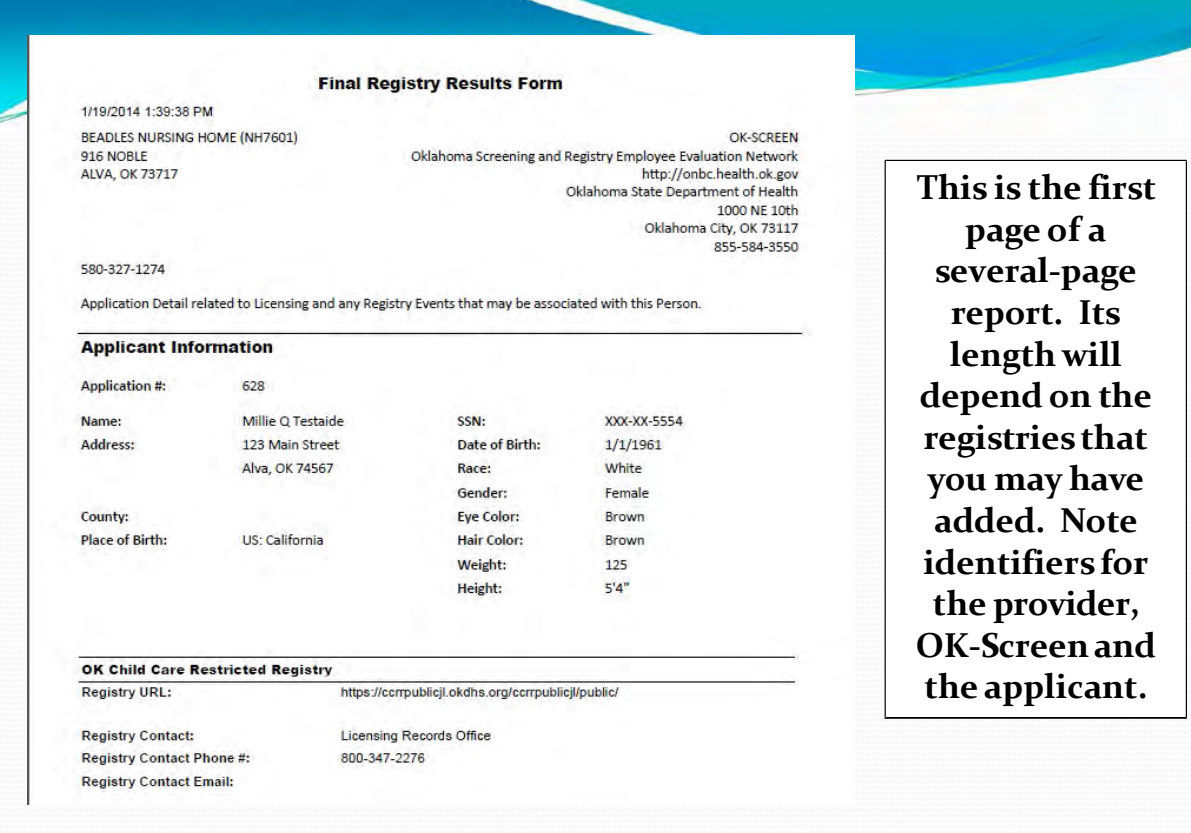

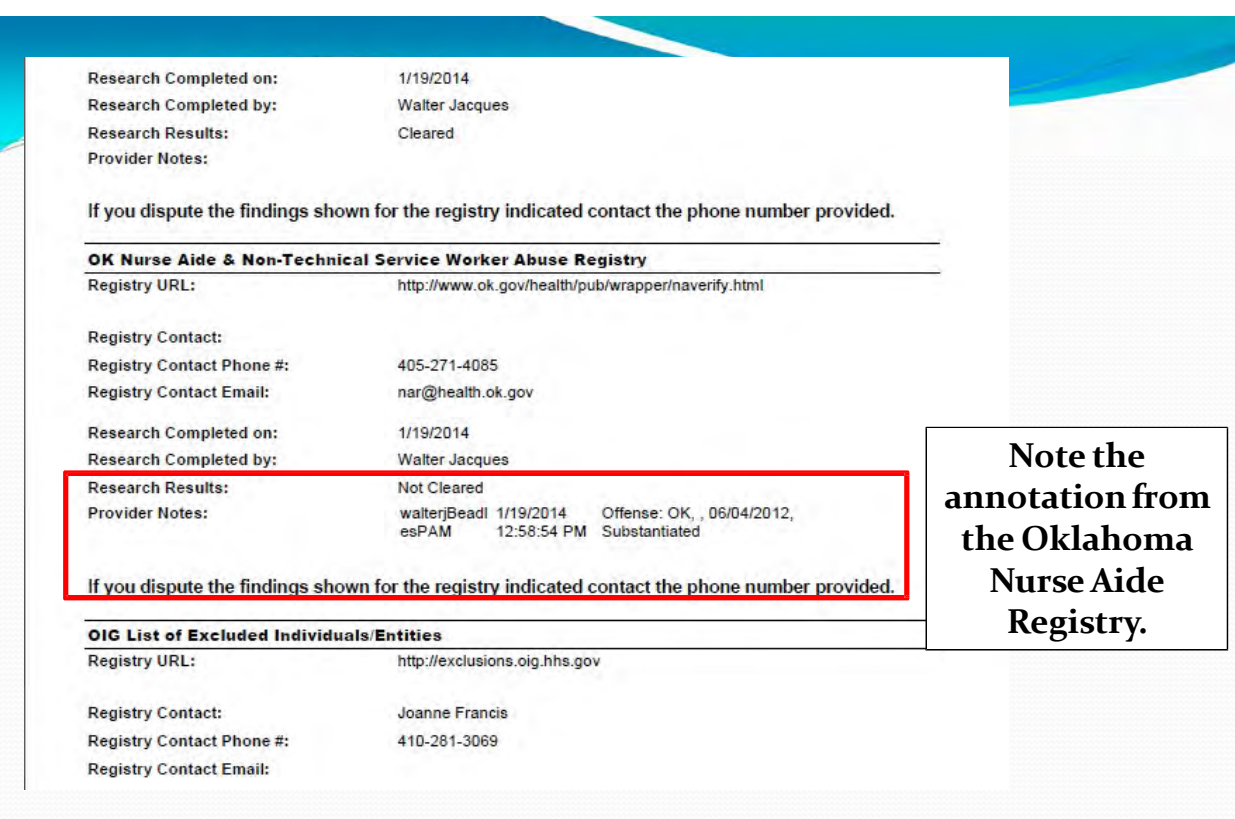

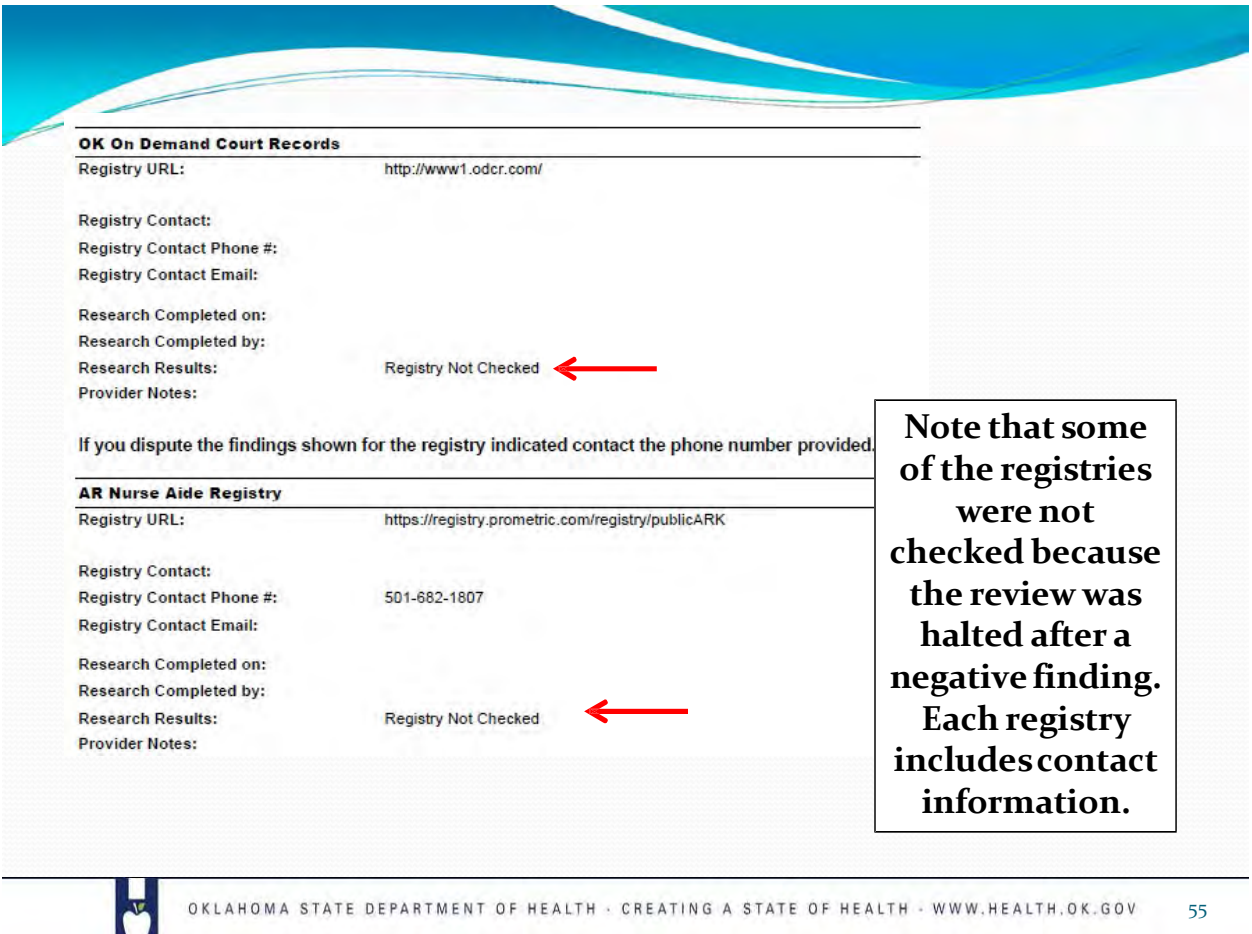

## **Adding an applicant that is already in OK-SCREEN**

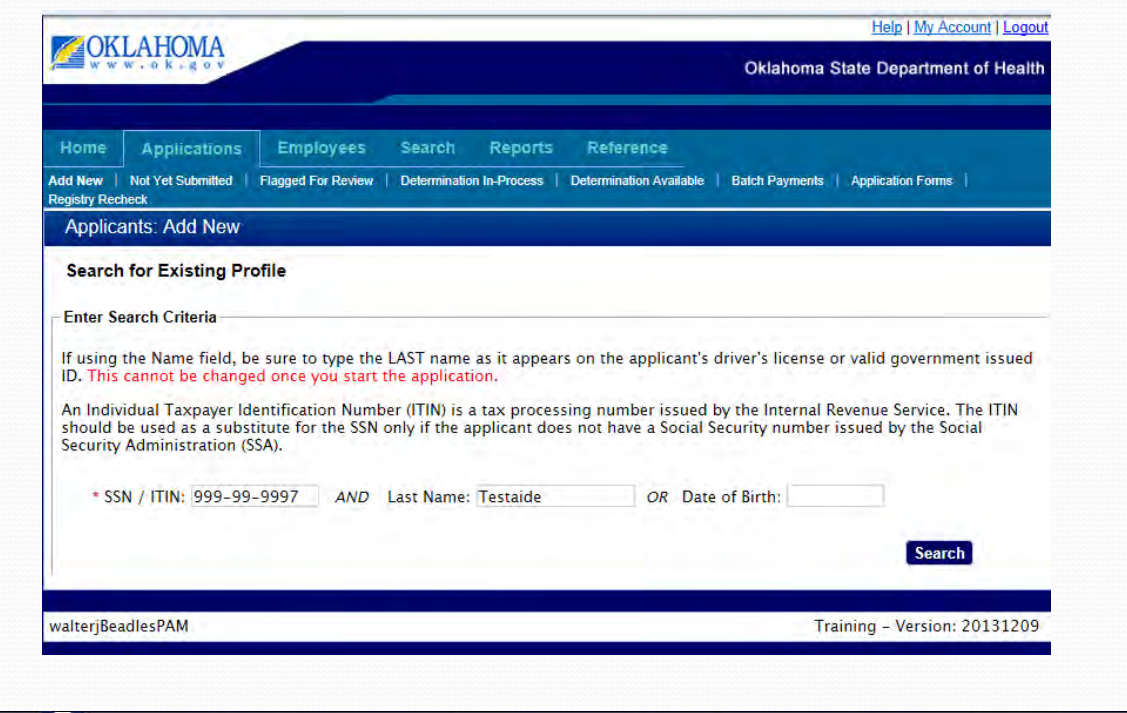

 $\overline{\mathbf{b}}$ 

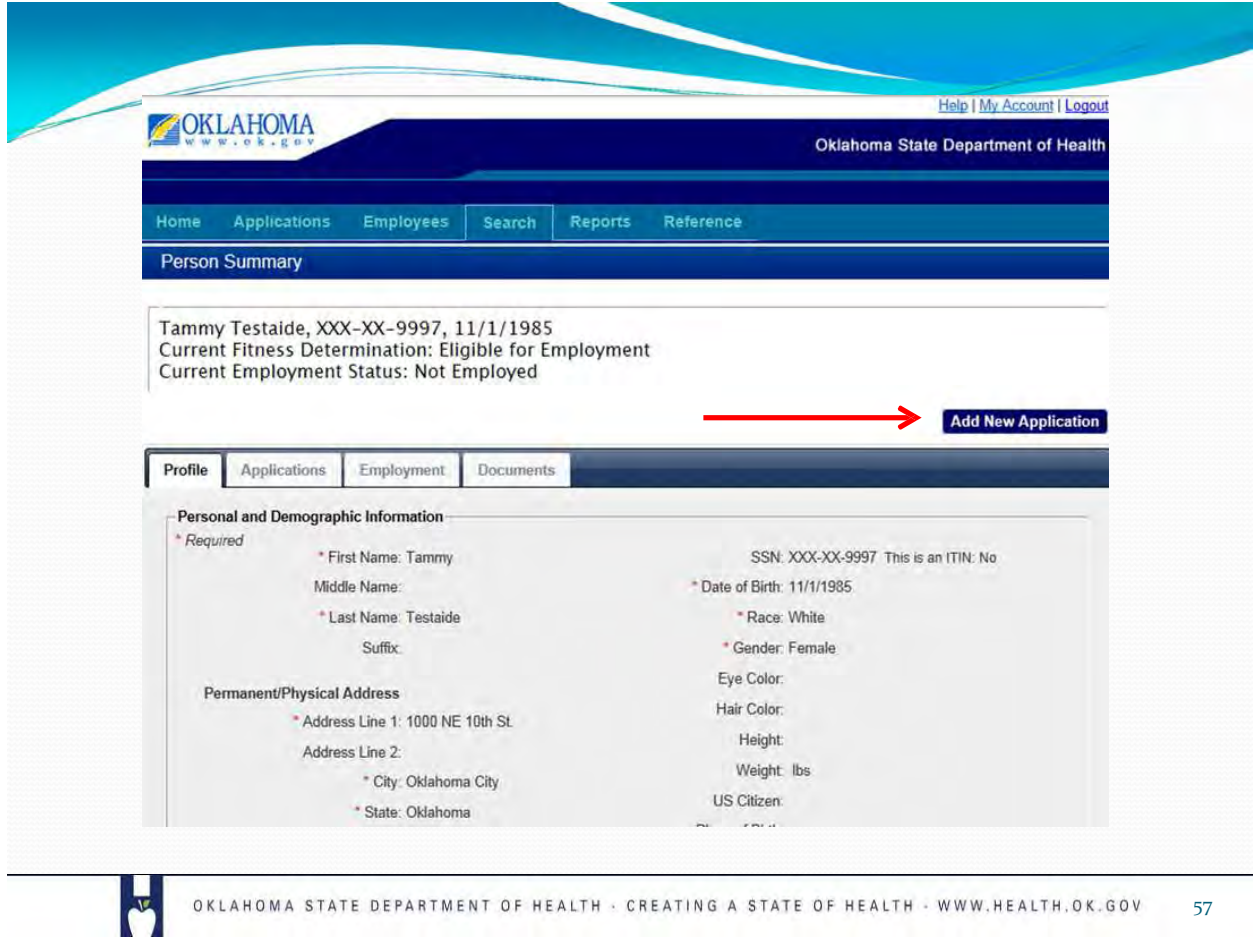

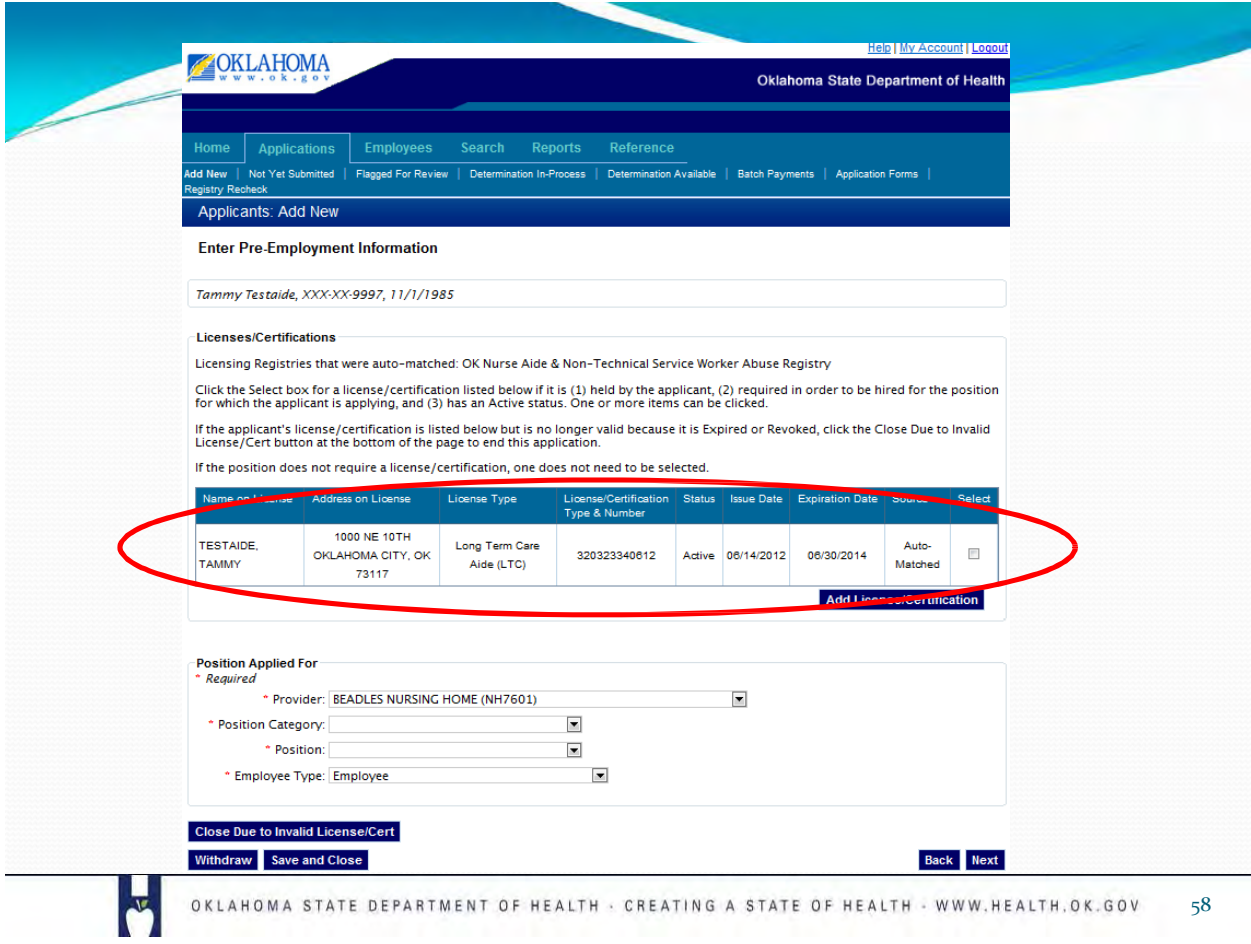

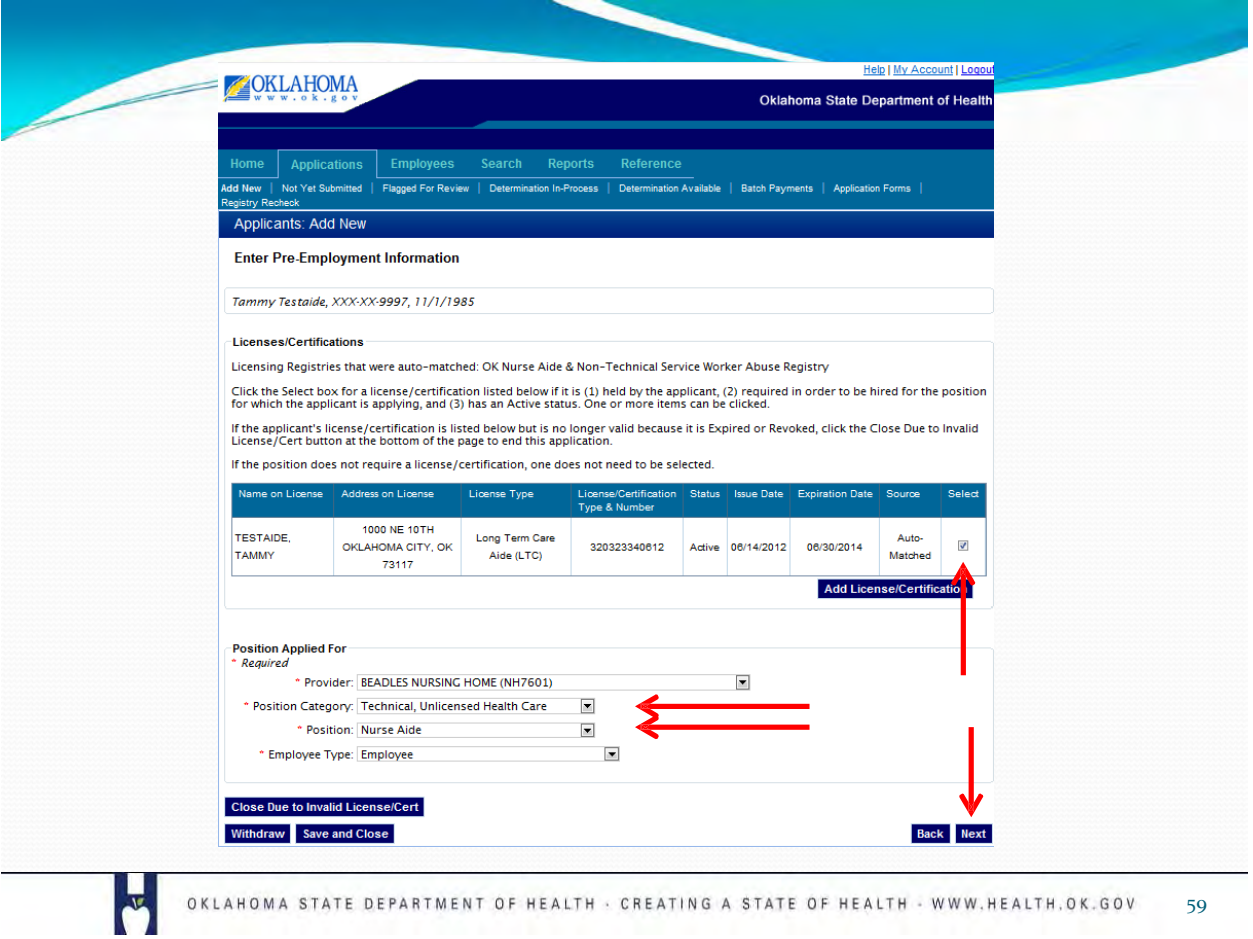

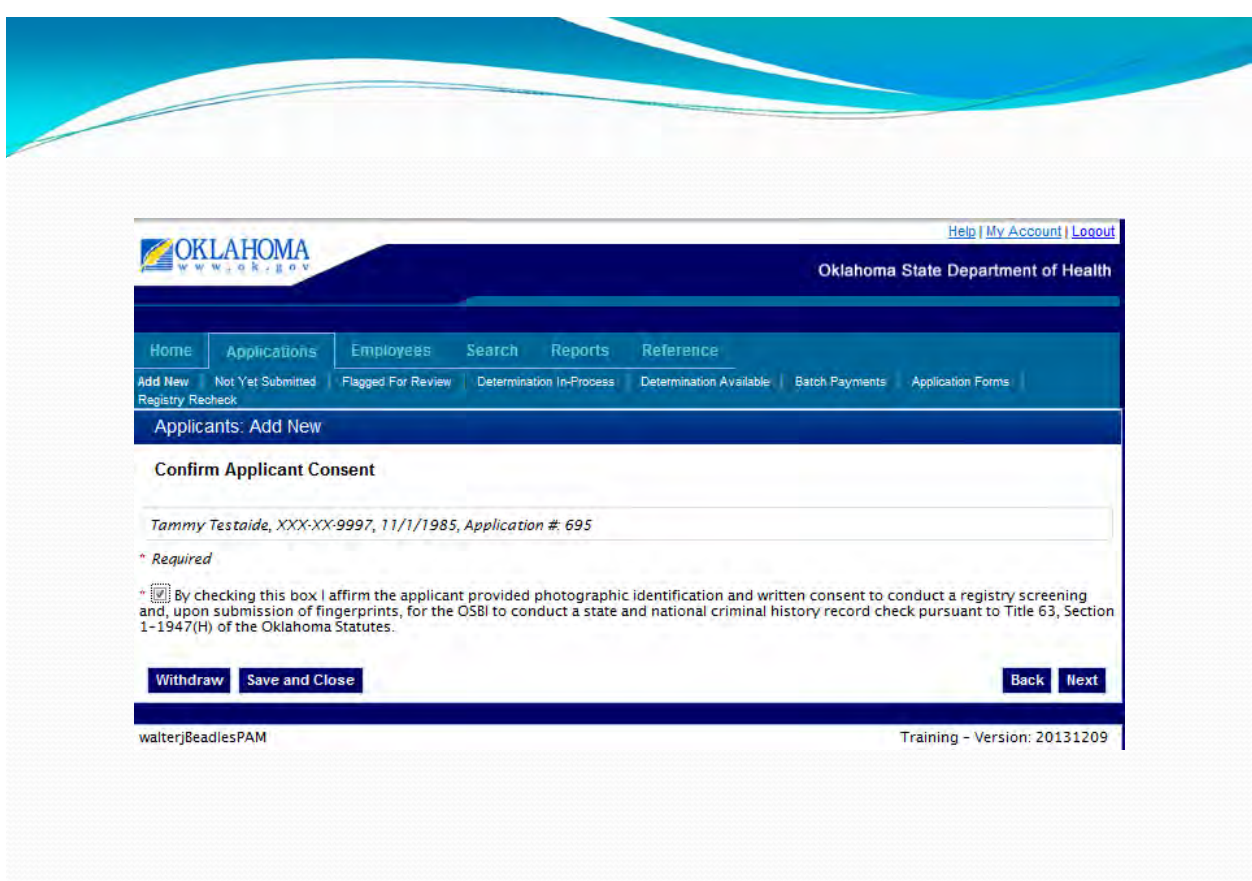

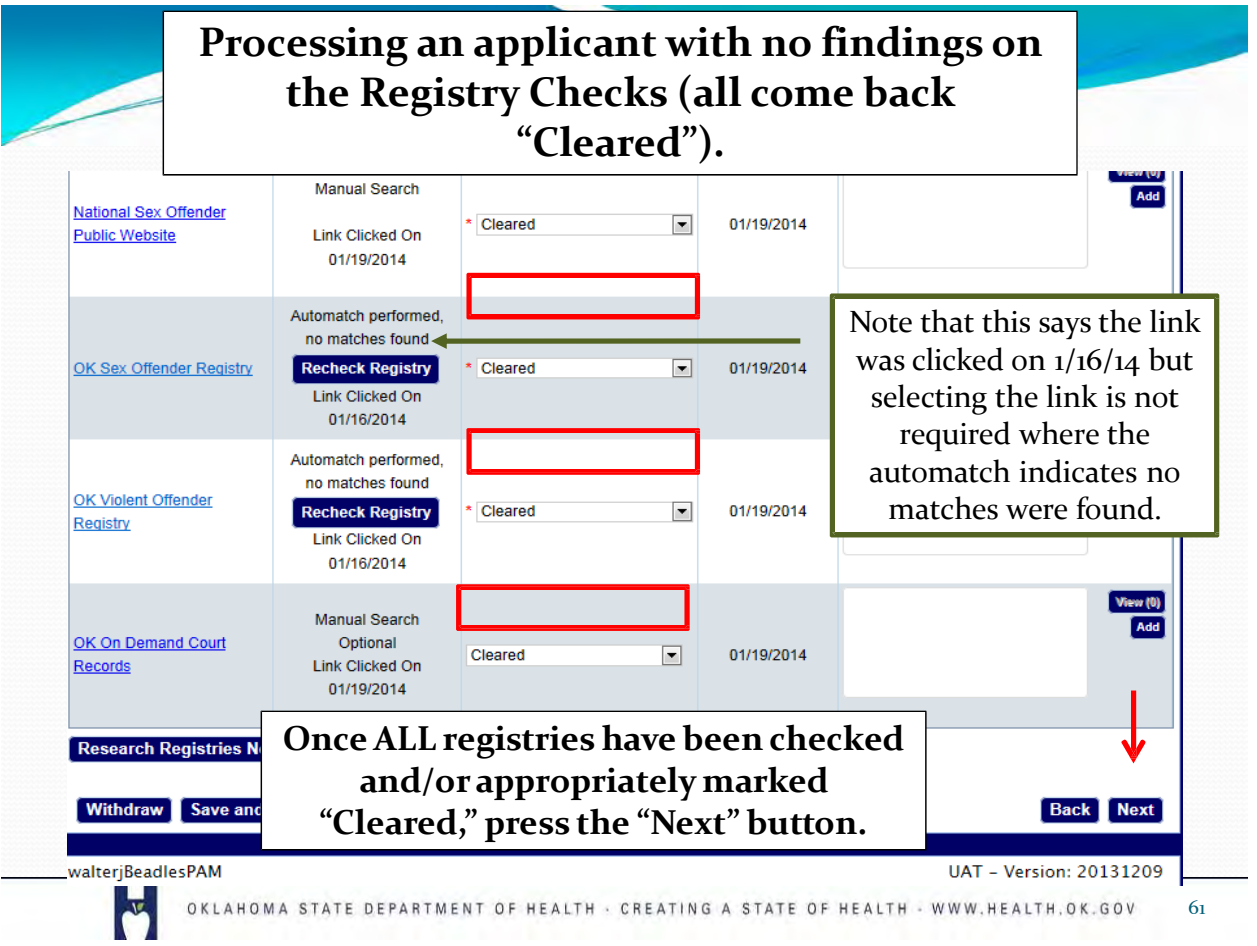

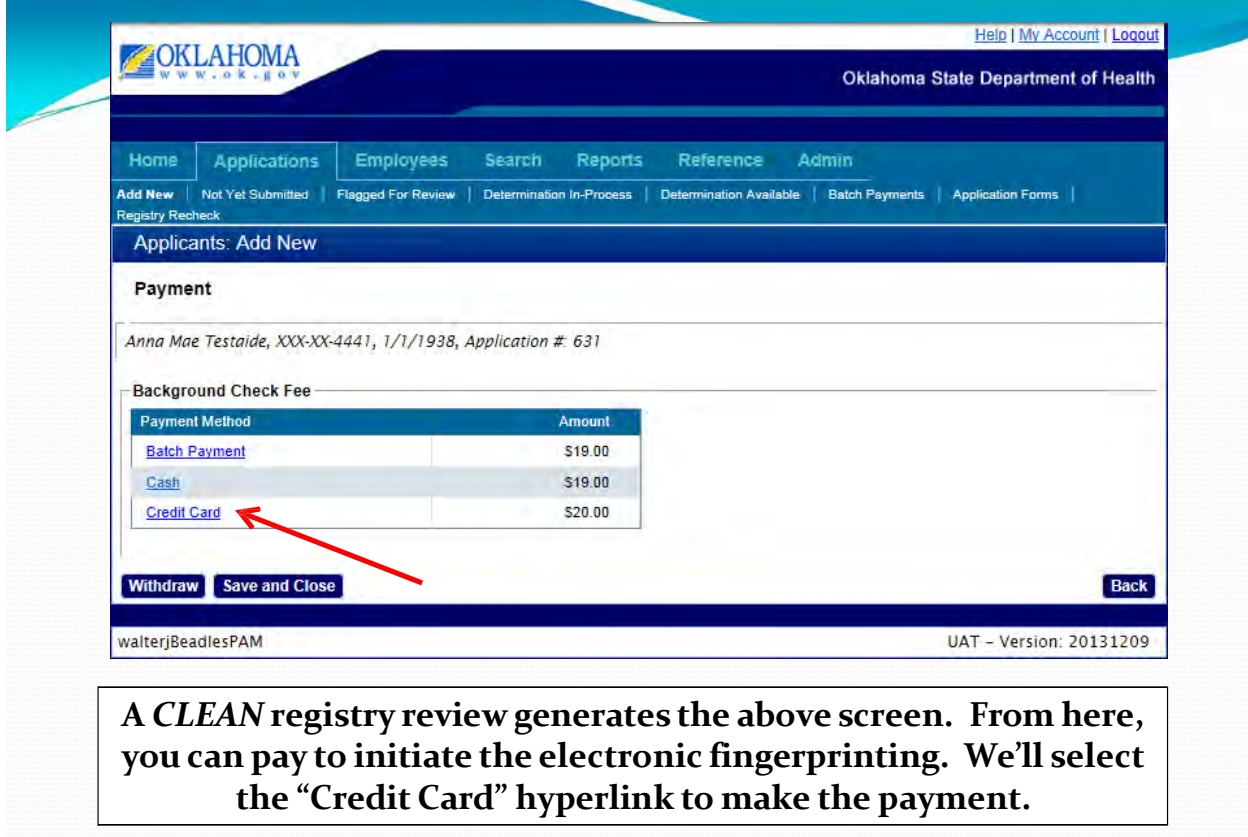

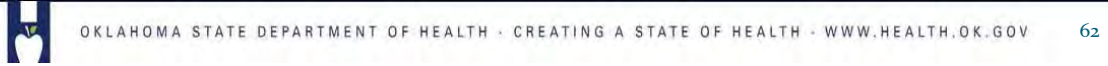

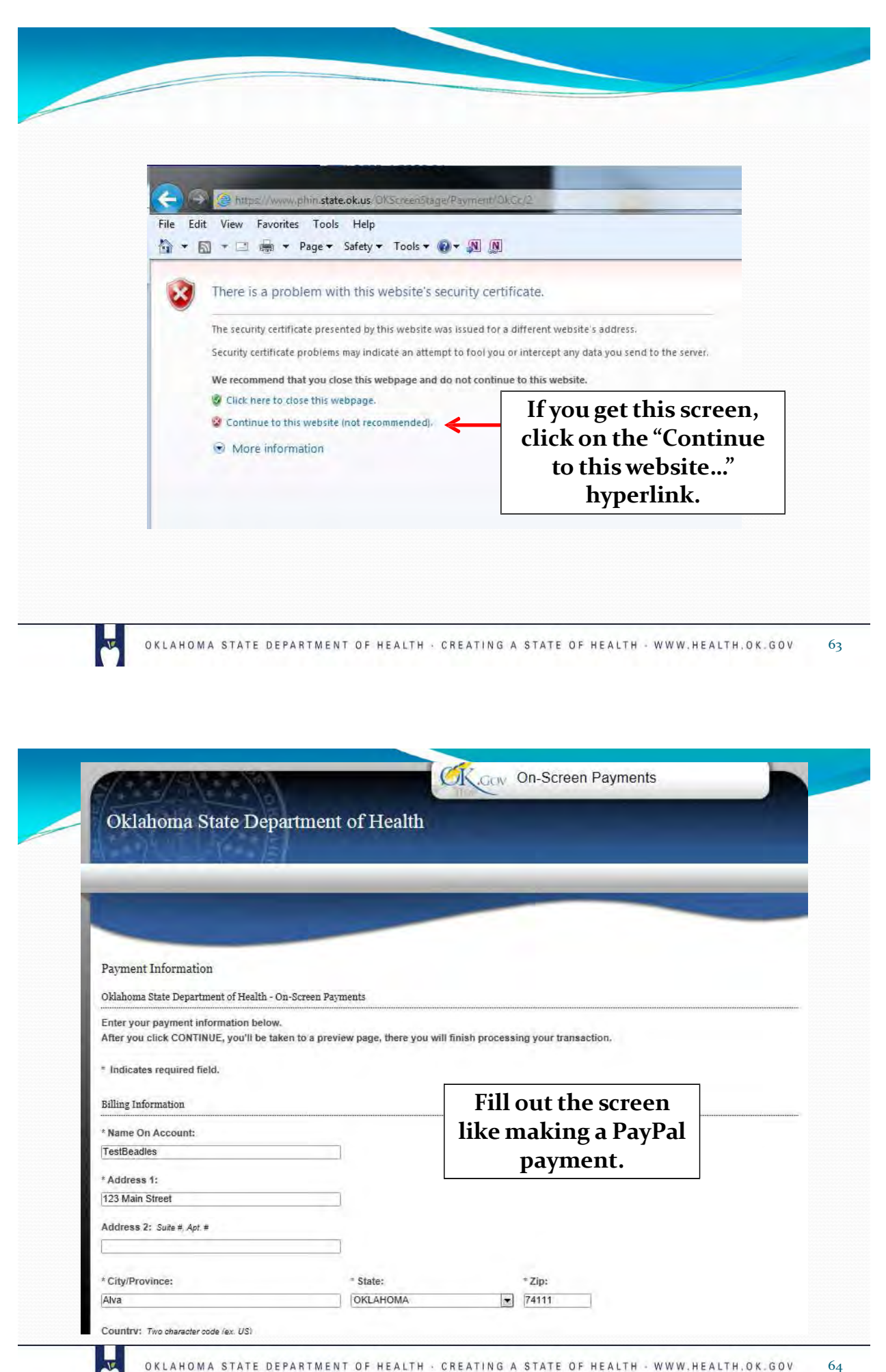

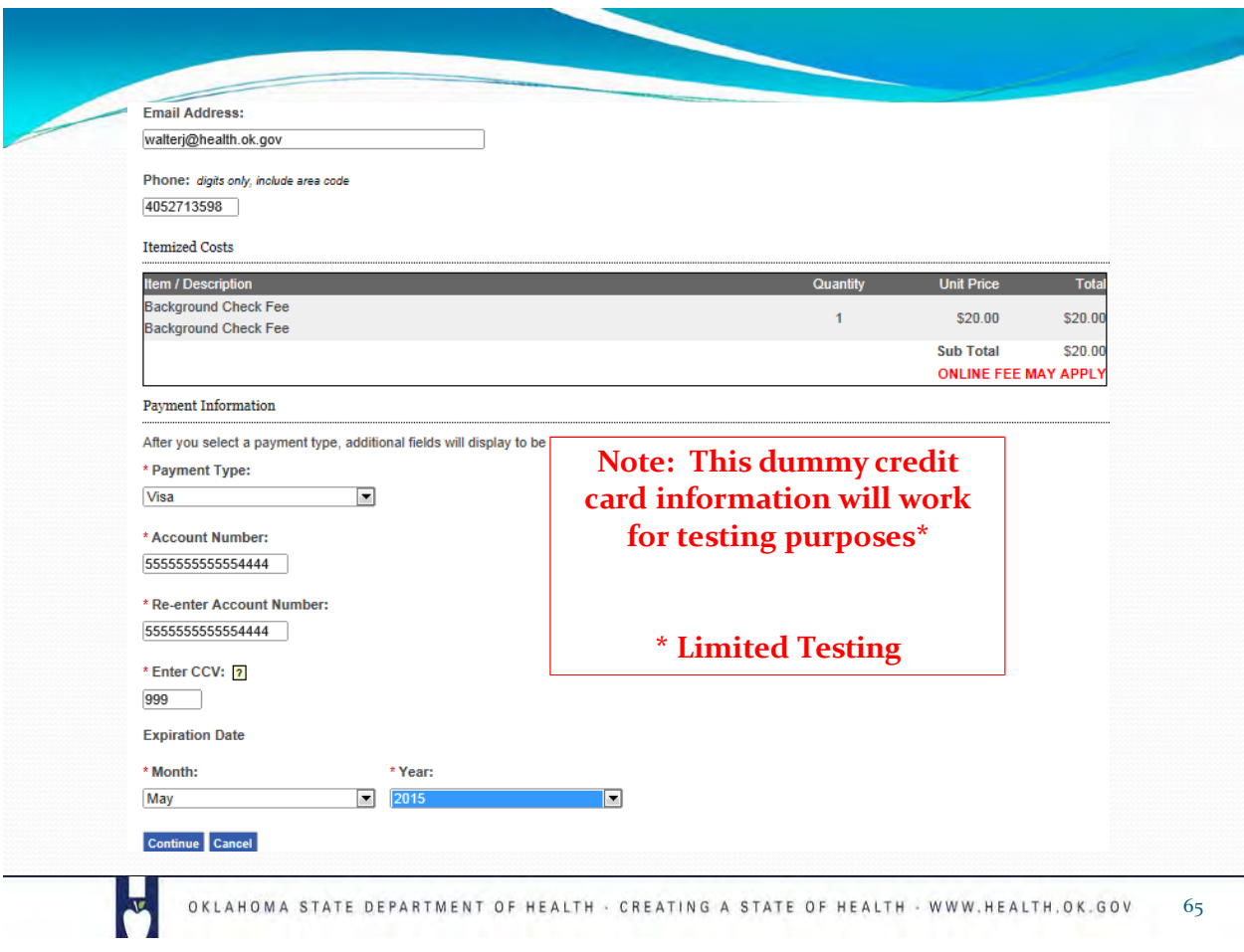

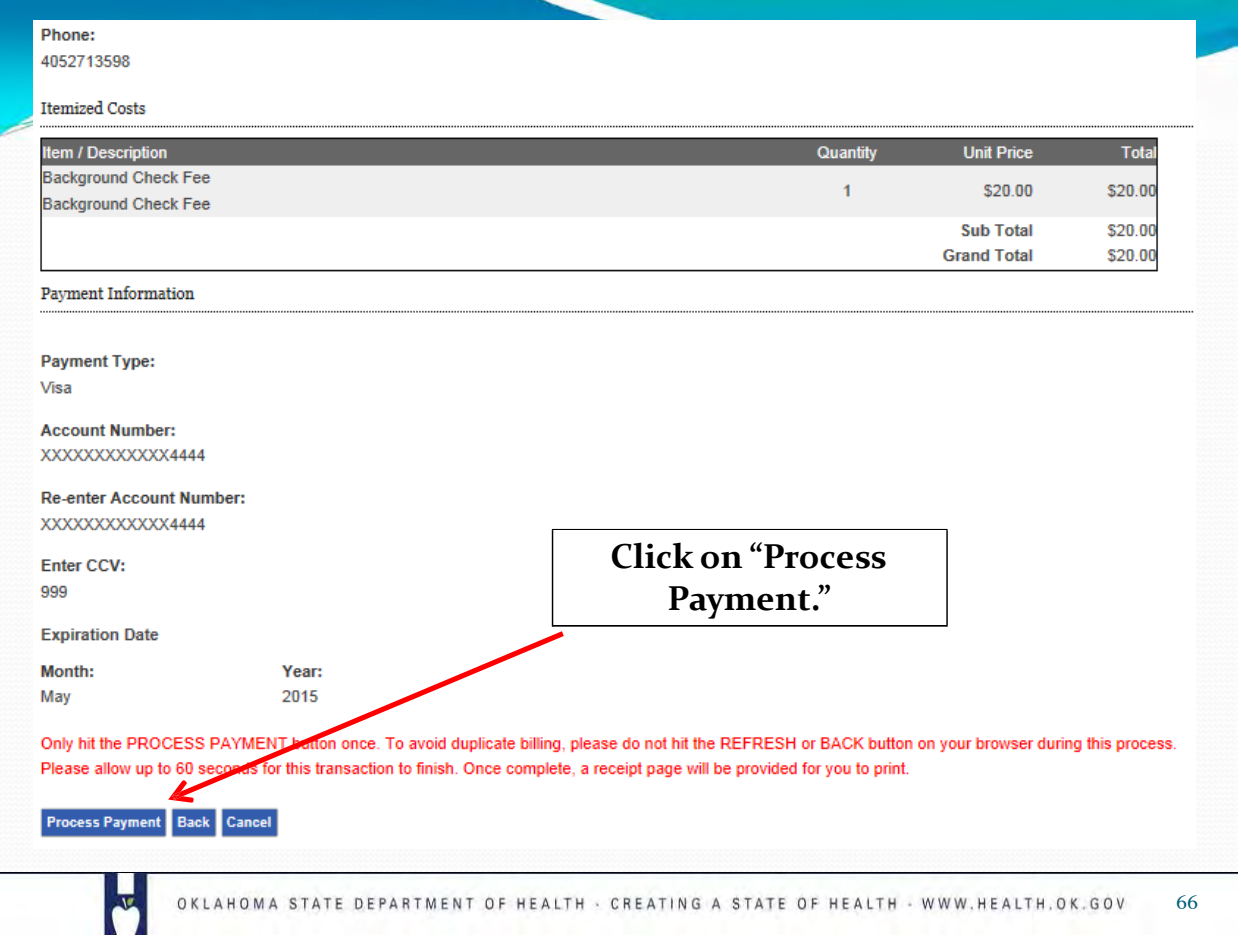

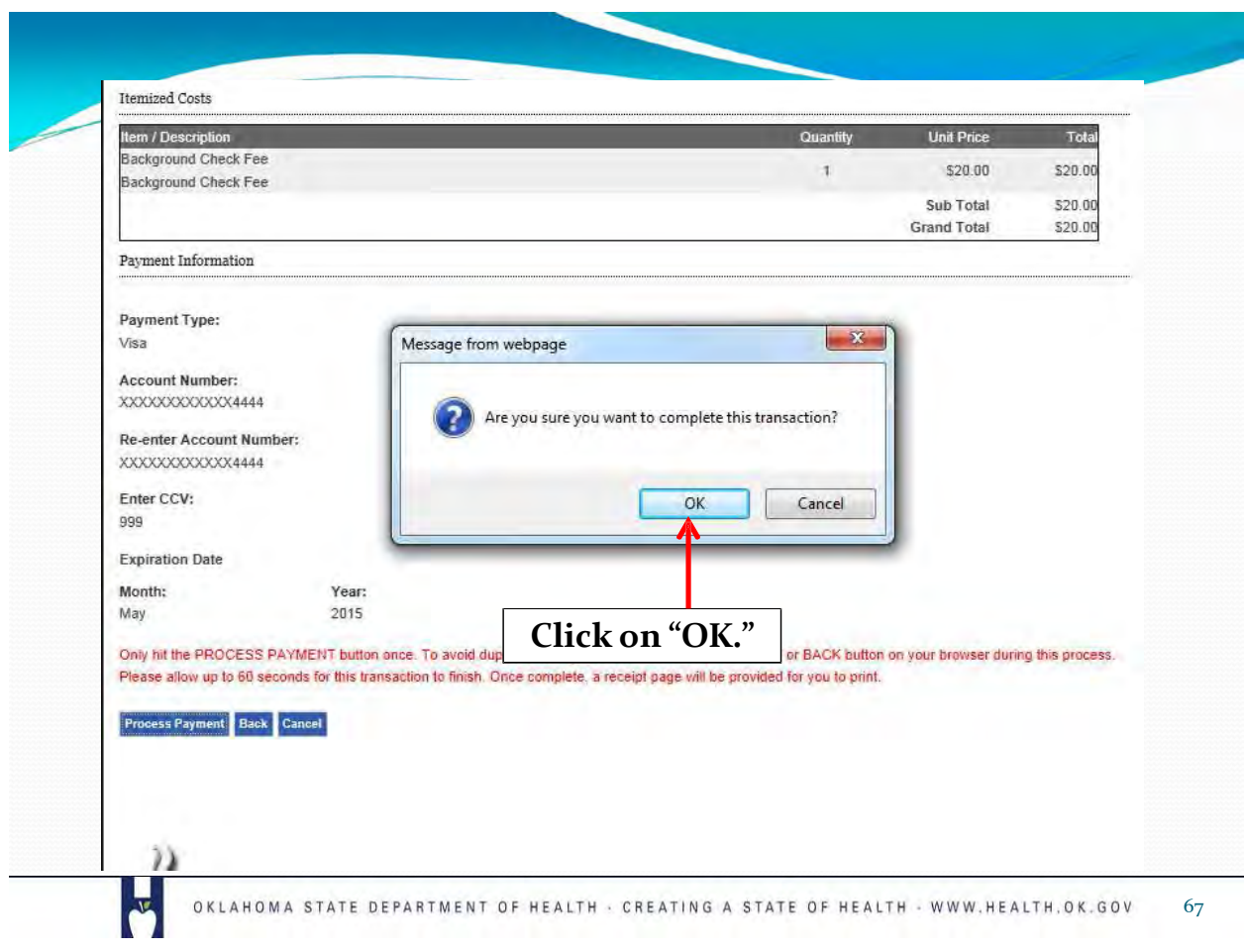

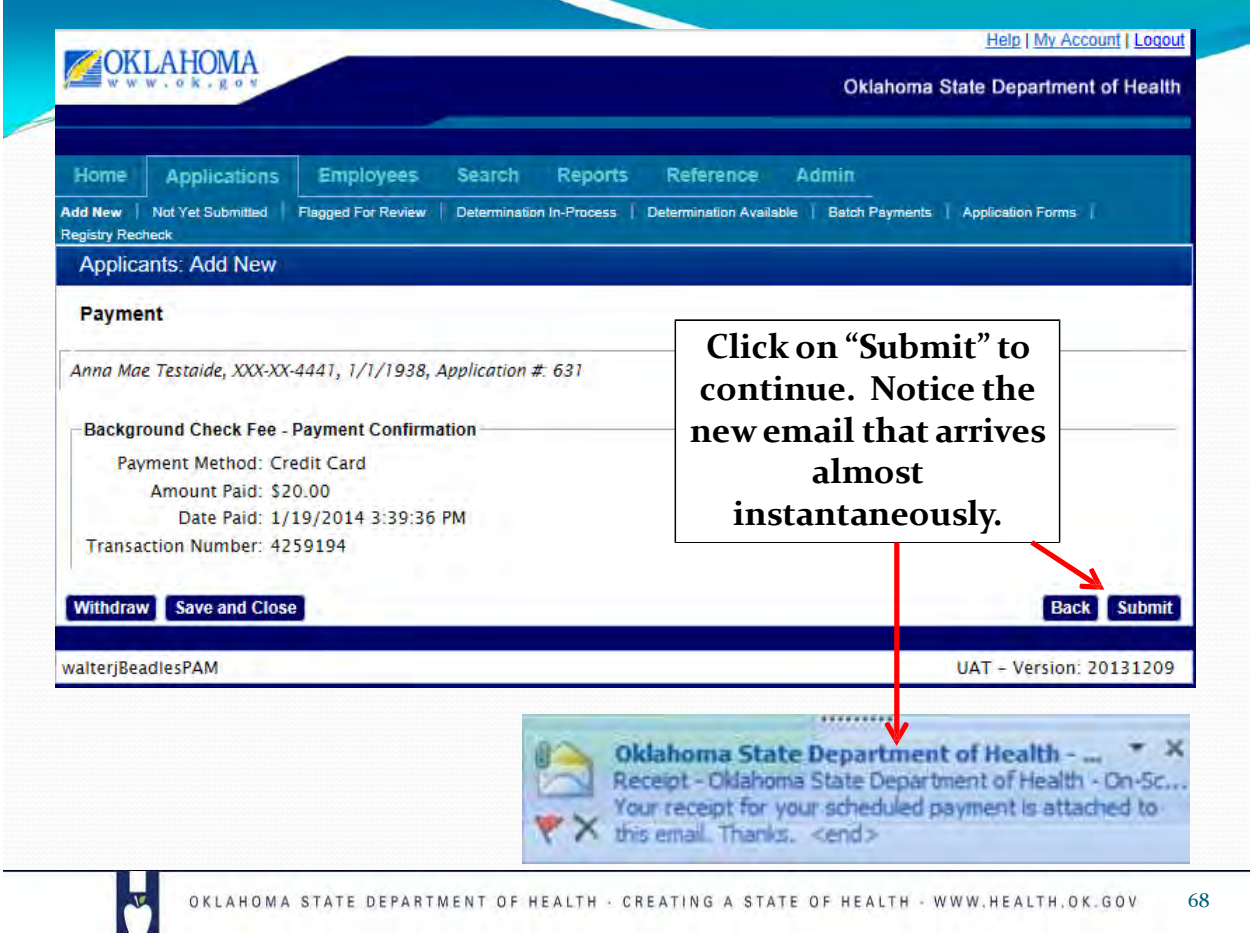

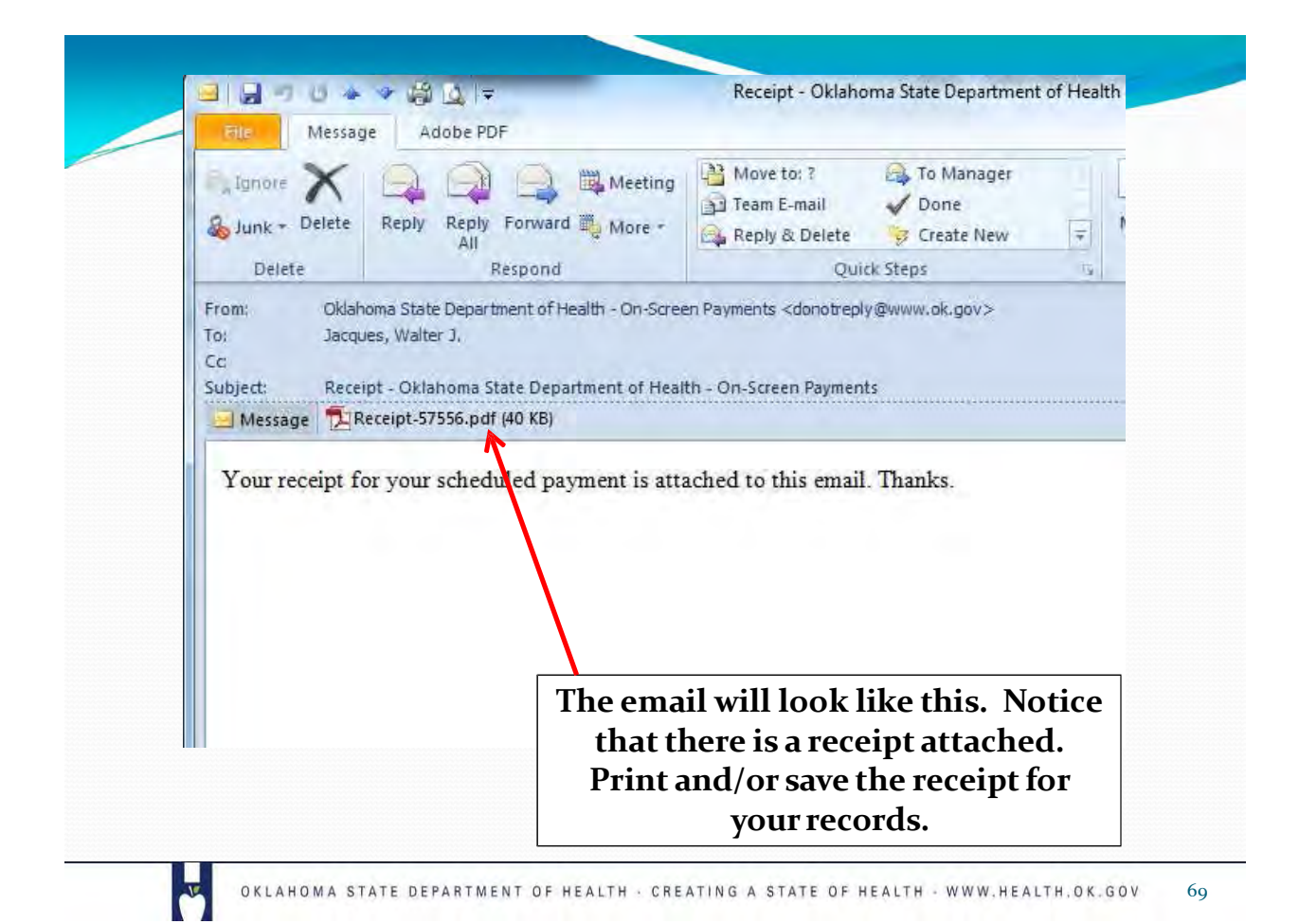

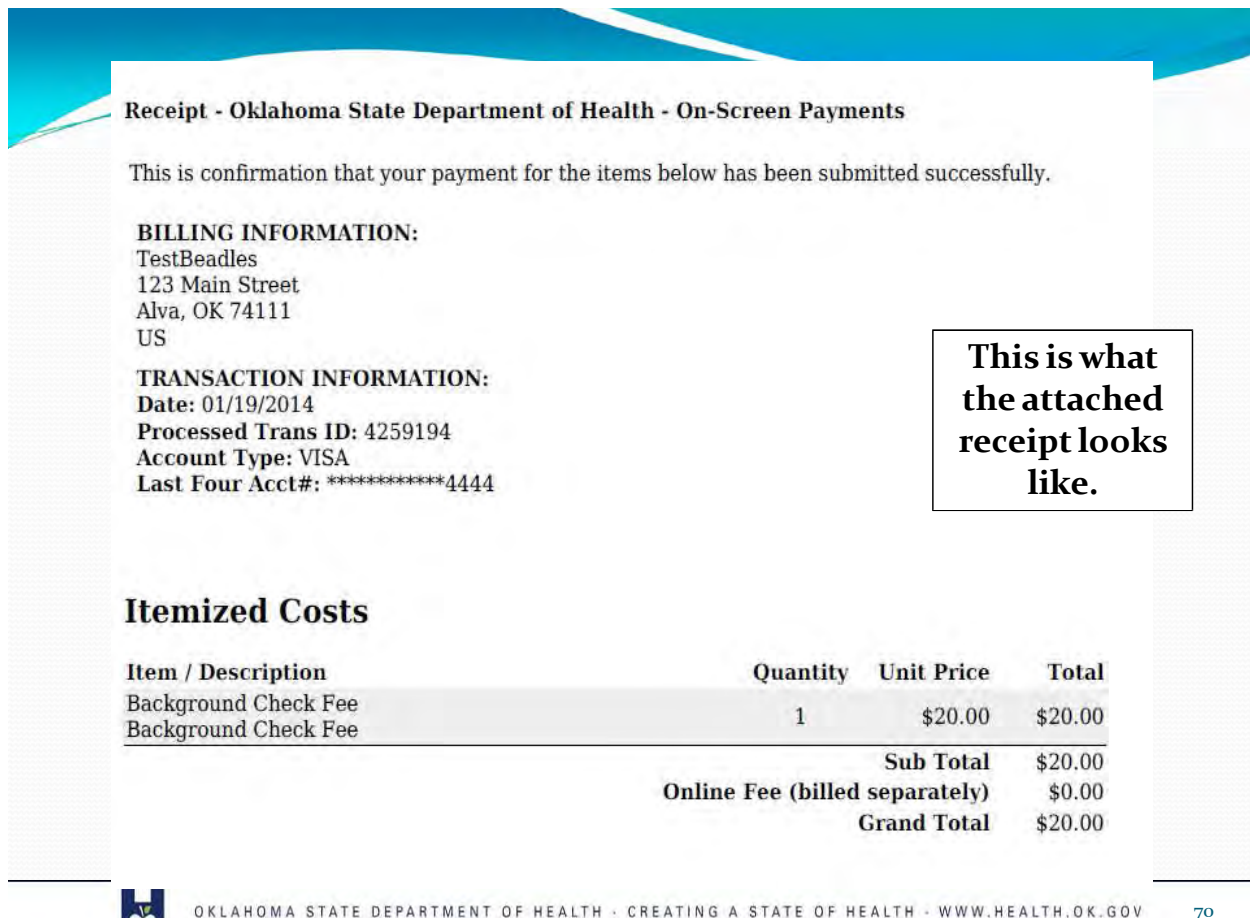

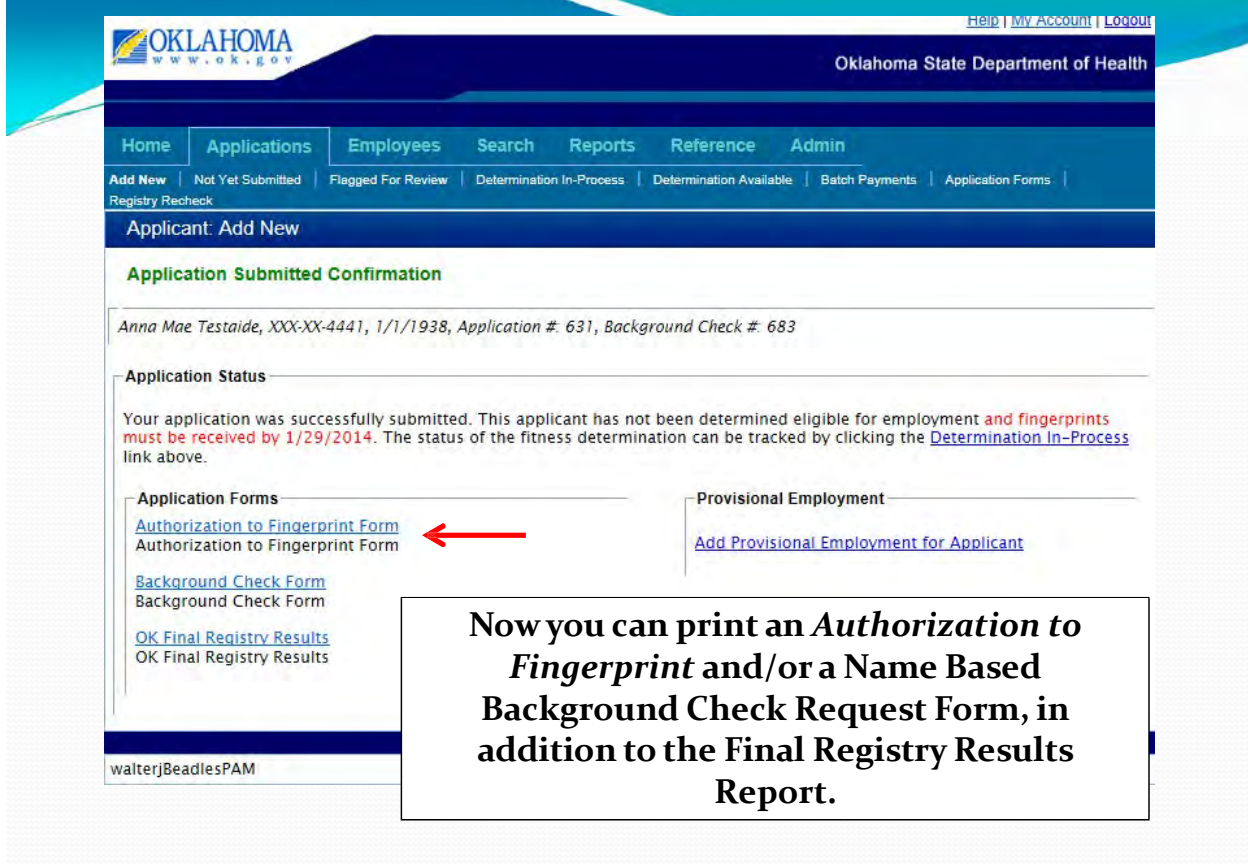

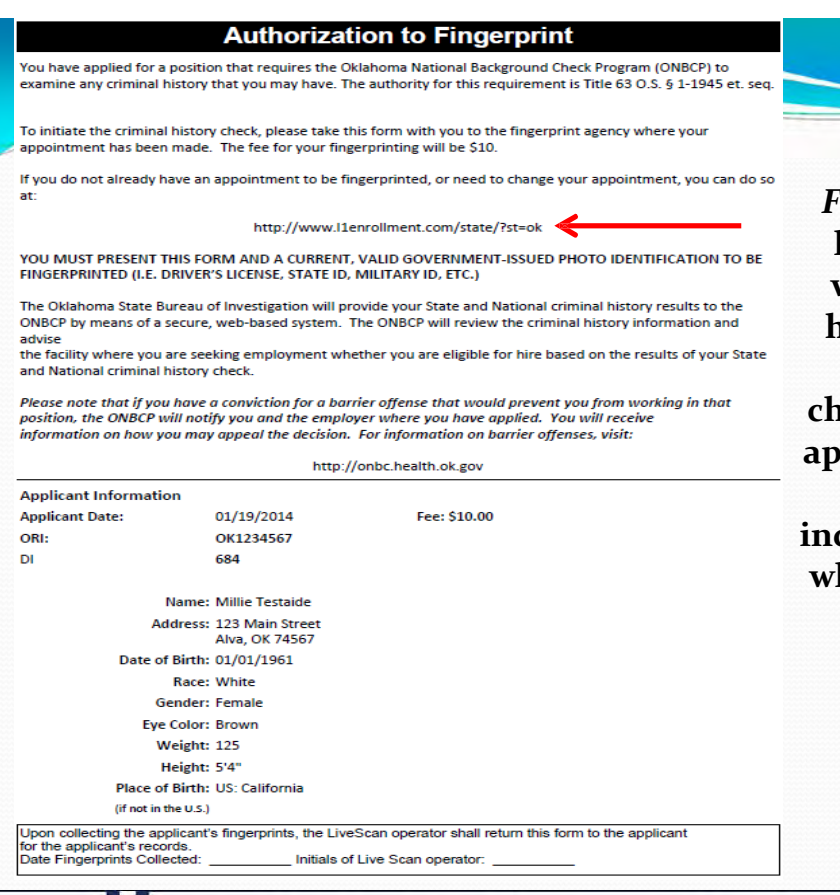

**This is the** *Authorization to Fingerprint form.* **The link opens this form which includes a live hyperlink that can be used to schedule or change a fingerprinting appointment. This form will be revised to include a phone number which may also be used to schedule appointments: 877-219-0197.**

 $\frac{1}{\sqrt{2}}$
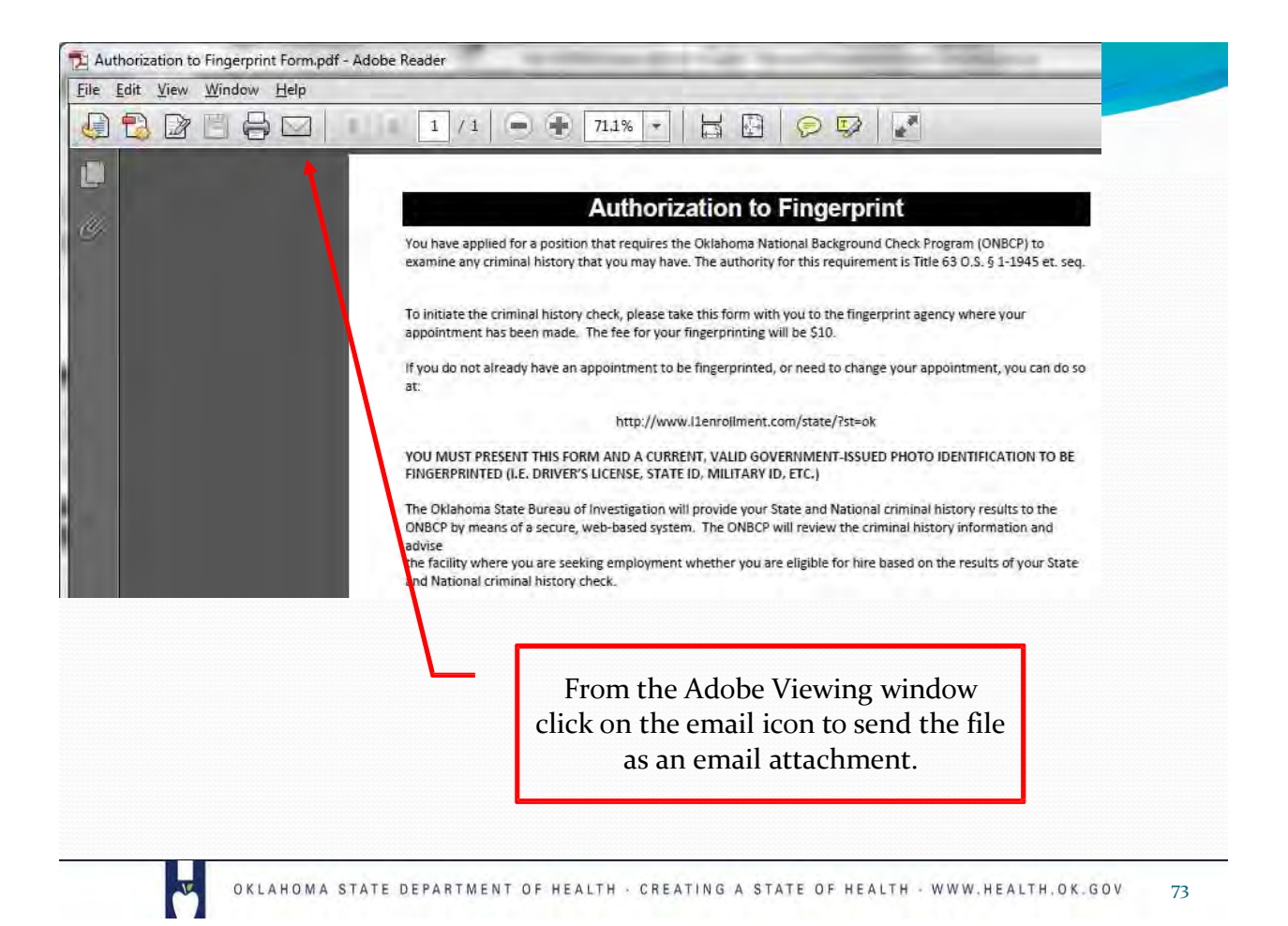

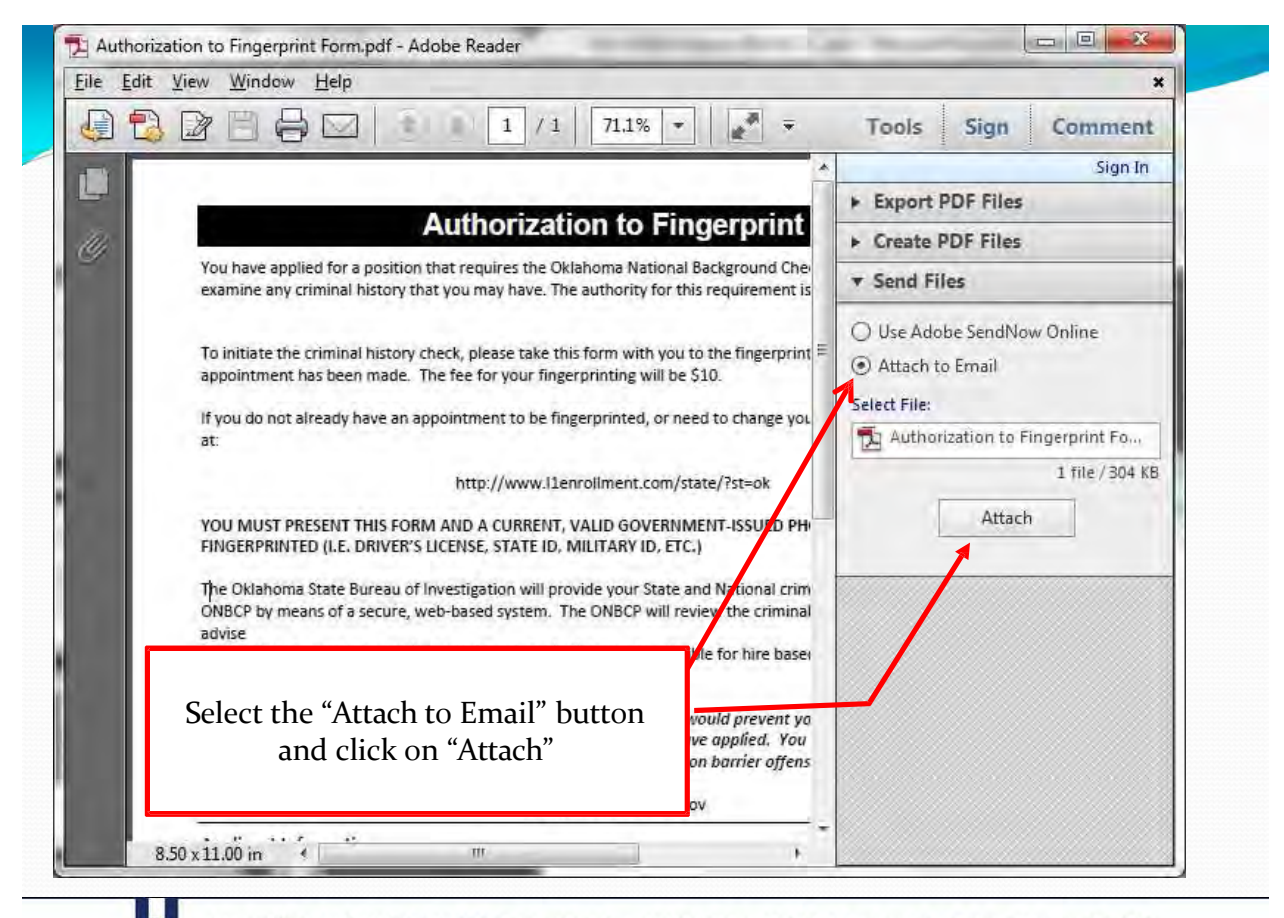

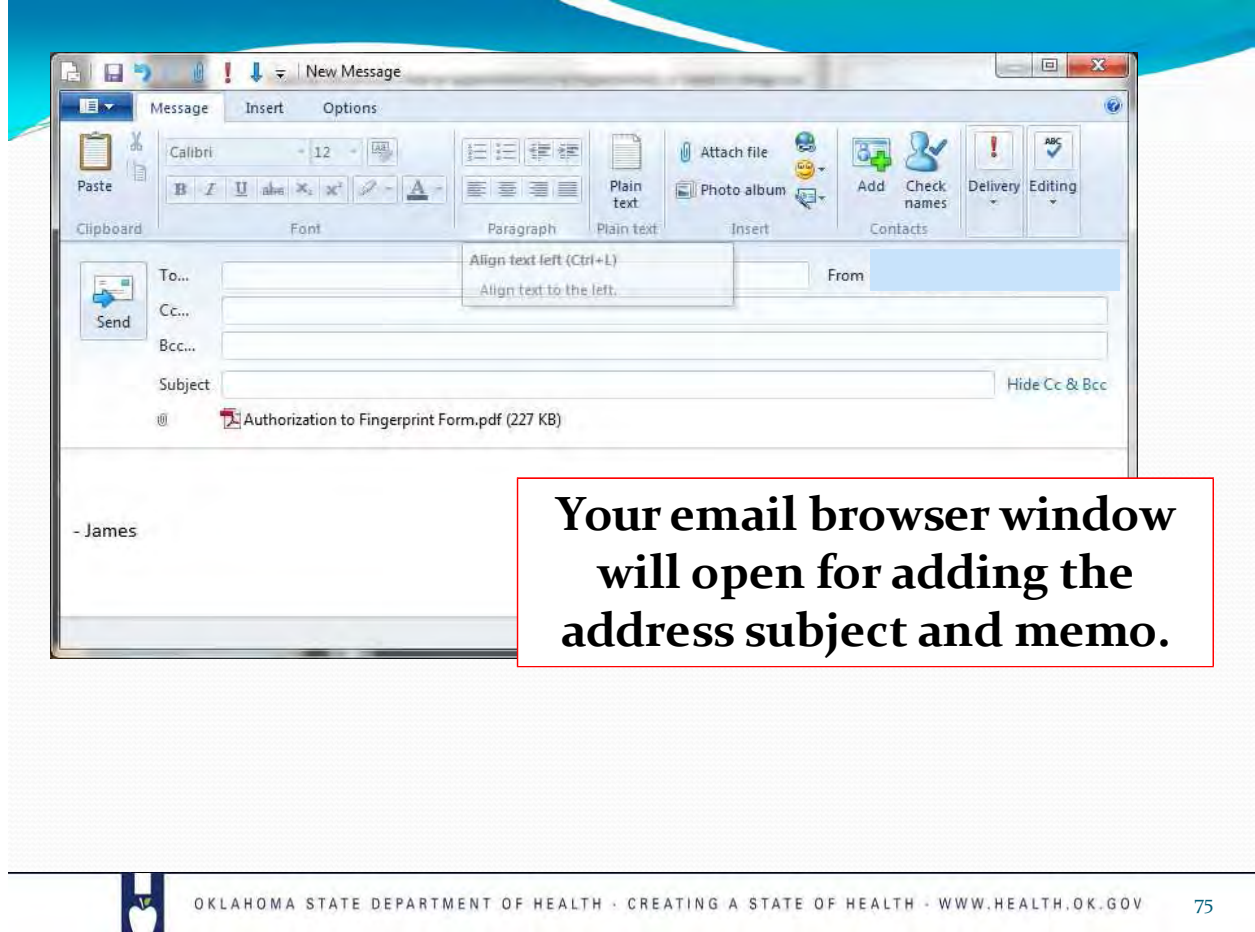

### **Authorization to Fingerprint**

You have applied for a position that requires the Oklahoma National Background Check Program (ONBCP) to examine any criminal history that you may have. The authority for this requirement is Title 63 O.S.  $\S$  1-1945 et. seq.

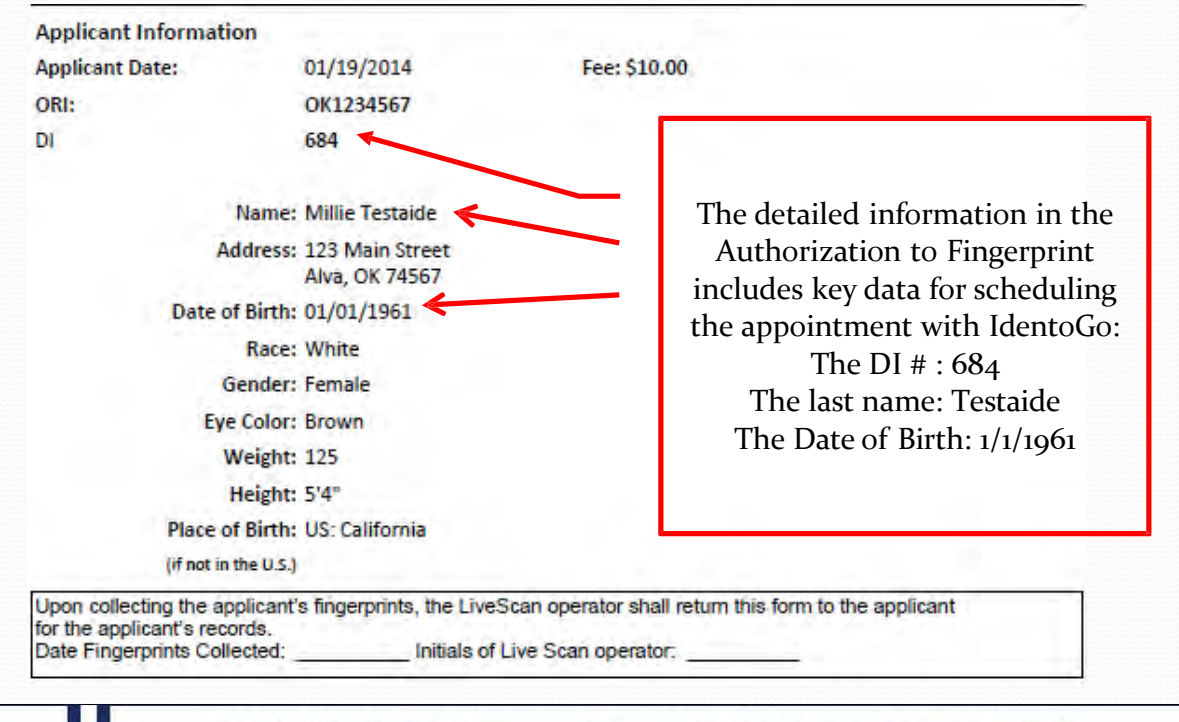

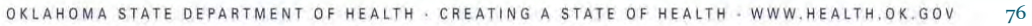

 $\overline{\bullet}$ 

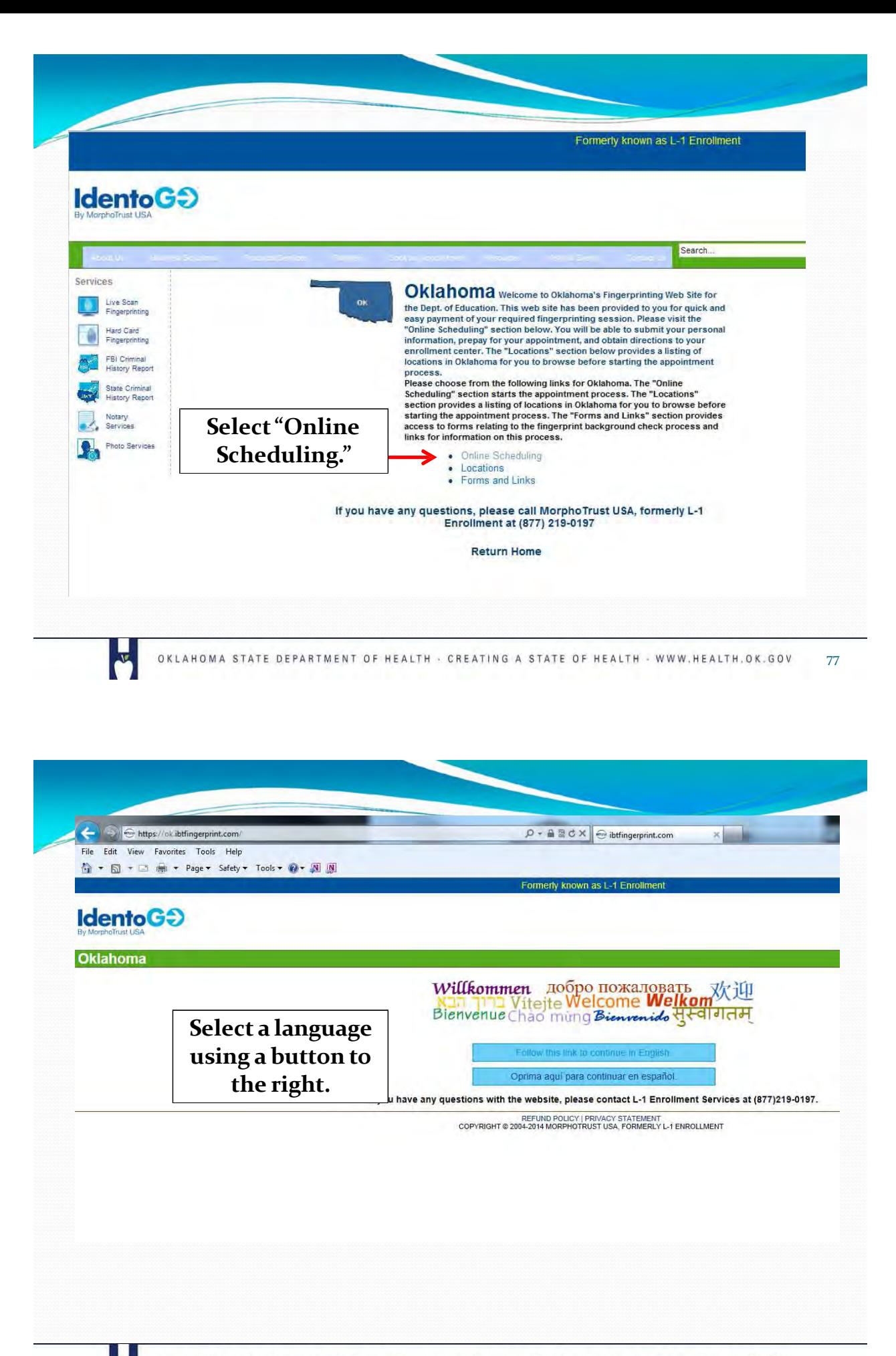

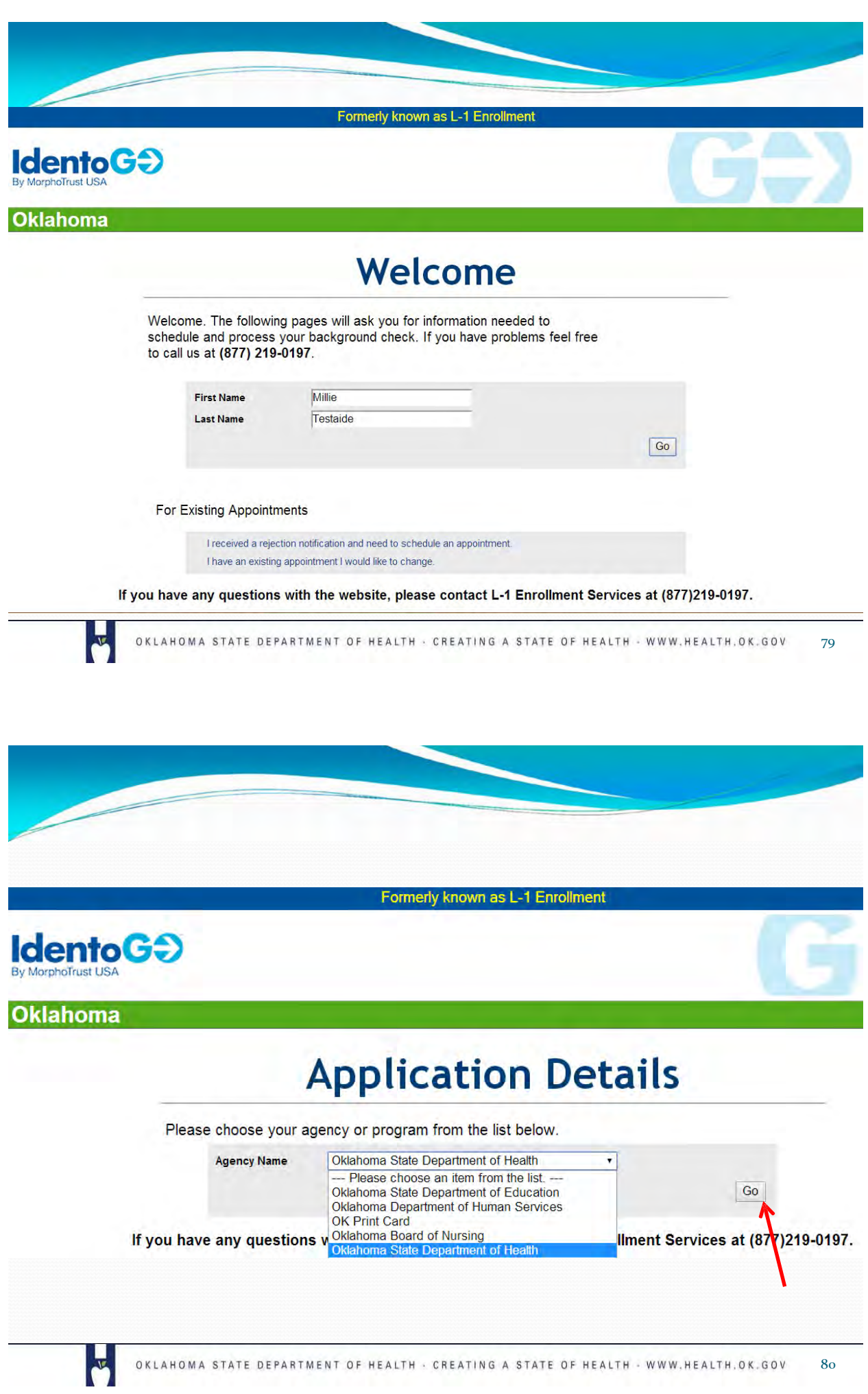

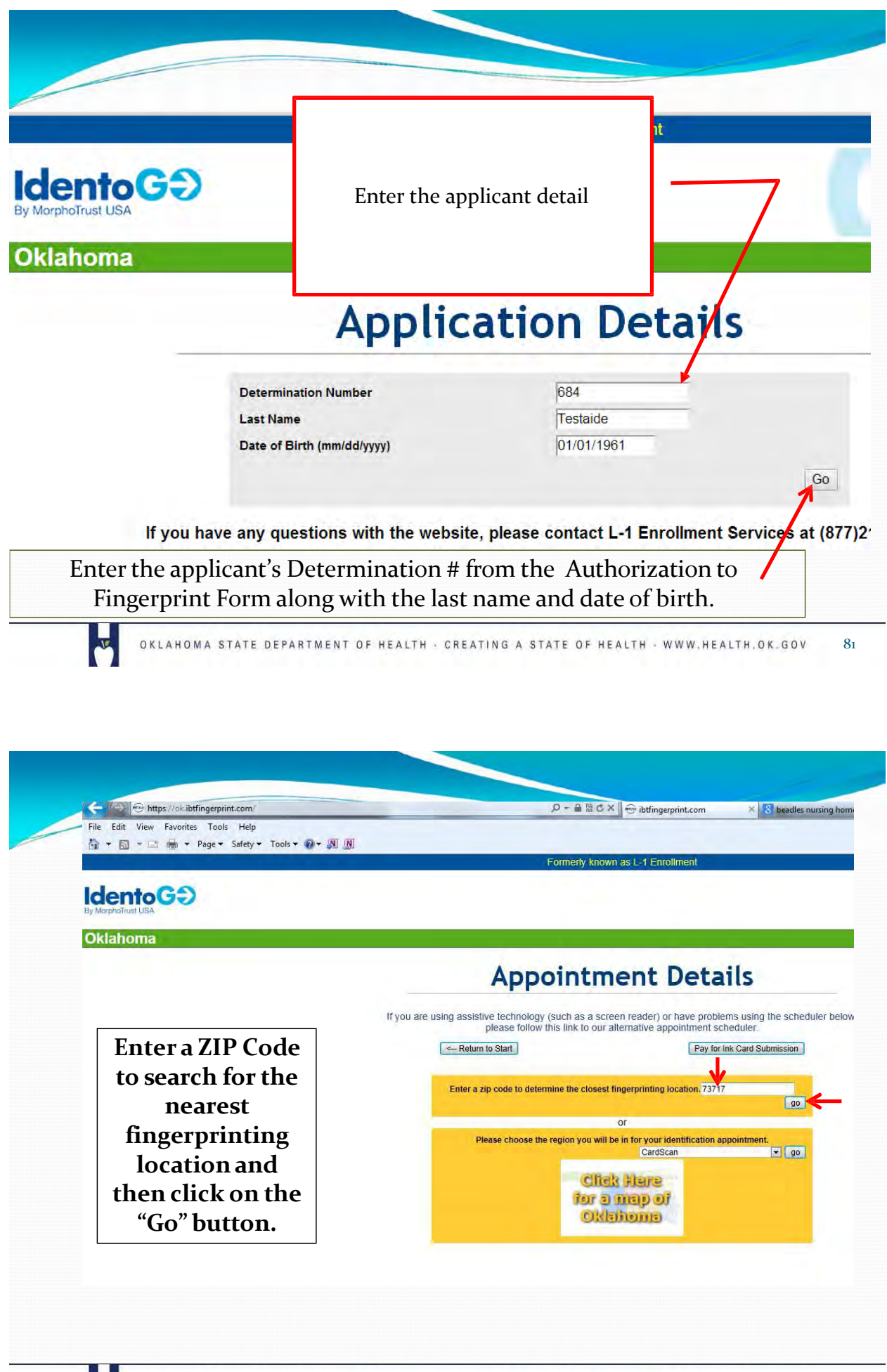

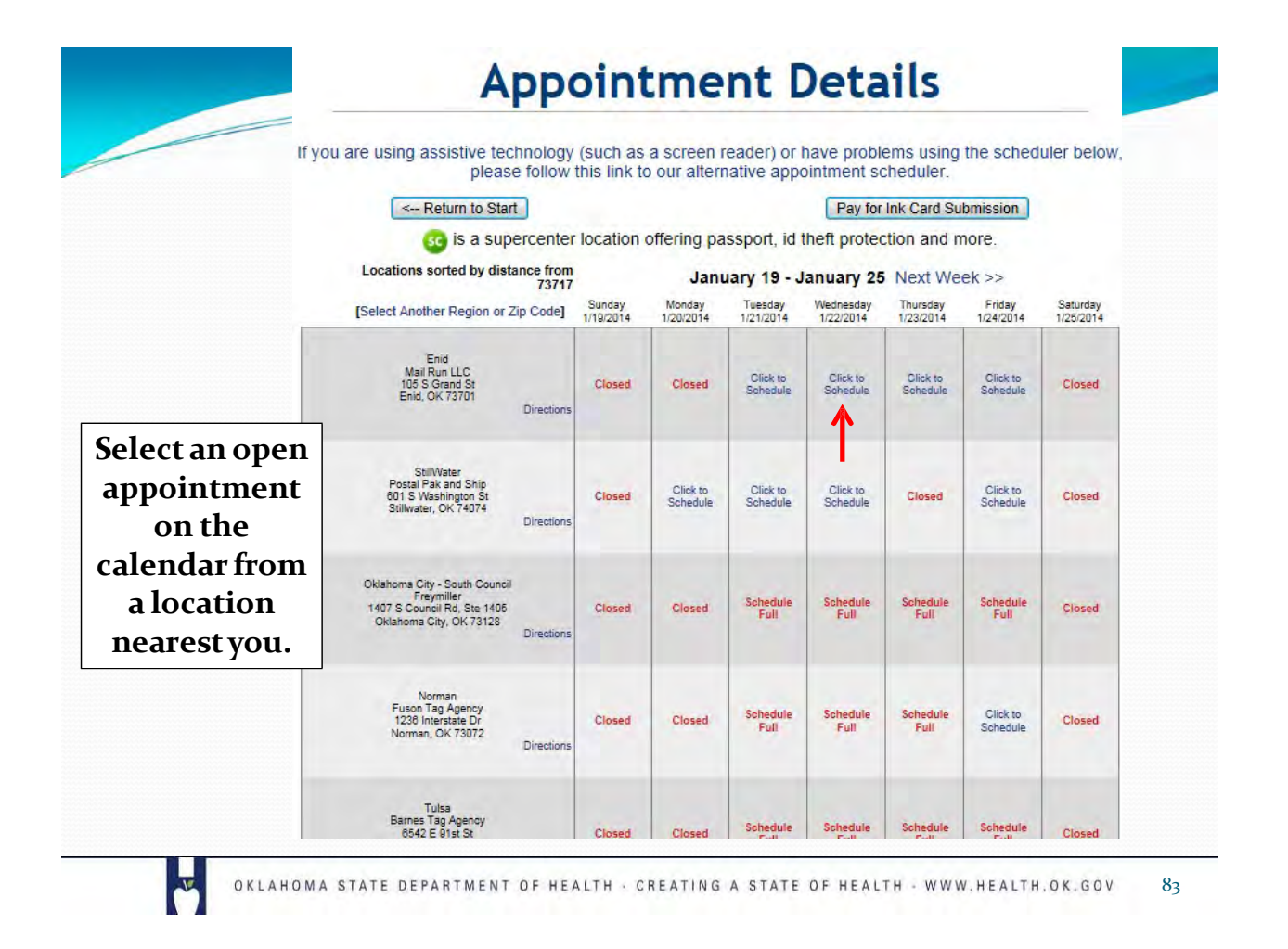

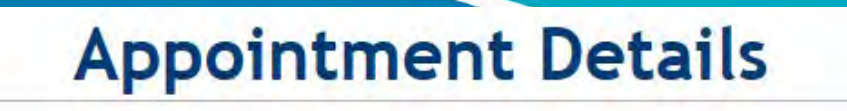

ising assistive technology (such as a screen reader) or have problems using the scheduler below, please follow this link to our alternative appointment scheduler.

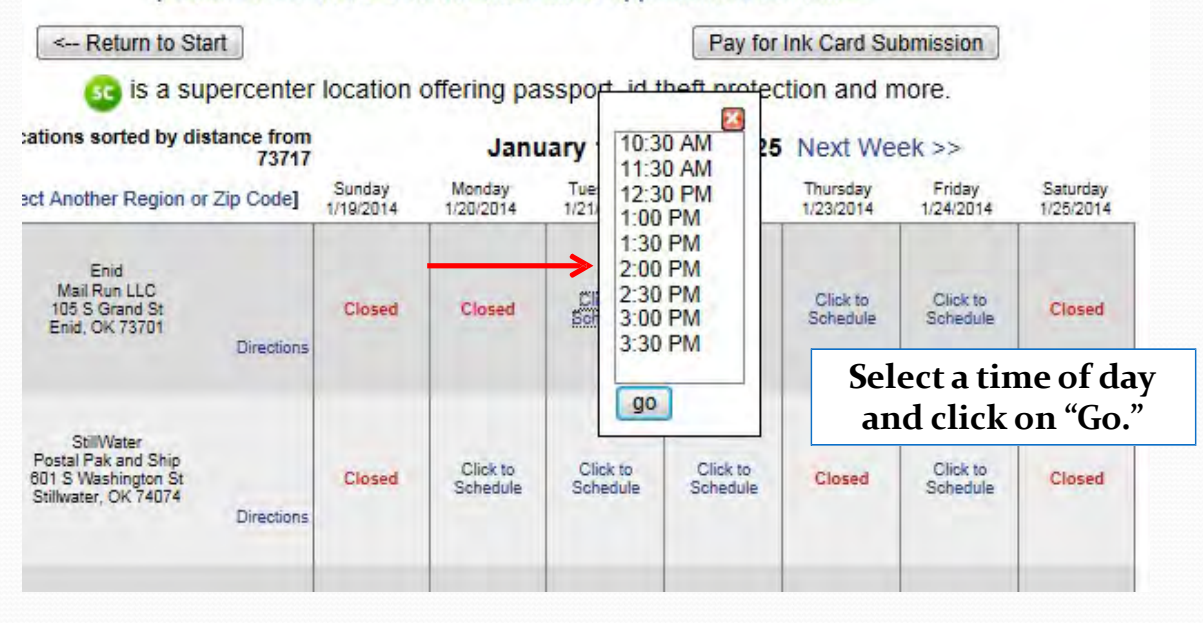

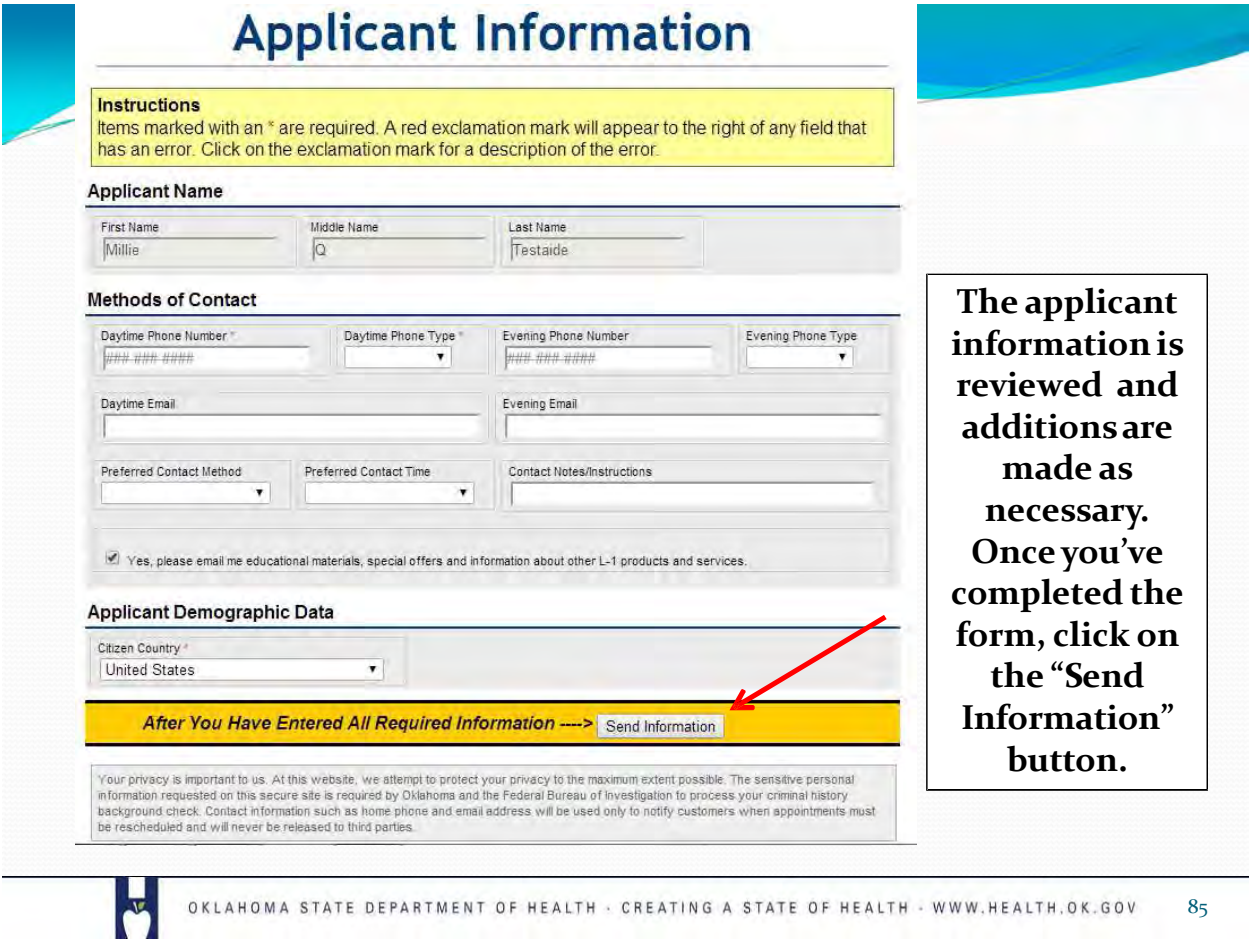

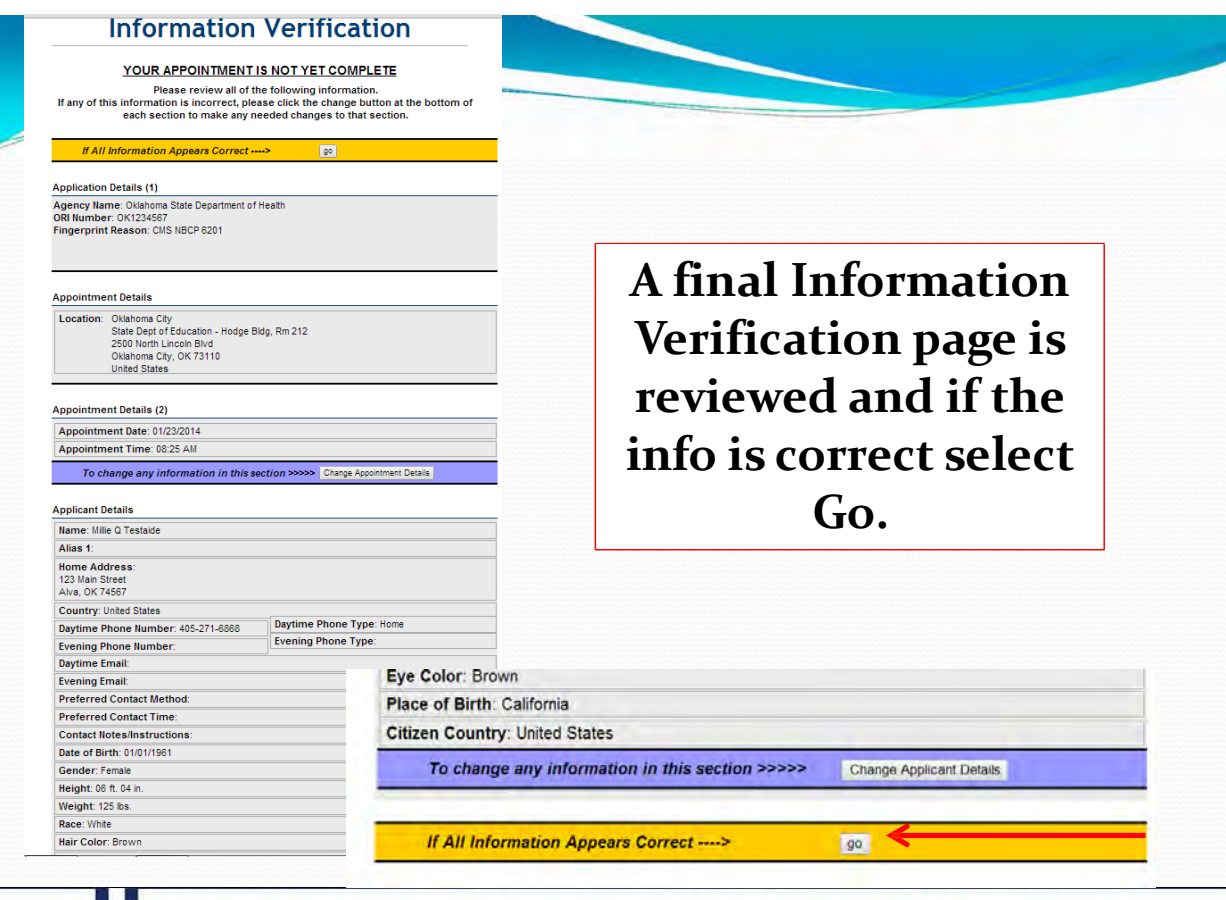

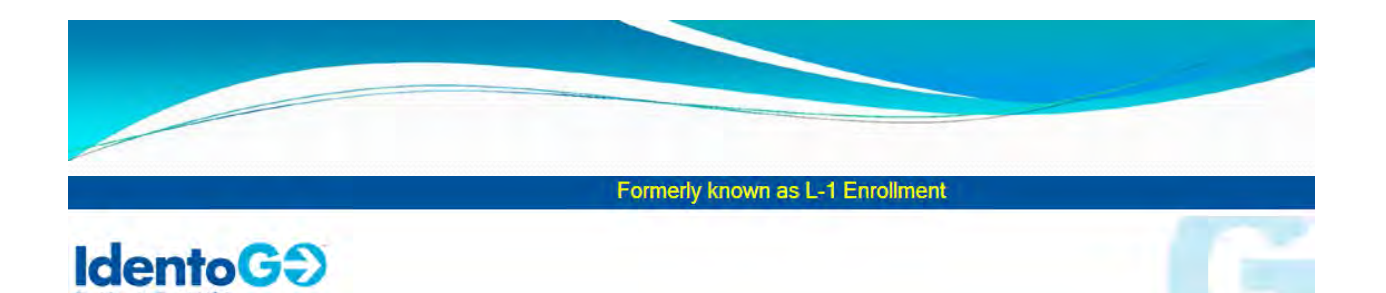

### **Oklahoma**

Billing Account

 $\frac{1}{\sqrt{2}}$ 

# **Payment Collection**

Money Order (pay onsite) **Business Check (pay onsite)** eCheck (pay now) Visa or Mastercard (pay now)

1) Method of Payment

Money Order (pay onsite)

Your total is \$10.00 Please choose a payment method below.

 $\bullet$  select

1) Method of Payment

## **The applicant's Administrative Fee is collected or the applicant may arrange to pay on site by money order or business check.**

OKLAHOMA STATE DEPARTMENT OF HEALTH · CREATING A STATE OF HEALTH · WWW.HEALTH.OK.GOV

87

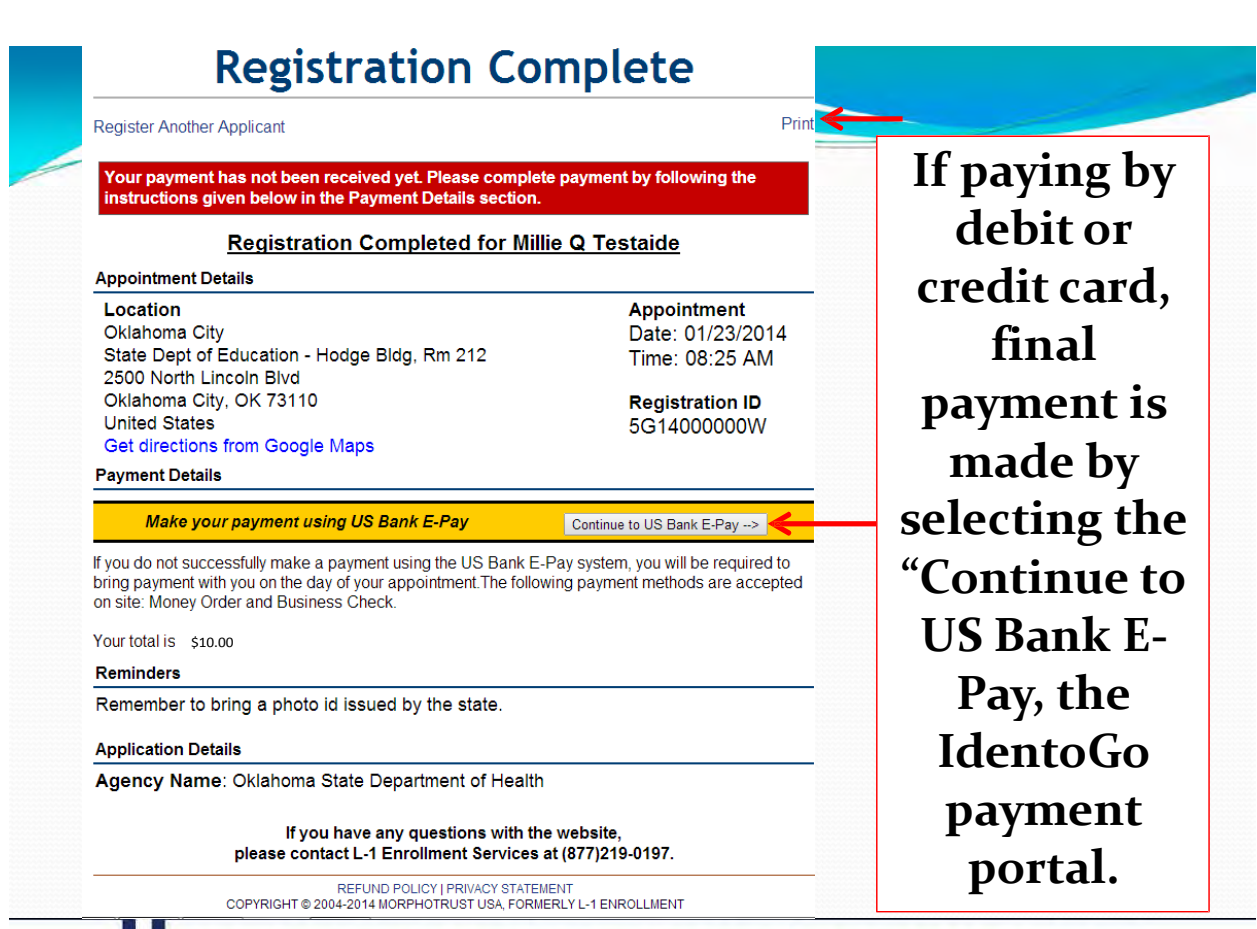

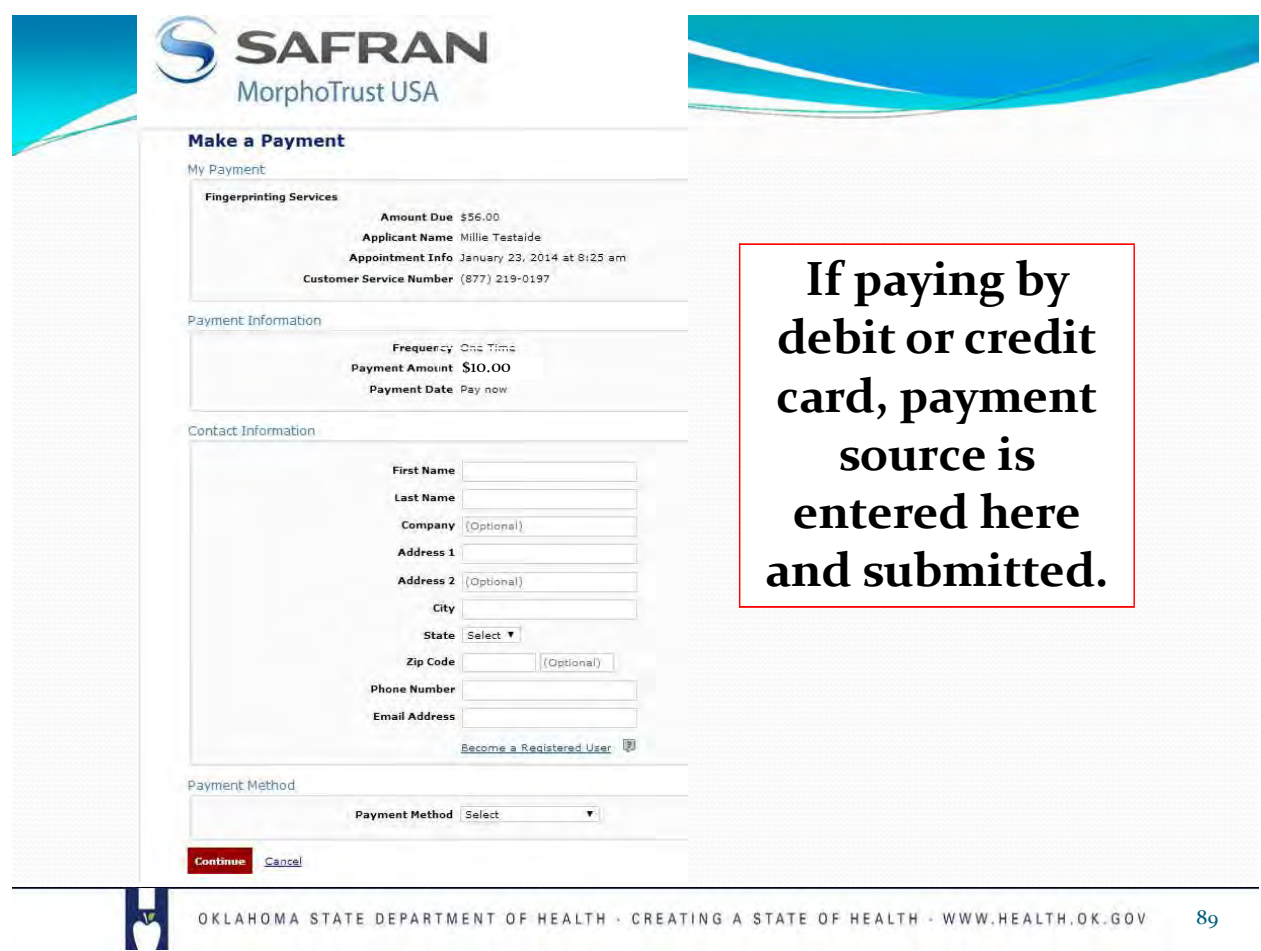

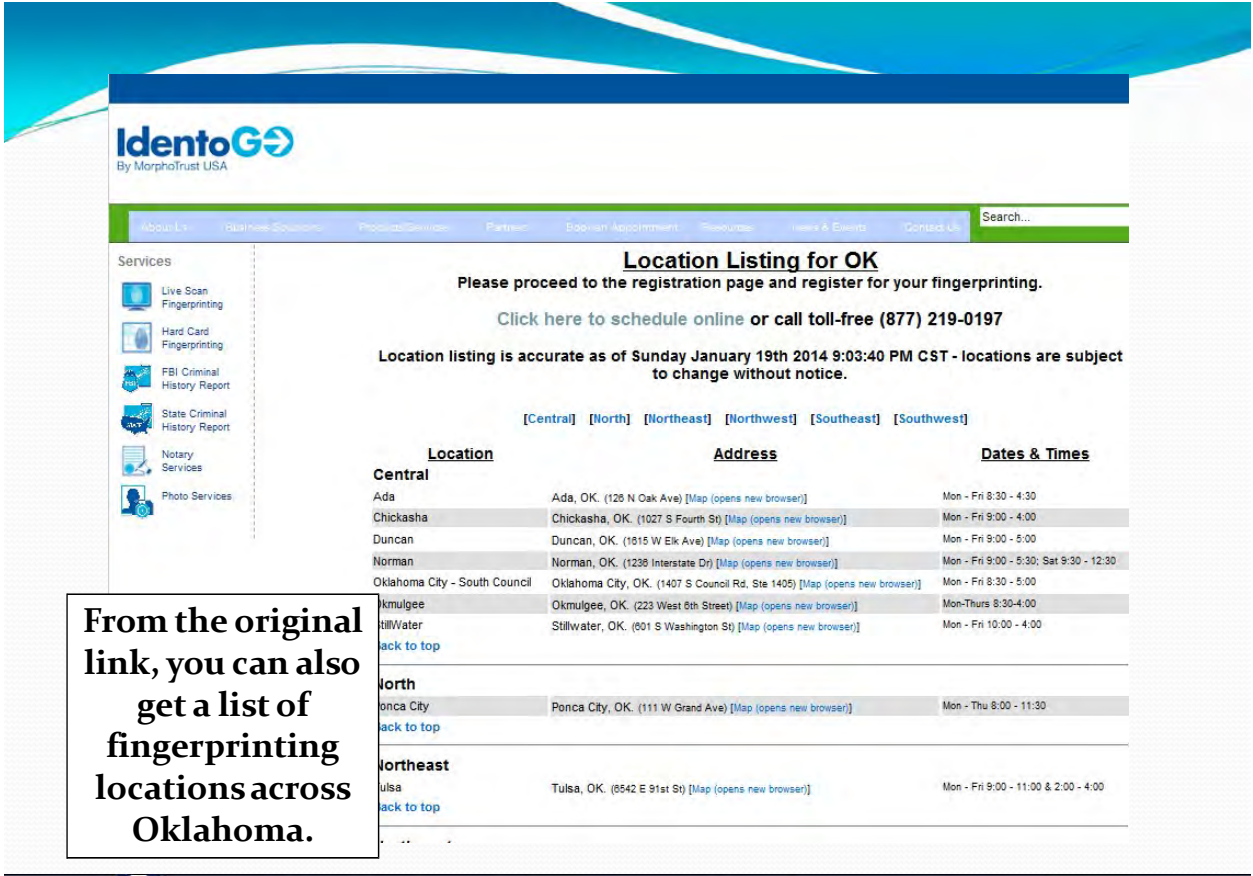

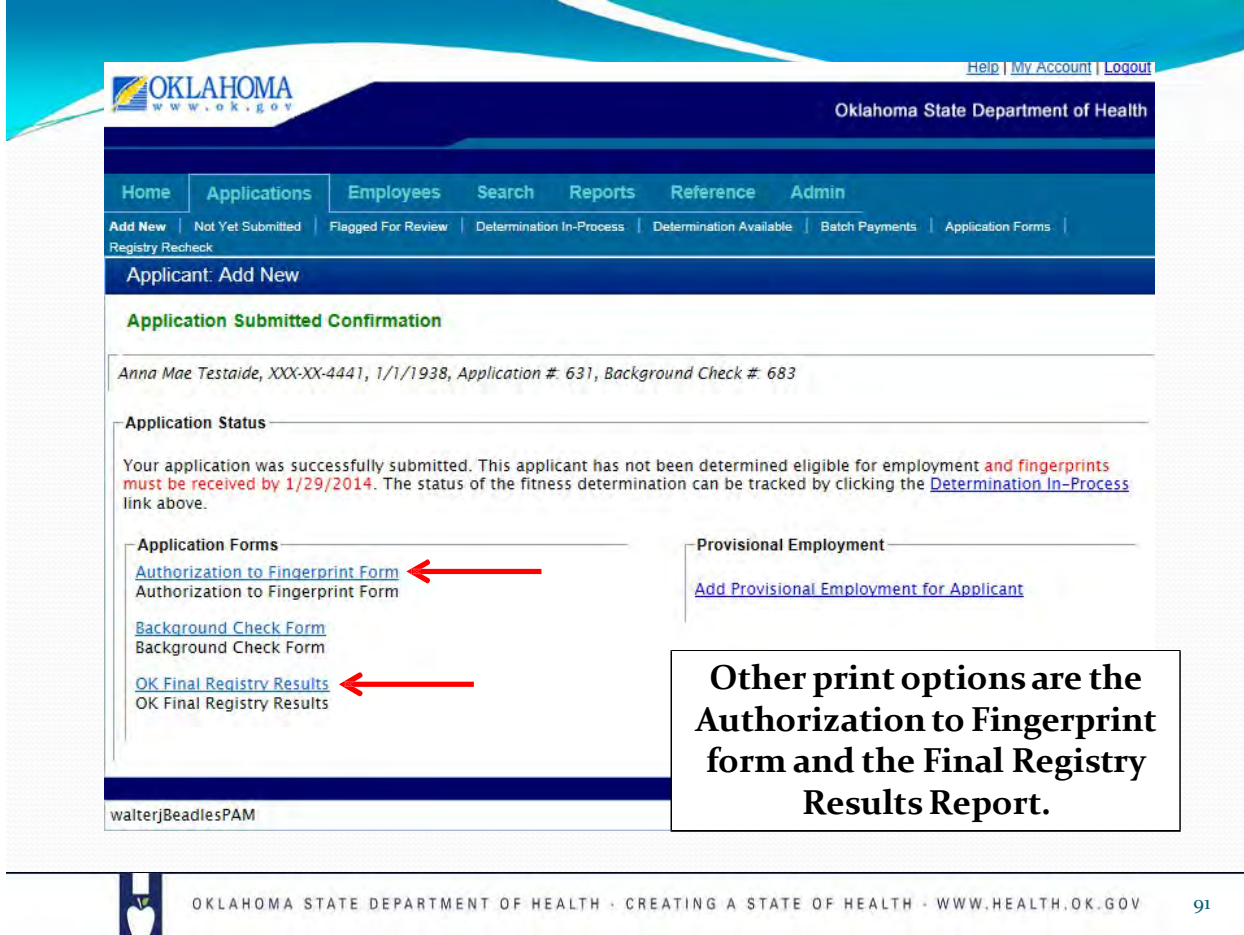

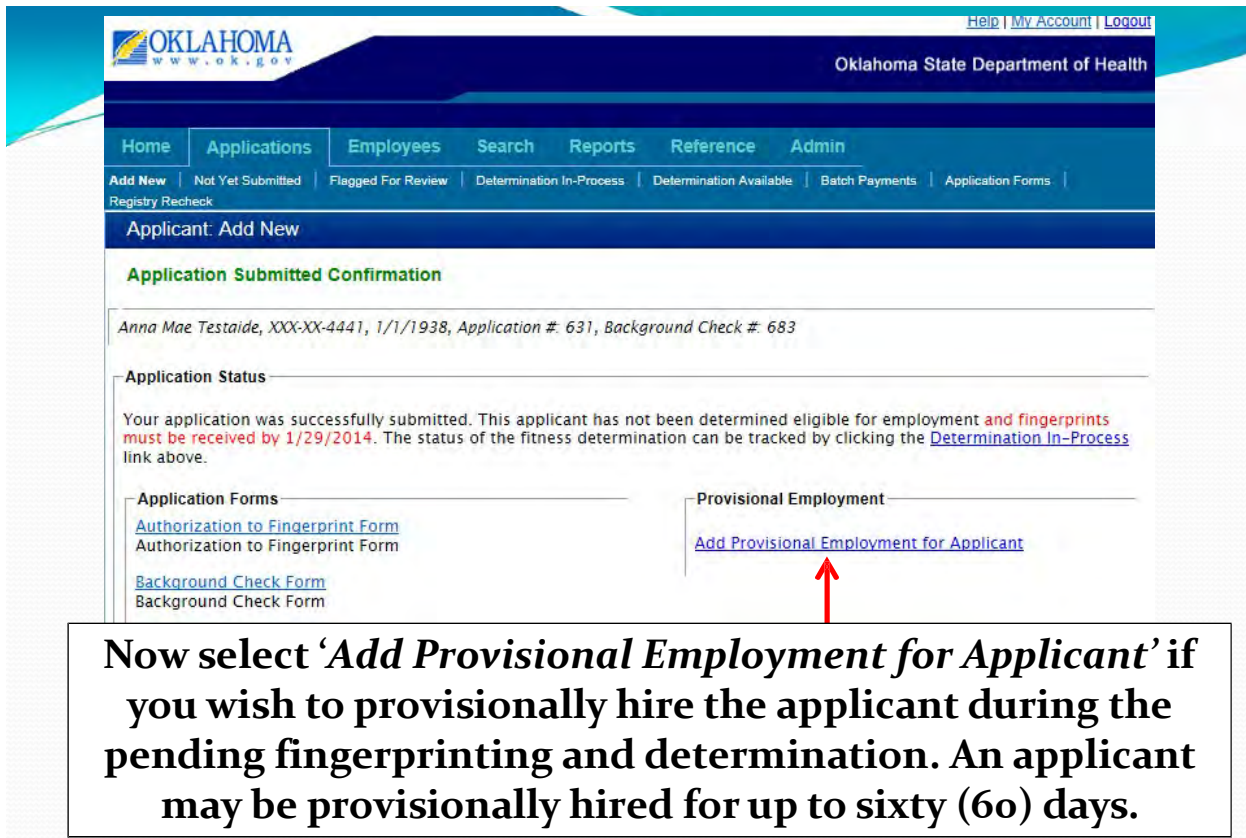

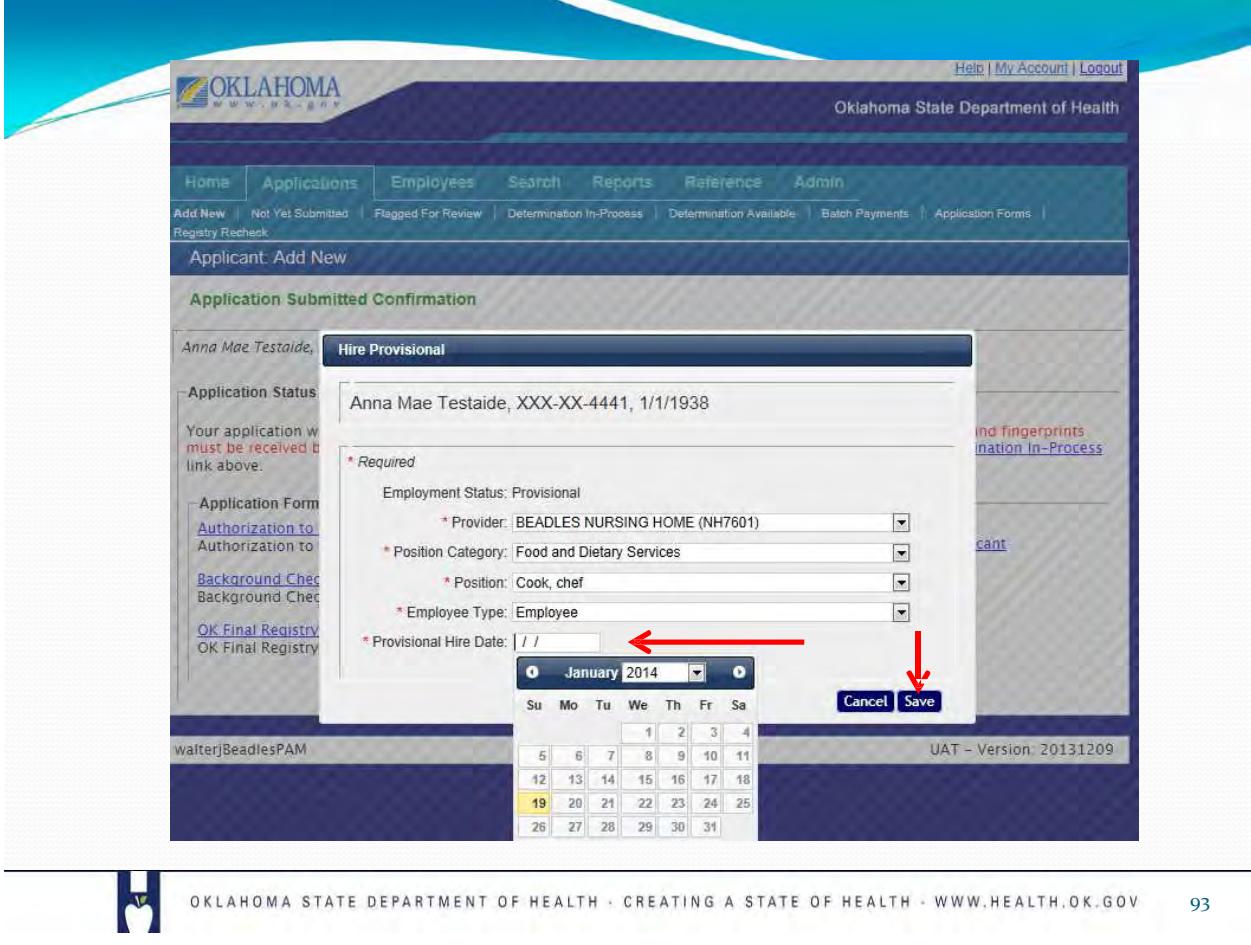

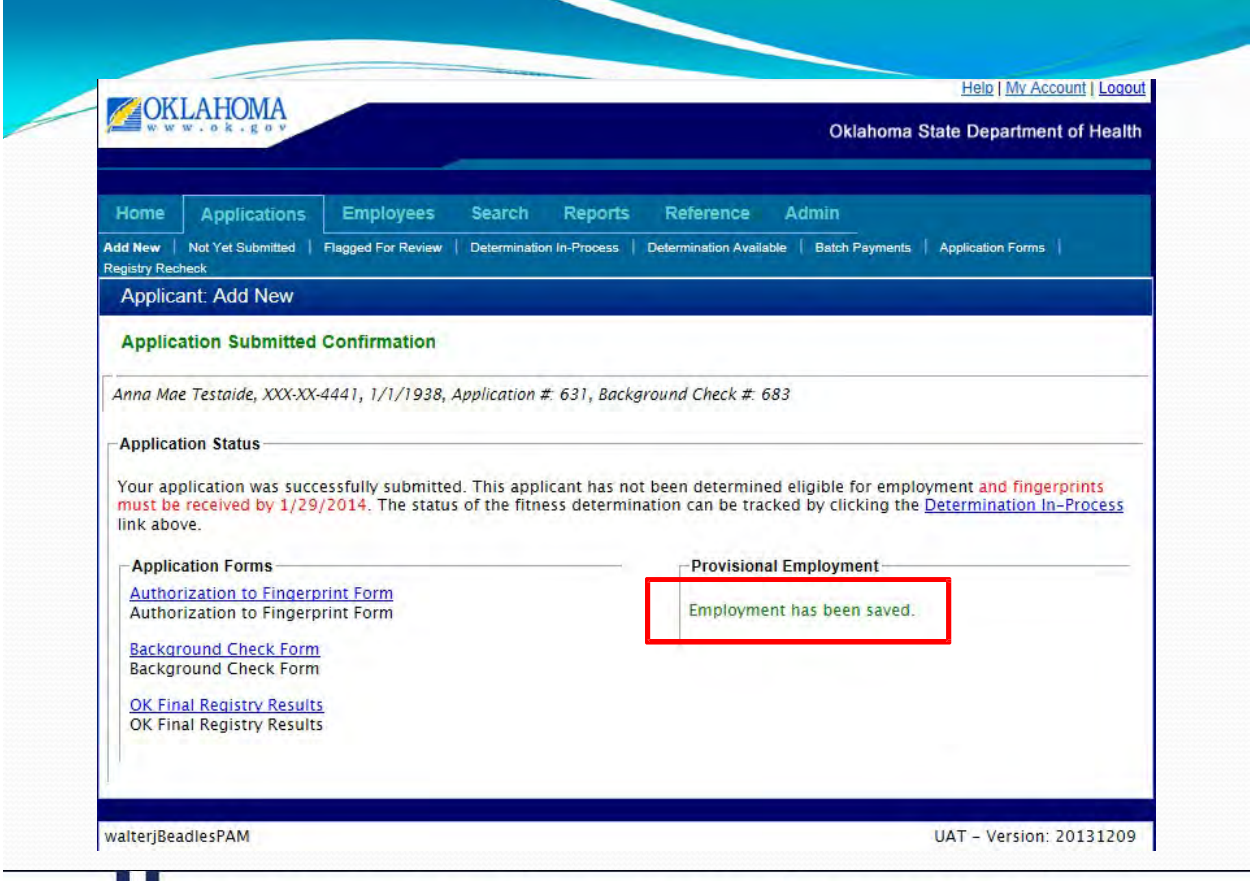

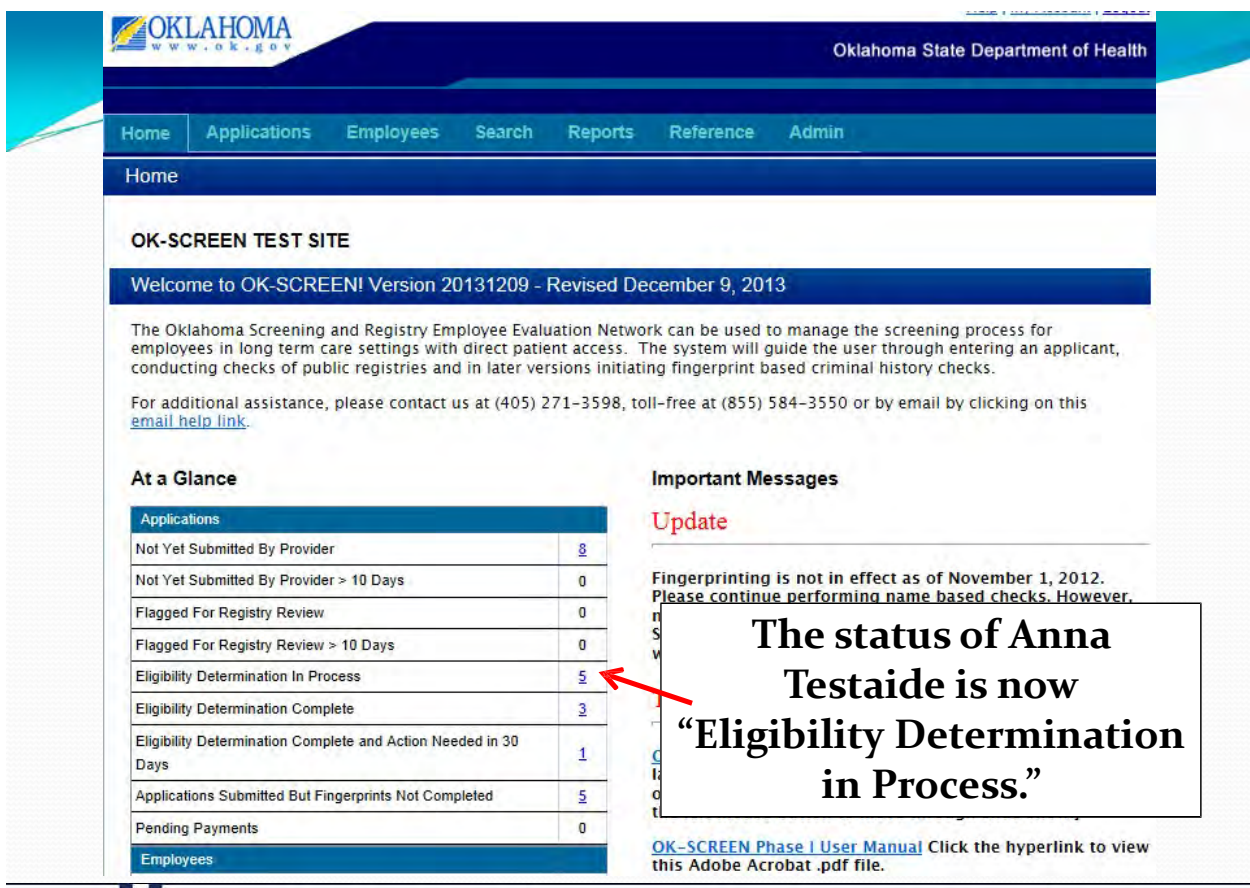

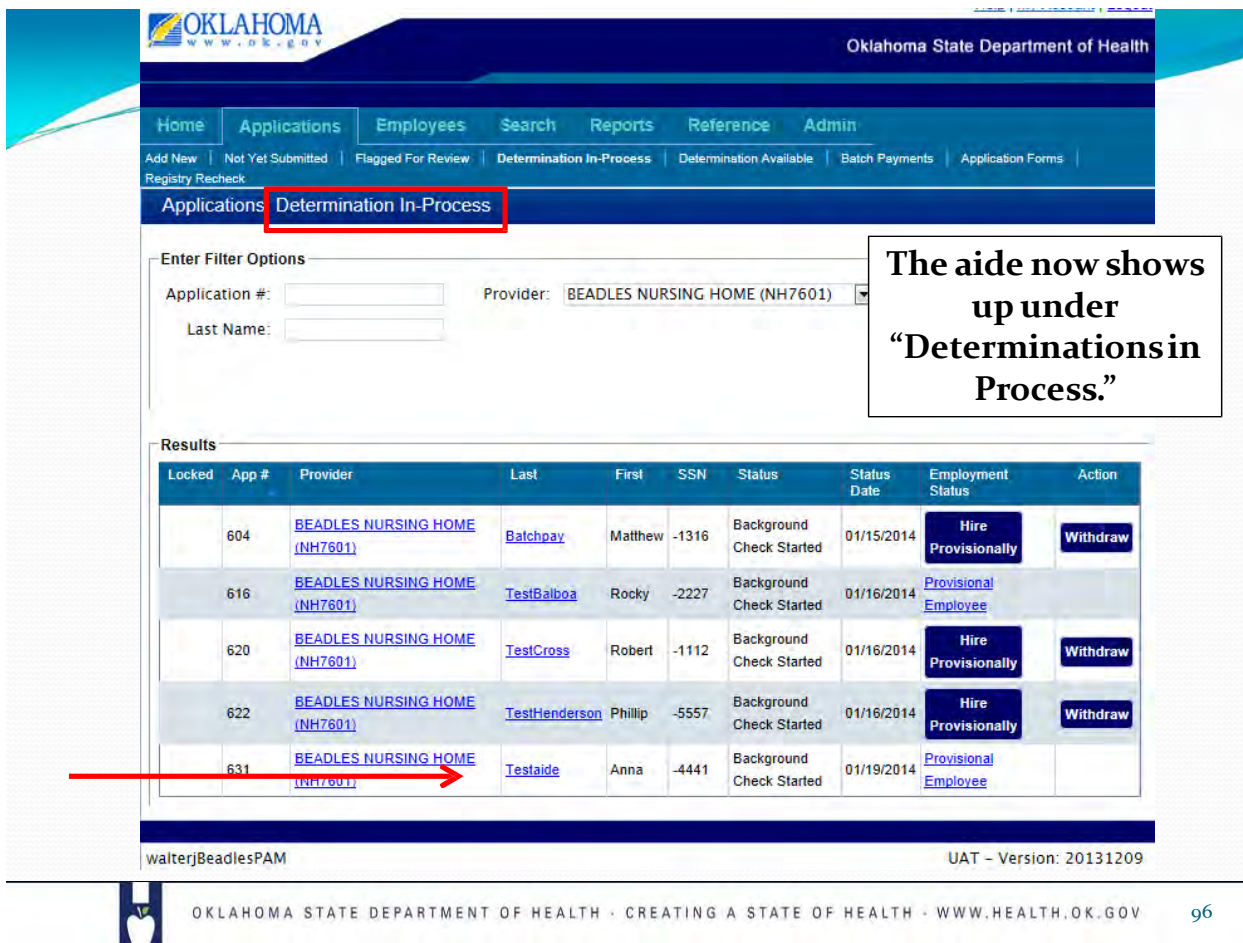

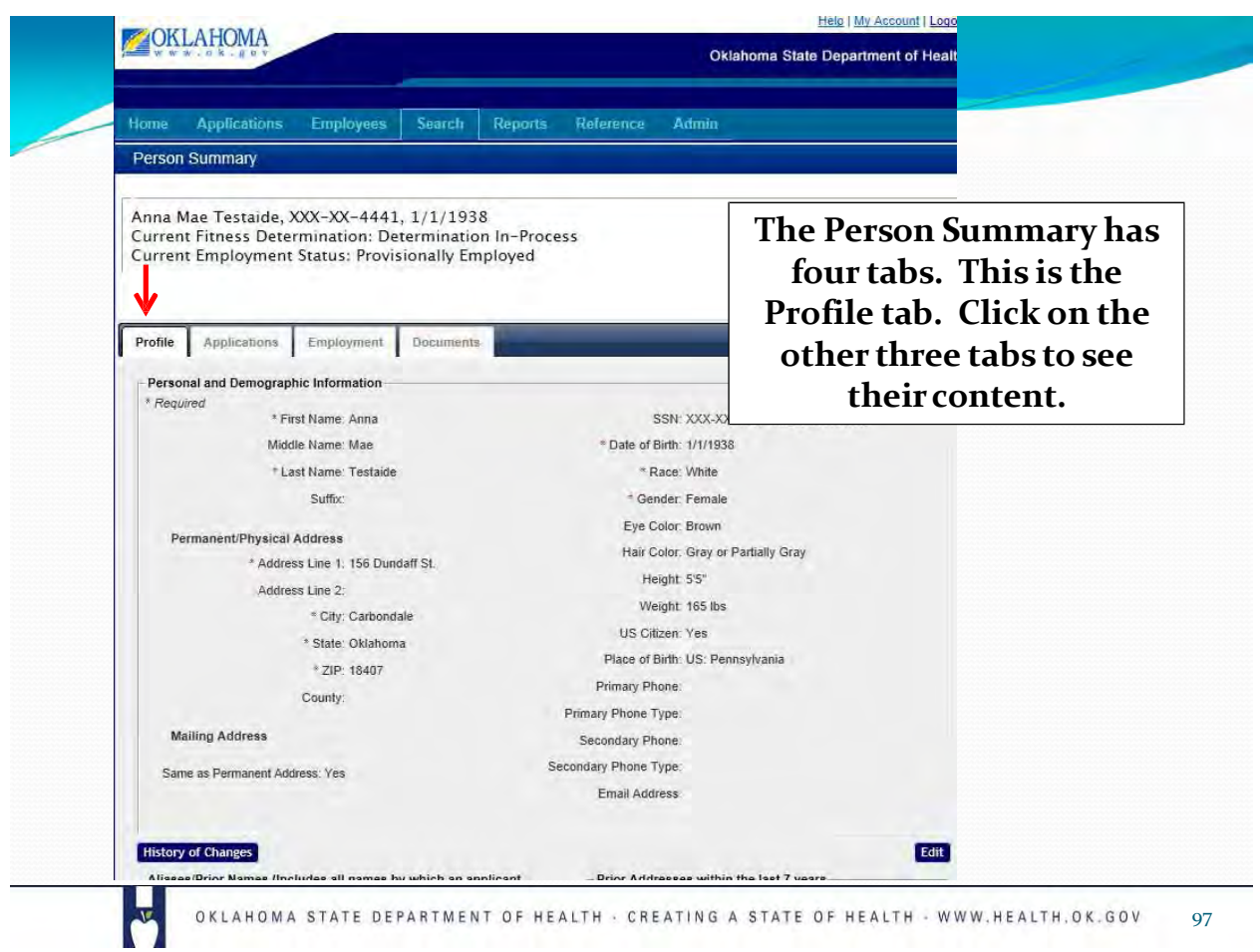

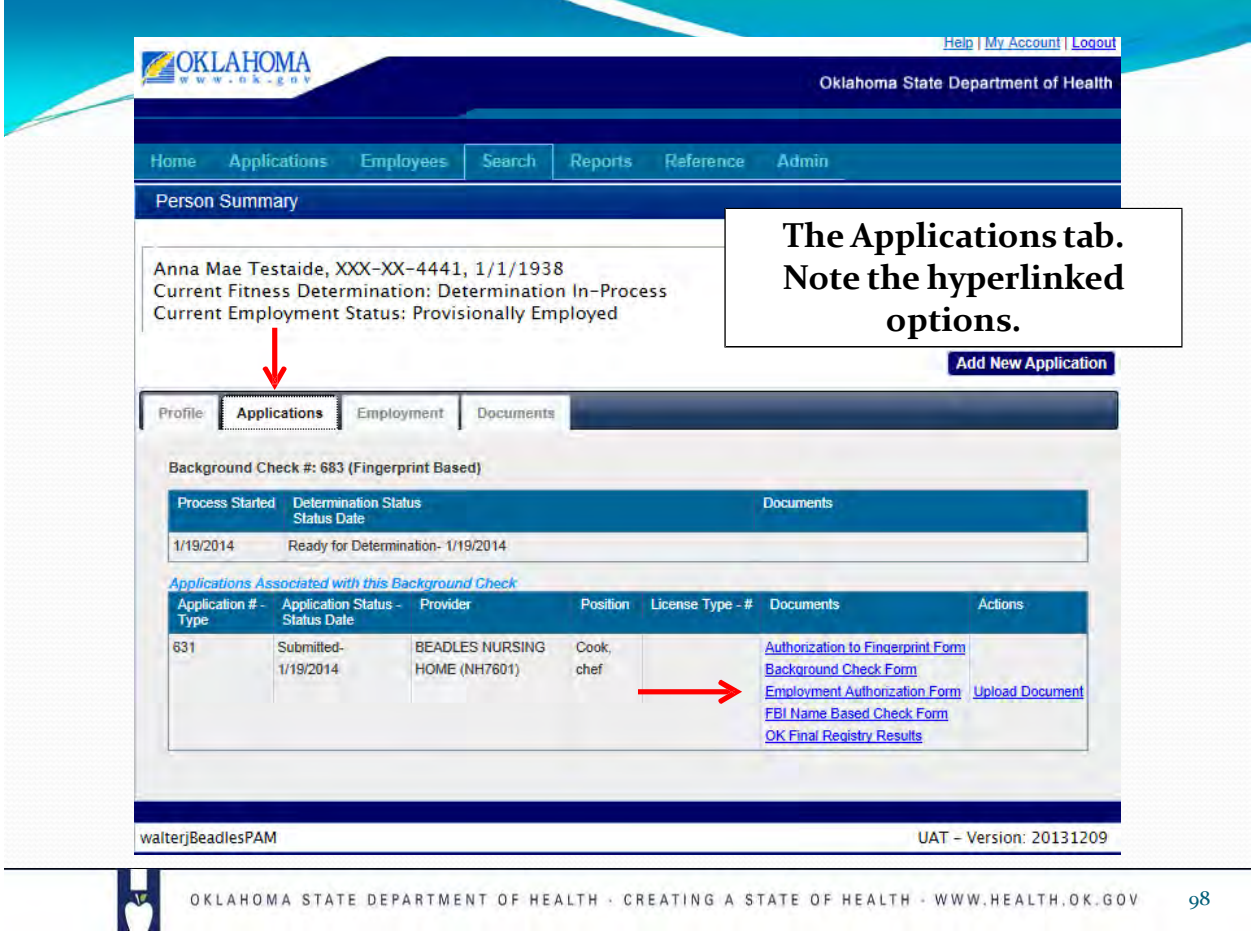

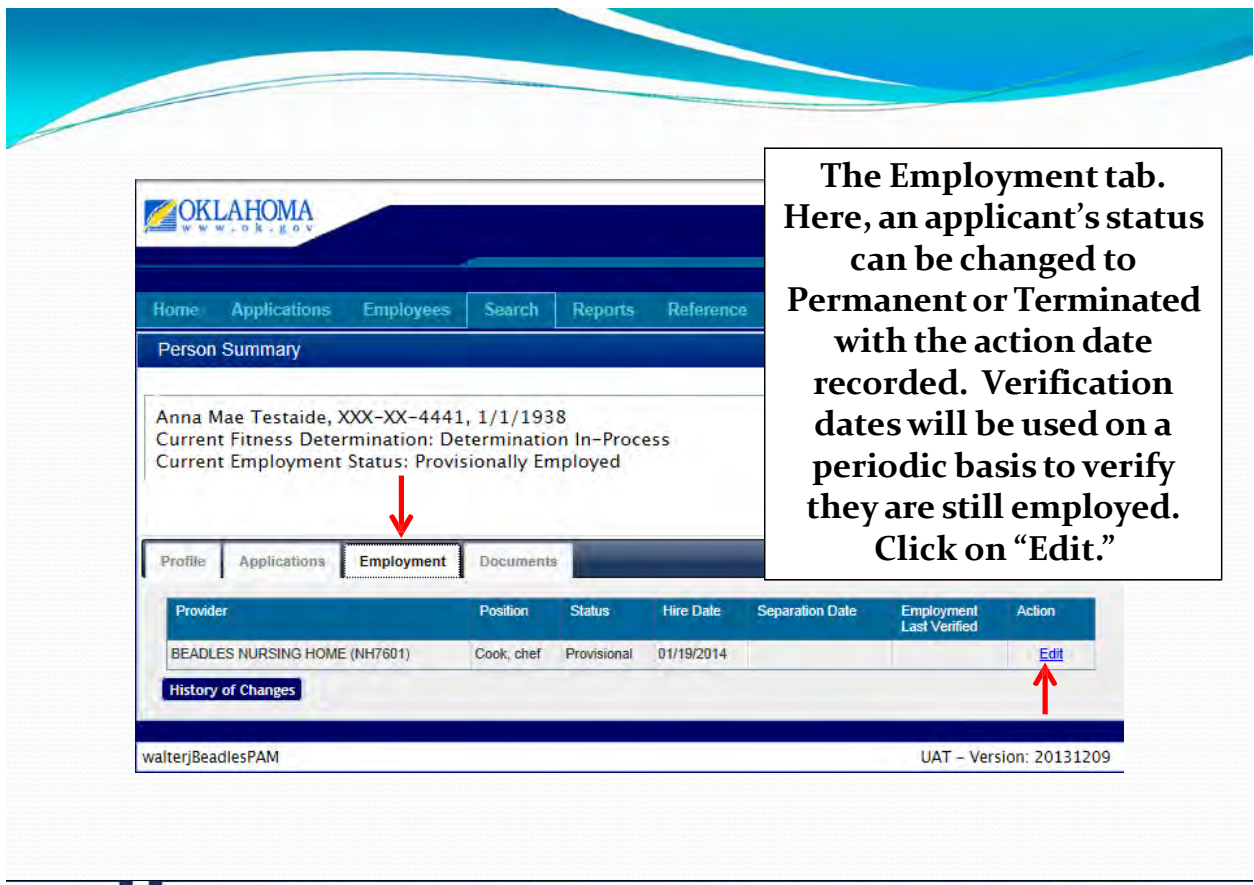

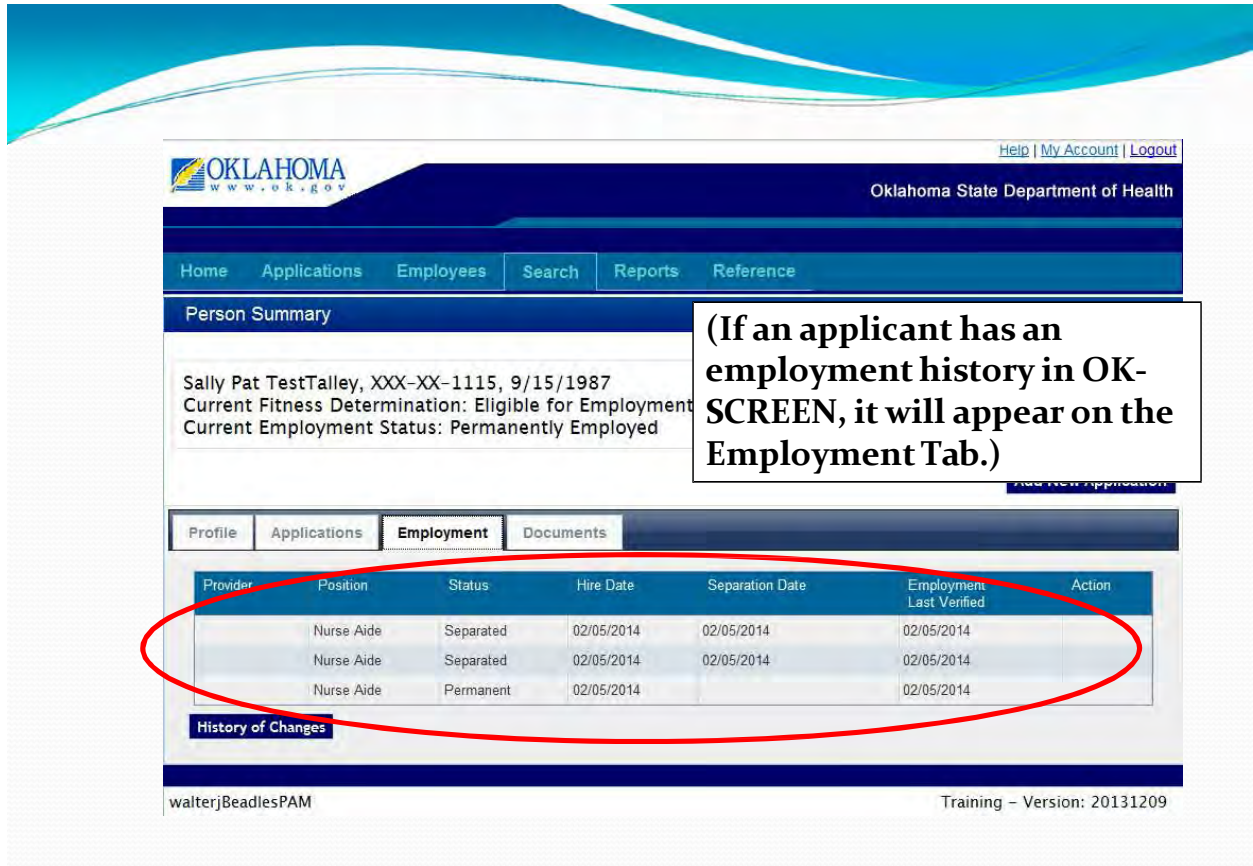

OKLAHOMA STATE DEPARTMENT OF HEALTH · CREATING A STATE OF HEALTH · WWW.HEALTH.OK.GOV

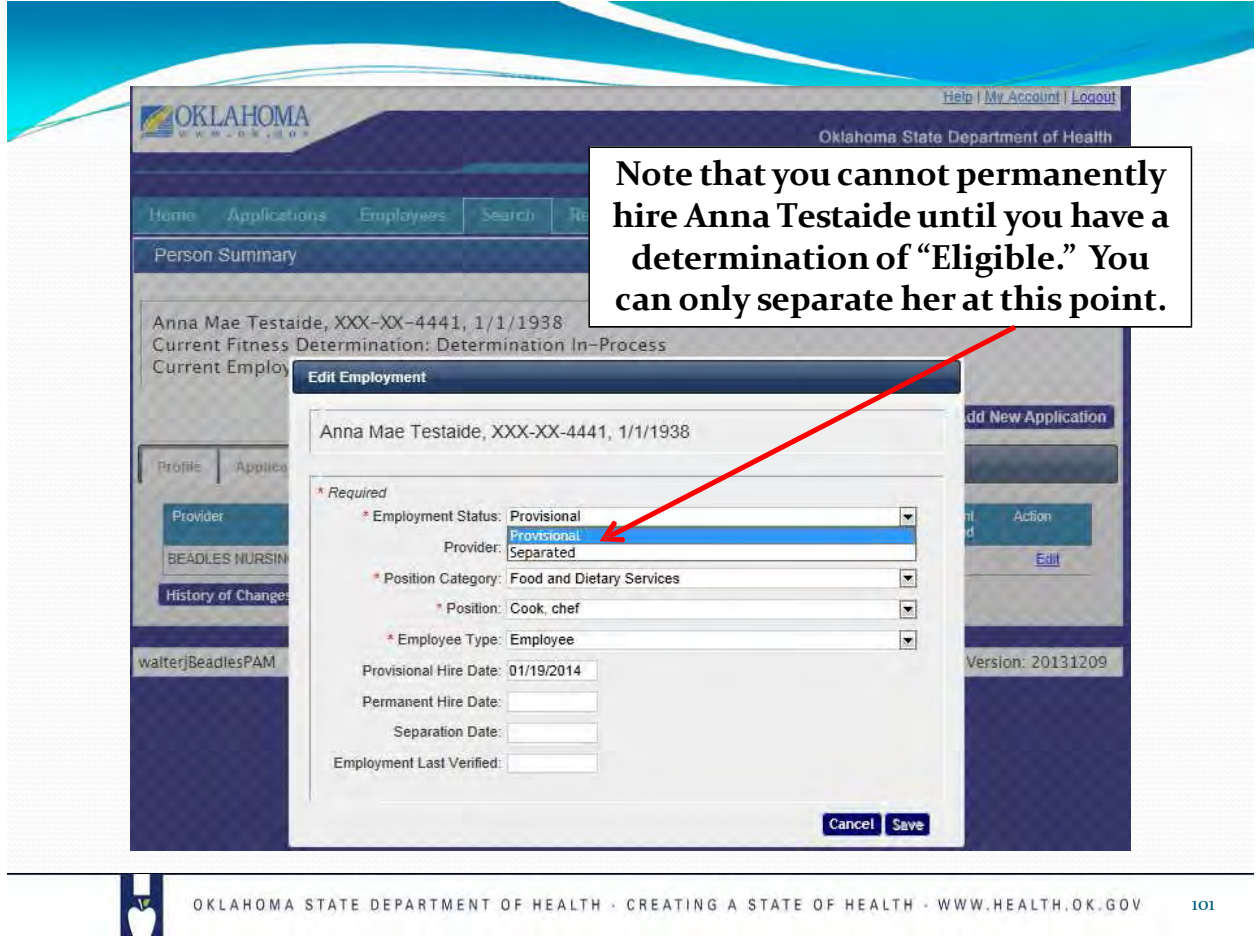

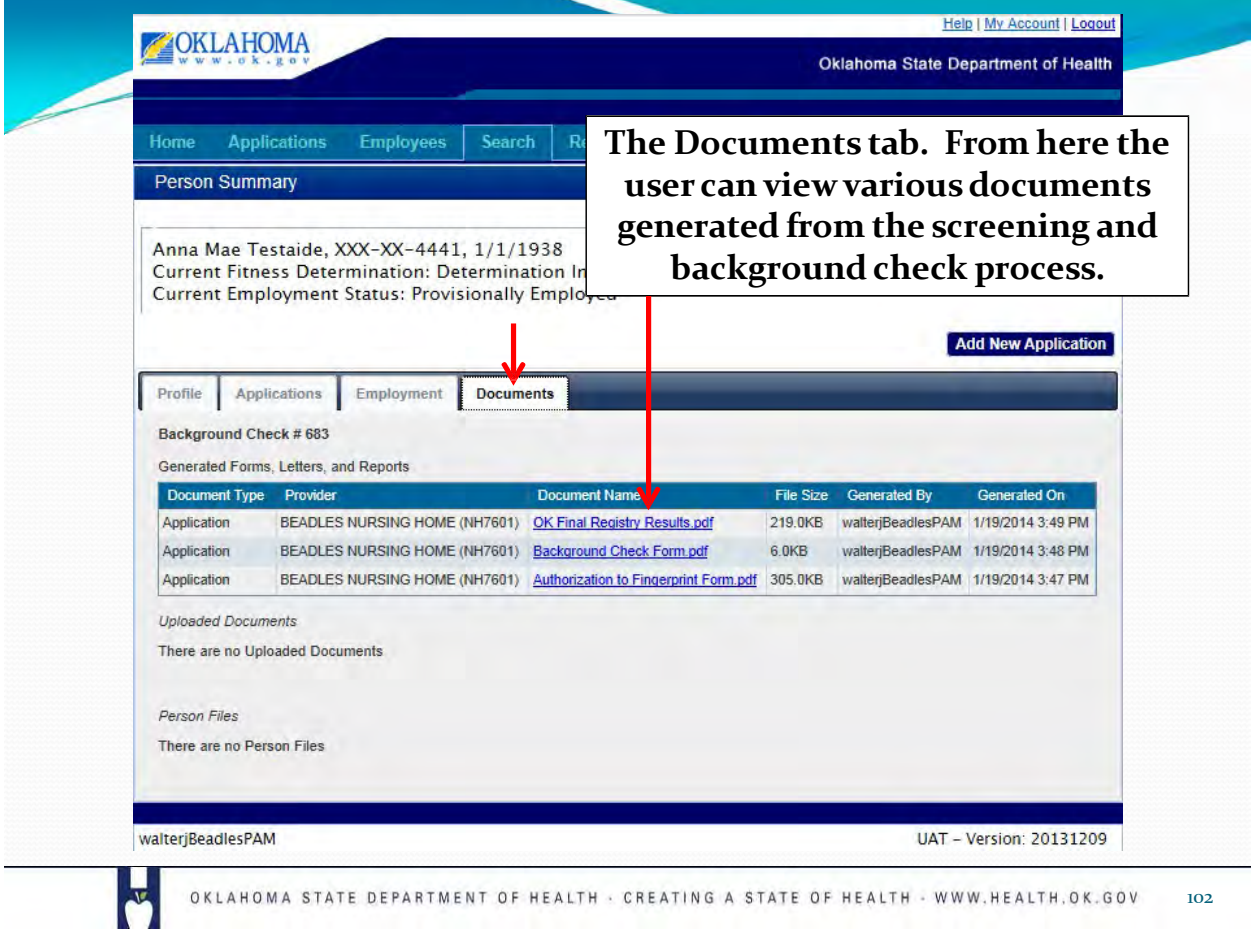

**Let's look at what happens when an applicant is already in the system. This is what a different providerwould see when entering an application for the same aide. From the** *Add New* **screen a new applicant's SSN and last name have been entered. Select** *Search.*

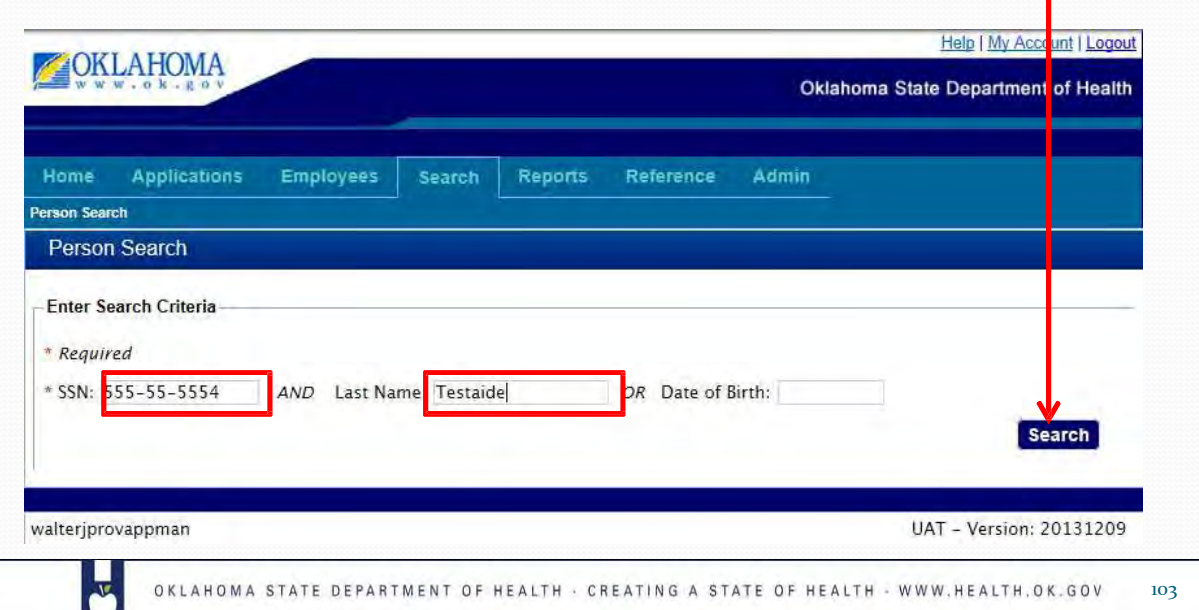

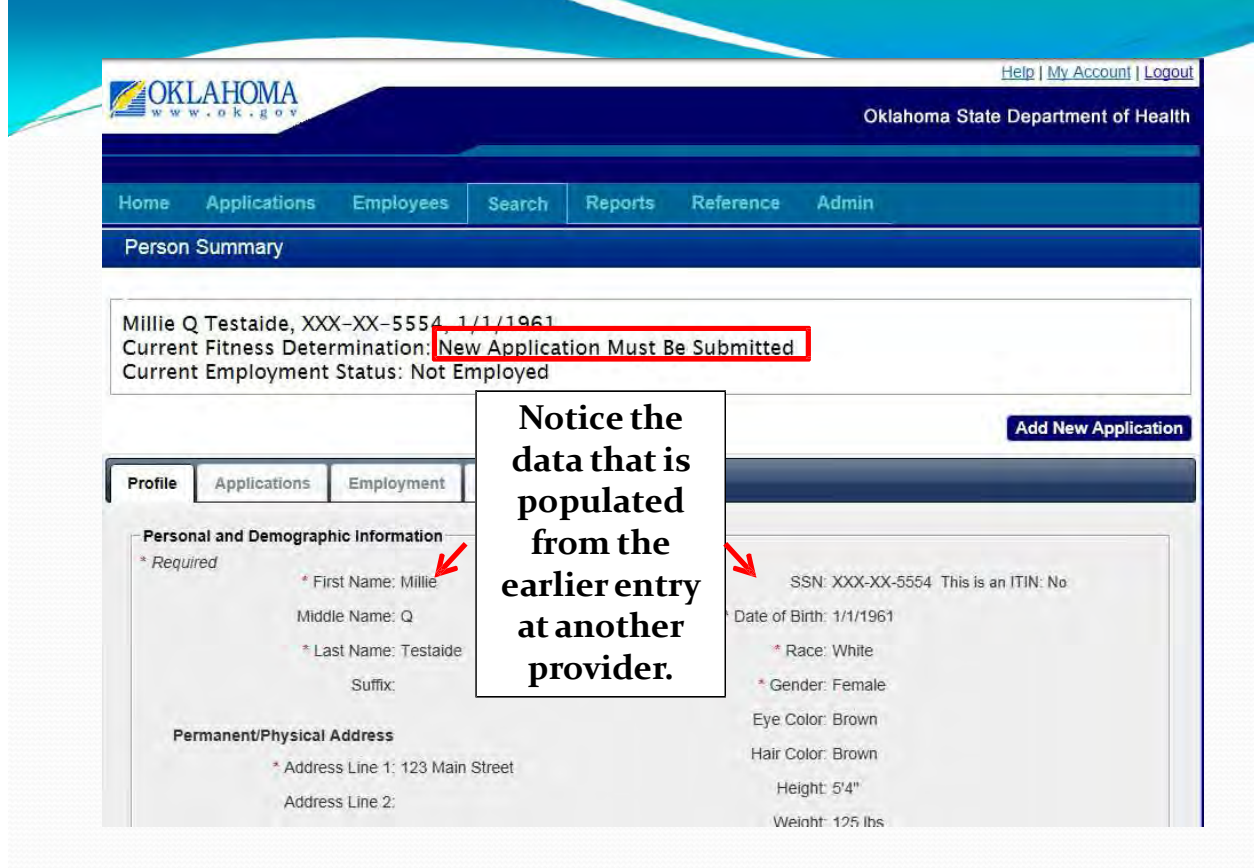

 $\overline{\mathbf{v}}$ 

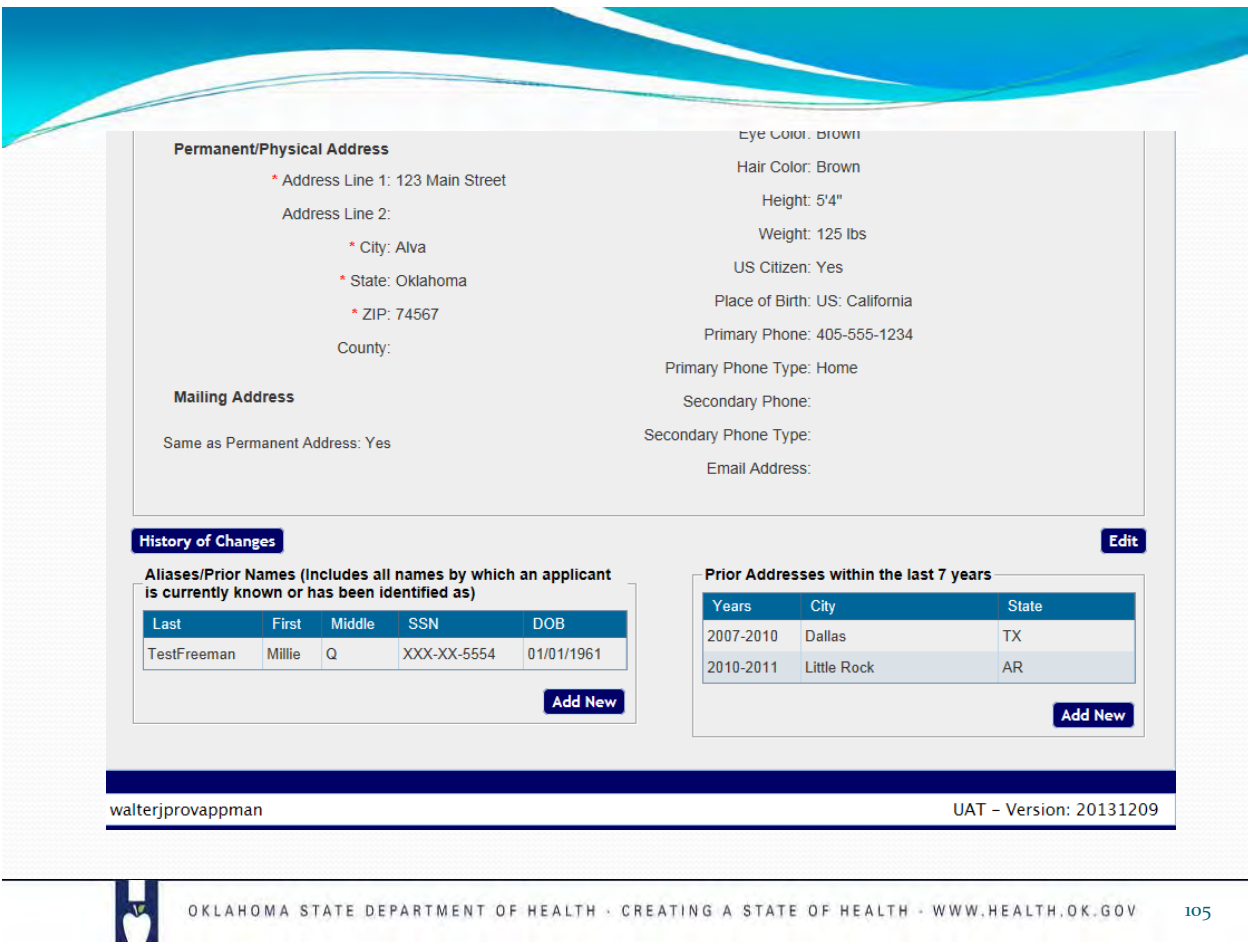

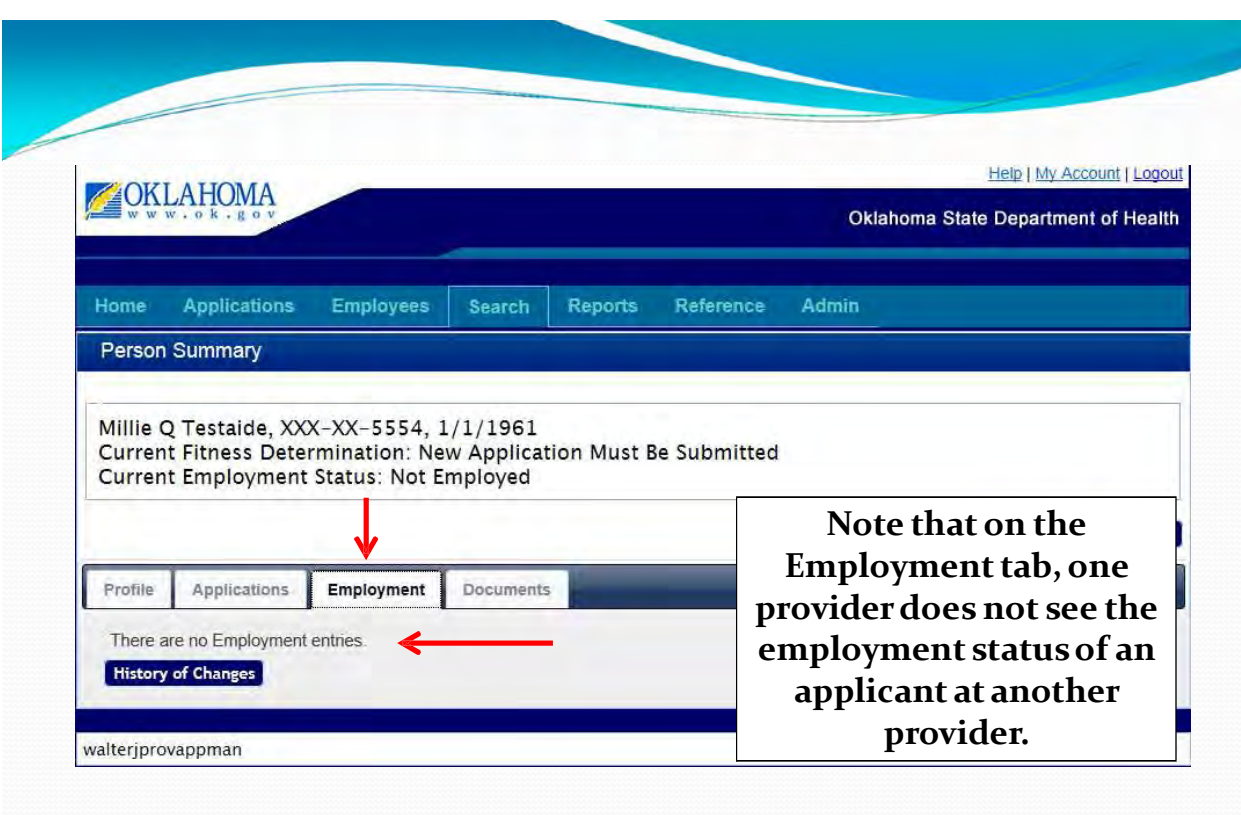

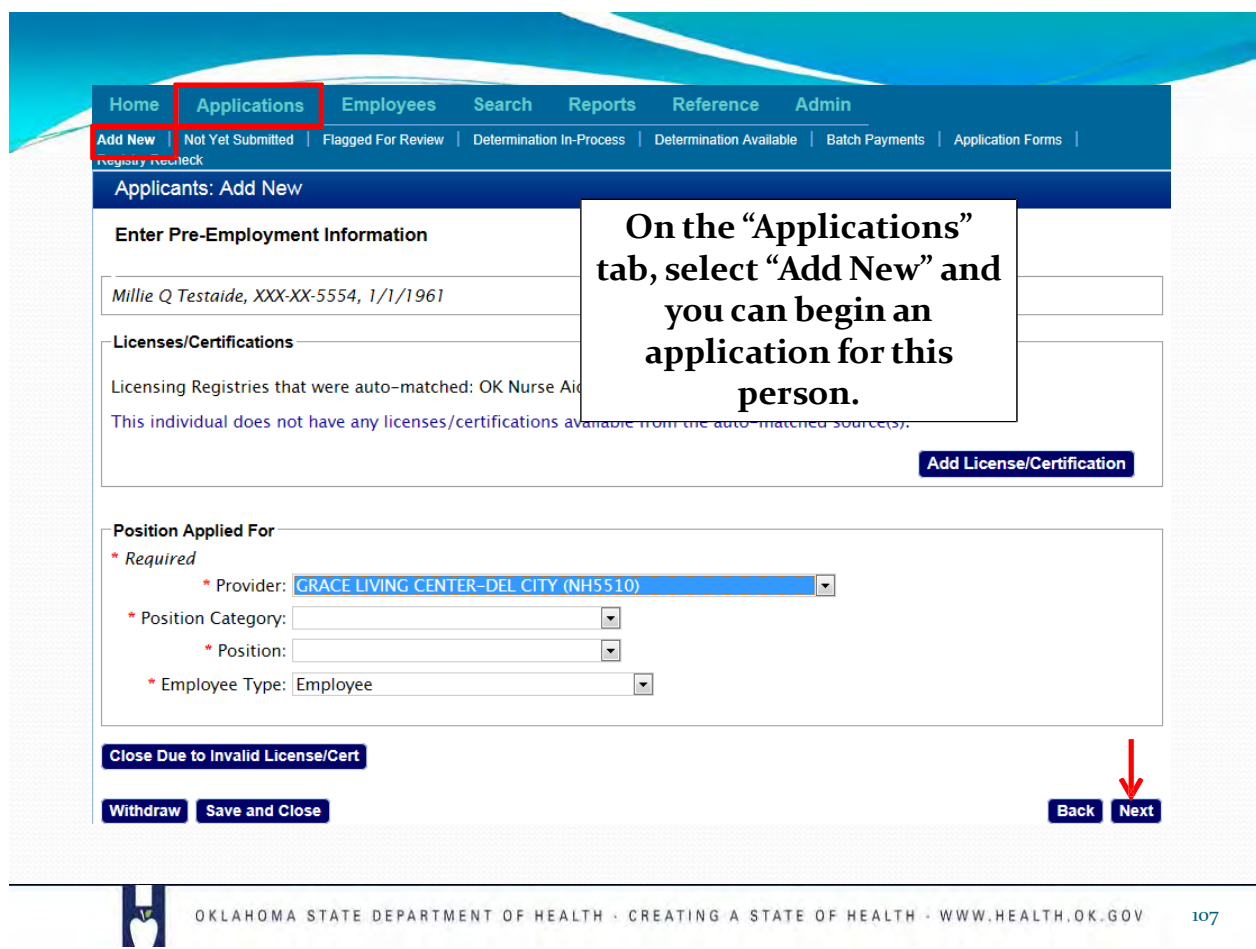

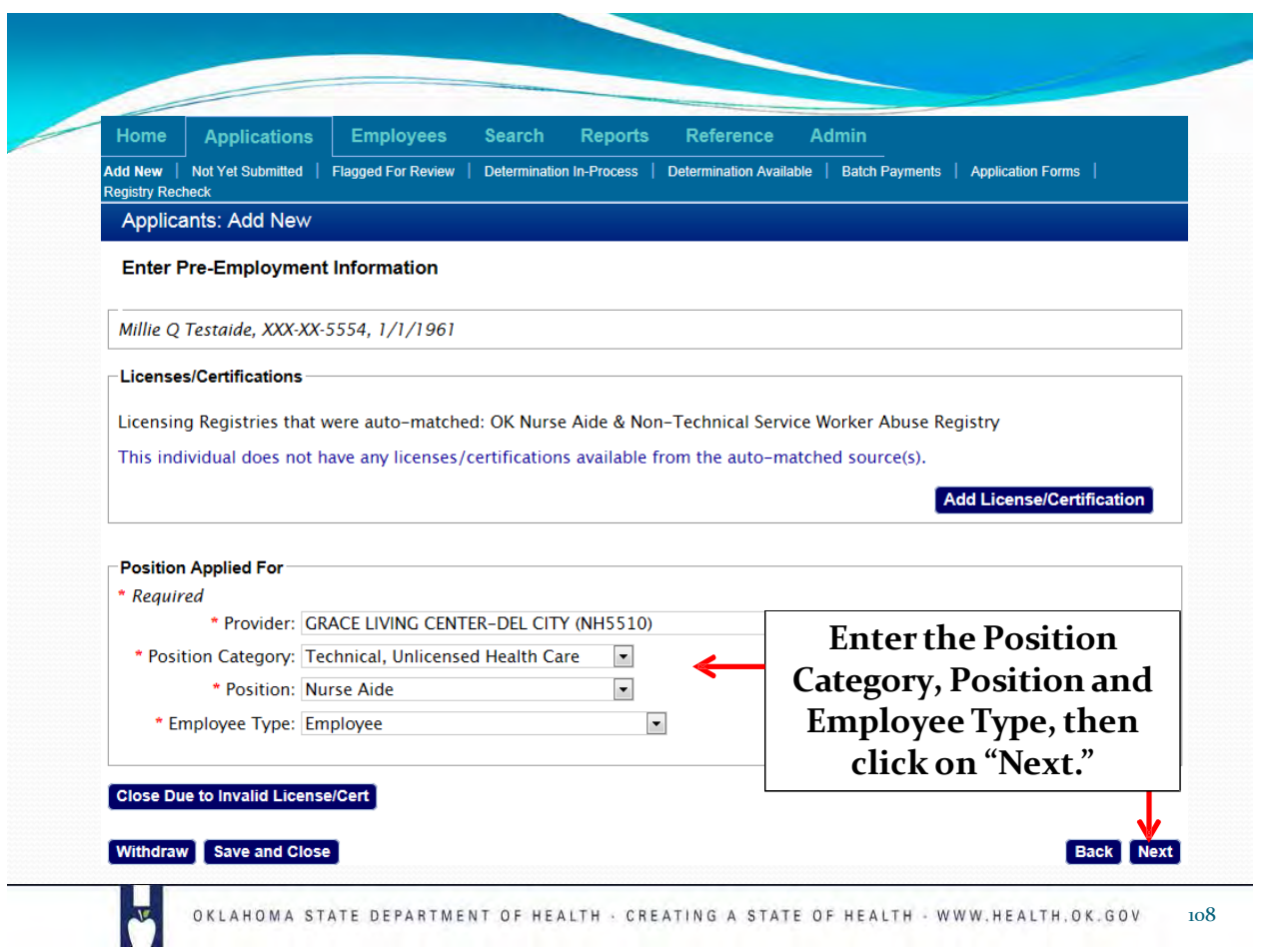

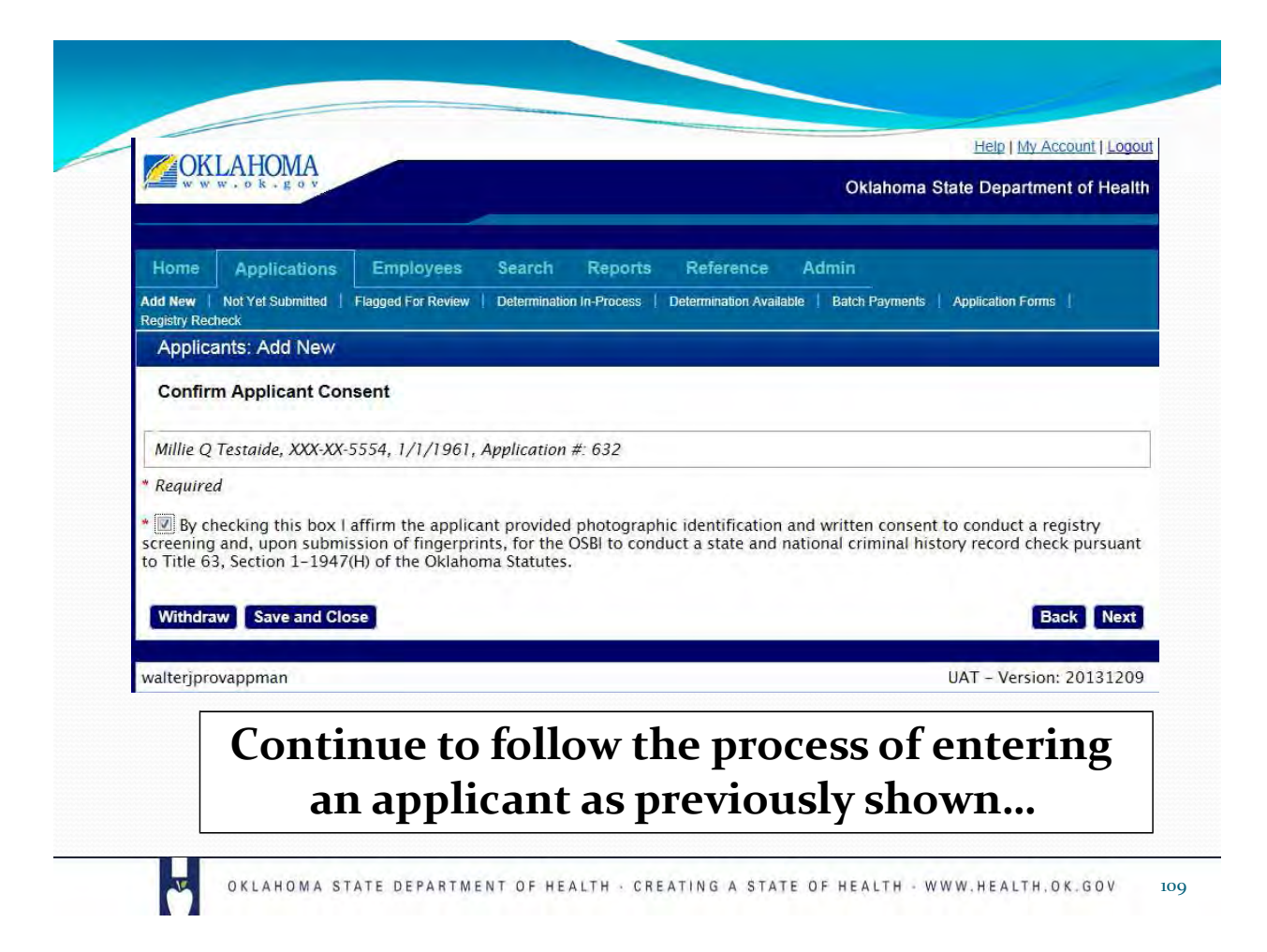

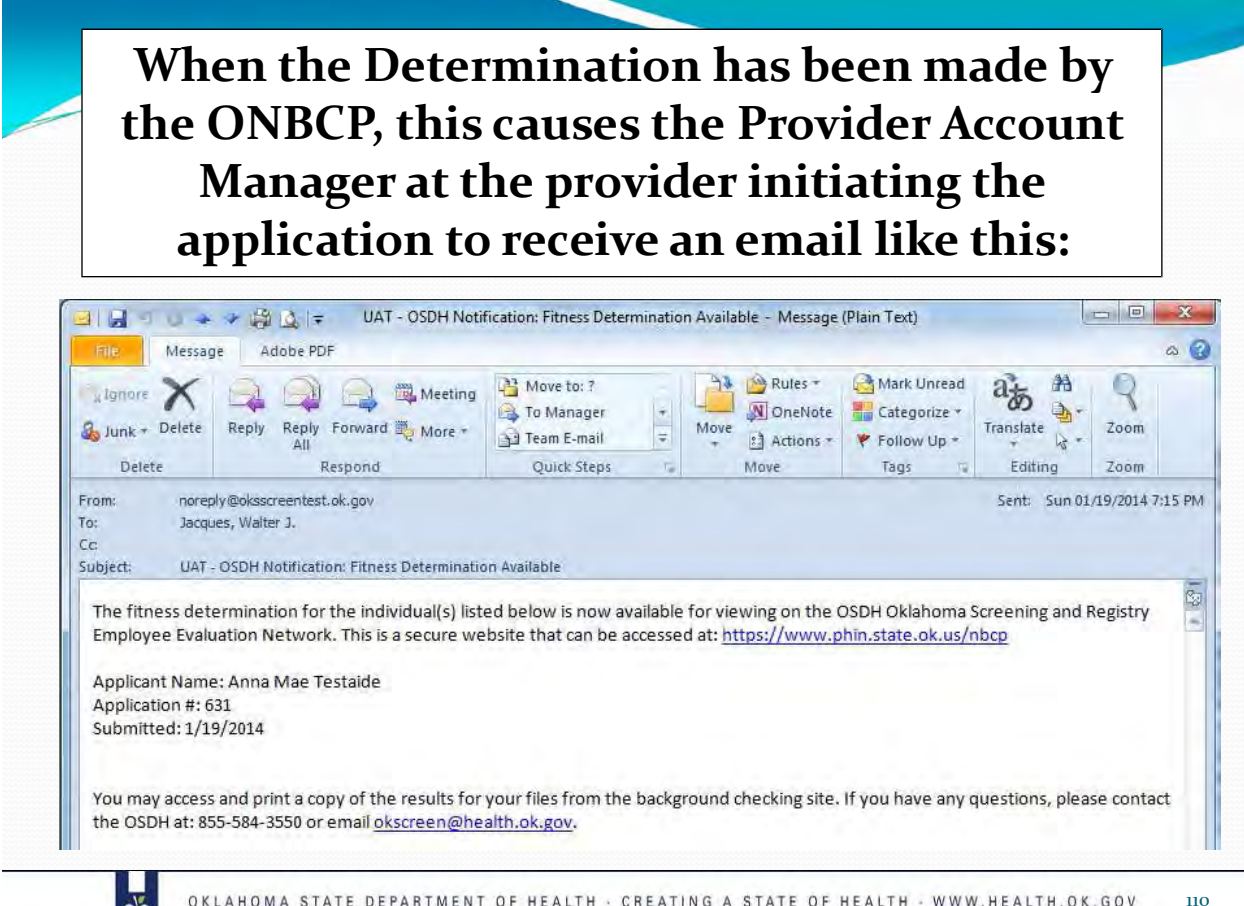

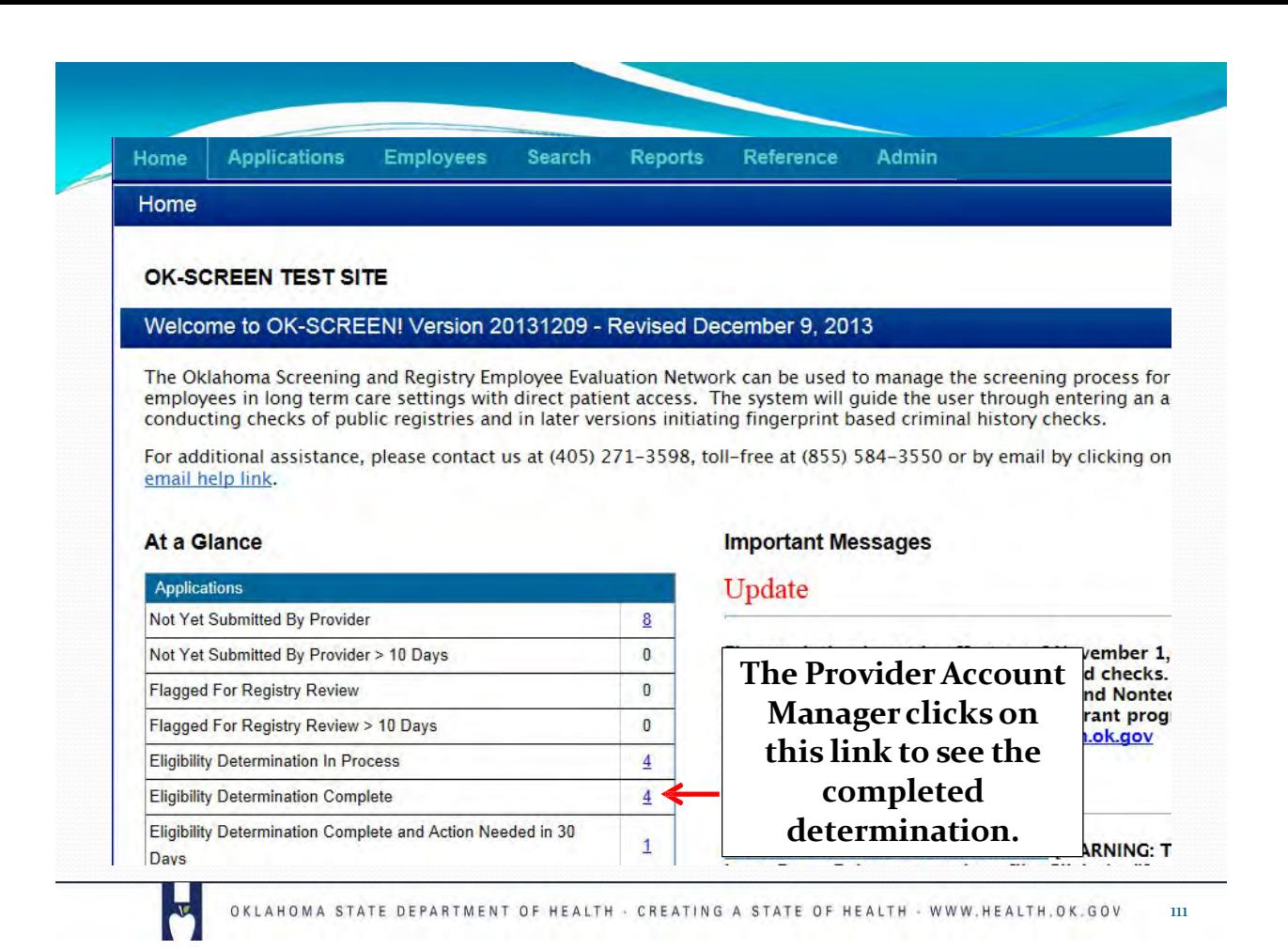

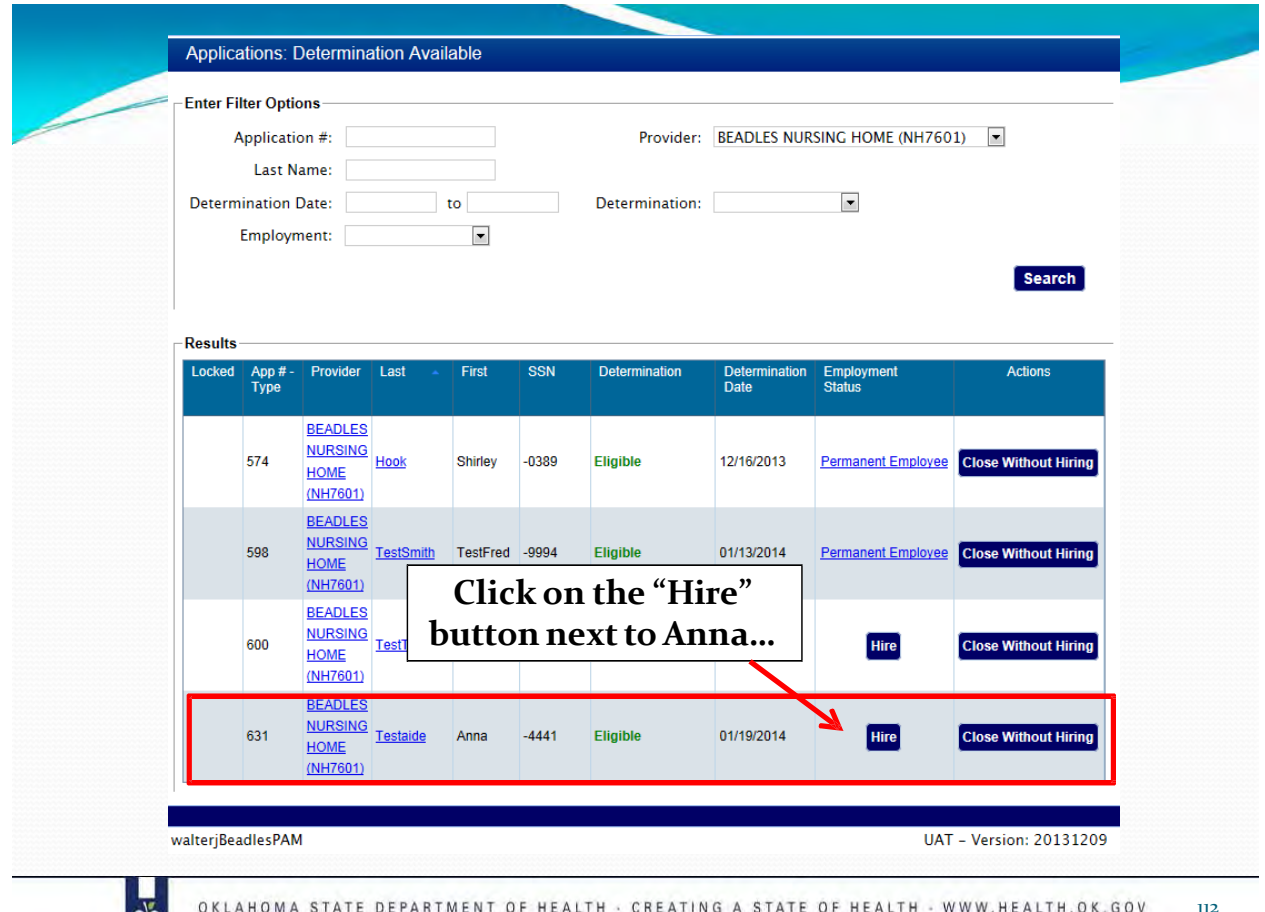

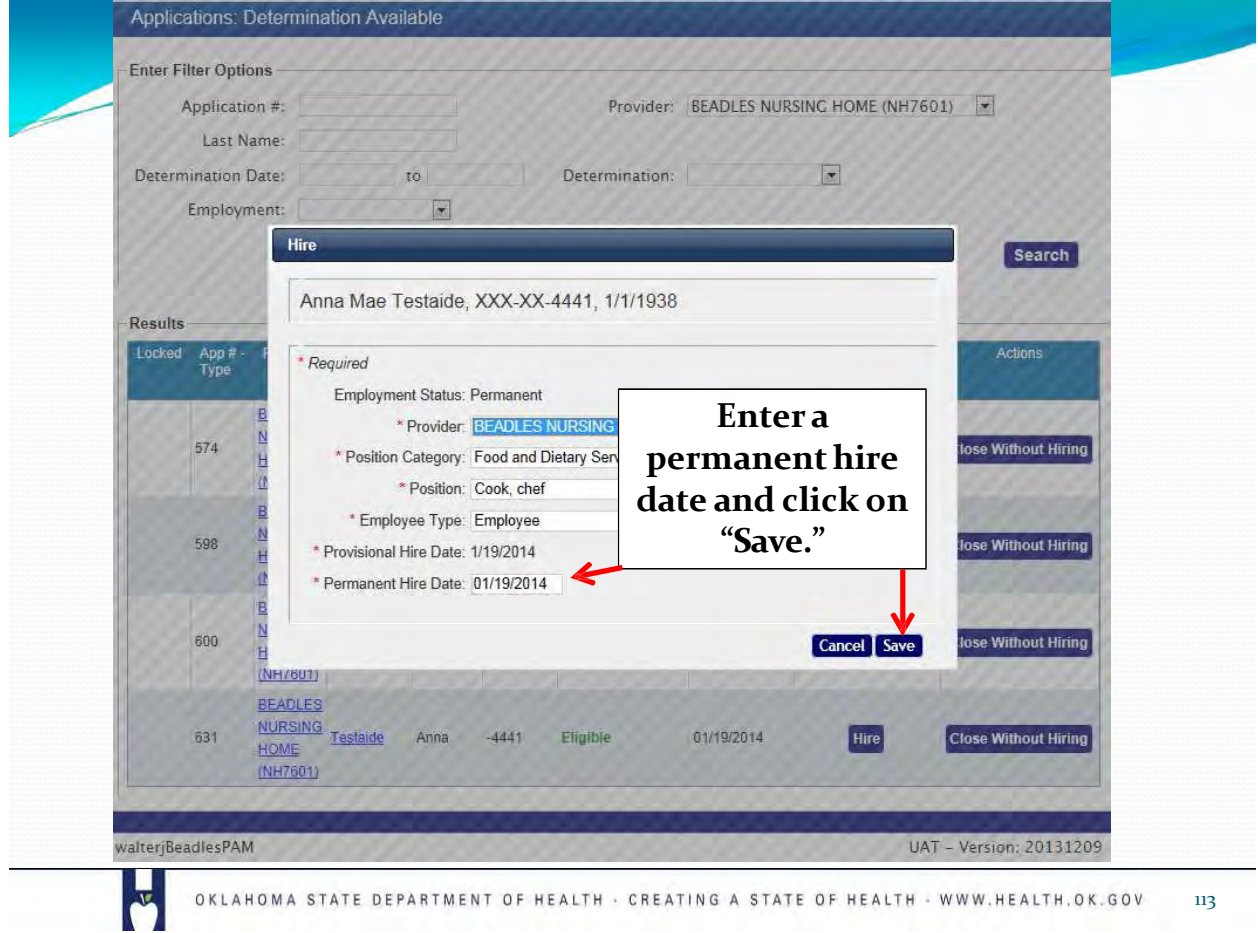

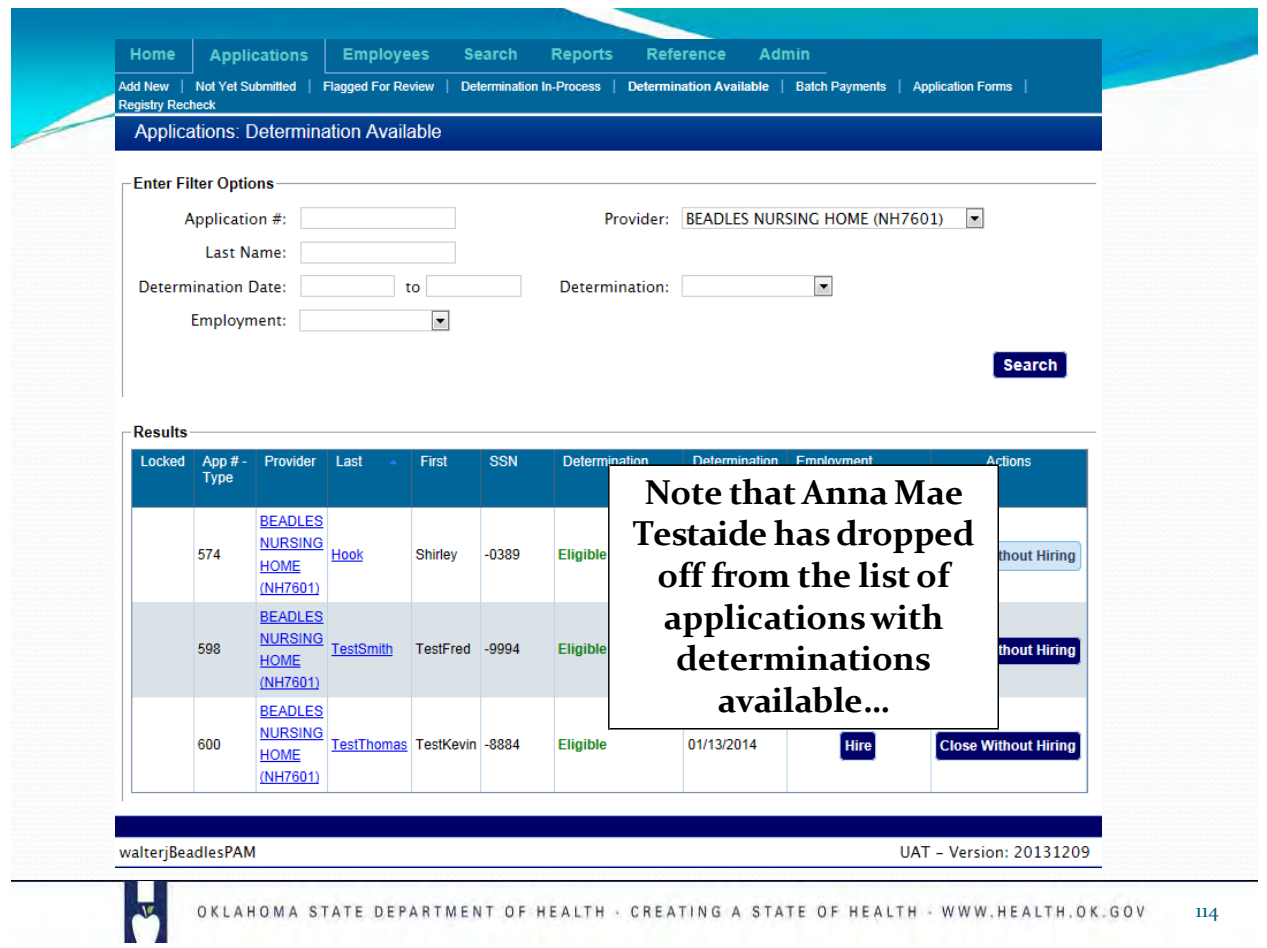

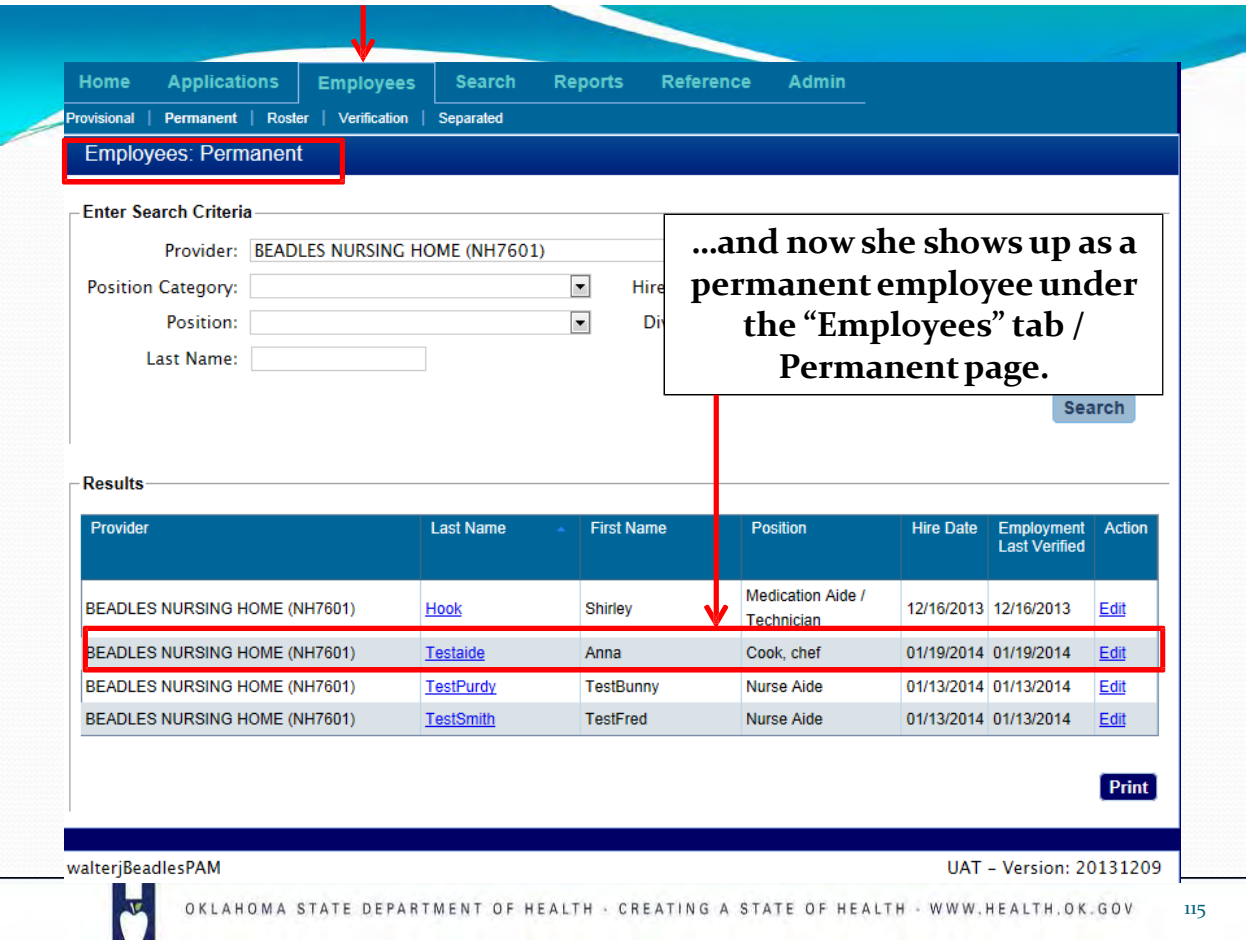

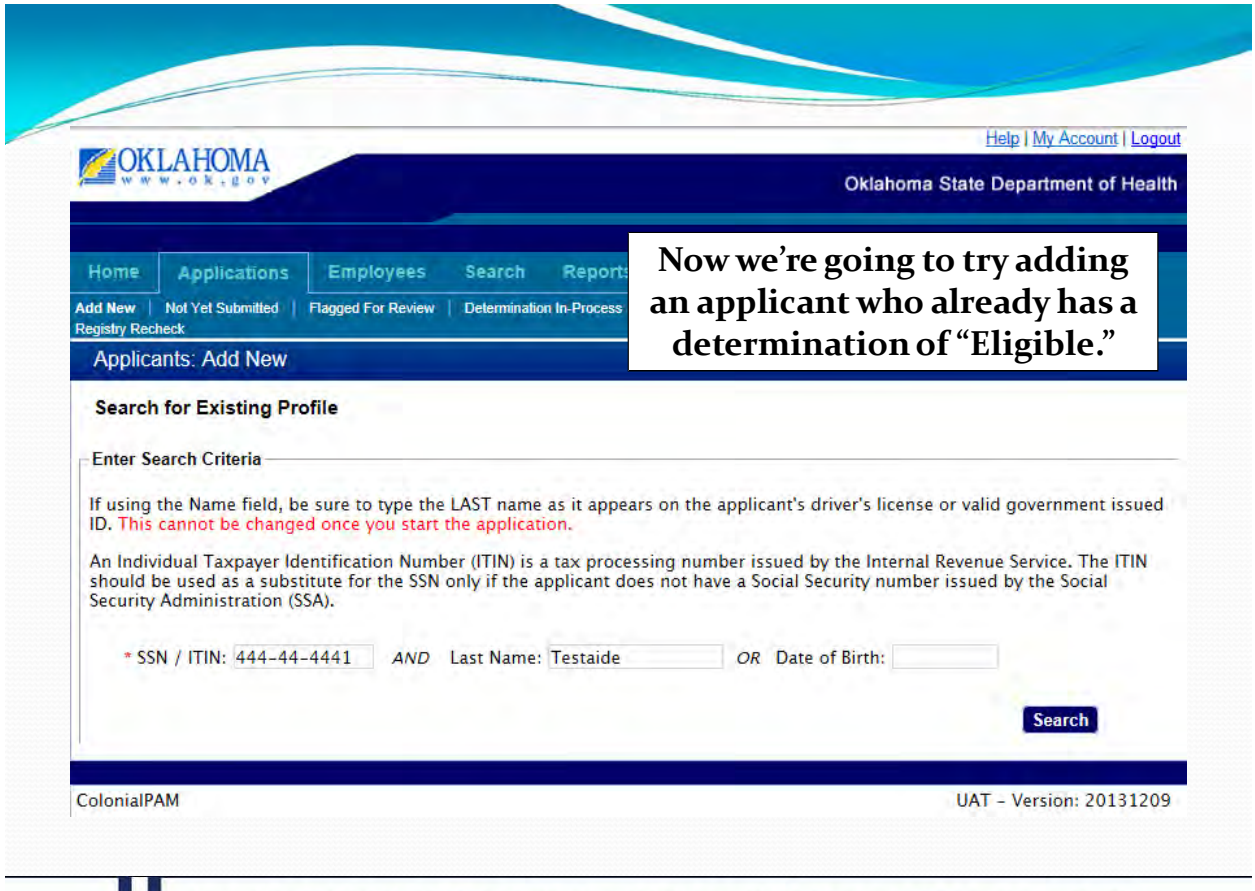

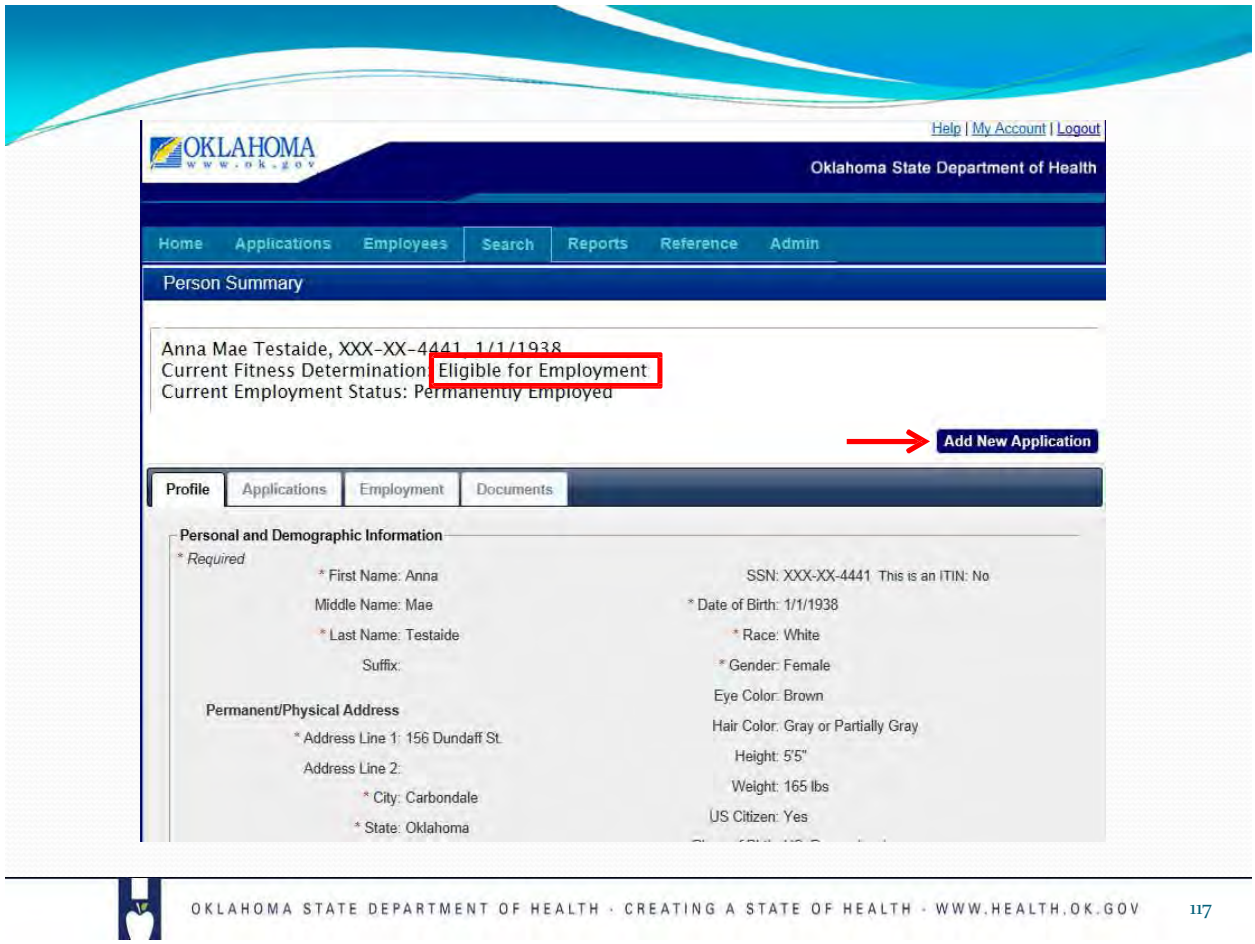

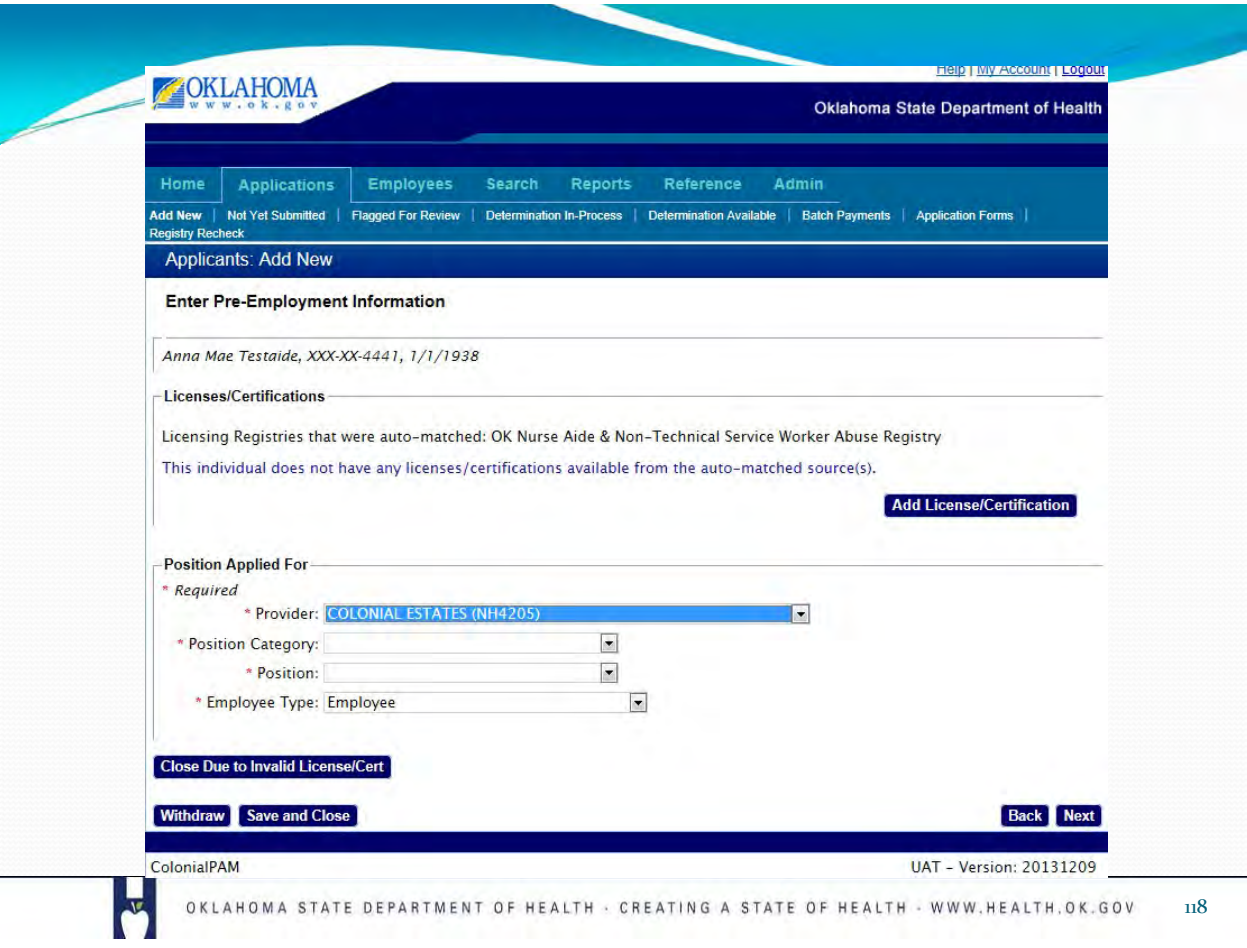

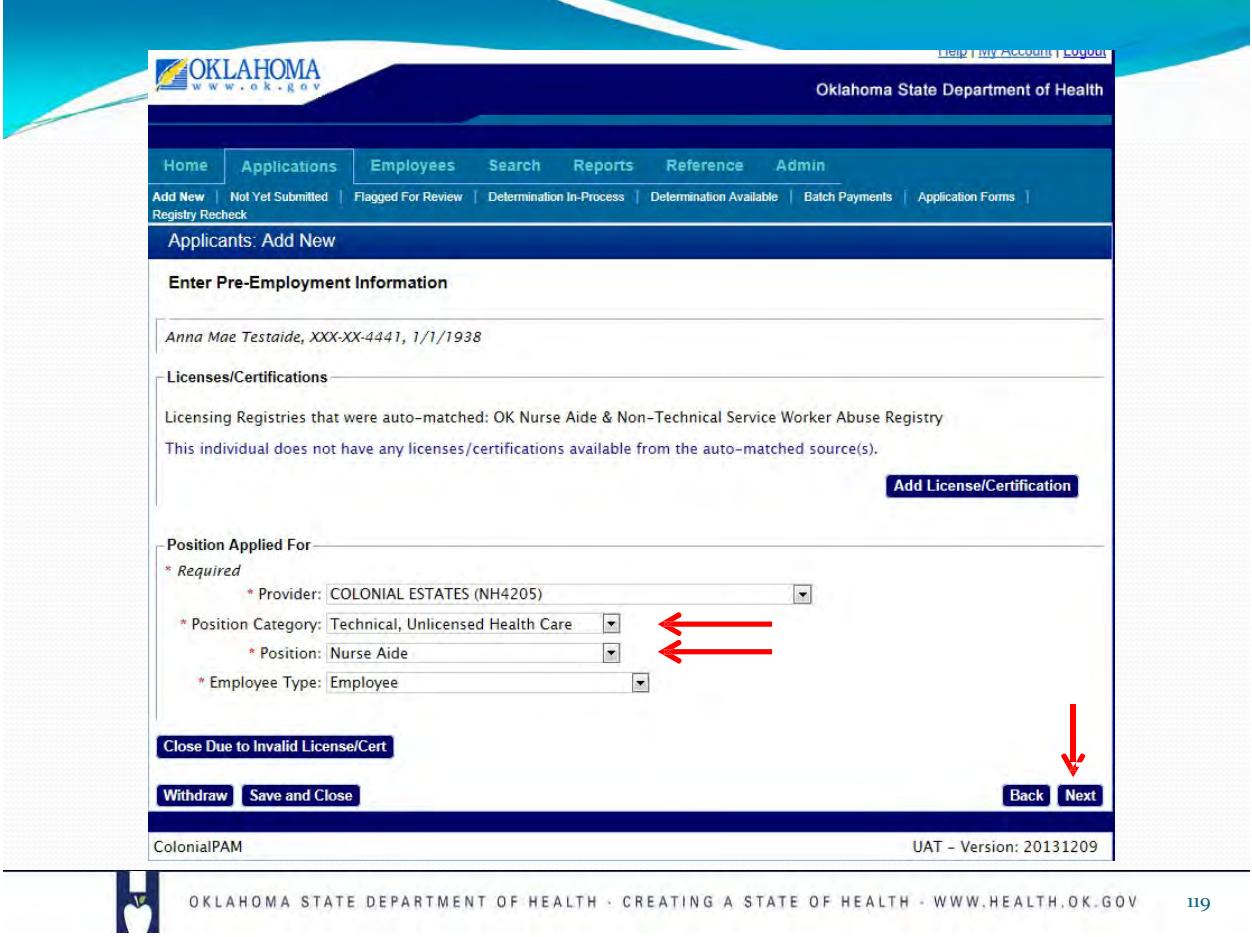

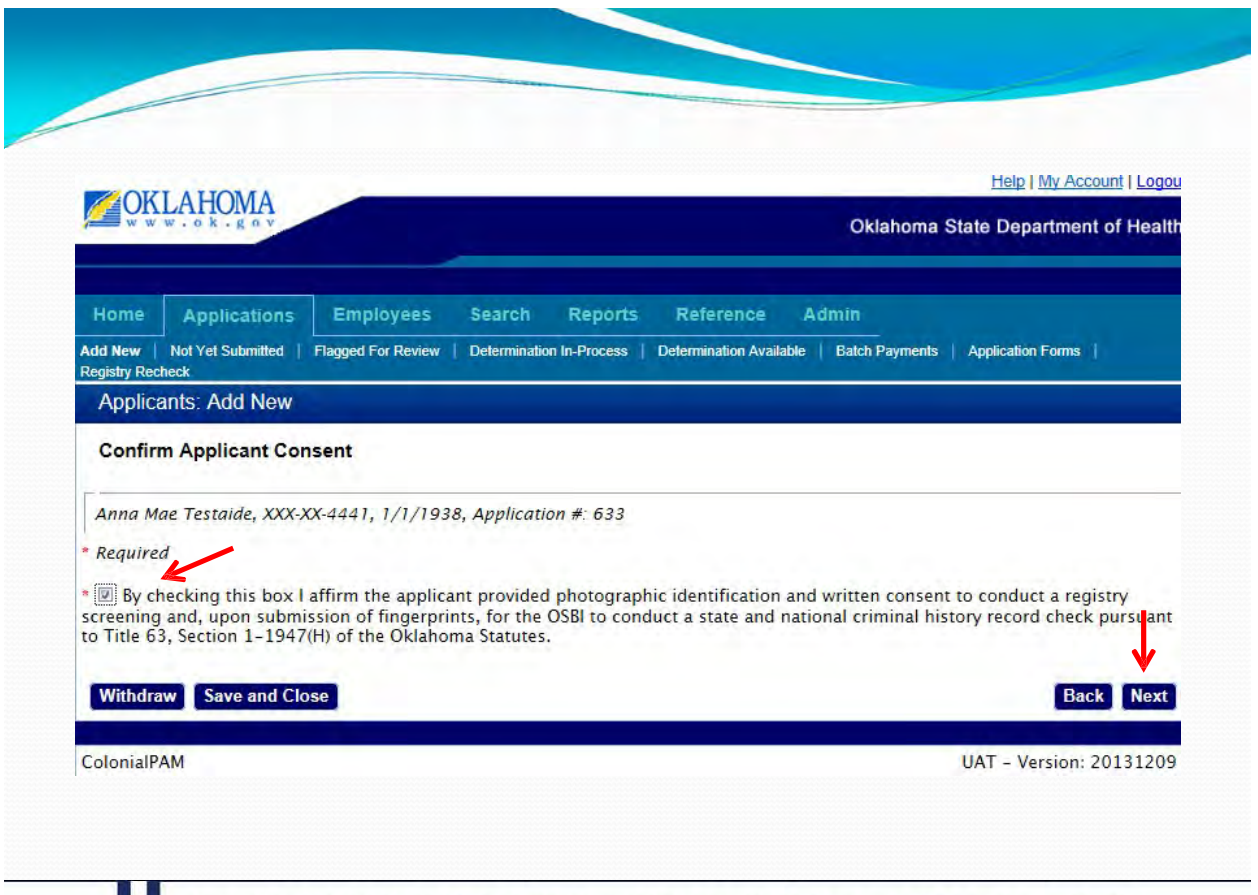

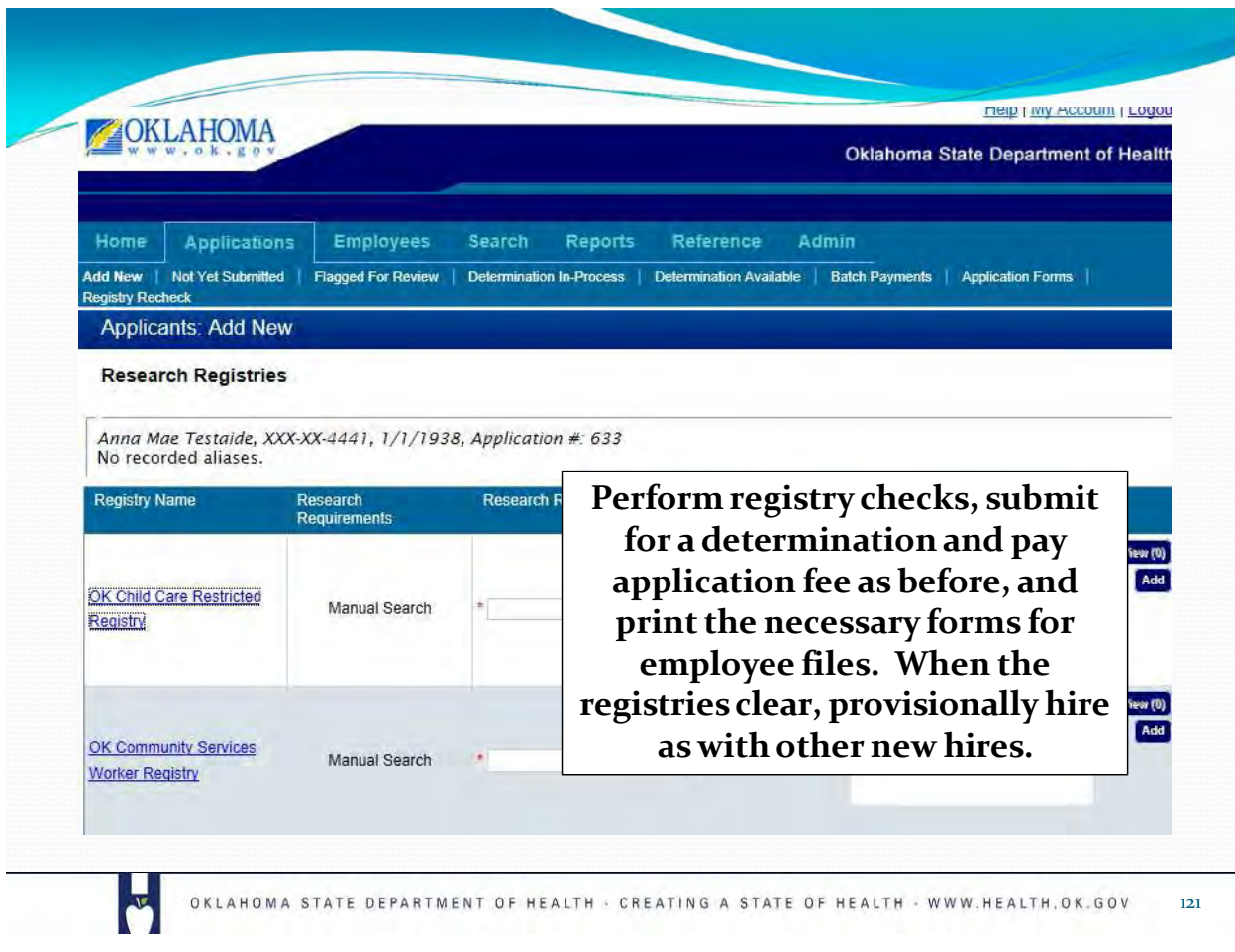

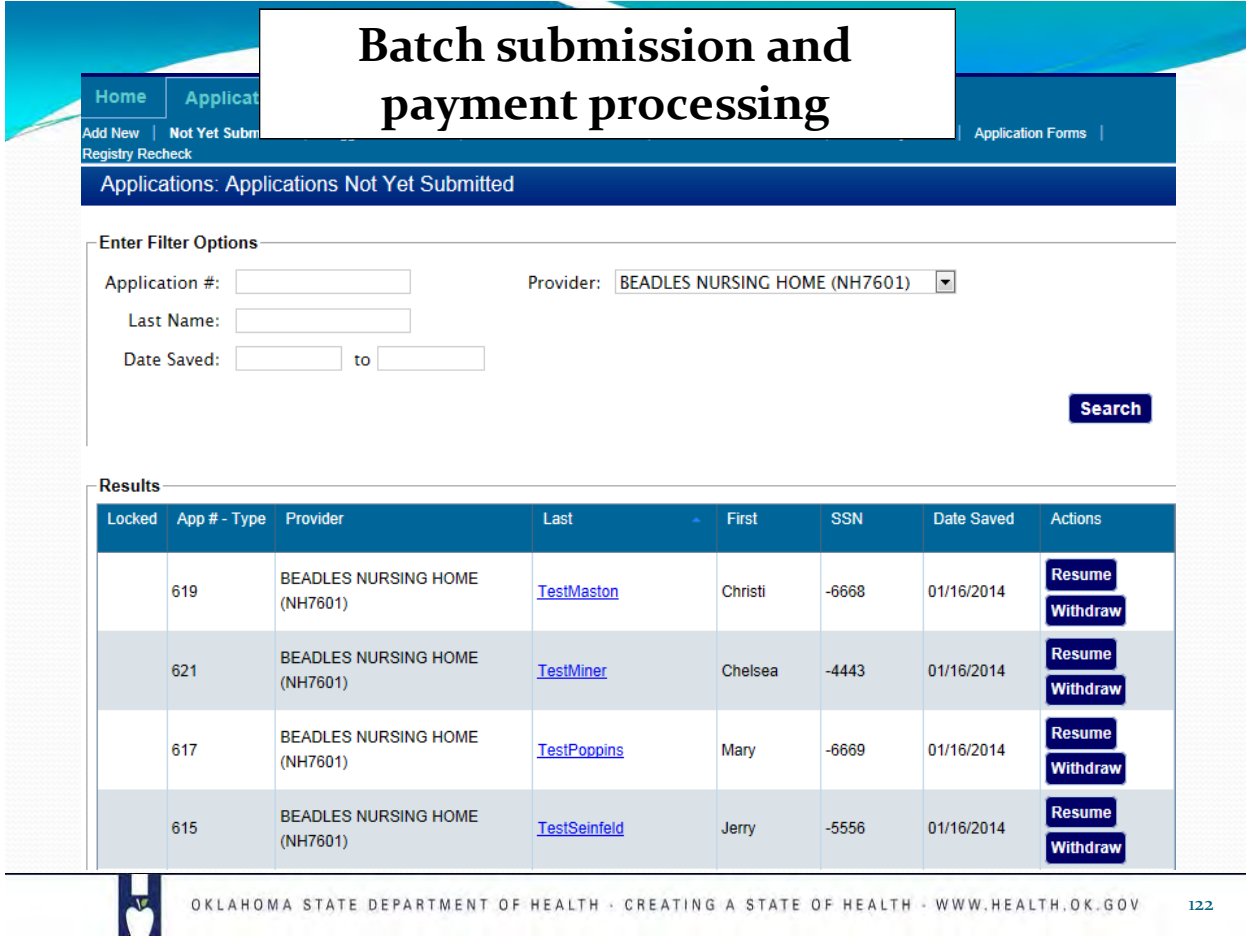

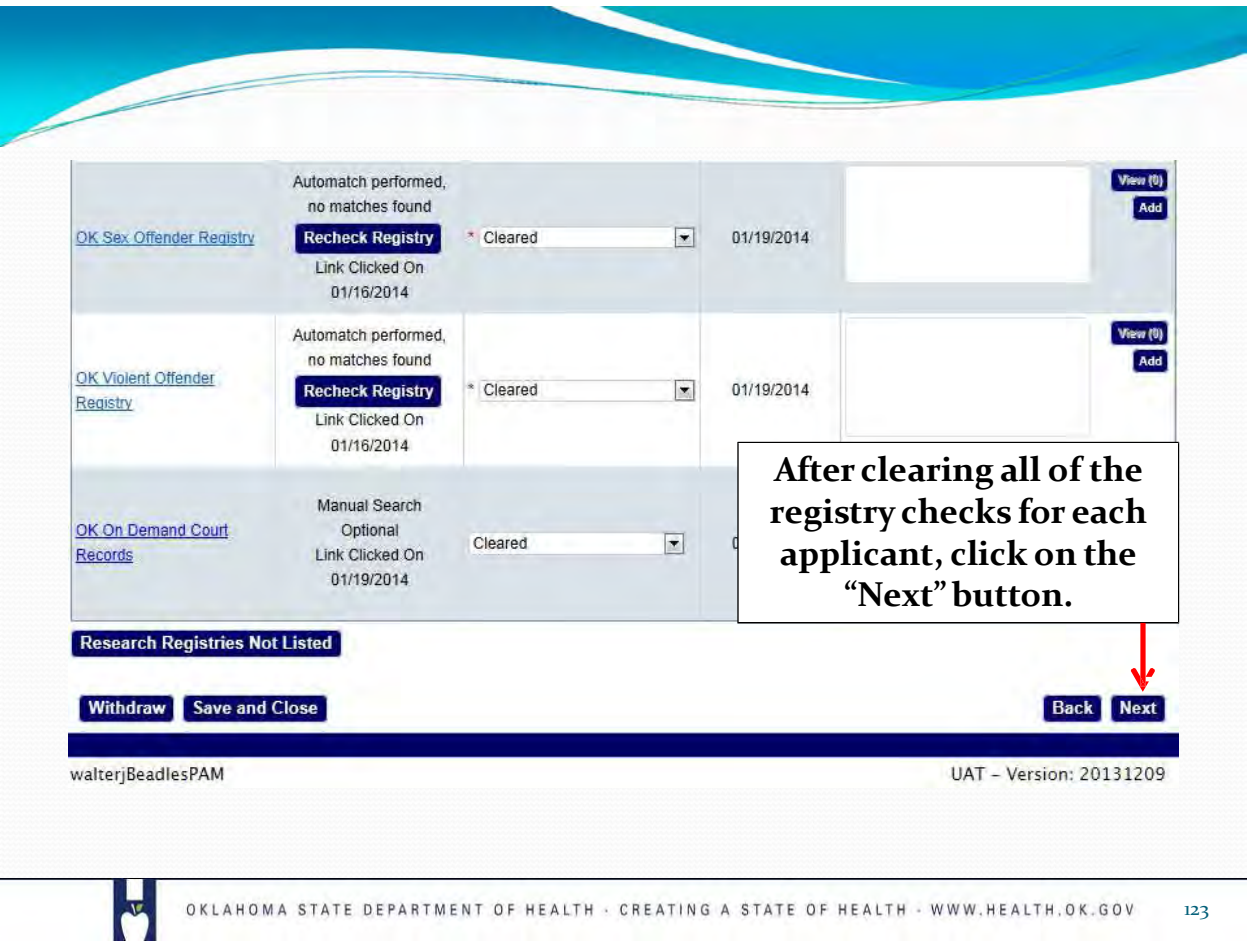

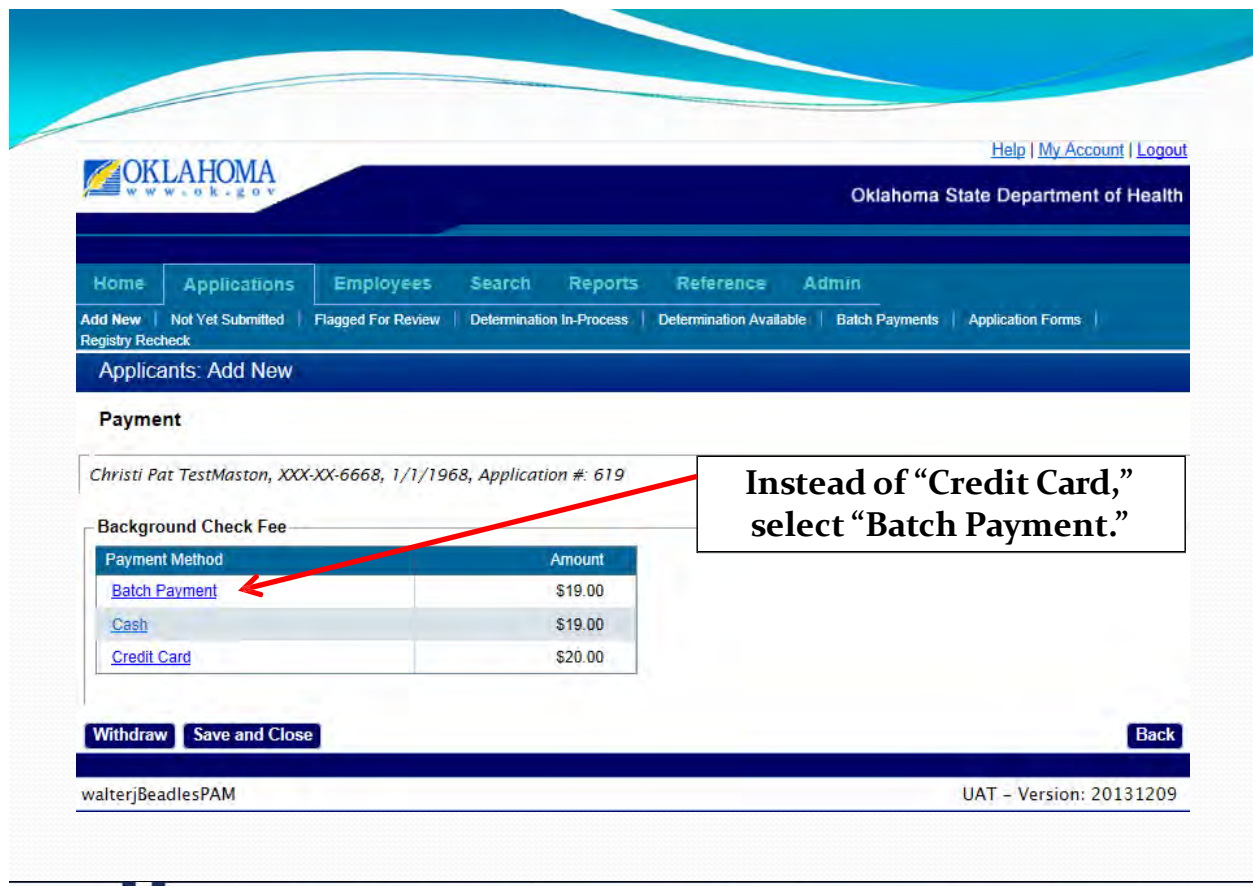

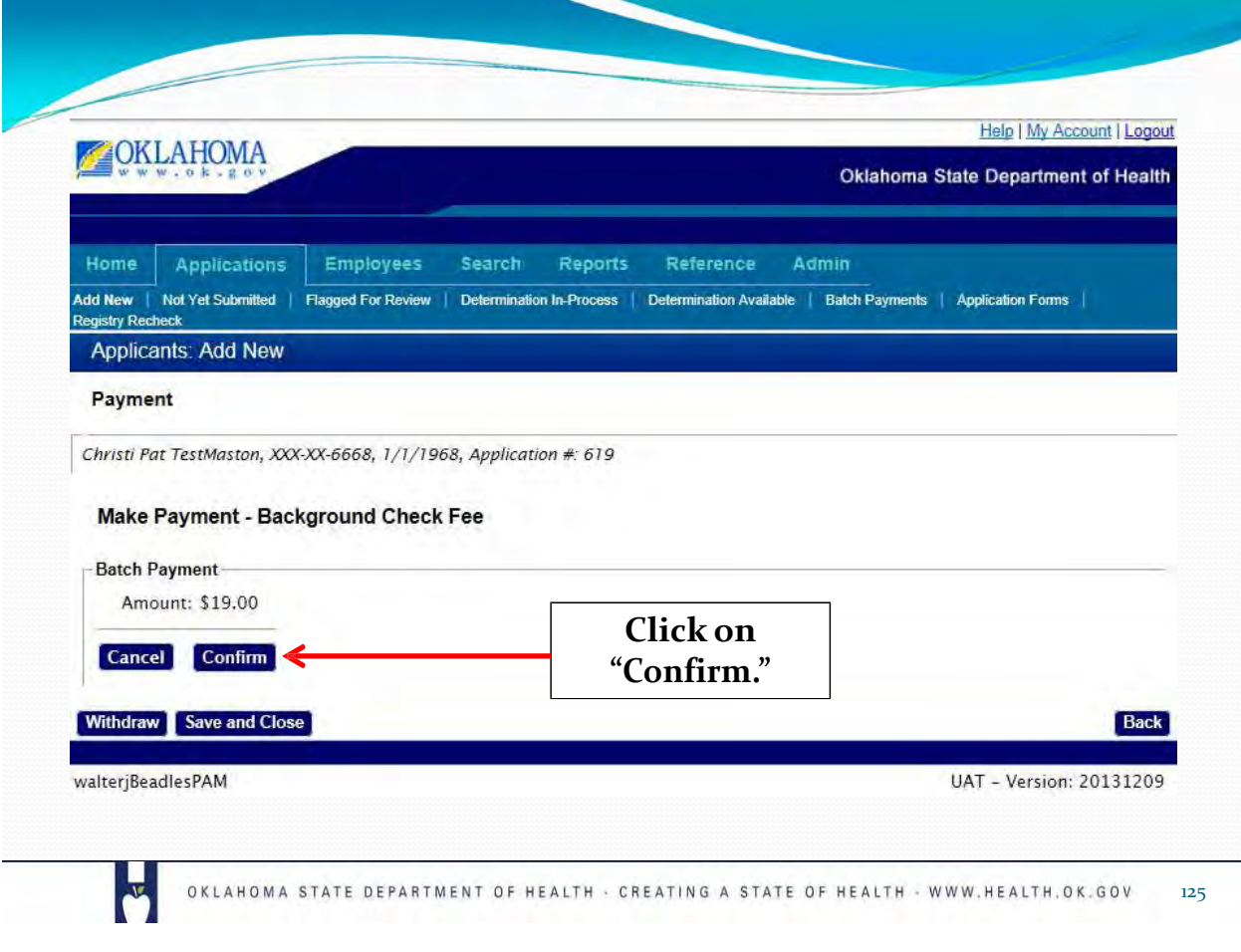

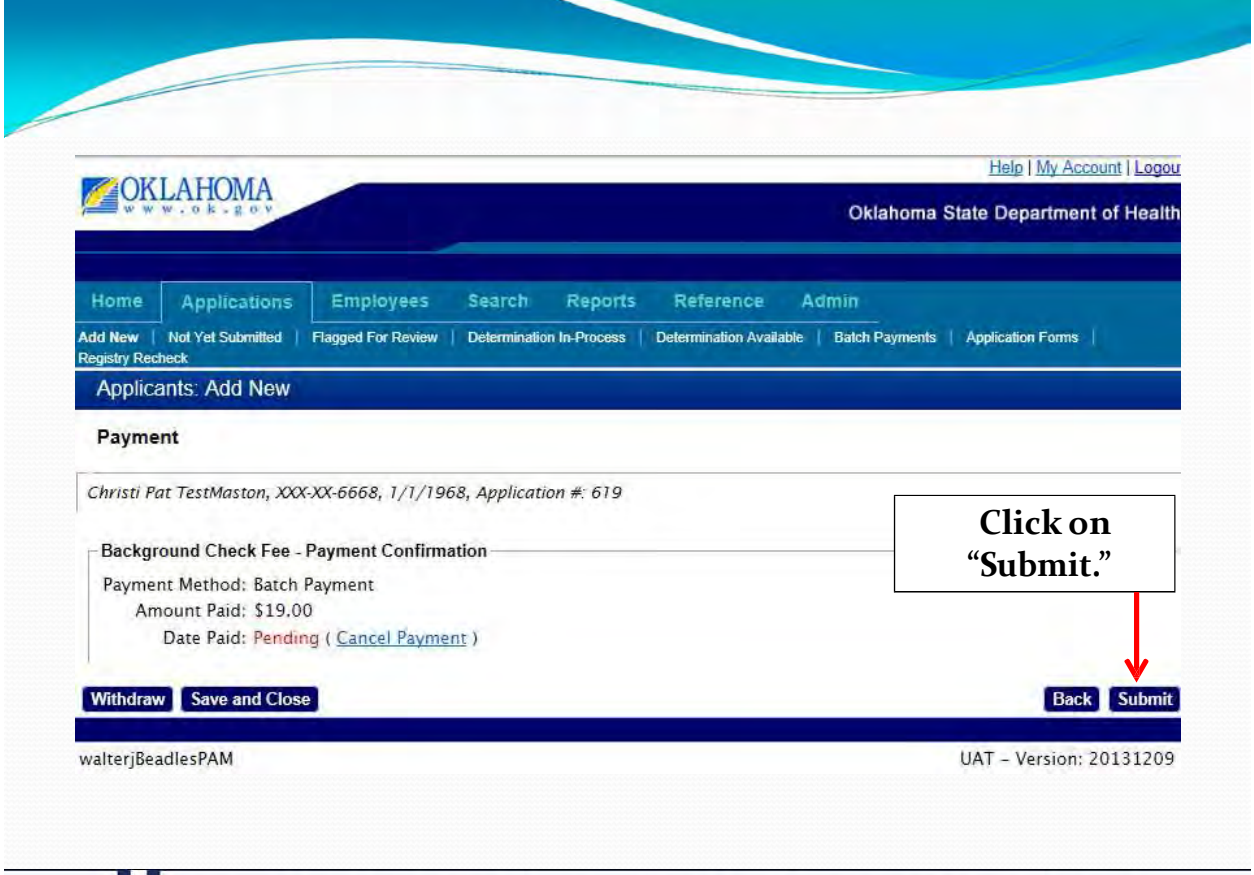

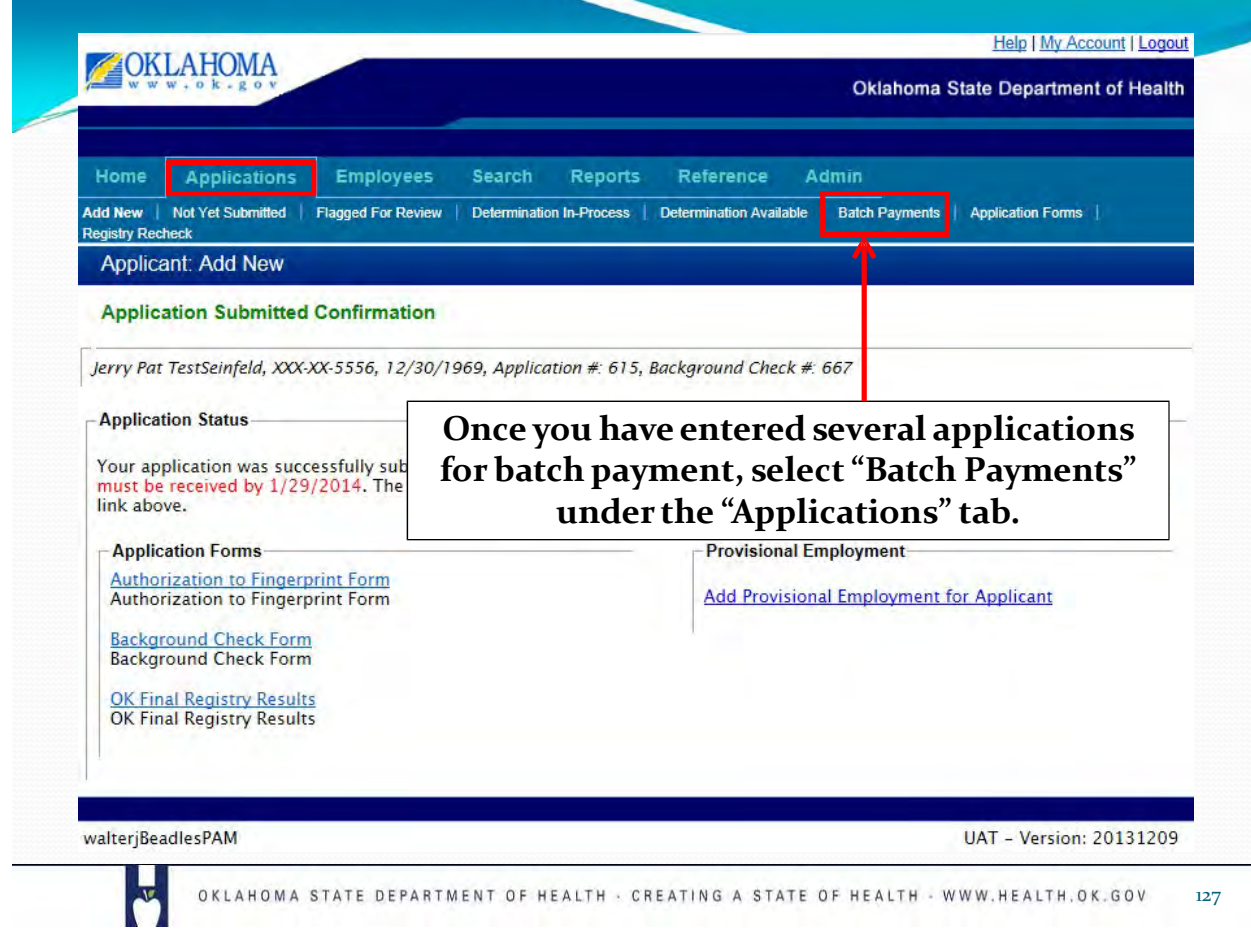

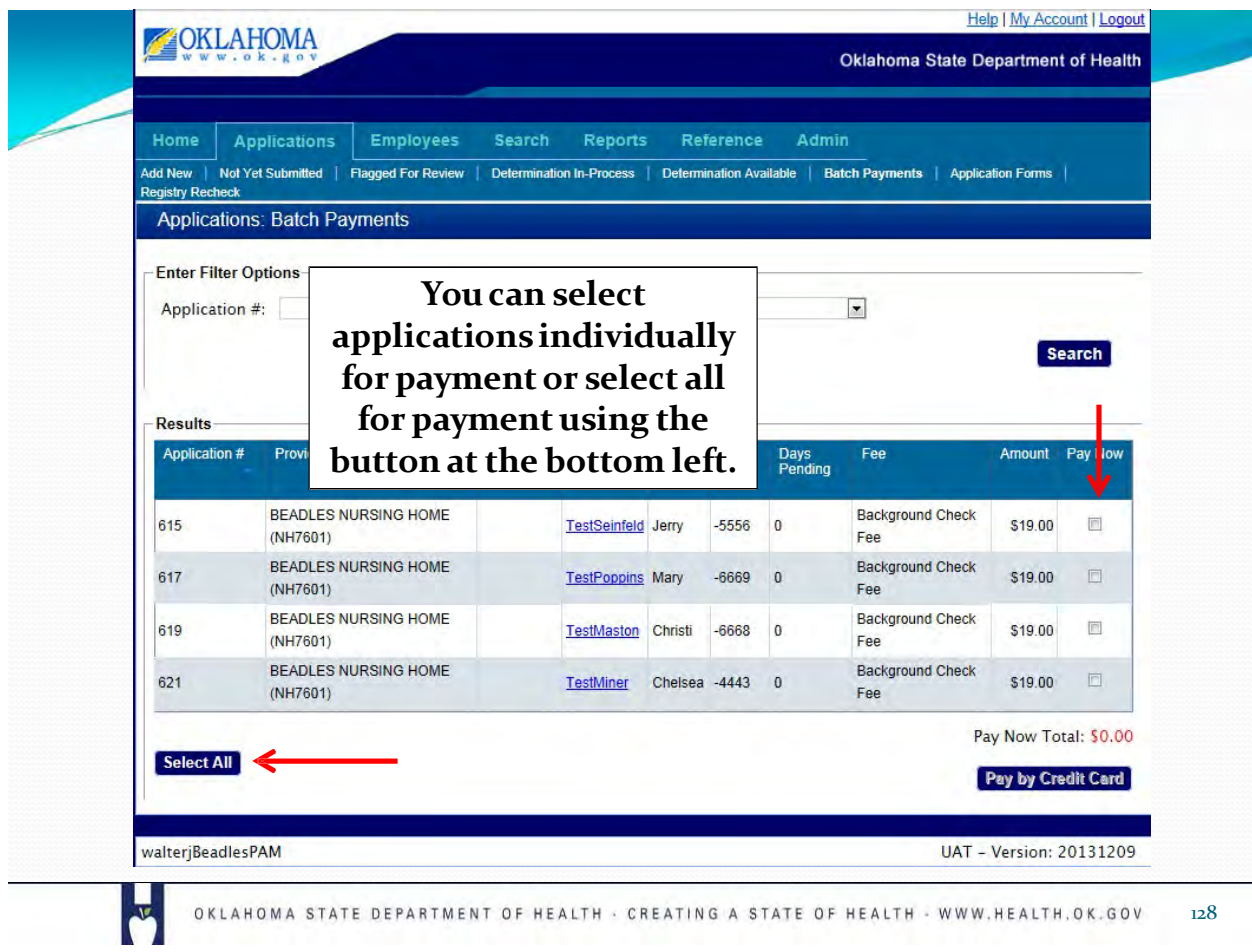

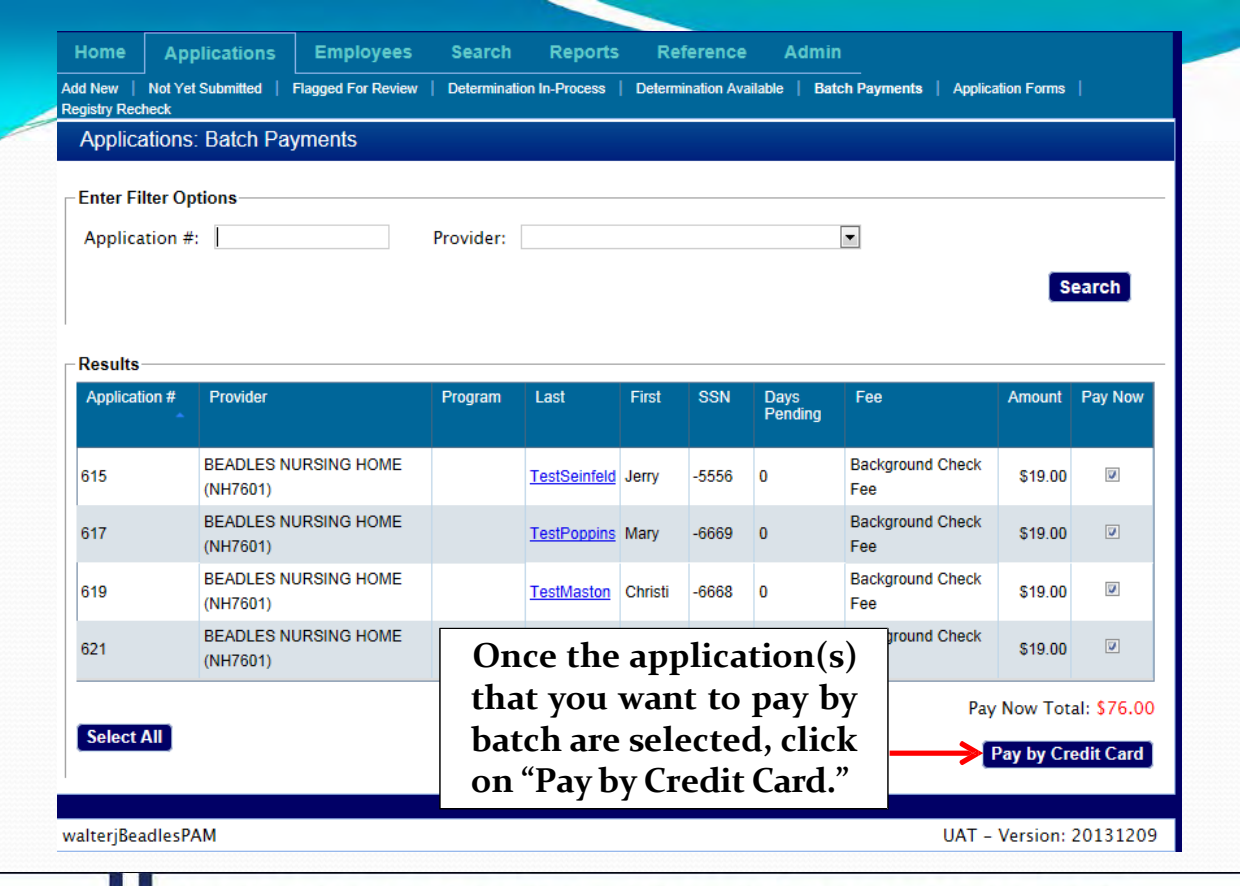

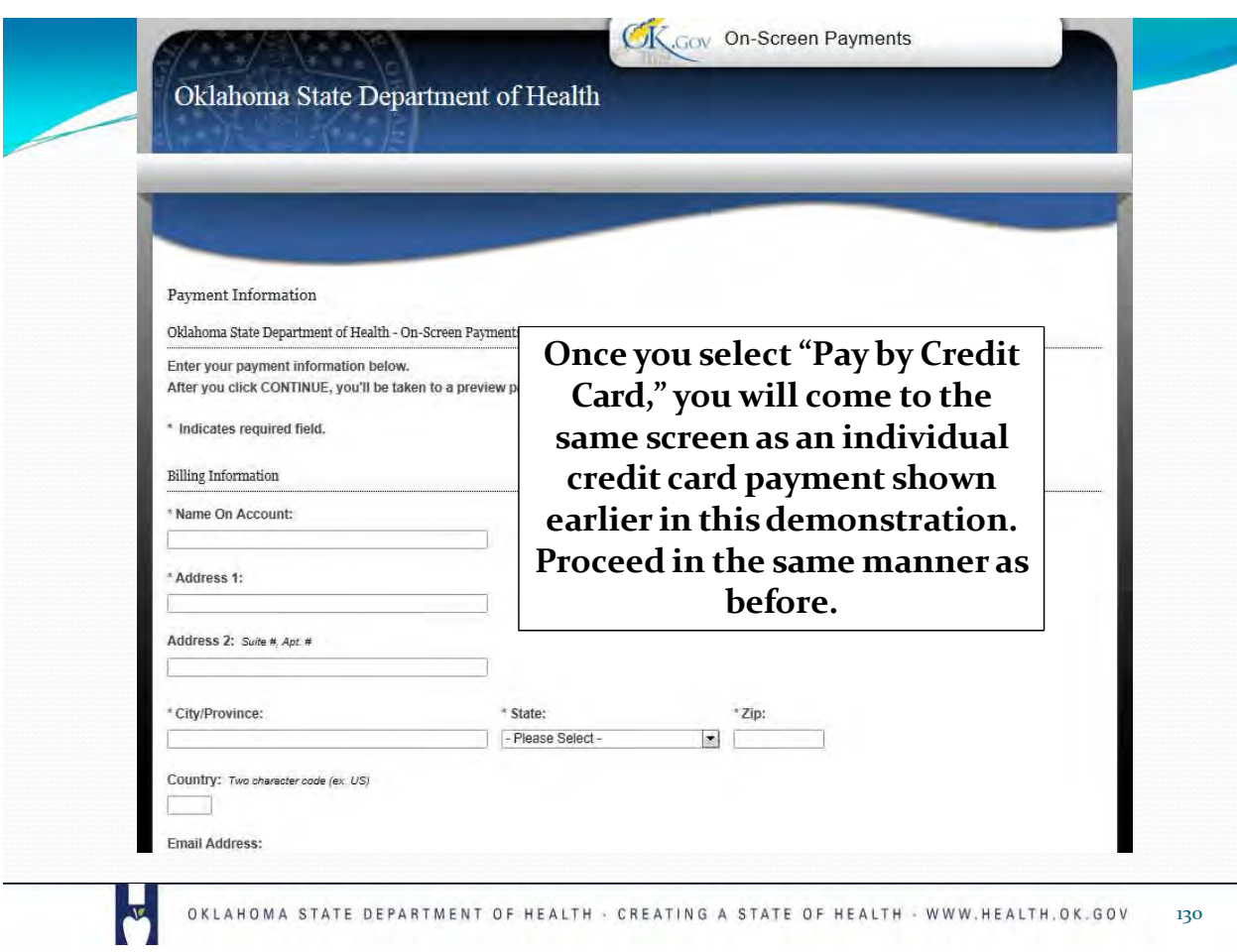

# Viewing a Criminal History Report

 $\overline{\mathbf{r}}$ 

 $\sqrt{2}$ 

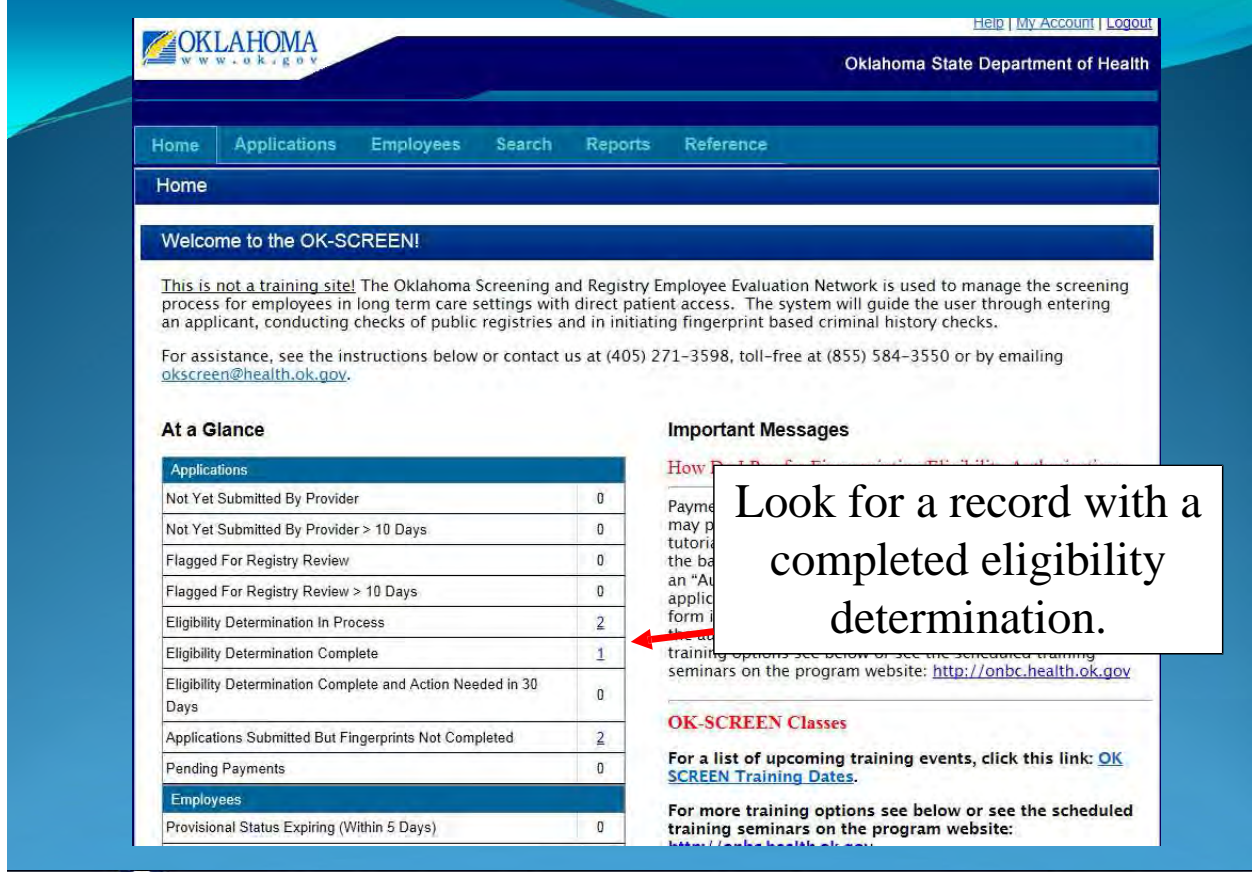

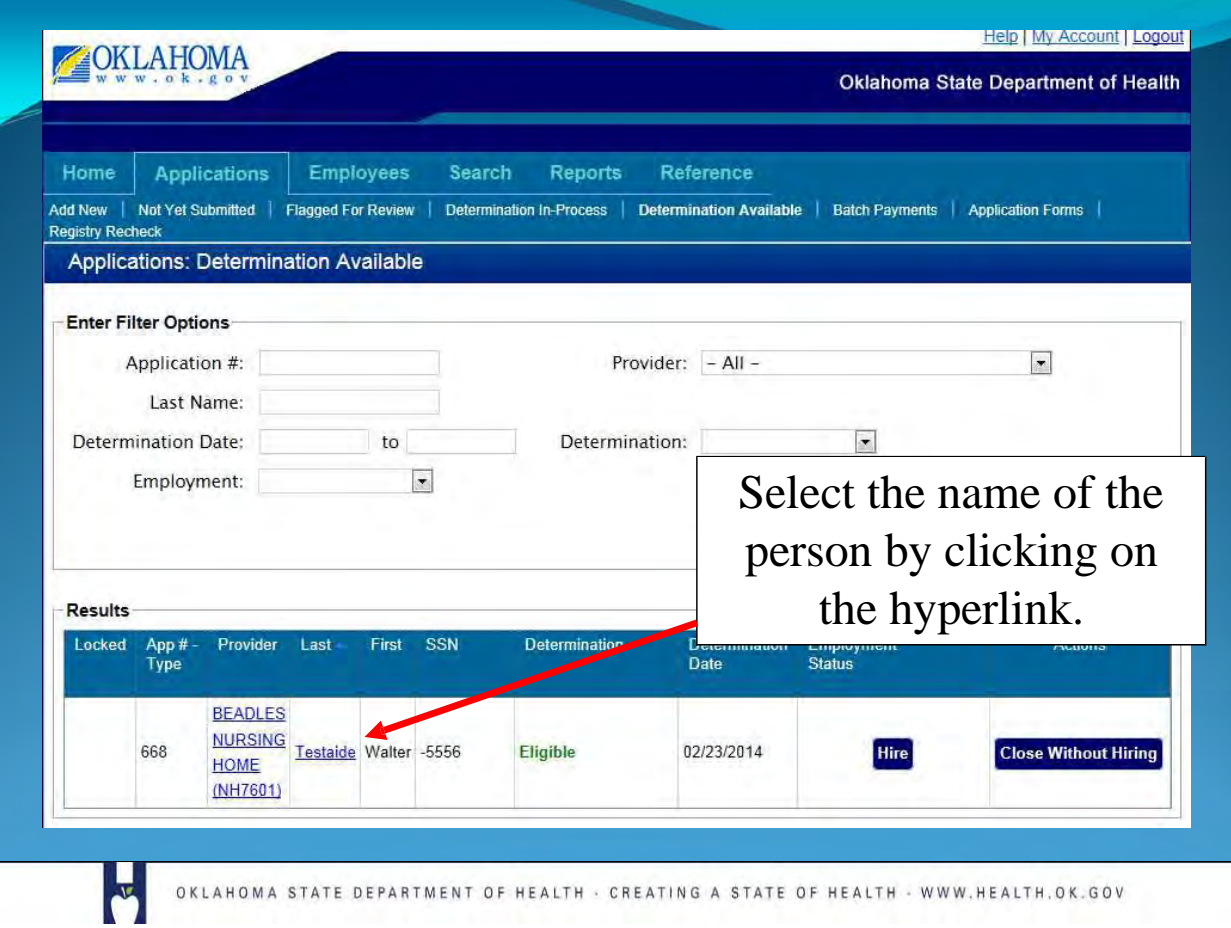

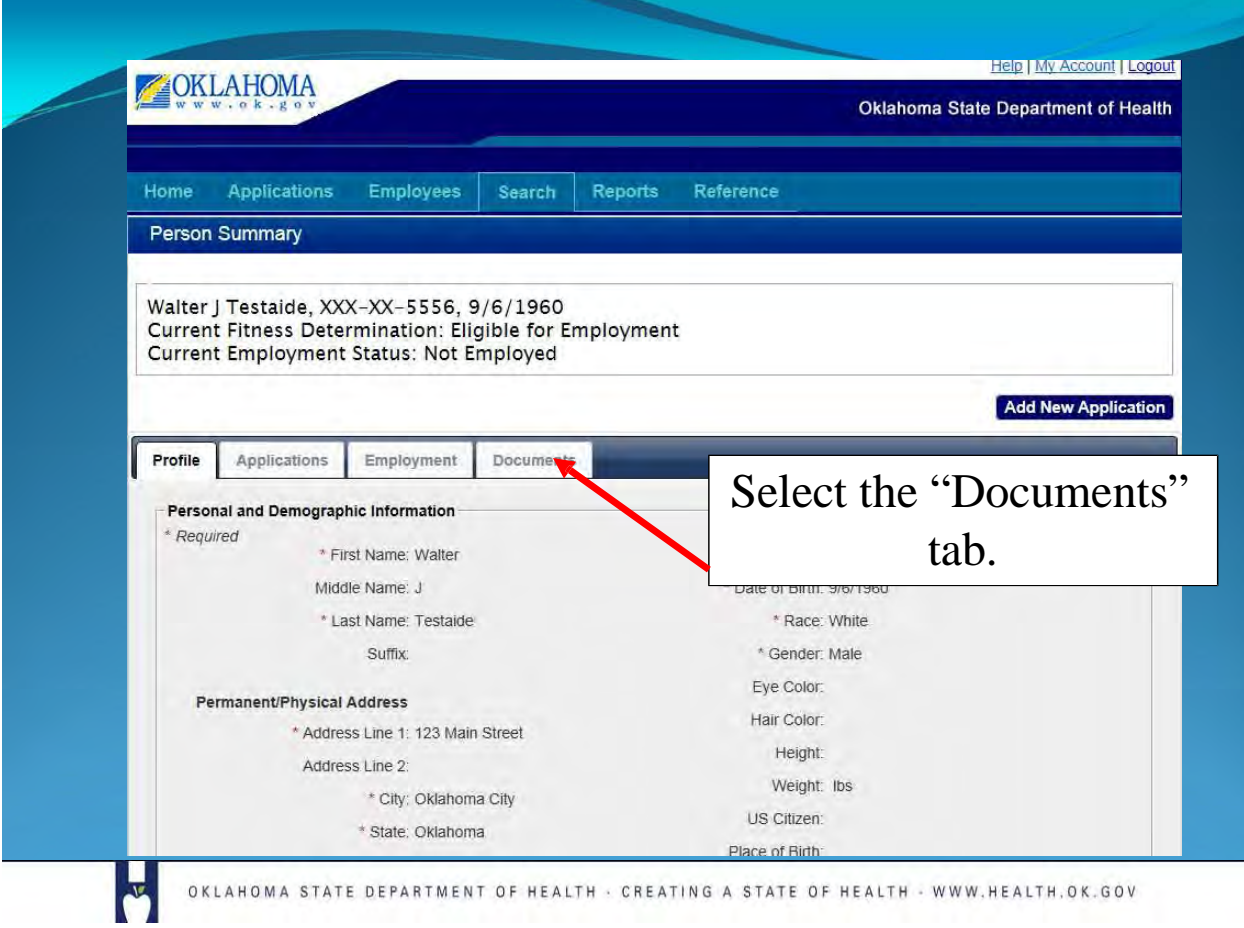

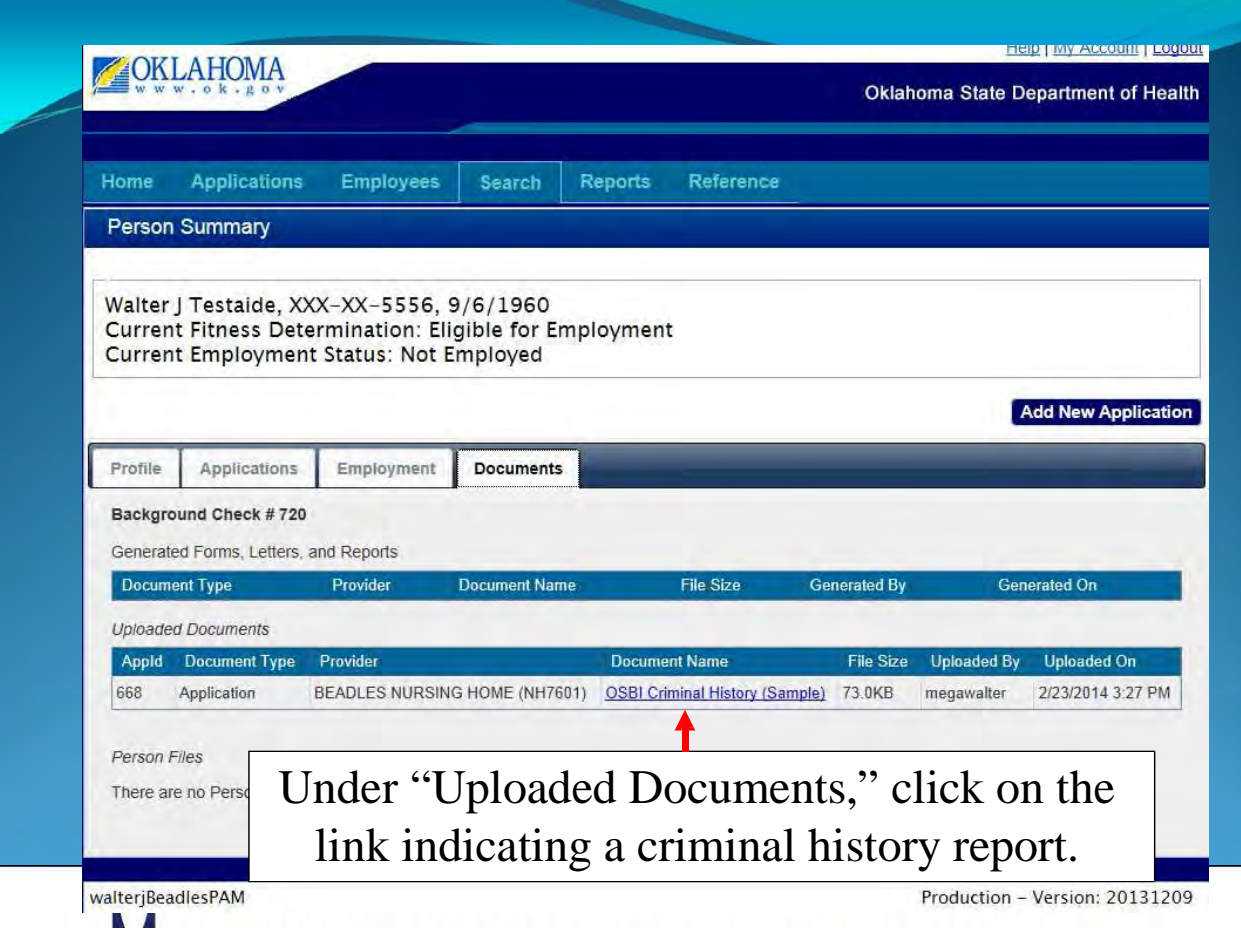

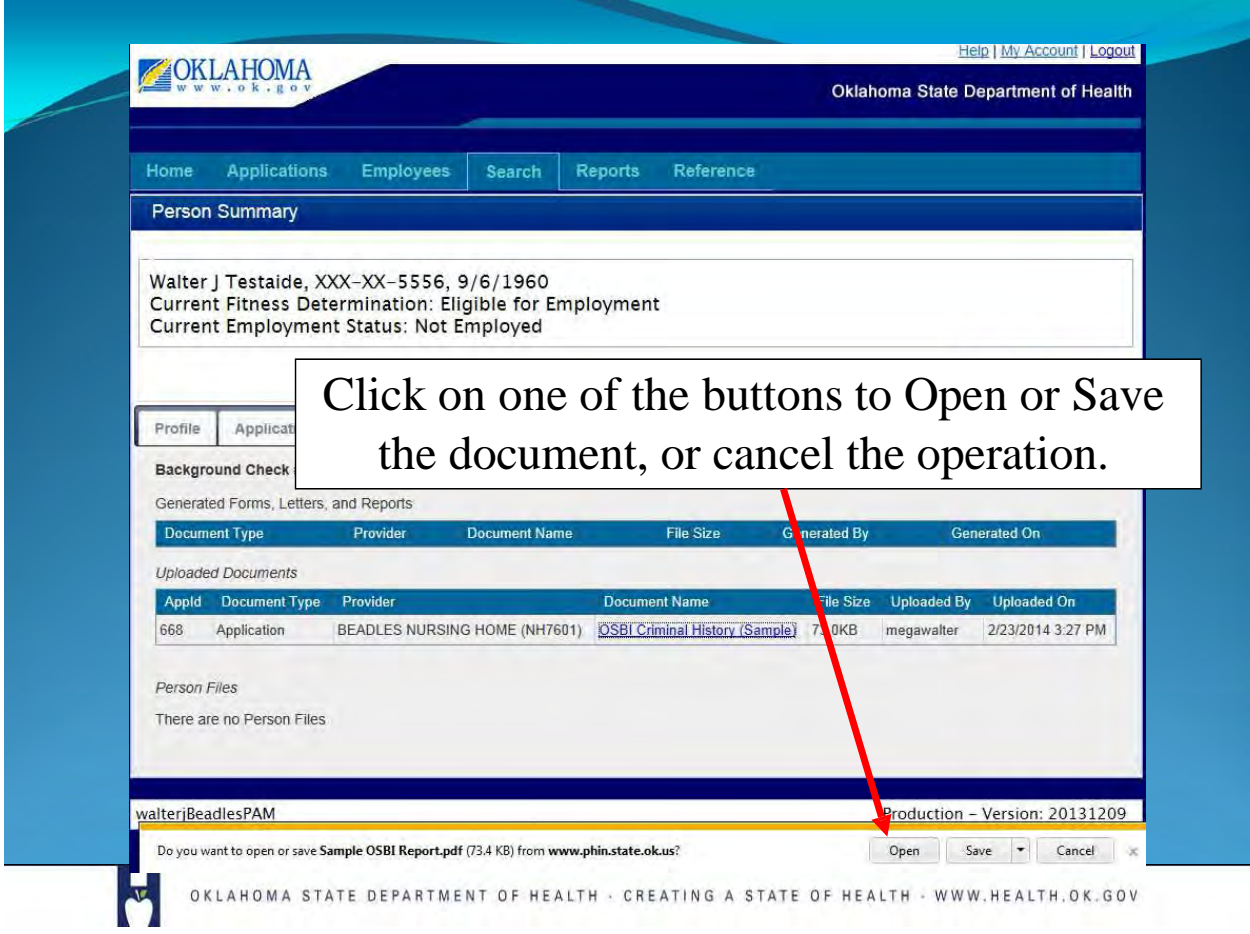

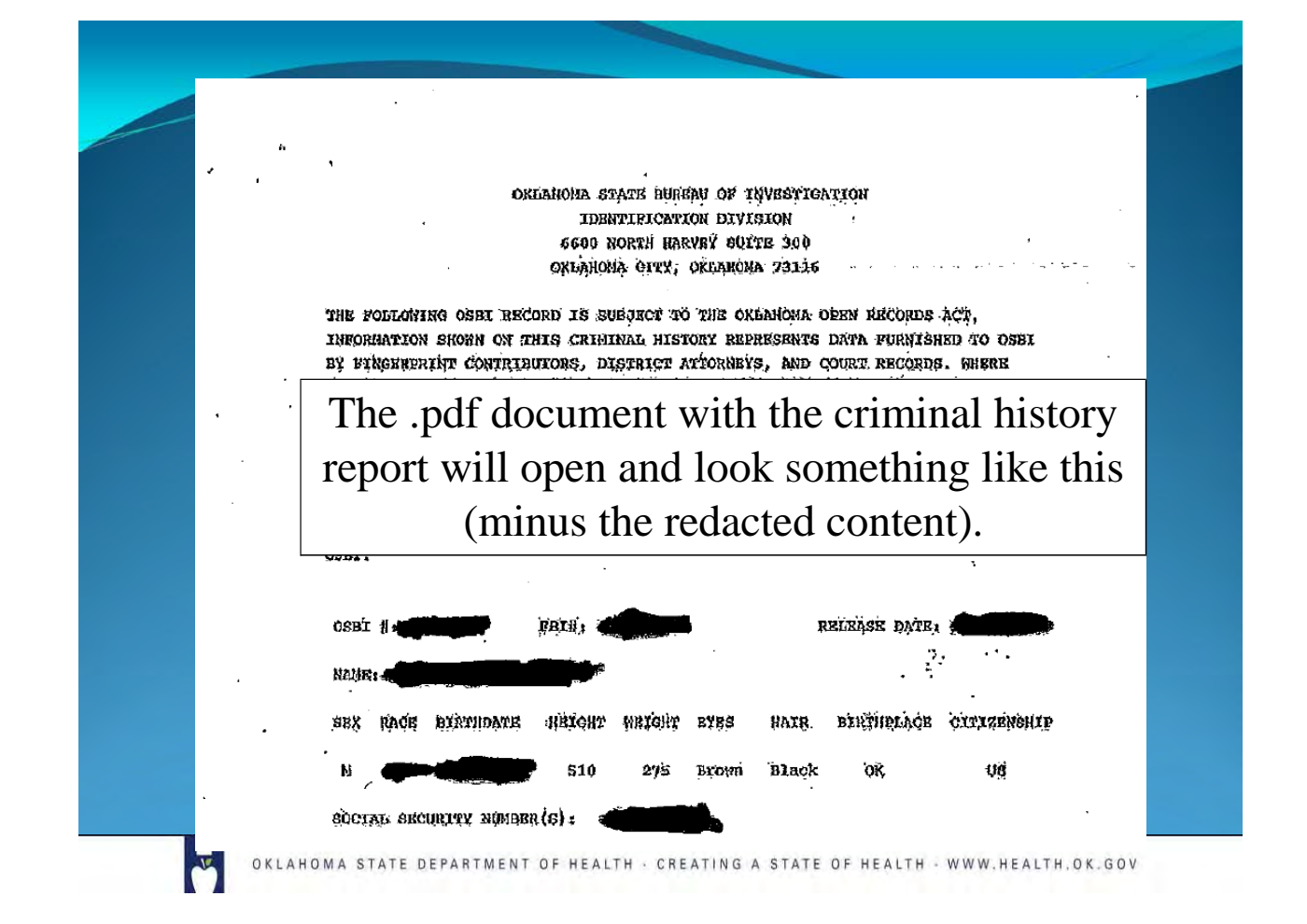

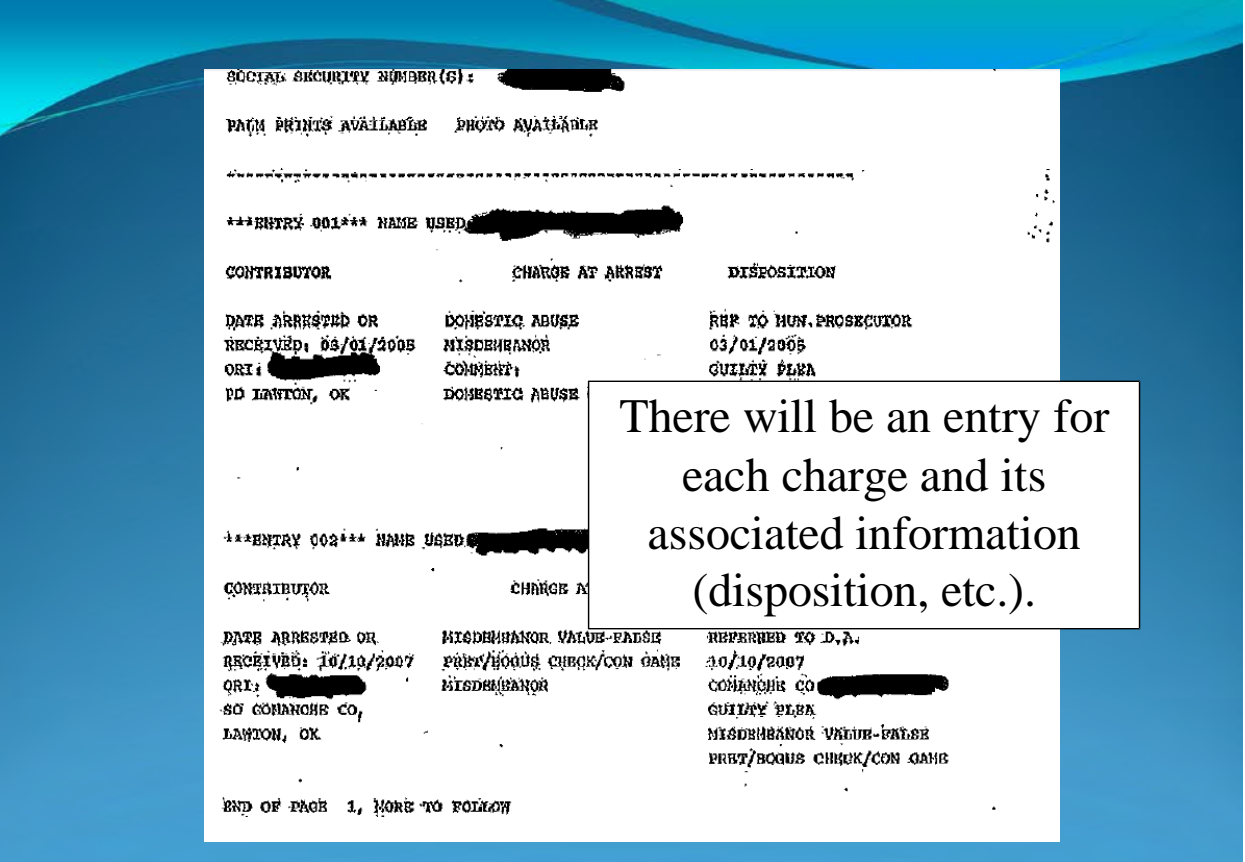

NT OF HEALTH · CREATING A STATE OF HEALTH · WWW.HEALTH.OK.GOV

**This concludes the demonstration. Browse the application by clicking on the various options. You may enter real data from an applicant to screen the employee.**

**If you note an error or problem in OK-SCREEN please make a note of it. You may capture the screen image by pressing your print screen (PrtScn) button and pasting the image (Ctrl-V) in an email, or Word document, and sending it to the OK-SCREEN staff here: [okscreen@health.ok.gov.](mailto:okscreen@health.ok.gov)**

You may also contact the helpline at  $405-271-3598$  or toll **free 1-855-584-3550.**

OKLAHOMA STATE DEPARTMENT OF HEALTH - CREATING A STATE OF HEALTH - WWW.HEALTH.OK.GOV 139

**To become a LiveScan fingerprinting site:**

**Contact:**

Morpho Trust (877) 219-0197

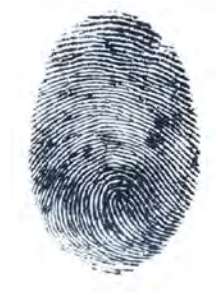

**Note: You must be willing to provide fingerprinting services to the public and not only your employees if you become a fingerprinting vendor. Staff participating will be subject to a background, credit and drug-screen check.**

### TITLE 310. OKLAHOMA STATE DEPARTMENT OF HEALTH CHAPTER 2. PROCEDURES OF THE STATE DEPARTMENT OF HEALTH

### SUBCHAPTER 29. Criminal History Background

Checks  $310:2-29-1$ . Purpose

These rules implement the Long Term Care Security Act as established at Title 63 O.S. Section 1 -1 944 et seq., as amended.

#### 310:2-29-2. [RESERVED]

#### 310:2-29-3. Implementation

(a)Authority. Title  $63$  O.S. Section 1-1947(Y) authorized the Department to establish through rulemaki ng the effective dates of su bsections D through V of Section 1 -1 945 of Long Term Care Security Act, by category of employer.

(b) Effective dates. The effective dates for subsections D through V of Section 1-1947 (relating to screening and fingerprint based background checks) are defined below.

(1)For the following, compliance may begin February 1, 2014, but shall be required no later than March I,2014:

(A)Ad u lt Day Care Centers as defined by Section 1 -872 of Title 63 of the Oklahoma Statutes; and

(B) Residential care homes as defined by Section 1-820 Title 63 of the Oklahoma Statutes. (2) For Specialized Nursing Facilities licensed pursuant to Title 63 O.S. Section 1-1901 et

seq., compliance may begin February 1, 2014, but shall be required no later than April  $1,2014$ : (3) For the following employers, compliance may begin February 1, 2014, but shall be required no later than May 1, 2014:

(A)Applicants for employment with the State Department of Health and Department of Human Services whose responsibil ities include worki ng i nside long term care facilities, pursuant to Title 63 O.S. Section  $1-1947(A)(1)$ ; and

 $(B)$  N u rsing Facil ities licensed pursuant to Title 63 O.S. Section 1-1901 et seq.,

 $(4)$ For the following employers compliance may begin February 1, 2014, but shall be req uired no later than June 1, 2014:

 $(A)$ Continuum of Care or Assisted Living facilities licensed pursuant to Title 63 O.S.

Section 1-890.1 et seq; and

(B)Hospice programs l icensed pursuant to Title 63 O.S. Section 1 -860.1 et seq.

(5)For Med icare Certified Home Care Agencies licensed pursuant to Title 63 O.S. Section 1 - 1960 et seq., compl iance may begi n February l,20 14, but shall be requi red no later than J uly 1, 2014.

(6)For all other employers defined in Title  $63$  O.S. Section 1-1945(4), compliance may begin February 1, 2014, but shall be required no later than August 1, 2014.

(7) For Nurse Aide Scholarship Programs operated under contract with the Oklahoma Health Care Authority compliance may begin July 1, 2014, but shall be required no later than August l, 2014.

(8)For staffing agencies or i ndependent contractors as defi ned in Title 63 O.S. Section 1 - 1 945(4), com pl iance shall match the contracted employer.

(9)Pursuant to Title 63 O.S. Section 1 -1 947(1)(5), *Medicaid home and communitybas ed services waive red providers as defined in Section 1915 (c) or 1915 (i) of the federal Social Securit y Ac t may voluntaril y participat e in the submission of finger prints tor applicants. In lieu o( finger printing. said providers shall obtain a name-based state criminal histor y record check from the* [Ok lahom a State B ureau of I nvest i gation! *at the tee established in Section 150.9 of Title 74 of the Oklahoma Statutes. No other tees shall appl y to sa id providers relying on a name -based state criminal history record check. The determ ination of employment eligibilitv shall be made by sa id prov iders based on the cr iteria established in subsection D of* [Title 63

O.S. Section 1-1947].

(c)Nurse Aide Schola rship Programs. For the purposes of complying with Title 63 O.S. Section 1  $-1947(G)$  (related to conducting a registry screening and criminal history record check), the Nurse Aide Scholarship Program may refer the applicant's application and release to the Department for registry screening and authorization to collect fingerprints.

(d)Alternate Name Based Backgrou nd Check. Where the Department is unable to authorize the collection and subm ission of fingerprints through an authorized collection site pursuant to Title 63 O.S. Section 1-1947CD, the Depaitment shall conduct a name based search of the applicant in the criminal history database maintained by the Oklahom a State Bureau of Investigation.

310:2-29-4. [RESERVED]

310:2-29-5. Appeals

(a)Notice. A determination by the Department that finds an applicant not eligible for employment will result in a notice to the applicant to *include the reasons why the applicant is not eligible for employment and a statement that the applicant has a right to app eal the decision made by the Department regarding the emplo ym ent eligibilit y. The notice shall also include infOrm ation regarding where to file and describe the appellate proc edures* [63 O.S. § 1 - 1947(K)(2)].

(b) Days to initiate an appeal. Pursuant to Title 63 O.S. 1-1947(T)1), any i nd ivid ual who has b een disqualified from or denied employment by an employer pursuant to Title 63 O.S. Section 1-1947 *may file an appeal with the Departm ent within thirty (30) days of the receipt of the notice of disqualification.*

(c)Types of a ppeals. An applicant may appeal the determi nation by:

(1) Challengi ng the find ing that the applicant is the true subject of the resu lts from a name-based registry backgrou nd check;

(2) Challenging the crim inal history record as inaccu rate; or

(3)Req uesti ng a waiver which gives the applicant the opportunity to demonstrate that th e applicant should be allowed to work because he or she does not pose a risk to patients, facilities or their propetty .

(d)Inaccu racy of criminal history record. To demonstrate that the crim i n al history record is inaccurate, the applicant shall subm it to the Depattment written documents, issued and certified by a governmental entity that demonstrate that the information contain ed in the crim inal history repott is inaccurate.

(e) Criteria for consideration in a waiver review. Pursuant to Title 63 O.S. Section  $1-1947(T)(2)$ , the Department shall consider the following criteria in consideri ng whether the appl icant merits a waiver of the applicant's determination of ineligibility:

Cl) The time elapsed since the disqual if  $y$  in  $y$  criminal conviction, whether the applicant has fulfilled the sentence req u irements, and whether there are any subseq uent arrests or convictio
of any nature;

(2)Any exten uati ng ci rcu mstances such as the offender 's age at the ti me of conviction, su bstance abuse history and treatment, or mental health issues and treatment;

(3)Reh abil itation as dem on strated by character references and recommendation letters from past employers, the applicant's record of employment history, education, and training subsequent to conviction; and

(4) The relevancy of the particular disqualitying information with respect to the proposed employment of the individual to include the job type and duties, the extent to which the applicant has unsupervised access to service recipients, whether the crim e was committed against a vulnerable child or adult, and whether the conviction was related to an employer subject to the requirements of the Long Term Care Security Act.

(e)Where to tile. The applicant's appeal shall be submitted in writing to the Admi nistrati ve Hearings Clerk for the Oklahoma State Department of Health, 1000 Northeast  $10^{111}$  Street

Oklahoma City,  $OK$  731 17, and shall address the criteria specified in (d) of this Section and how the applicant merits a waiver of the disqualification from employment.

CD **Conduct of hearing.** The appeal shall be conducted as an individual proceed in g pursuant to this Chapter and the Adm inistrative Proced ures Act.

## **Barrier Offenses for the Certified Nurse Aide Effective November 1, 2012 63 O.S. § 1-1950.1 (OSCN 2012)**

Title 63, Section 1-1950.l(C) 1. If the results of a criminal history background check reveal that the subject person has been convicted of,pled guilty or no contest to, or received a deferred sentence for, a felony or misdemeanor offense for any of the following offenses in any state or federal jurisdiction, the employer shall not hire or contract with the person:

a. abuse, neglect or financial exploitation of any person entrusted to the care or possession of such person,

- b. rape, incest or sodomy,
- c. child abuse,
- d. murder or attempted murder,
- e. manslaughter ,
- f. kidnapping,
- g. aggravated assault and battery,
- h. assault and battery with a dangerous .weapon, or
- i. arson in the first degree.

**,** 2. If less than seven (7) years have elapsed since the **completion of sentence <sup>1</sup>** and the results of a criminal history check reveal that the subject person has been convicted of, or pled guilty or no contest to, a felony or misdemeanor offense for any of the following offenses, in any state or federal jurisdiction, the employer shall not hire or contract with the person:

- a. assault,
- b. battery,

c. indecent exposure and indecent exhibition, except where such offense disqualifies the applicant as a registered sex offender,

- d. pandering,
- e. burglary in the first or second degree,
- f. robbery in the first or second degree,

**Note:** Possession of a Schedule I through V drug as defined by the Uniform Controlled Dangerous Substances Act is no longer a barrier offense.

g. robbery or attempted robbery with a dangerous weapon, or imitation firearm,

h. arson in the second degree,

i. unlawful manufacture, distribution, prescription, or dispensing of a Schedule I through V drug as defined by the Uniform Controlled Dangerous Substances Act,

j. grand larceny, or

k. petit larceny or shoplifting.

<sup>&</sup>lt;sup>1</sup> Pursuant to 63 O.S. § 1-1950.l(A)(5), "Completion of the sentence" means: the last day of the entire term of the incarceration imposed by the sentence including any term that is deferred, suspended or subject to parole.

 $\overline{w}$  $\mathcal{F}_\text{max}$  . The  $\mathcal{F}_\text{max}$ 

# **Oklahoma State Department of Health**

**Oklahoma Screening and Registry Employee Evaluation Network (OK-SCREEN)**

End User Security Agreement

**Provider End User Security Agreement** *The Oklahoma Screening and Registry Employee Evaluation Network (OK-SCREEN)* is *password protected. You must register and secure a username and password before you access the secured site. Username and passwords are not to be shared at any time. All users must secure a user name and password fl-om an authorized Oklahoma State Department of Health (OSDH) OK-SCREEN Systems Administrator or Provider User Administrator. You and your company are entirely responsible for maintaining the confidentiality of your username and password. Provider User Administrators are responsible for disabling the user accounts of terminated employees. Furthermore, you and your company are entirely responsible for all activities that occur on this site. You or your company must not(fy the OK-SCREEN program office immediately of any known or suspected unauthorized use of your username and password or any other breach of security. Contact the OK-SCREEN program office at (405) 271-3598 or send an E-mail to [okscreen@health.ok.gov.](mailto:okscreen@health.ok.gov) Please attach a list of all related entitiesfor which this account shall be authorized. Include the ap plicable facility/ provider license numberfor each facility. If you are ap plying for only one facility enter the license number below.* License Number: *(Thefacility/ provider license numberfor eachfacility to be accessed under this account must be provided. Otherwise, indicate staffing agency or independent contractor as app licable. )* Please submit only one Provider End-User Security Agreement. The holder of the accou nt established by this agreement will act as an administrator of accounts for all related entities identified with this application. The accou nt holder will be responsi ble for collecting and maintaining End-User Security Agreements for any additional accounts created in OK-SCREEN for the identified related entities and for issuing and maintaining those accounts. The holder of the account established by this agreement may create additional adm inistrator accou nts for their related entities. accounts for their related entities.<br>First Na me: ——————————————————————————————— Middle Initial: Last Na me:--------------------------------- Last Na me:  $\frac{1}{\text{Address:}}$ Address:<br>Proposed User Name: ———————————— Phone#: Email: -------------------------------- *M y signature acknowled ges and confirms that I have read, understand, and accept the terms and conditions as stated in this Provider End User Security Agreement form. Signature ofAccount Applicant Date* THIS FORM REQUIRES THE SIGNATURE OF AN AUTHORIZED OFFICER OF THE LICENSED OPERATING ENTITY.THISISGENERALLY NOTTHEADMINISTRATOR Printed Name of Authorized Person Signing Official Title or Position

for the Licensed Operating Entity

Facility/Company Name:

Signature of Authorized Person **Date Date** Date **Date** 

Fax or e-mail the completed form to 405-271-1566 *I* [okscreen@health.ok.gov](mailto:okscreen@health.ok.gov)

OK-SCREEN · Rm 139 · 1000 NE lO'r.St. · Oklahoma City, OK 73117 · Ph. (405) 271-3598 · Fax. (405-271-1566)·Ver 01/31/2014

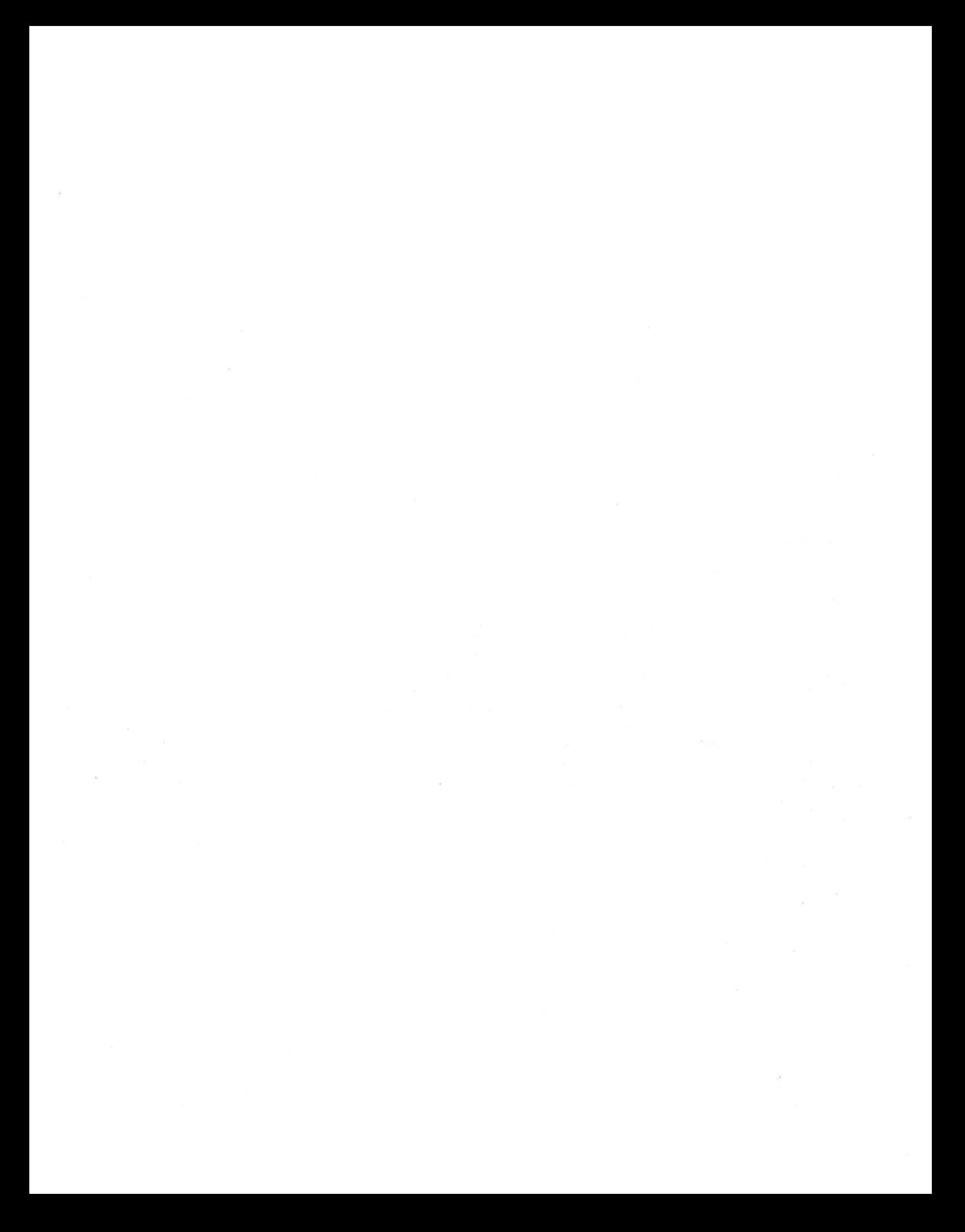

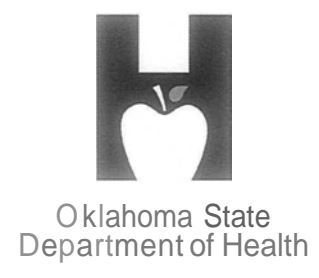

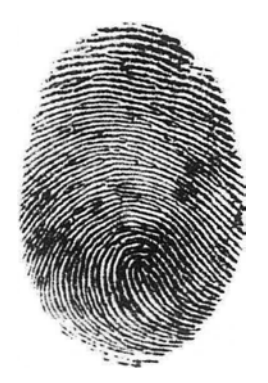

# Creating a State of Health **PERSONNEL** FILE REQUIREMENTS

- OK-Screen Consent and Release
- OK-Screen Final Registry Results
- OK-Screen Letter of Clearance
- Application
- Copy of Photo ID

(OSBI Report-not required, but available if there is a charge on the record)

# **Registry and Criminal History Record Check Consent and Release Form**

This form is a provided as a courtesy for the use of employers. Other versions of this form may also be used for the purposes of Title 63 O.S. § 1-1947(H), which requires that an applicant shall provide the employer a government photo identification of the applicant and written consent for the employer to conduct a registry screening and the Bureau [Okla. State Bureau of Investigation (OSBI)] to conduct a state and national criminal history record check under this section. The employer shall maintain the written consent and information regarding the individual's identification in their files for audit purposes.

For the purposes of documenting the individual's identification, it is recommended a copy of the identification be maintained with the applicant's written consent.

#### Employer must retain the signed applicant consent.

Instructions to Applicant: Prior to employment with an employer subject to the Long Term Care Security Act [63 O.S. 1-1945 et. seq.], an applicant must consent to a check of state and/or national licensure, certification, abuse, exclusion and offender registries, and fingerprinting for a state and national criminal history records check as required. Applicants with an active employment history in OK-SCREEN or previously fingerprinted for a license, certification or permit in Oklahoma where the authority having jurisdiction for the license, certification, or permit employs electronic criminal history monitoring, may not require fingerprinting. With your written consent below, the employer will submit your information through the OK-SCREEN portal for checks against state and national registries. If cleared, and the employer wishes to proceed, you will be notified via email or telephone the employer has authorized you to schedule an appointment for fingerprinting. You will be responsible for a Ten Dollar (\$10) administrative processing fee at the time the appointment is scheduled unless the employer elects to pay the fee. You will have ten (10) calendar days to submit your fingerprints through an authorized collection site or your application shall be deemed withdrawn and your will be required to start the application process over.  $[63 \text{ O.S.} \$ 1-1947 \text{ (I)} \text{ (A)}]$ 

**Declarations:** By signing this form I consent to registry screening and submission of my fingerprints to the Oklahoma State Bureau of Investigation (OSBI) for forwarding to the Federal Bureau of Investigation for the purpose of conducting a state and national criminal history records check pursuant to 63 O.S. § 1-1947(H). I understand that the results will be shared with the Oklahoma National Background Check Program (ONBCP) operated by the Oklahoma State Department of Health (OSDH).

I understand that if my criminal history record check results reveal information that prevents the Department from making a final determination of employment eligibility, I will be given notice and will have sixty (60) days to make any necessary corrections or additions for the Department to review. If I am unable to make corrections or additions to the record within the sixty (60) days, the Department shall deny eligibility based on the disqualifying results and shall notify me of my right to appeal. The notice shall include the reasons I was found not eligible for employment and a statement that I have a right to appeal the decision. [63 O.S. § 1-1947(K)]

I understand that should I be selected for employment, and as a condition of continued employment, I agree to report to the employer immediately upon being arraigned, indicted, convicted, or pleading guilty or nolo contendere to one or more of the criminal offenses applicable to my license, certification, permit or employment class; or upon being the subject of a substantiated finding on a registry as described in this Consent and Release and Title 63, Section 1-1947. I further understand that reporting of an arraignment under this subsection may be cause for leave without pay, placement under direct supervision, restriction from direct patient access, termination, or denial of employment. [63 O.S.  $\S$  1-1947(Q)]

#### **Consent and Release Form (Continued)**

I understand the OSDH will store the records of an employer's enrolled employees, the results of the screening and criminal arrest records search, and an identifier issued by the OSBI for the purposes of receiving an automatic notification from the OSBI if a subsequent criminal arrest record submitted into the system matches a set of fingerprints previously submitted. Upon notification, the OSBI will immediately notify the Department and the Department will immediately notify the employee. Information in the database established under this subsection is confidential, is not subject to disclosure under the Oklahoma Open Records Act, and shall not be disclosed to any person except for purposes of this act or for law enforcement purposes. The employee shall promptly respond to Department inquiries regarding the status of an arraignment or indictment. Reporting of an arraignment or indictment under this subsection may be cause for leave without pay, placement under direct supervision, restriction from direct patient access, termination, or denial of employment. [63 O.S. § 1-1947(S)]

Pursuant to 63 O.S. § 1-1947(I)(1), the employer shall submit the applicant's name, any aliases, address, former states in which the applicant resided, social security number, and date of birth. Providing the requested information is voluntary; however, failure to furnish the information may affect timely completion or approval of your application. PLEASE PRINT CLEARLY:

This form requests this information for the purposes of a state and national criminal history records search.

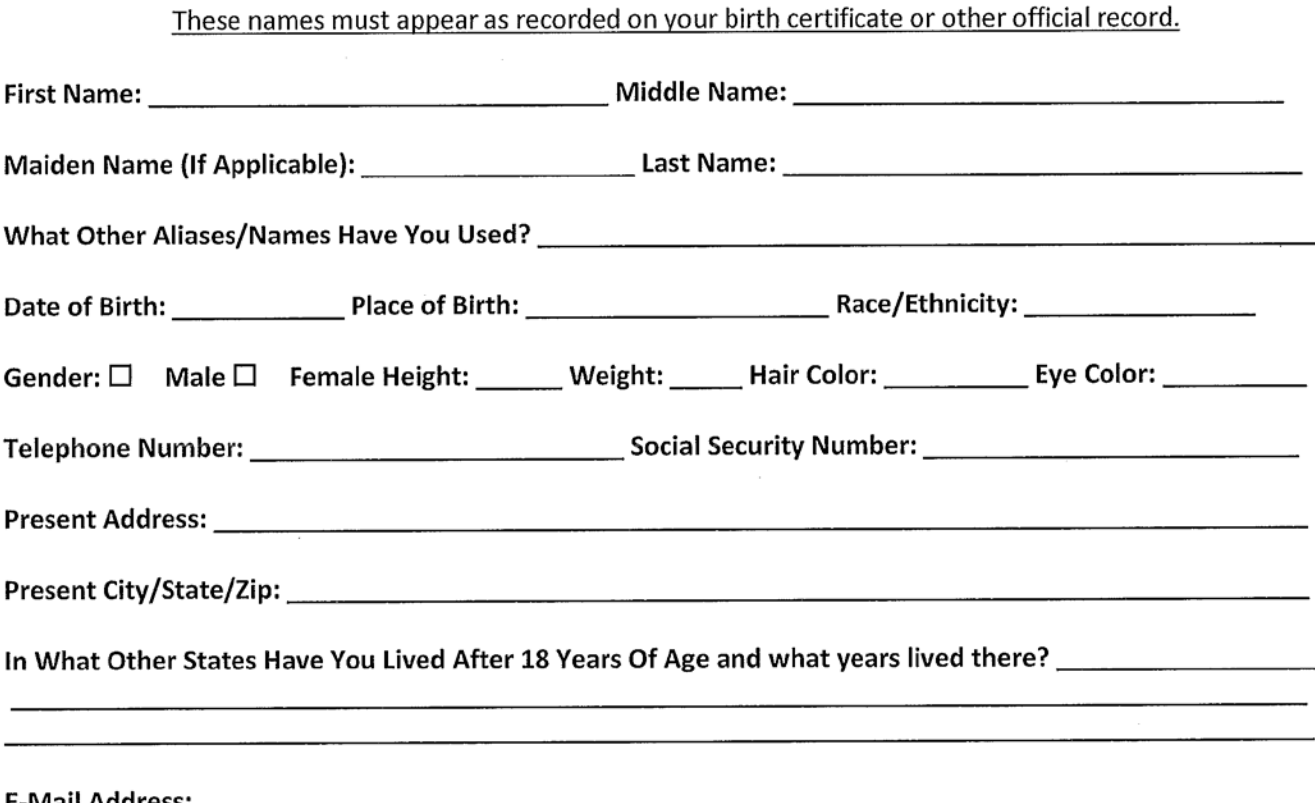

My signature acknowledges that I have read, understand and accept the terms and conditions outlined in this form. I consent to registry screening and submission of my fingerprints to the OSBI for forwarding to the FBI for conducting a state and national criminal history records check. Applicant's Signature Date

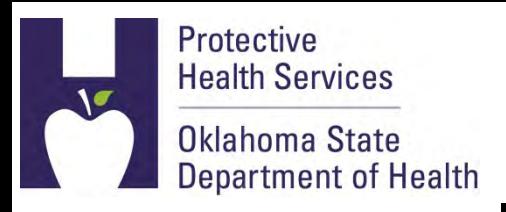

# **OK-SCREEN Authorization to Fingerprint**

You have applied for a position that requires the Oklahoma National Background Check Program (ONBCP) to examine any criminal history that you may have. The authority for this requirement is Title 63 O.S. § 1-1945 et. seq.

To initiate the criminal history check, please use the information in this form and the website link or phone number below to schedule an appointment for fingerprinting with IdentoGo, the approved fingerprint agent. No payment is required for Self Directed Care applicants. A local law enforcement site or other agent may collect your prints on an ink card. However, additional fees may apply and you must mail the ink card to IdentoGo after scheduling an ink-card submission through the IdentoGo website or over the phone.

Select **OKLAHOMA STATE DEPARTMENT OF HEALTH-OKSCREEN** from the drop-down menu when scheduling fingerprinting on the IdentoGo website or when contacting IdentoGo by phone:

> <http://www.l1enrollment.com/state/?st=ok> Or call IdentoGo toll-free (877) 219-0197.

#### **YOU MUST PRESENT THIS FORM AND A CURRENT, VALID GOVERNMENT-ISSUED PHOTO IDENTIFICATION TO BE FINGERPRINTED (I.E. DRIVER'S LICENSE, STATE ID, MILITARY ID, ETC.)**

The Oklahoma State Bureau of Investigation will provide your State and National criminal history results to the ONBCP by means of a secure, web-based system. The ONBCP will review the criminal history information and advise the facility where you are seeking employment whether you are eligible for hire based on the results of your State and National criminal history check.

*Please note that if you have a conviction for a barrier offense that would prevent you from working in that position, the ONBCP will notify you and the employer where you have applied. You will receive information on how you may appeal the decision. For information on barrier offenses, visit:* [http://onbc.health.ok.gov](http://onbc.health.ok.gov/)

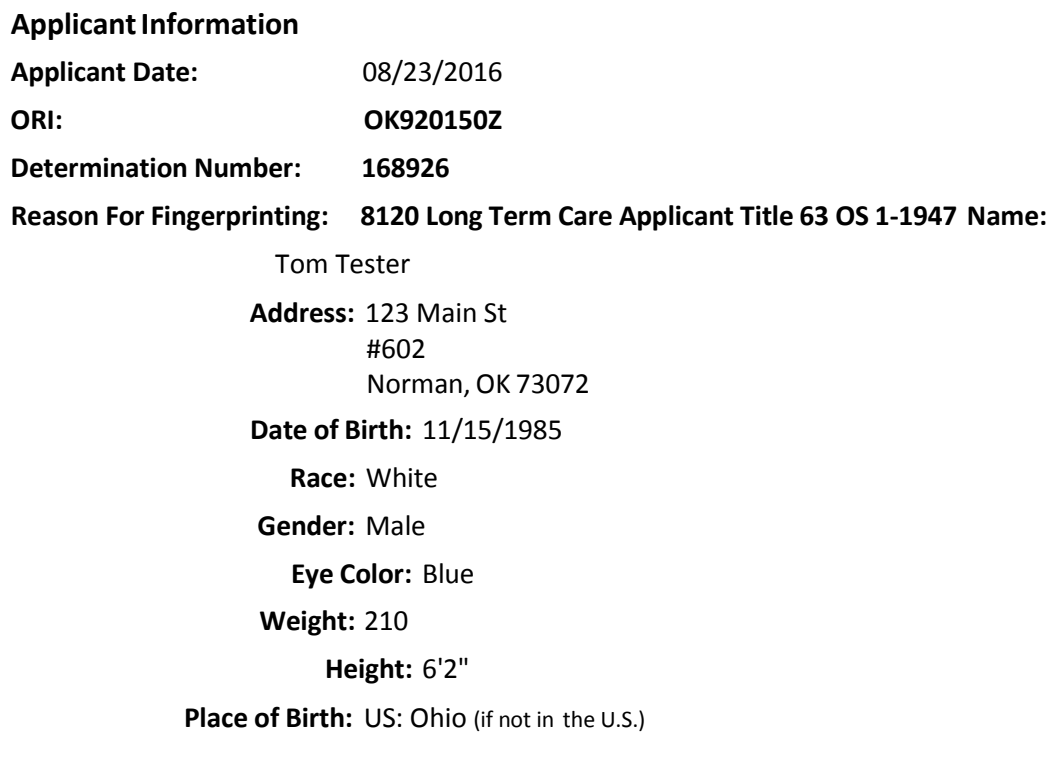

Upon collecting the applicant's fingerprints, the LiveScan operator shall return this form to the applicant for the applicant's records.<br>Date Fingerprints Collected: Initials of Live Scan operator:

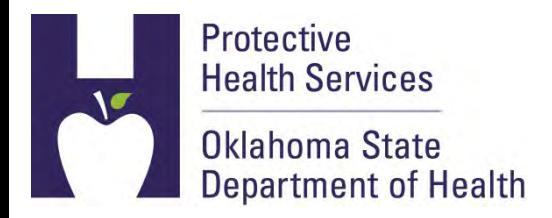

August 25, 2016

Not-A-Real Care Center 123 Main St Norman, OK

### RE: Notification of Applicant Clearance: Christopher Chisholm Determination #: 168926

Dear Sir or Madam:

Pursuant to the Long Term Care Security Act, Title 63, of the Oklahoma Statutes, Section 1- 1944 et. seq., this letter is to advise you that the Federal Bureau of Investigation and Oklahoma State Bureau of Investigation reported no disqualifying convictions for the above referenced applicant. This final clearance is based on information received through a nationwide and statewide criminal history screening, using fingerprints and other information submitted for that purpose by the referenced applicant.

In order to show compliance with the requirements of the Long Term Care Security Act, this Notification of Clearance and the Final Registry Results report must be available for inspection for the duration of the applicant's employment.

This applicant will now appear in your Determination Available queue in OK-SCREEN. Select "Hire" or "Close without Hiring," as applicable. Pursuant to Title 63, O.S. Section 1- 1947(V), employers must maintain the status of employees in OK-SCREEN and annually validate an employee's continued employment or separation date. You must validate employment annually in OK-SCREEN to maintain a monitored criminal history.

If you have additional questions, you may contact us at the Oklahoma National Background Check Program at (405) 271- 3598, toll-free 855-584-3550. You may also find helpfu[l information at our website: http://onbc.health.ok.gov.](http://onbc.health.ok.gov/)

Sincerely,<br> $\sqrt{2m_3}$   $\sqrt{2m_5}$ 

James W. Joslin Service Director Oklahoma National Background Check Program

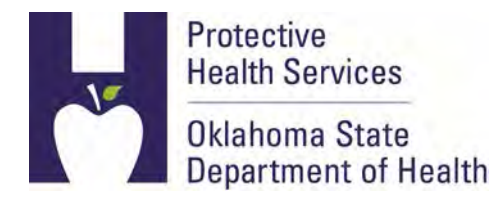

11/2/2016 2:14:10 PM

OSDH-ONBC-OKSCREEN 1000 Ne 10th Street Oklahoma City, OK 73117

OK-SCREEN Oklahoma Screening and Registry Employee Evaluation Network [http://onbc.health.ok.gov](http://onbc.health.ok.gov/) Oklahoma State Department of Health 1000 NE 10th Oklahoma City, OK 73117 855-584-3550

405-271-2598

Application Detail related to Licensing and any Registry Events that may be associated with this Person.

### Applicant Information

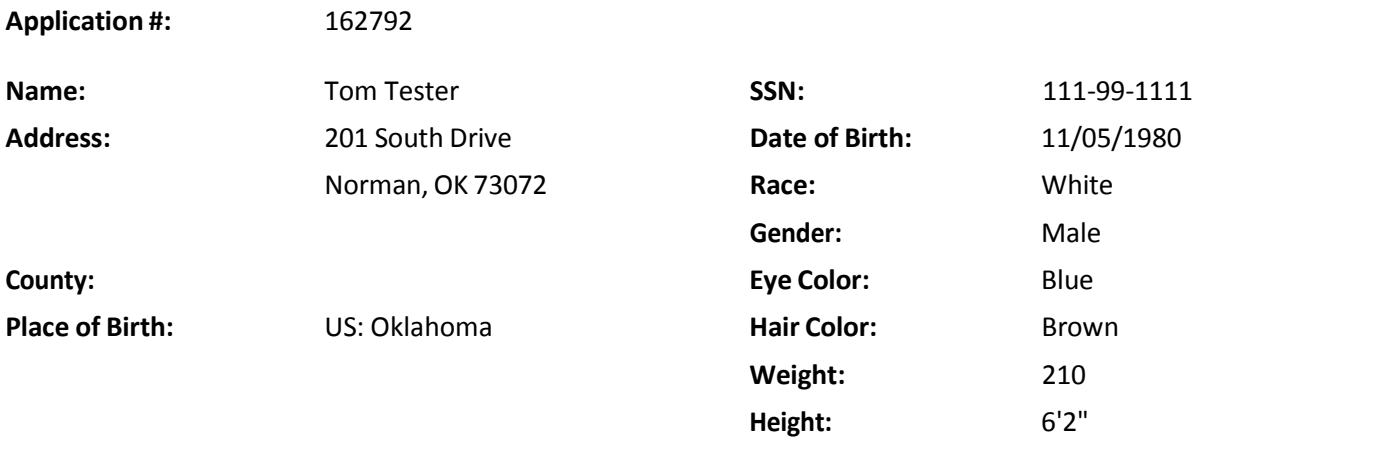

#### License or Certification

**License/Certification information was not entered for this applicant.**

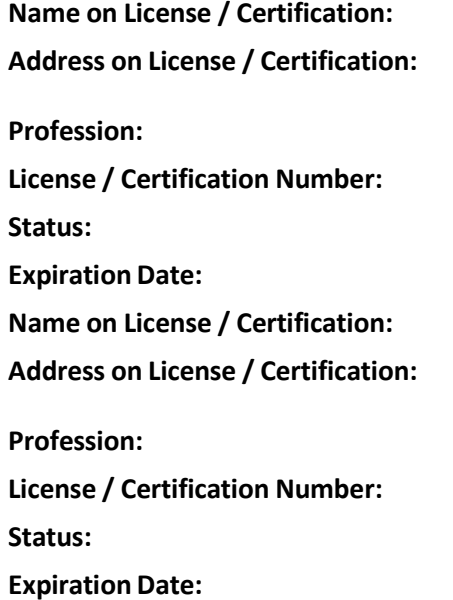

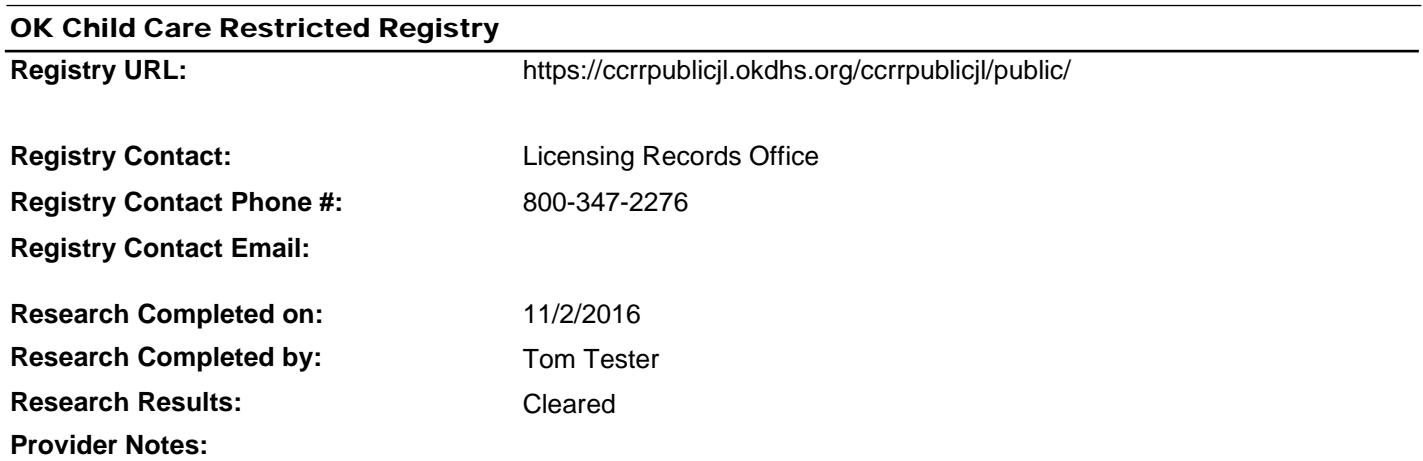

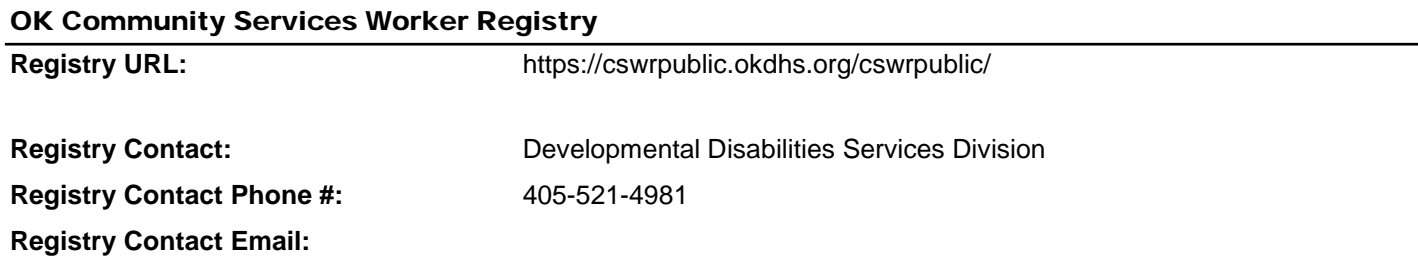

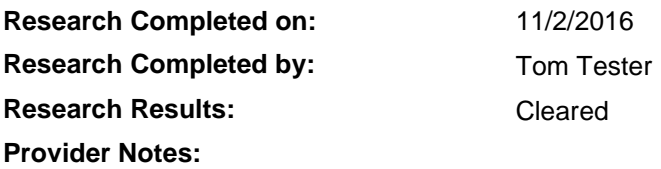

I**f you dispute the findings shown for the registry indicated contact the phone number provided.**

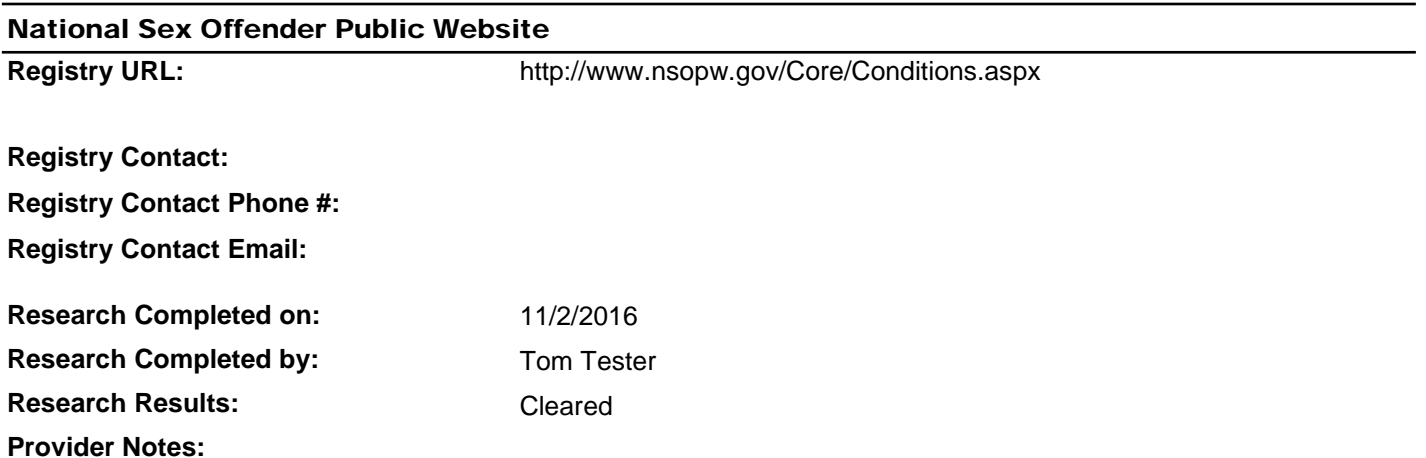

I**f you dispute the findings shown for the registry indicated contact the phone number provided.**

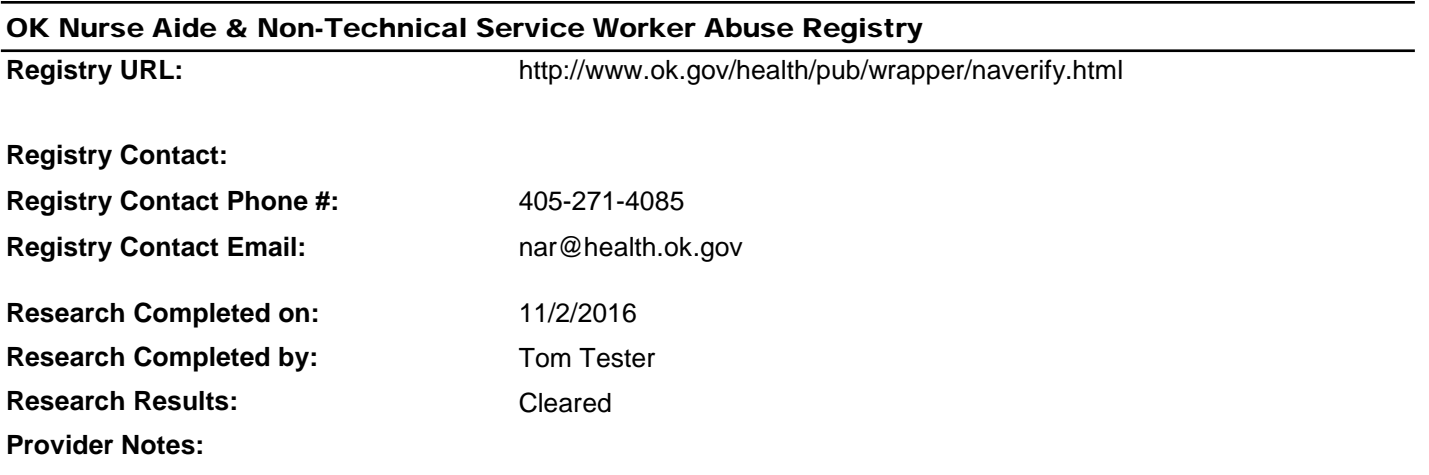

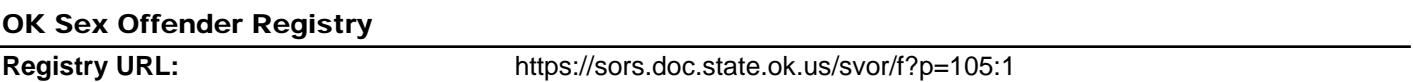

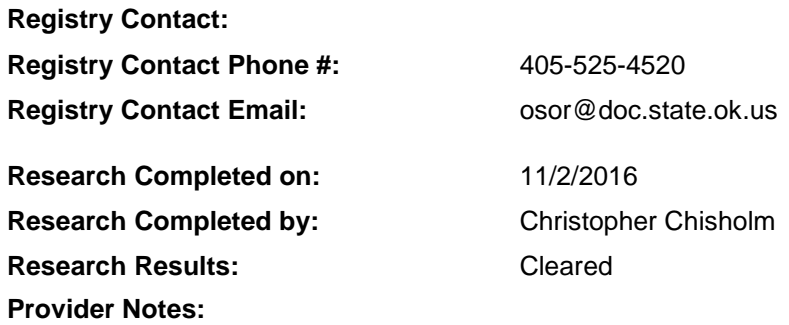

I**f you dispute the findings shown for the registry indicated contact the phone number provided.**

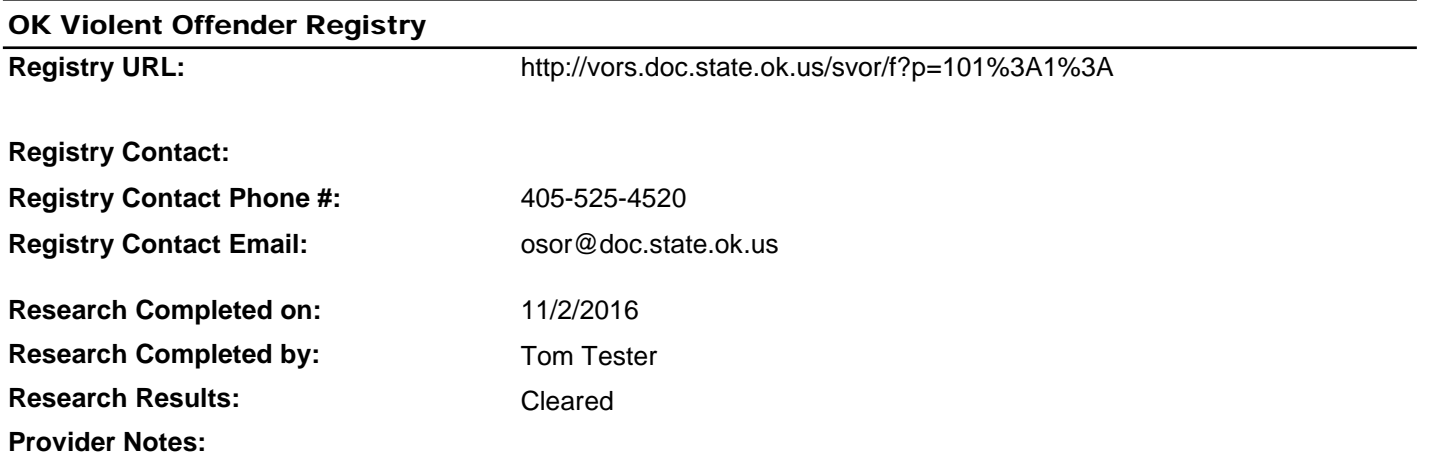

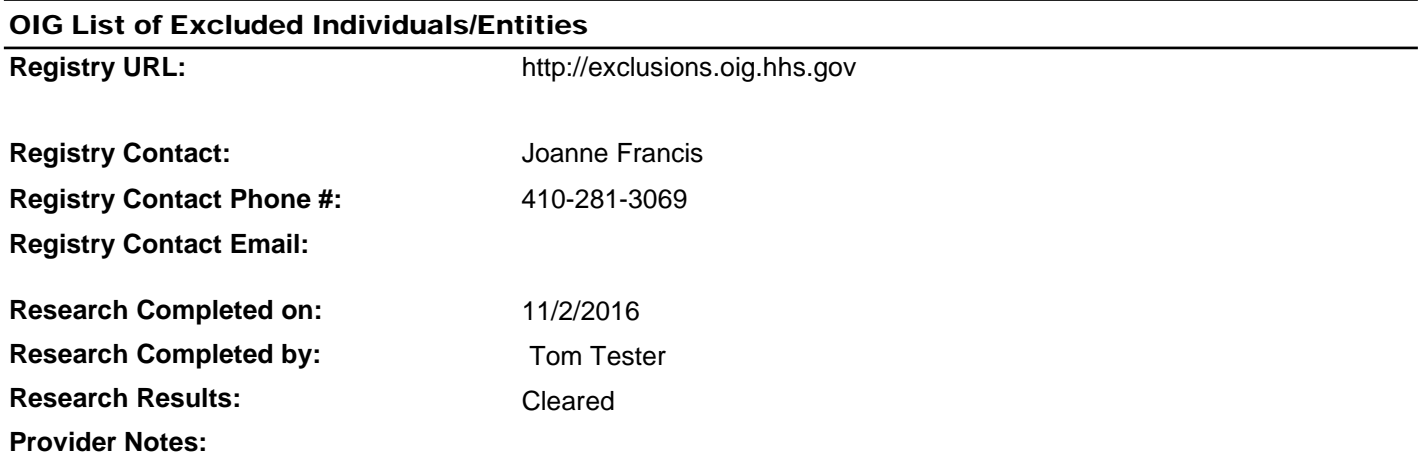

### I**f you dispute the findings shown for the registry indicated contact the phone number provided.**

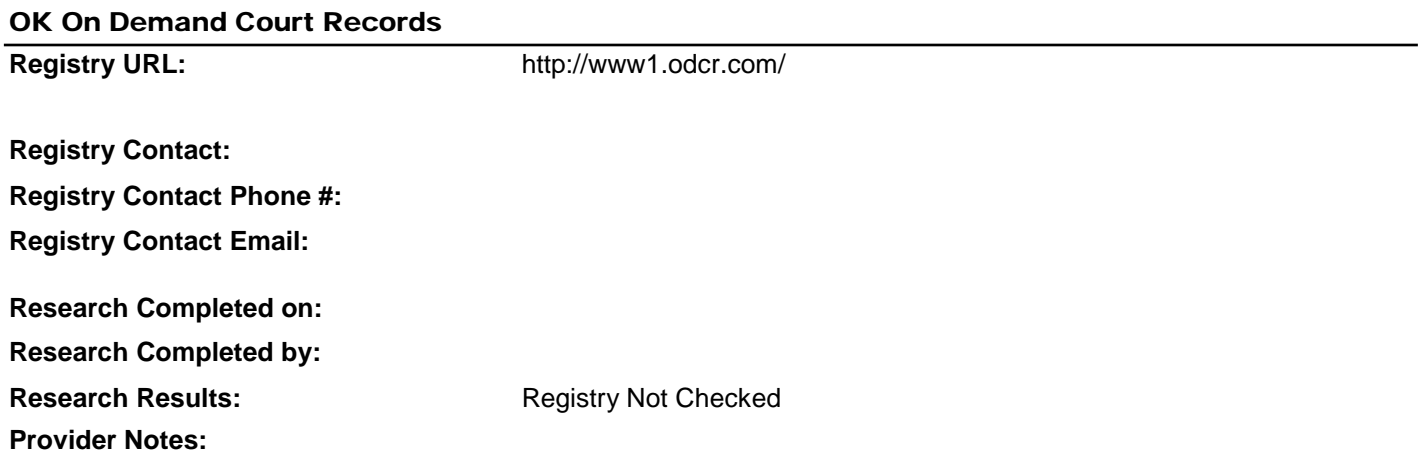

I**f you dispute the findings shown for the registry indicated contact the phone number provided.**

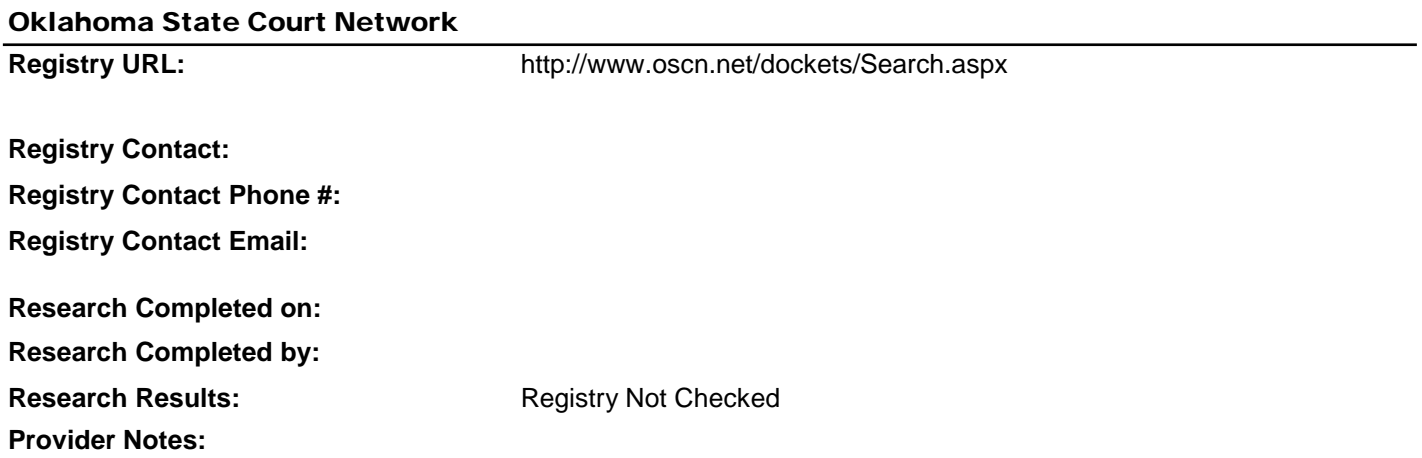

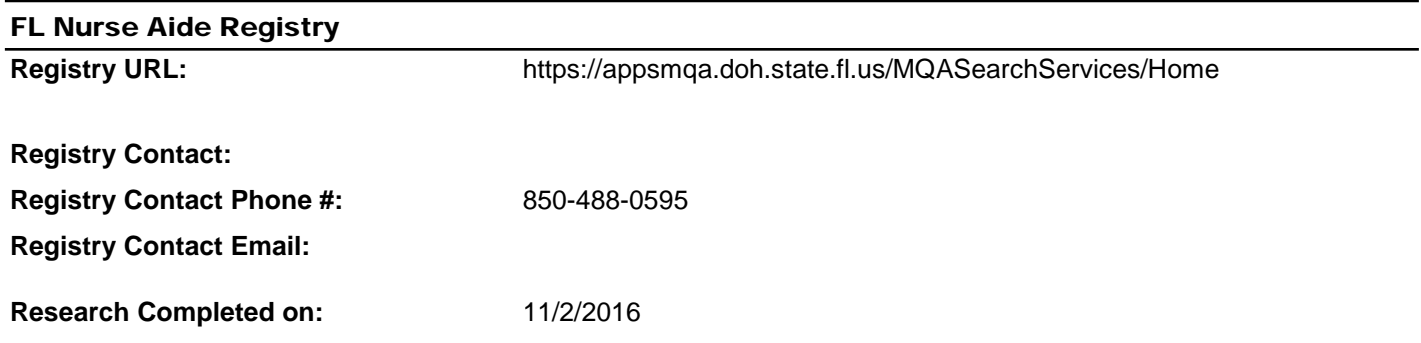

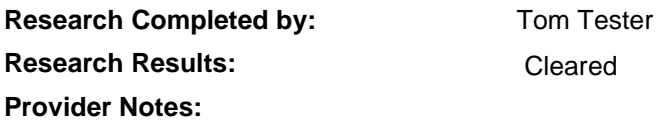

I**f you dispute the findings shown for the registry indicated contact the phone number provided.**

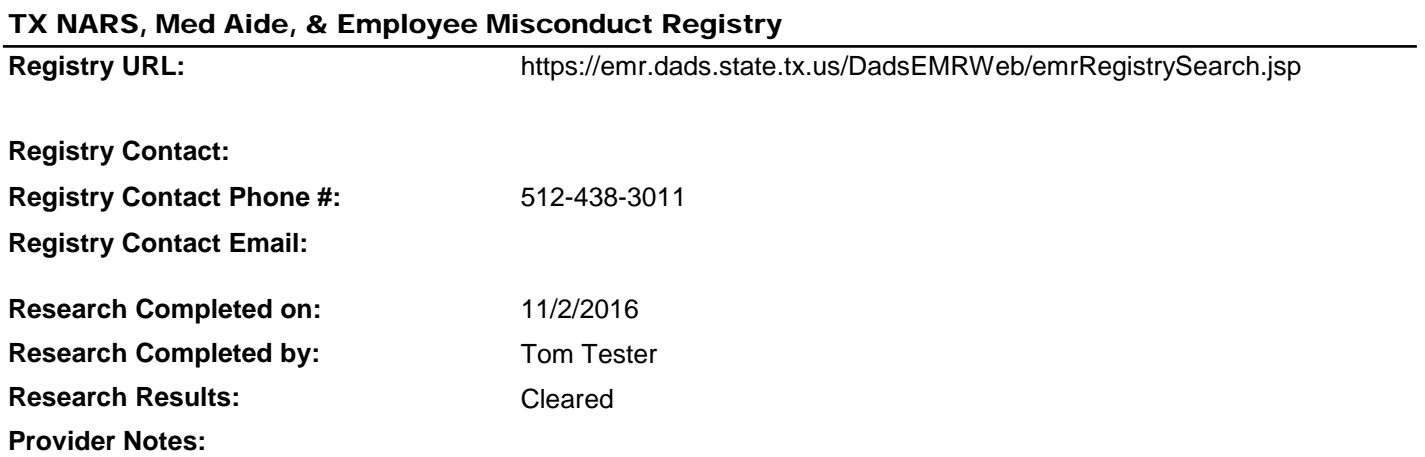

I**f you dispute the findings shown for the registry indicated contact the phone number provided.**

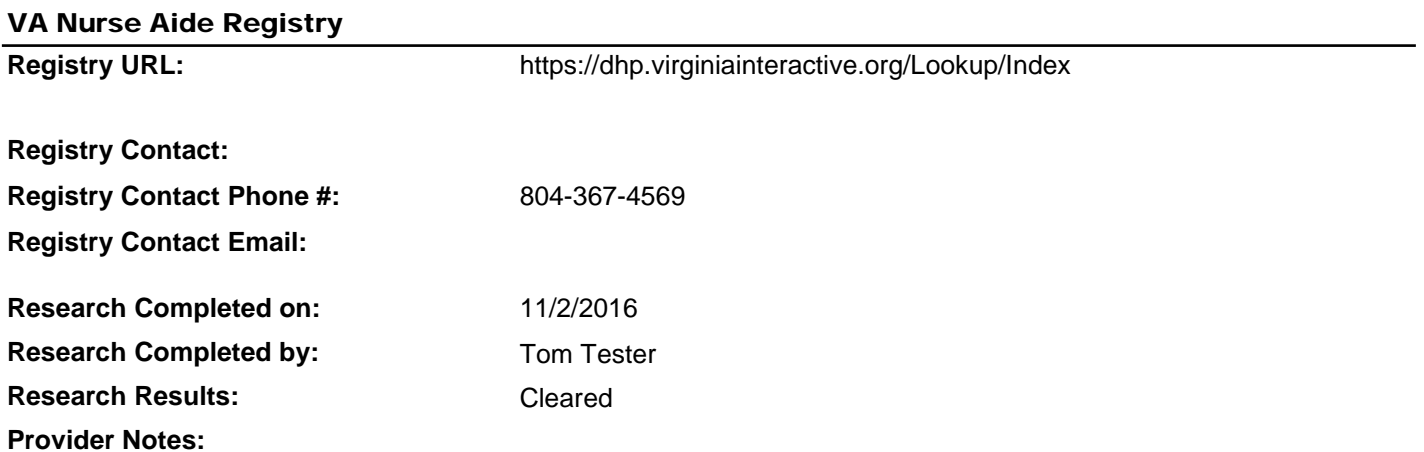

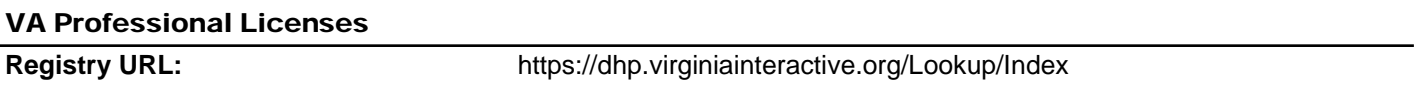

**Registry Contact Phone #: Registry Contact Email:**

**Research Completed on: Research Completed by: Research Results: Provider Notes:**

11/2/2016 Tom Tester Cleared

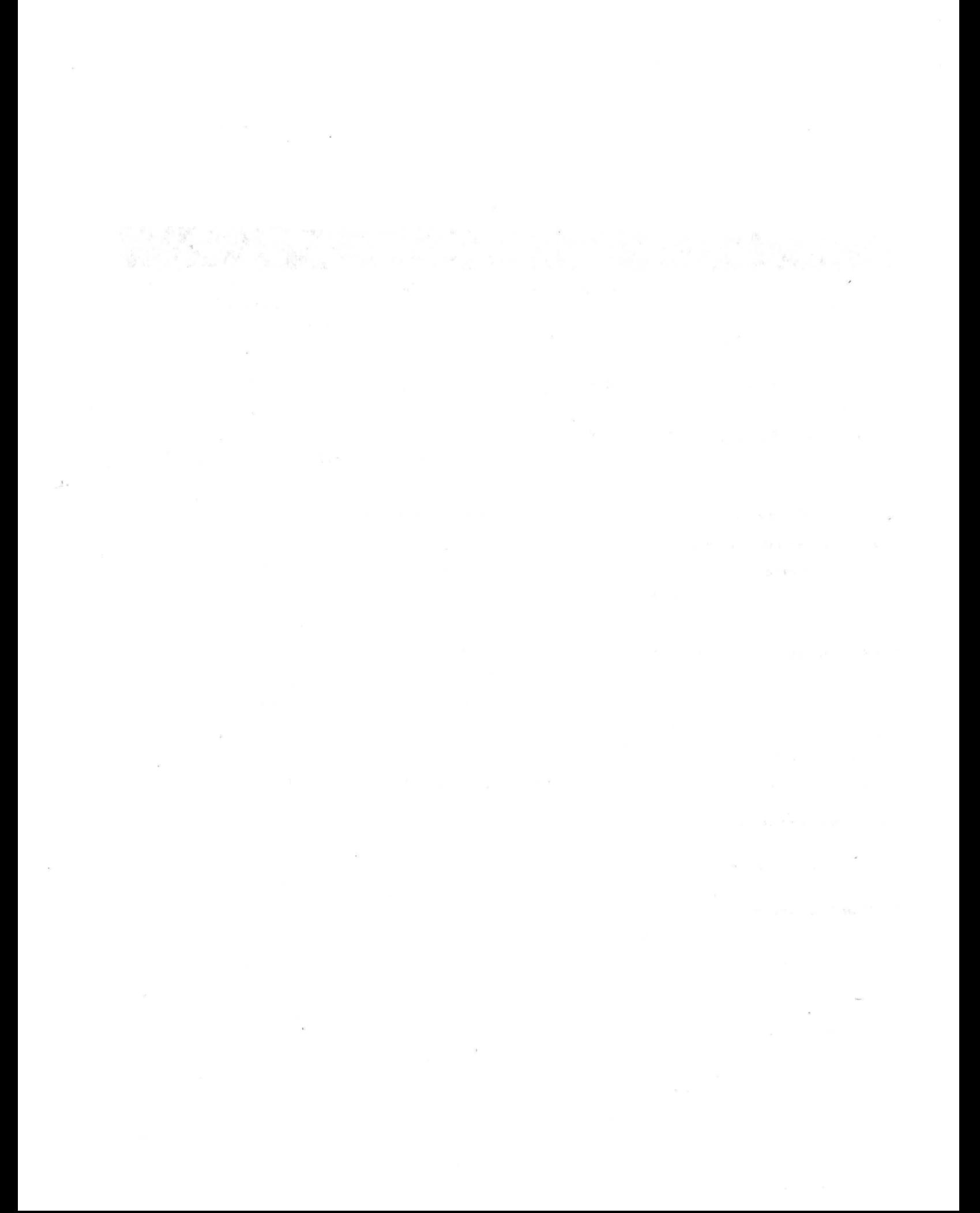

 $\frac{1}{2} \sum_{i=1}^n \frac{1}{2} \sum_{j=1}^n \frac{1}{2} \sum_{j=1}^n \frac{1}{2} \sum_{j=1}^n \frac{1}{2} \sum_{j=1}^n \frac{1}{2} \sum_{j=1}^n \frac{1}{2} \sum_{j=1}^n \frac{1}{2} \sum_{j=1}^n \frac{1}{2} \sum_{j=1}^n \frac{1}{2} \sum_{j=1}^n \frac{1}{2} \sum_{j=1}^n \frac{1}{2} \sum_{j=1}^n \frac{1}{2} \sum_{j=1}^n \frac{1}{2} \sum_{j=$ 

# **Provisional Employment Form**

**This form is a provided** as a **courtesy for the use of employers. Other versions of this form may also be used for the purposes of Title 63 O.S. § 1-1947{L}{2), which requires a written statement from the applicant affirming and agreeing to the following:**

- 1. The applicant is not disqualified from employment, an independent contract, or clinical privileges, based on the disqualifying criteria defined in subsection D of [Title 63 0.S. Section 1-1947];
- 2. The applicant agrees that, if the information in the registry screening and criminal history record check conducted under this section does not confirm the individual's statements under subparagraph a of this paragraph, his or her employment, independent contract, or clinical privileges shall be terminated by the employer as required under subsection D of [Title 63 O.S. Section 1-1947] unless and until the individual appeals and can provide that the information is incorrect;
- 3. That the applicant understands that the conditions described in paragraphs 1and 2 may result in the termination of employment, independent contract, or clinical privileges, and that those conditions are good cause for termination; and
- 4. The period of provisional employment shall not exceed sixty (60) days pending the completion of the required background check. During this time the employee shall be subject to direct on-site supervision. The sixty-day time period may only be extended for those employees who are appealing the results of the background check. The time period shall only be extended for the duration of the appeal.

Where an individual is employed as a conditional employee, or has a conditional independent contract, or is granted conditional clinical privileges and the criminal history does not confirm the individual's statements under paragraph 1above, the employer shall terminate the individual's employment, independent contract, or clinical privileges, as required by subsection E of [Title 63 O.S. Section 1-1947].

#### **A signed copy of this form must be kept in the Human Resource file of the employee.**

### **THE APPLICANT MUST COMPLETE FINGERPRINTING PRIOR TO BEGINNING CONDITIONAL EMPLOYMENT**

#### **PLEASE INITIALEACH ITEM.**

I have not failed to comply with all federal, state and municipal laws as applicable to my professional license, certification, permit or employment class, as established by the authority having jurisdiction for my professional license, certification, permit, or employment class;

I am not subject to exclusion as described under Title 42 of the United States Code, Section 1320a-7;

I am not currently the subject of a substantiated finding of neglect, abuse, verbal abuse, misappropriation of property, maltreatment, or exploitation, by any state or federal agency pursuant to an investigation conducted in accordance with Title 42 of the United State Code, Section 1935i-3(g)(l)(c) or 1396r(g)(l)(c}, or Section 1-1950.7 or 1-1951 Title 63 of Oklahoma Statutes.

I am not entered on the community services worker registry pursuant to Section 1025.3 of Title 56 of the OklahomaStatutes.

I am not recorded on the Child Care Restricted Registry pursuant to Section 405.3 of Title 10 of the OklahomaStatutes.

I am not registered pursuant to the Sex Offenders Registration Act, the Mary Rippy Violent Crime Offenders Registration Act, or registered on another state's sex offender registry;

Pursuant to Oklahoma law at Title 63 O.S. Section 1-1947(L)(2), by my signature below I affirm and agree to the following:

- a. I am not disqualified based on the disqualifying criteria listed above,
- b. I agree that, if the information in the registry screening and criminal history record check confirms that I am disqualified based on disqualifying criteria listed above, my employment, independent contract, or clinical privileges will be terminated unless and until I have appealed the determination and can provide that the information is incorrect, and
- c. I understand that false statements about disqualifying criteria will result in the termination of my employment, independent contract, or clinical privileges, and that those conditions are good cause for termination.

Pursuant to Oklahoma law at Title 63 O.S. Section 1-1947(N), The period of provisional employment shall not exceed sixty (60) days pending the completion of the required background check. During this time the employee shall be subject to direct on-site supervision . The sixty-day time period may only be extended for those employees who are appealing the results of the background check. The time period shall only be extended for the duration of the appeal.

Pursuant to Oklahoma law at Title 63 O.S. Section 1-1947(0) , an *individual who knowingly provides false information regarding his or her identity, criminal convictions, or substantiated findings on a statement described in subparagraph a of paragraph 2 of subsection L of this section is guilty of a misdemeanor punishable by a fine of not less* than One Hundred Dollars (\$100.00) nor more than Three Hundred Dollars (\$300.00), imprisonment in the county jail for *not more than thirty*

*(30) days, or by both such fine and imprisonment.*

My signature acknowledges that I have read, understand and accept the terms and conditions outlined on this form.

#### Printed Name of Applicant

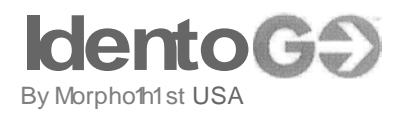

### **Escrow Account Requirements**

For those companies that desire a centralized means of managing the fees accompanied with the fingerprinting and badging requirements, we offer the option of establishing an escrow account. To establish an escrow account with MorphoTrust , each company must complete and Account Application and submit a deposit either in the form of a company check payable toMorphoTrust or complete the Credit Card Authorization form. VISA and MASTERCARD are the only credit cards accepted.

The deposit check or credit card authorization should be in the amount necessary to cover a minimum of one month's fingerprinting and/or badging services. When an applicant is scheduled for an appointment using your billing code, the proper fees are reserved to cover the cost of that applicant's processing. After the applicant has completed their fingerprinting and/or badging registration and scheduled an appointment, the reserved fees are deducted from your account. A detailed list of those applicants fingerprinted or badged on your account will be sent to you at the beginning of each month.

It will be the responsibility of each company POC to ensure that there is always a positive balance in your account. Any additional checks deposited into the account must include the **account number** on the check. Any credit card authorizations deposited into the account must include the **account number and the amount authorized.**

We appreciate your interest in our escrow account system. If you have any additional questions, please e-mail Heather Morris at [hmorris@morphotrust.com](mailto:hmorris@morphotrust.com) . Heather's phone mm1ber is 615- 778-5878.

MorphoTrust USA, Inc. 6840 Carothers Parkway, Suite #650 Franklin, TN 37067

 $\label{eq:2.1} \frac{1}{2} \sum_{i=1}^n \frac{1}{2} \sum_{j=1}^n \frac{1}{2} \sum_{j=1}^n \frac{1}{2} \sum_{j=1}^n \frac{1}{2} \sum_{j=1}^n \frac{1}{2} \sum_{j=1}^n \frac{1}{2} \sum_{j=1}^n \frac{1}{2} \sum_{j=1}^n \frac{1}{2} \sum_{j=1}^n \frac{1}{2} \sum_{j=1}^n \frac{1}{2} \sum_{j=1}^n \frac{1}{2} \sum_{j=1}^n \frac{1}{2} \sum_{j=1}^n \frac{$ 

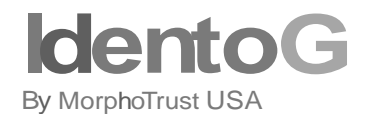

*Escrow Account I Registration Application*

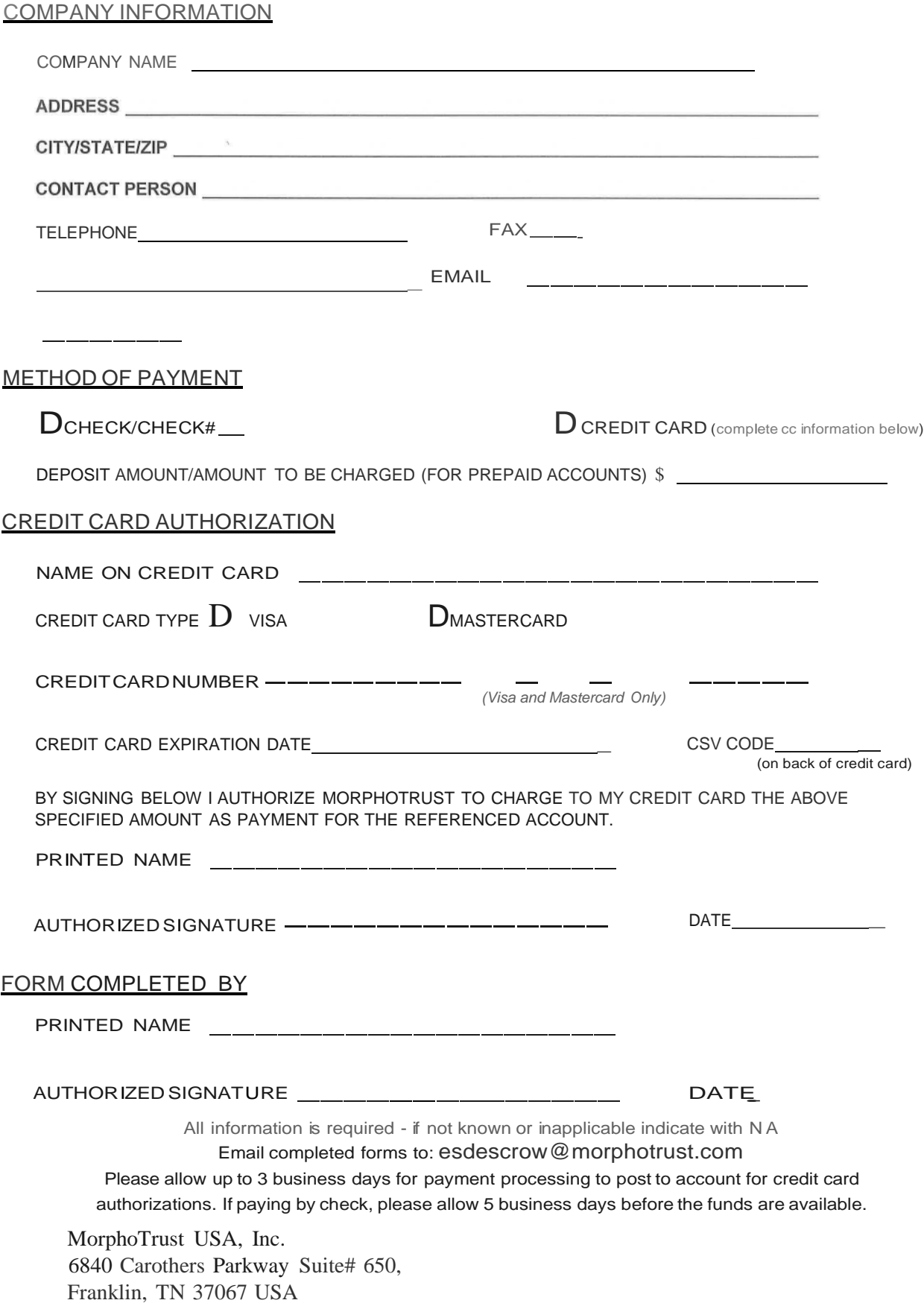

 $\mathcal{L}^{\text{max}}_{\text{max}}$  , where  $\mathcal{L}^{\text{max}}_{\text{max}}$  $\label{eq:2.1} \begin{array}{c} \mathbb{E} \left[ \begin{array}{cc} \mathbb{E} \left[ \begin{array}{cc} \mathbb{E} \left[ \begin{array}{cc} \mathbb{E} \left[ \begin{array}{cc} \mathbb{E} \left[ \begin{array}{cc} \mathbb{E} \left[ \begin{array}{cc} \mathbb{E} \left[ \begin{array}{cc} \mathbb{E} \left[ \begin{array}{cc} \mathbb{E} \left[ \begin{array}{cc} \mathbb{E} \left[ \begin{array}{cc} \mathbb{E} \left[ \begin{array}{ccc} \mathbb{E} \left[ \begin{array}{ccc} \mathbb{E} \left[ \begin{$ 

# **Oklahoma National Background**

# **Check Program**

**Frequently-Asked Questions (FAQs) Revised: October 28, 2016**

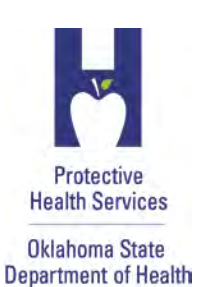

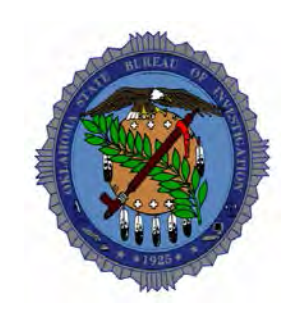

### **How do I get started?**

Please visit our website a[t http://onbc.health.ok.gov.](http://onbc.health.ok.gov/) Near the top, you will see the following paragraph: For an OK-SCREEN account, print this [Provider End User Security Agreement Form](http://www.ok.gov/health2/documents/ONBC%20End%20User%20Security%20Agreement.pdf) and submit it to the OK-SCREEN office [okscreen@health.ok.gov.](mailto:okscreen%40health.ok.gov) Instructions are in the form. The direct link to the form is: <http://www.ok.gov/health2/documents/ONBC%20End%20User%20Security%20Agreement.pdf>

Click on the link for the Provider End User Security Agreement, complete the form, and send it to us using the contact information on the form. Once you have an account established, you can begin processing new applicants.

### **How do I contact the Background Check Office?**

Please send email correspondence **ONLY** to: [OKSCREEN@health.ok.gov](mailto:OKSCREEN@health.ok.gov) . Do not cc: other employees at ONBCP. We will get to your email as quickly as possible, and emailing multiple parties causes extra work on our end, slowing down our responses to providers.

### **Fingerprinting Appointment: How are they made?**

Providers may save time if they schedule fingerprinting appointments instead of letting applicants make the appointment, and instructions are included on the Authorization to Fingerprint but applicants have not followed instructions on many occasions.

Because an applicant only has to be fingerprinted once for this program, each time an applicant schedules an appointment, they are doing it for the very first time. A high percentage of the time, applicants do not complete this process correctly, creating extra work and delaying determinations of eligibility. After a provider does it a few times, they'll do it perfectly and avoid problems that will invariably slow the process of getting a determination.

### **Fingerprinting Appointment: How is it paid?**

The fingerprinting appointment can be paid for by either the provider or the applicant. Also, it can be pre-paid online or it can be paid at the time of the appointment. Methods of pre-payment are:

### **Fingerprinting Appointment: Can I pay in advance for my applicants?**

For those companies that desire a centralized means of managing the fees accompanied with the fingerprinting and badging requirements, IndentoGo/MorphoTrust offers the option of establishing an escrow account. To establish an escrow account with MorphoTrust, each company must complete an Account Application and submit a deposit either in the form of a company check payable to MorphoTrust or complete the Credit Card Authorization form. VISA and MASTERCARD are the only credit cards accepted. For more on the requirements read:<http://www.ok.gov/health2/documents/Escrow%20Account%20Requirements.pdf>

Complete the form at this location and submit it to MorphoTrust using the contact information on the form: <http://www.l1enrollment.com/state/forms/ok/52efbfddaf543.pdf>

### **Fingerprinting Appointment - If an applicant misses what do I need to do?**

You or the applicant should contact the vendor and attempt to reschedule the appointment. If you are outside the ten-day window contact our office for an extension at: [okscreen@health.ok.gov](mailto:okscreen@health.ok.gov) or phone: 405.271.3598 / tollfree: 855.584.3550.Only one extension per application will be granted.

### **Fingerprinting: What forms of ID are acceptable for the fingerprinting appointment?**

A government issued identification with that includes a photo-graph is required. If one is not available, the applicant should call the IdentoGo site to see what, if any, arrangements can be made. The name as it appears in OK-SCREEN **MUST MATCH** the ID that the applicant brings to the fingerprinting appointment.

### **Fingerprinting Locations: Where are they?**

Use the following link to get the latest listing of locations: <http://www.l1enrollment.com/locations/?st=ok>

### **Fingerprinting: Can applicants use Ink-Cards instead of LiveScan?**

You may use ink cards processed through local law enforcement for fingerprinting. However, you must schedule ink-cards for submission like a fingerprint appointment through our live scan vendor, IdentoGo and mail them to their site. This document that will lead you through the process of using these cards and mailing them to IdentoGO for processing:

http://www.ok.gov/health2/documents/Ink%20Card%20Fingerprinting%20Instructions.pdf

### **How do I hire a Nurse who has been fingerprinted?**

If you are hiring a nurse (RN/LPN) through OK-SCREEN, the process depends on the date that the nurse was originally licensed in Oklahoma:

- 1. If the nurse was originally licensed in Oklahoma prior to 1/1/2013, the nurse has not been fingerprinted for the Board of Nursing (BON), so he/she will have to be fingerprinted for OK-SCREEN exactly like a nurse aide would;
- 2. If the nurse was originally licensed in Oklahoma **AFTER** 1/1/2013, the nurse has been fingerprinted for the BON and will not have to be fingerprinted again for this process. **You must let us know manually via email that you are hiring a nurse meeting these criteria so we know that there is a determination pending for that individual.** Otherwise, we will not know to make a determination, and you will not receive one.

### **If I miss-key the last name or Social can I just start a new record?**

You could, but please **don't**. We can amend a record to correct information. Please email the office so that we may correct the record. We've seen results get miss-routed because of this practice.

### **Why is Data Entry Accuracy in OK-SCREEN so important?**

You cannot correct this information if you enter it incorrectly. Ensure you enter this information correctly. The name as it appears in OK-SCREEN **MUST MATCH** the ID that the applicant brings to the fingerprinting appointment.

# **How do I make the providers payment of the \$19 for the background/fingerprinting**

### **fee?**

There are several methods:

- Credit Card works just like buying a book on Amazon.com, and it goes through the OK.gov portal
- E-Checking works like the credit card but you enter your bank account and routing number. This works like paying a utility bill through your online checking.
- Batch Payment You can used your credit card or e-check to pay for several applications at the end of the month, all of them at once
- Billing You apply for an account and identify the facilities on the account and who is responsible for the bill. You are assigned an account number; when applications are submitted, it is added to your account. OSDH will bill you for payment each month for the applications that you submit.
- Note: failure to pay bills over 45 days will result in a restricted or closed account.

### **How can I expedite processing?**

Applicants with criminal history records take longer to process. Tell the applicant that crimes that show up on the criminal history report that were not disclosed at the time of application are grounds for dismissal under the law. Also, let the applicant know that this is a NATIONAL background check that will reveal convictions from other states. We are required to send a lot of correspondence to applicants who have barrier offenses in other states. Many of these applicants will not be eligible to work, but they apply anyway, thinking that the OSBI check is all that we run and know that their out-of-state crimes do not show up on the OSBI report. Also, the out-of-state offenses often are not reported on the application where disclosure must be made. **Ensure that you have a current phone number and/or email address in the applicant's file so he/she can be contacted by our office if necessary.**

### **How long should I wait to call on the status of an applicant?**

Please do not call the ONBCP asking about the status of an applicant until it has been right at two weeks since the applicant was sent to be fingerprinted. From the *At a Glance* table on the Home Screen you can monitor the status of an application from the **Determination in Process** Queue. The status will indicate one of the following and the date of last update:

**Background Check Started** (IdentoGo has not been contacted for a fingerprinting appointment) **Applicant Data Sent** (IdentoGo has been contacted and a fingerprint was scheduled) **Fingerprints Taken TCN: A-LVB00000000** (Fingerprints were taken; we're waiting on the OSBI report)

If, after you see the fingerprints were taken, the applicant is not eligible in two days then either the prints were rejected or there is a criminal history that requires research. Due to the volume of applicants requiring research, you may see a three to four week delay in issuance of the research letter.

If you do not see that the fingerprints were taken contact our office. The applicant may have processed under the wrong agency and will need to be reprinted under the correct agency. **(Note: If they paid more than \$10 this is what happened.)**

Do not wait longer than three weeks.

The applicant may need to take action to make corrections to their criminal history before we can make them eligible, and this may take several weeks in some cases. However, provisional hire is only available for 60 days.

### **Provisional Hiring: Can the 60-day provisional period be extended?**

No. This period is defined in statute. We encourage providers to delay the provisional start date until after the applicant has been fingerprinted. This will minimize the impact if we require information from an applicant. The applicant should respond promptly to our letter. While they have 60 days to respond to our letter, this does not extend their provisional hire window.

### **Provisional Hiring: What does "direct on-site supervision" mean for a PCA?**

The law states, "*The period of provisional employment shall not exceed sixty (60) days pending the completion of the required background check. During this time the employee shall be subject to direct on-site supervision. The sixty-day time period may only be extended for those employees who are appealing the results of the background check. The time period shall only be extended for the duration of the appeal.*" *[\[63:1-1947\(L\)\(3\)\]](http://www.oscn.net/applications/oscn/DeliverDocument.asp?CiteID=98631)*

We did not provide further definition for the term "direct on-site supervision" so we've suggested we work with DHS Advantage and the OSDH Licensure/Certification Program to come to an agreement on how this subsection will be defined for your industry. We did not use the term line-of-site supervision here, which we did use in reference to volunteers [\[See 63:1-1945\(9\)\]](http://www.oscn.net/applications/oscn/DeliverDocument.asp?CiteID=98629). We understand that the home-care business model would be impaired by delays in being able to start an employee because of a requirement to have a supervisor in attendance during provisional employment. However, where there is a delay it is because either the prints were rejected or, most likely, because there is a history we are reviewing and will be issuing a letter requesting a response from the applicant. The provider will receive a letter advising if this is the case.

We have automated determinations for applicants with no criminal history. So far, this has been 76% of applicants. For such applicants, determinations are made within 24 to 48 hours of fingerprinting.

### **Volunteers: Do they have to be fingerprinted?**

Only if their duties are equivalent to the duties of a direct patient access employee and those duties involve oneon-one contact with a service recipient of an employer, without line-of-sight supervision by employer staff. Title 63, Section 1-1945, Definitions, provides the following at paragraph 9:

*"Direct patient access" means access to a service recipient of an employer, through employment, independent contract, or the granting of clinical privileges, in which the performance of duties involves, or may involve one-on-one contact with a service recipient of the employer on an ongoing basis. The term shall include access to a service recipient's property, medical information or financial information. The term does not include a volunteer unless the volunteer has duties that are equivalent to the duties of a direct patient access employee and those duties involve one-on-one contact with a service recipient of an employer, without line-of-sight supervision by employer staff;*

### **How do I permanently hire an applicant in OK-SCREEN?**

On the Employment tab, click on the "Edit" button to the right of the entry for provisional hire. Change the employment status in the drop-down from "Provisional" to Permanent" and enter a permanent hire date and save the record.

### **Why is there no race selection for "Hispanic?"**

According to federal documentation, "Hispanic" is an ethnicity, and not a race. That's why you see on forms, "White, not of Hispanic Descent." For the purposes of this program, if a person is Hispanic, list them as "White" (as in, "White, of Hispanic Descent").

### **RAP-Back: How does it work?**

The Oklahoma National Background Check Program receives the RAP-Back notification. If the arrest is for a barrier offense, this office notifies the applicant/employee that they must by law notify the employer immediately of the arrest. Failure to do so is grounds for dismissal. This office will monitor the case through to disposition. If the case ends in a conviction, the employer (you) will be notified that the individual has become ineligible and must be terminated.

If the arrest is for a non-barrier offense, this office takes no action.

You (the provider) do not need to take any action relative to RAP-Back unless you are notified of a conviction.